# **Régulateur de température ambiante avec affichage VARIA 826 S KNX**

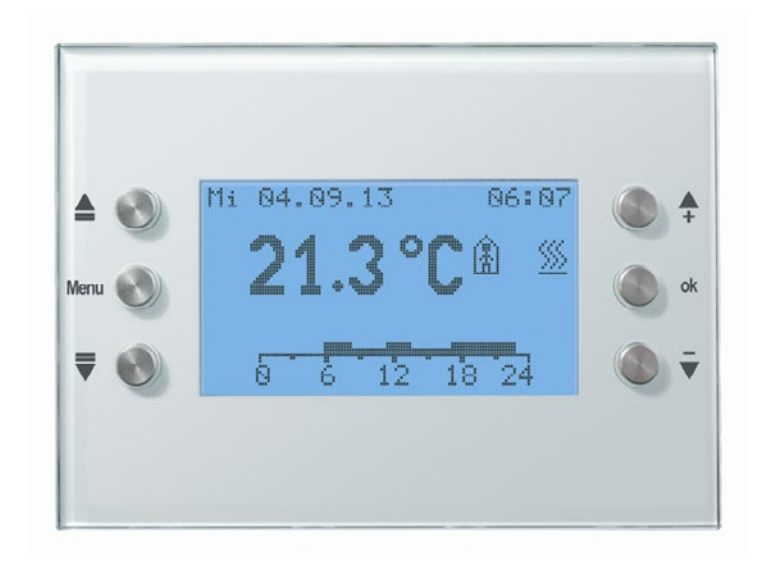

VARIA 826 S KNX 8269210 /8269211

theben

# **Table des matières**

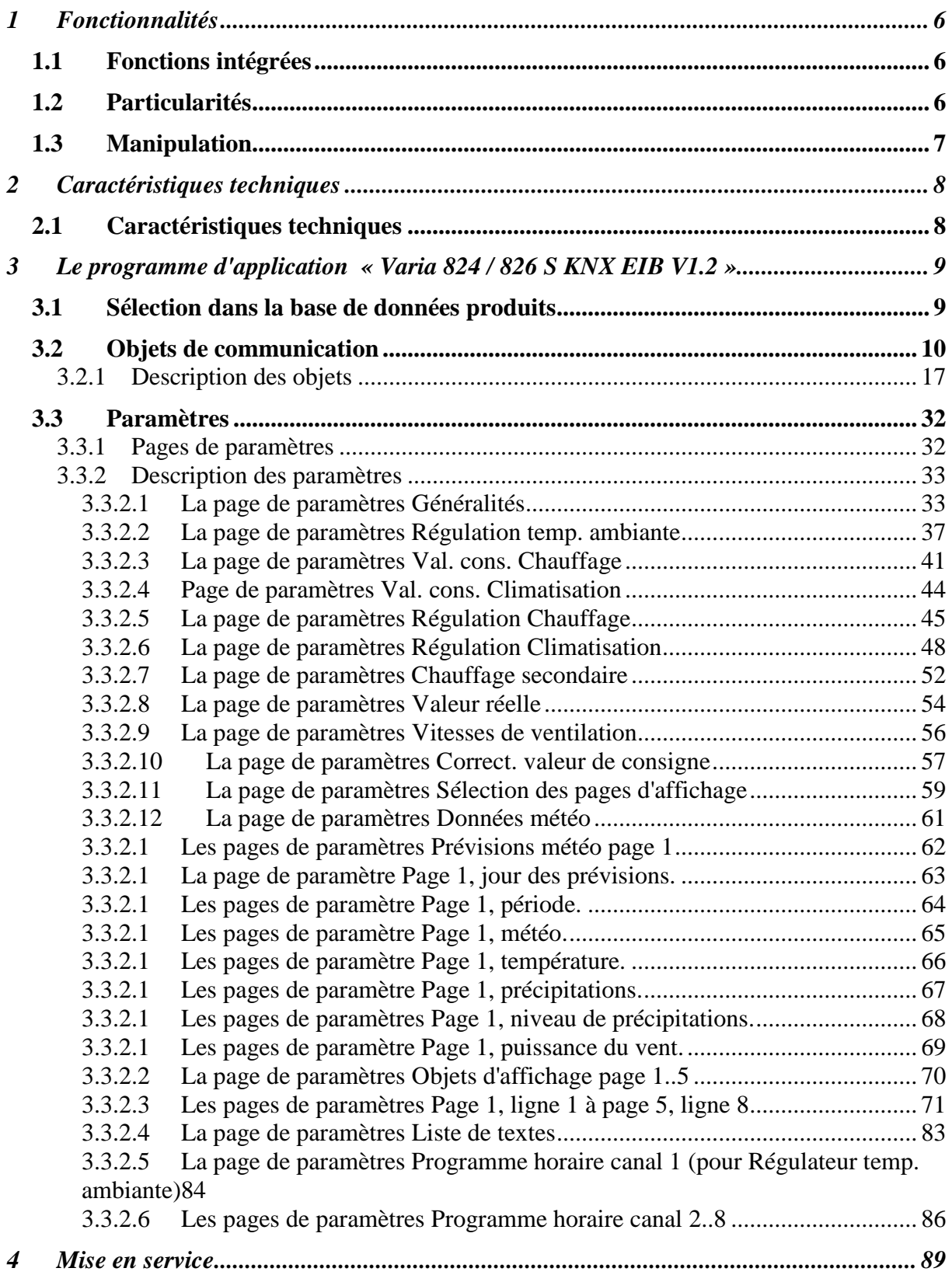

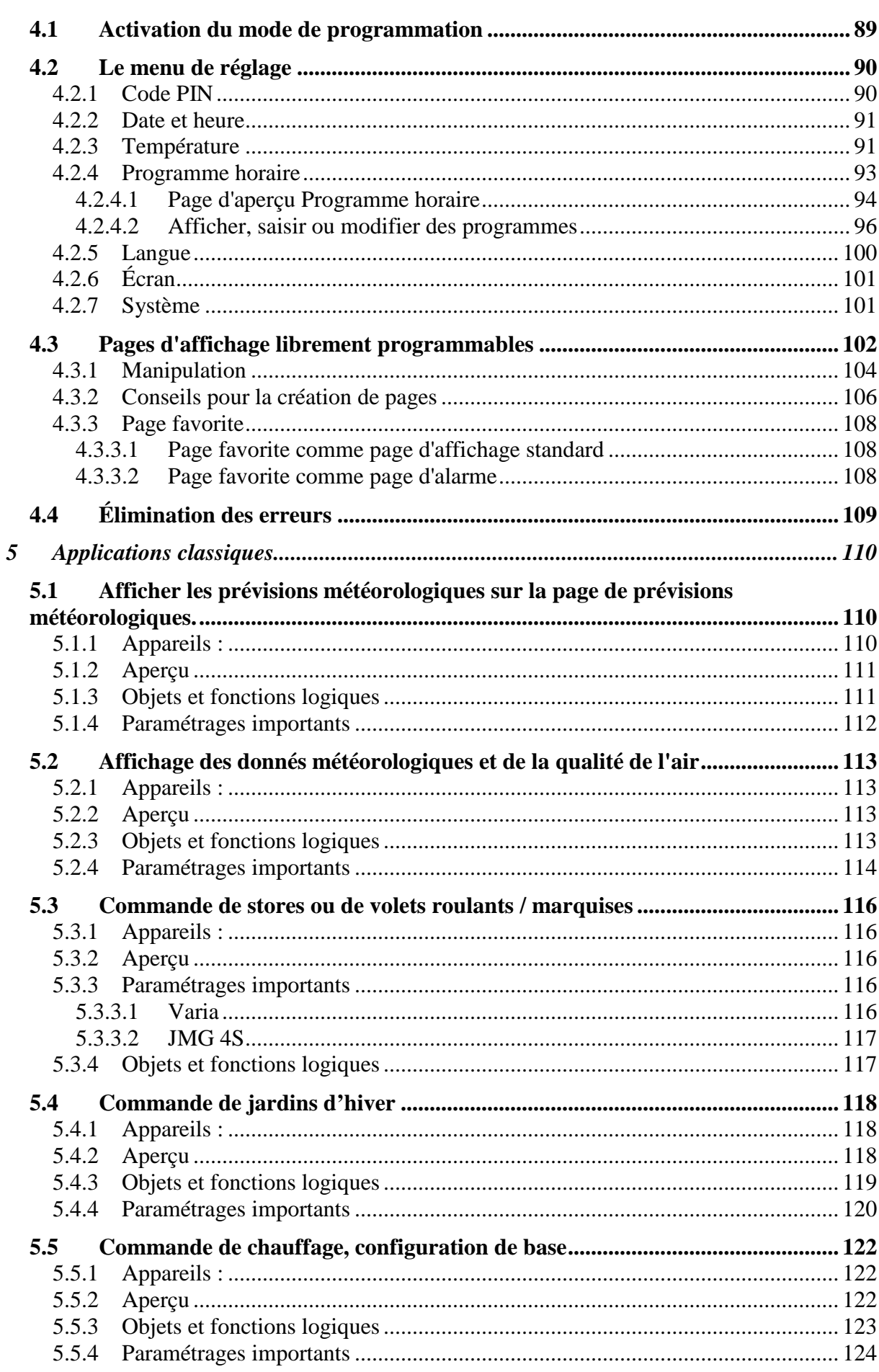

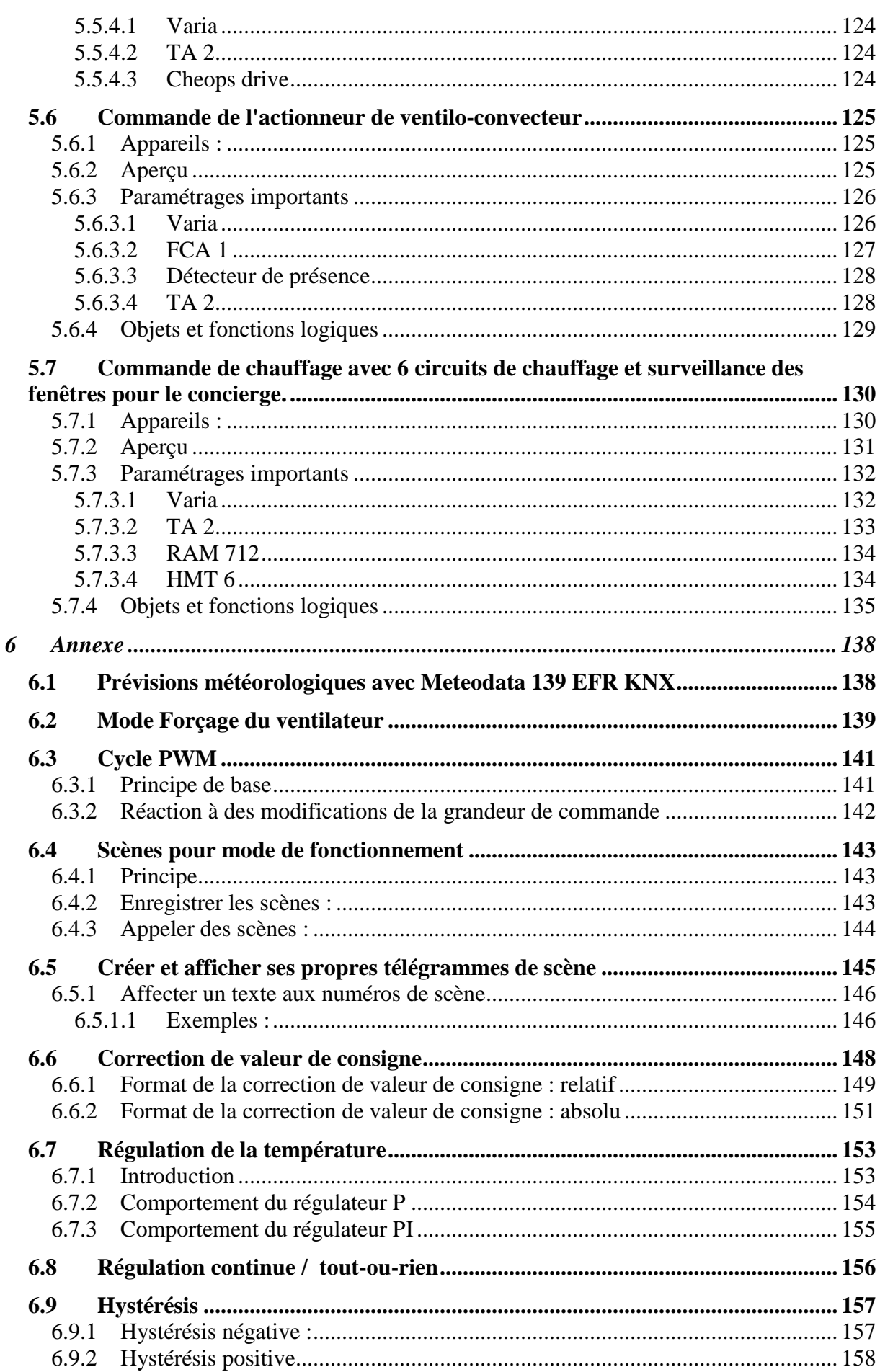

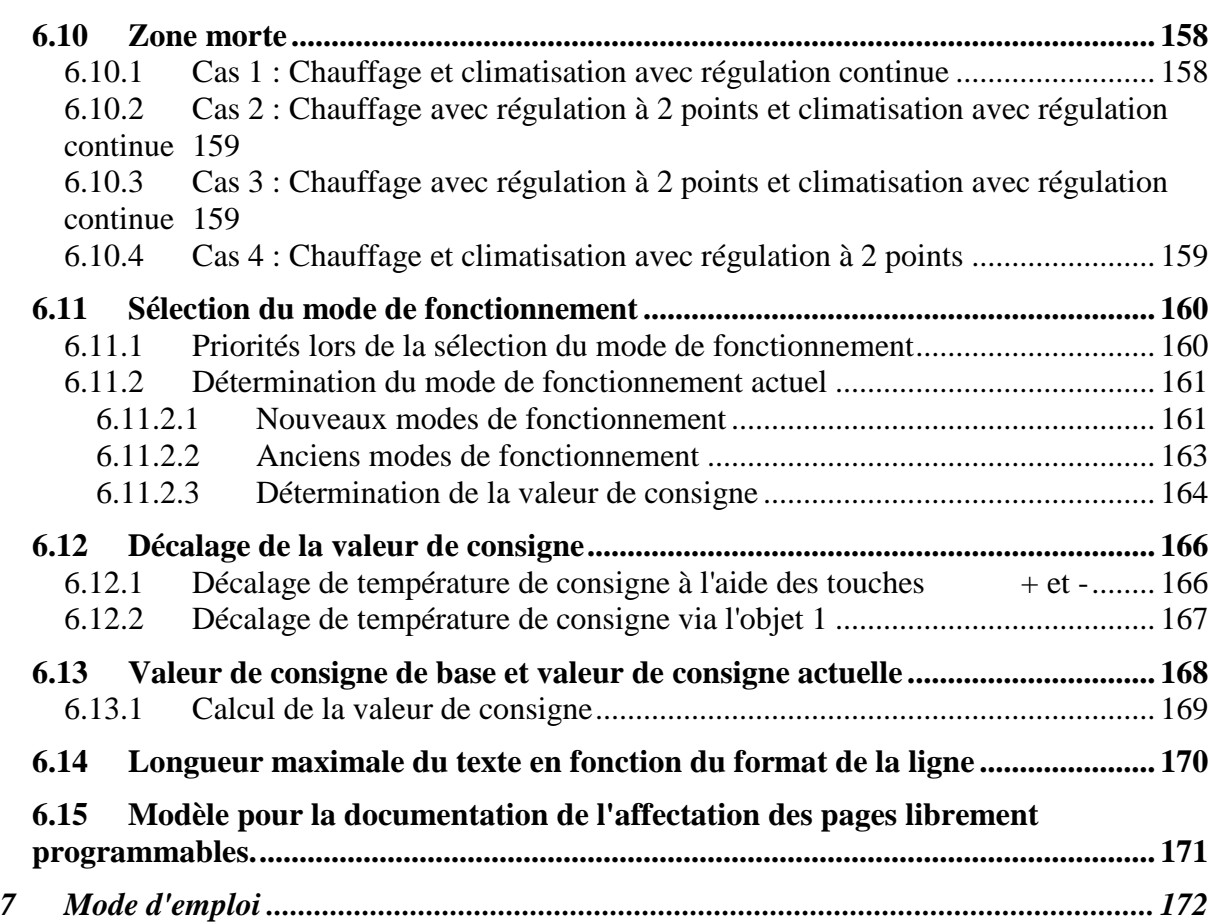

# <span id="page-5-0"></span>**1 Fonctionnalités**

# <span id="page-5-1"></span>*1.1 Fonctions intégrées*

- Thermostat d'ambiance pour mode Chauffage et Climatisation avec chauffage secondaire.
- Horloge programmable à 8 canaux : 1 canal de commande du mode de fonctionnement CVC du régulateur de température ambiante et 7 canaux d'utilisation libre.
- Activation conviviale de la lumière par fonction Hotkey (touche de raccourci)
- Jusqu'à 5 pages d'affichage à configuration libre
- un titre et jusqu'à 8 lignes de texte ou fonctions par page d'affichage,  $\rightarrow$  soit 40 canaux.
- Fonction spécifique à l'utilisateur avec texte pouvant être choisi librement pour chaque ligne, pour envoyer ou afficher des valeurs reçues ou des télégrammes d'état
- Interface utilisateur multilingue

# <span id="page-5-2"></span>*1.2 Particularités*

- Affichage des prévisions météorologiques en association avec le récepteur de données météorologiques Meteodata 139 EFR (page d'affichage 1).
- Horloge intégrée permettant d'envoyer non seulement 2 mais 3 états différents
- Réception et affichage de chaînes de caractères de 14 octets par l'intermédiaire du bus
- 1 page d'affichage pour les données météorologiques actuelles
- Affichage possible de la propre adresse physique
- Possibilité d'exploitation également sans tension secteur
- Affichage de télégrammes à virgule flottante à 4 octets (DPT 14.xxx / EIS 9)
- La page Régulateur temp. ambiante peut être masquée en permanence (via un paramètre)
- Affichage / envoi de valeurs de comptage à 1 ou 2 octets dans la plage de chiffres négatifs (formats DPT 6.001 et DPT 8.001)

# <span id="page-6-0"></span>*1.3 Manipulation*

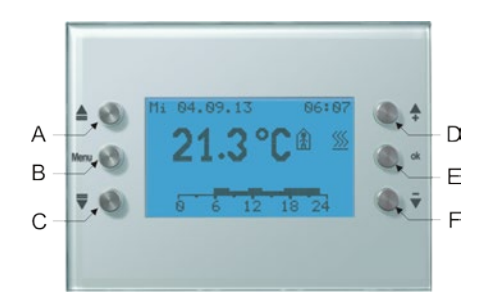

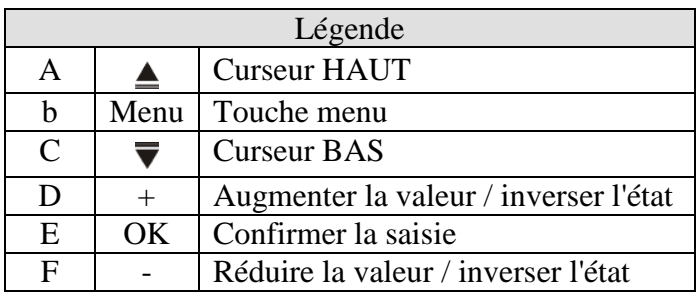

# <span id="page-7-0"></span>**2 Caractéristiques techniques**

# <span id="page-7-1"></span>*2.1 Caractéristiques techniques*

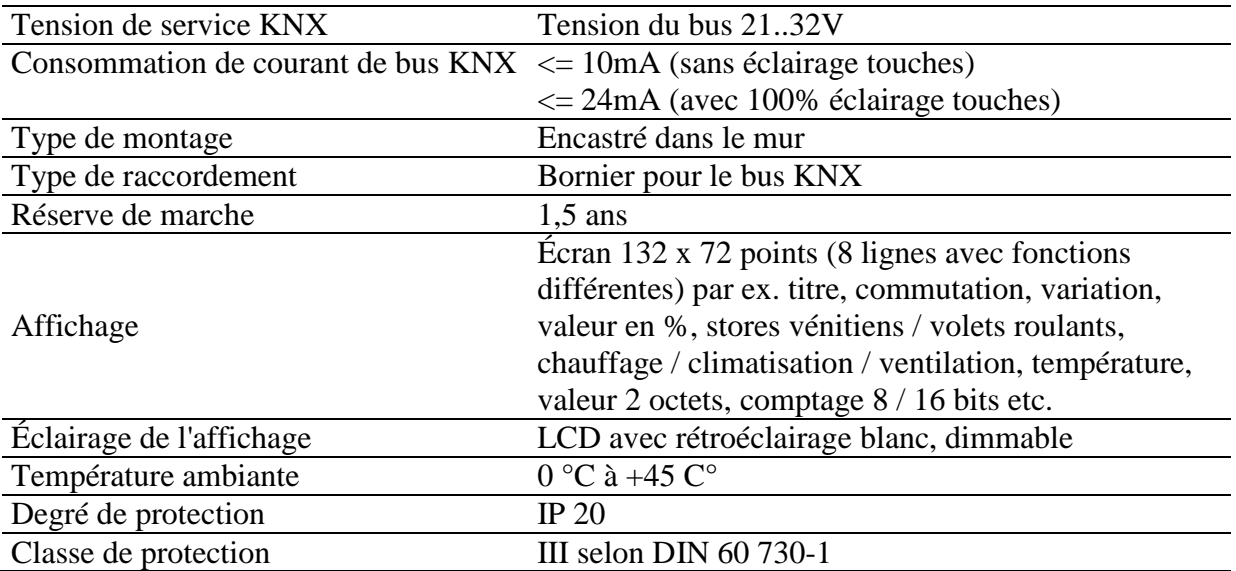

# <span id="page-8-0"></span>**3 Le programme d'application « Varia 824 / 826 S KNX EIB V1.2 »**

# <span id="page-8-1"></span>*3.1 Sélection dans la base de données produits*

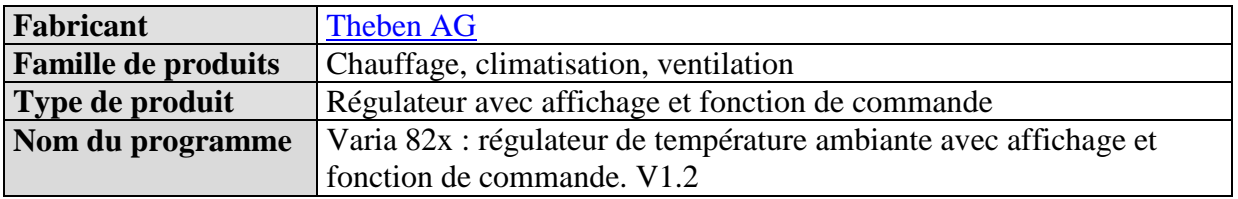

Ce programme d'application a été mis au point pour l'**ETS à partir de la version 3.0e**. La base de données ETS peut être téléchargée à l'adresse suivante : [www.theben.de/en/downloads\\_en](http://www.theben.de/en/downloads_en)

#### **Tableau 1**

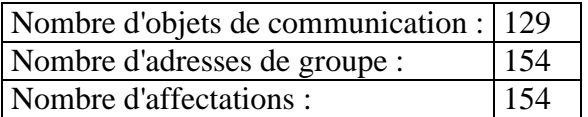

# <span id="page-9-0"></span>*3.2 Objets de communication*

#### **Tableau 2 : Aperçu**

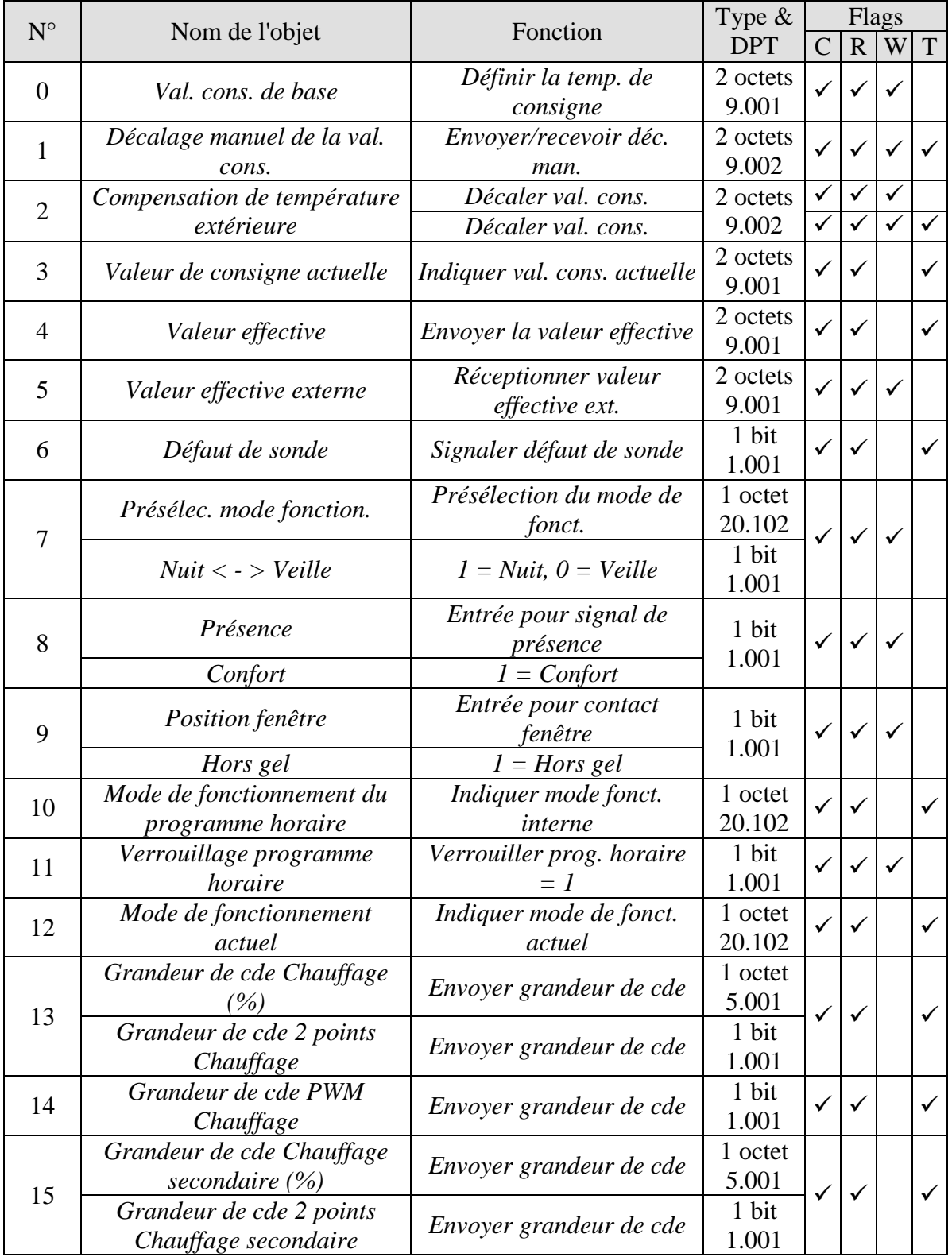

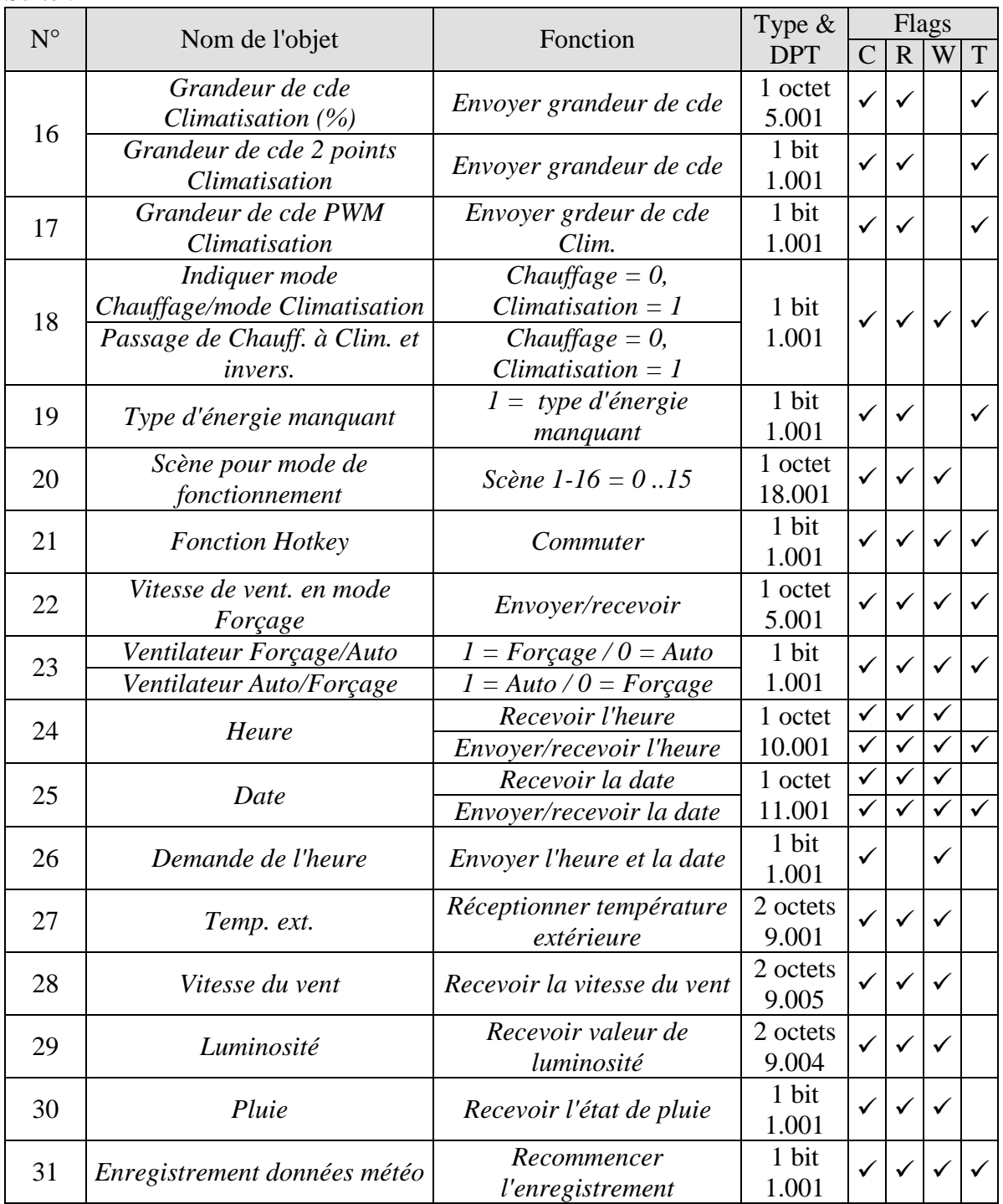

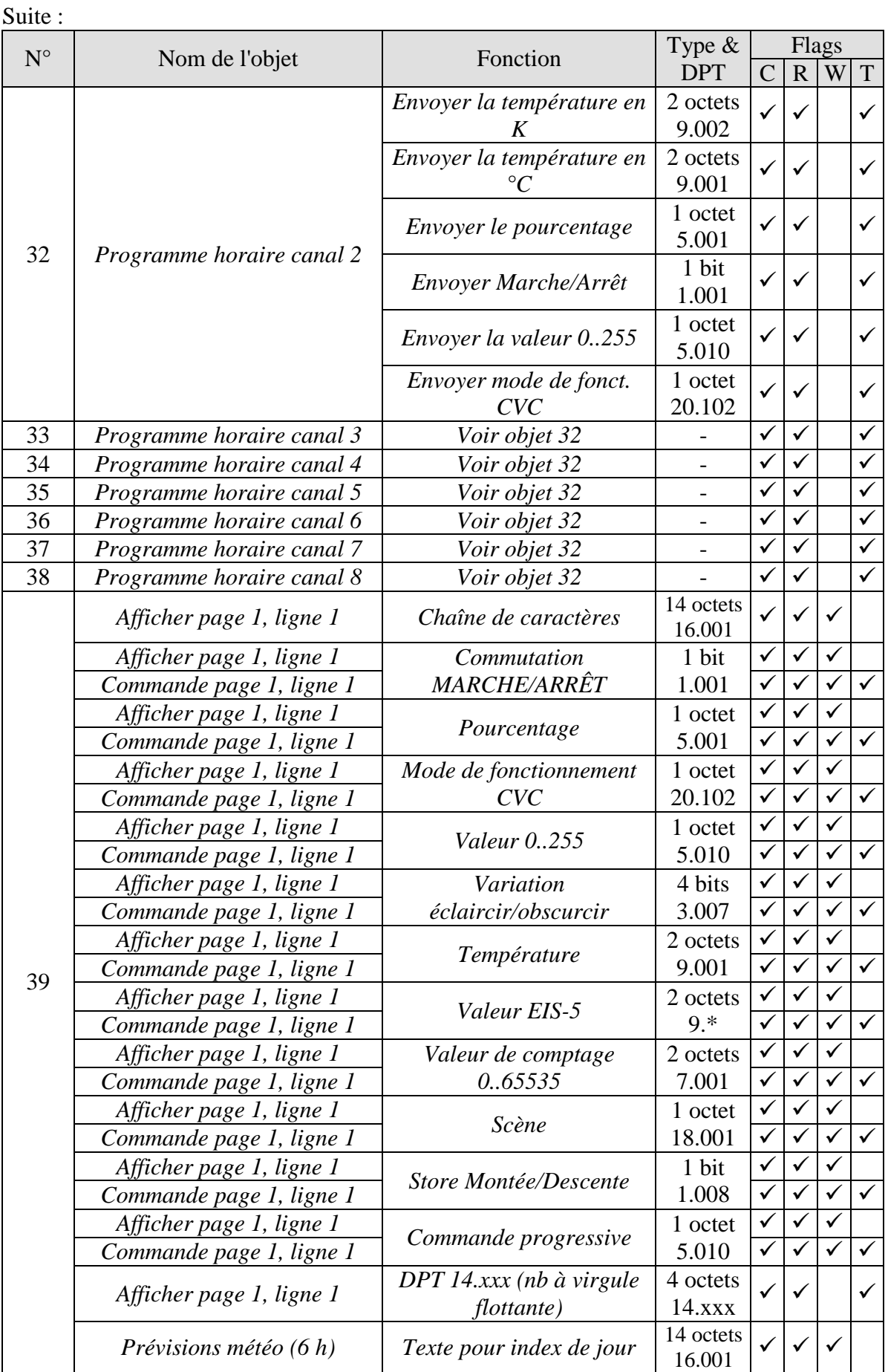

# theben

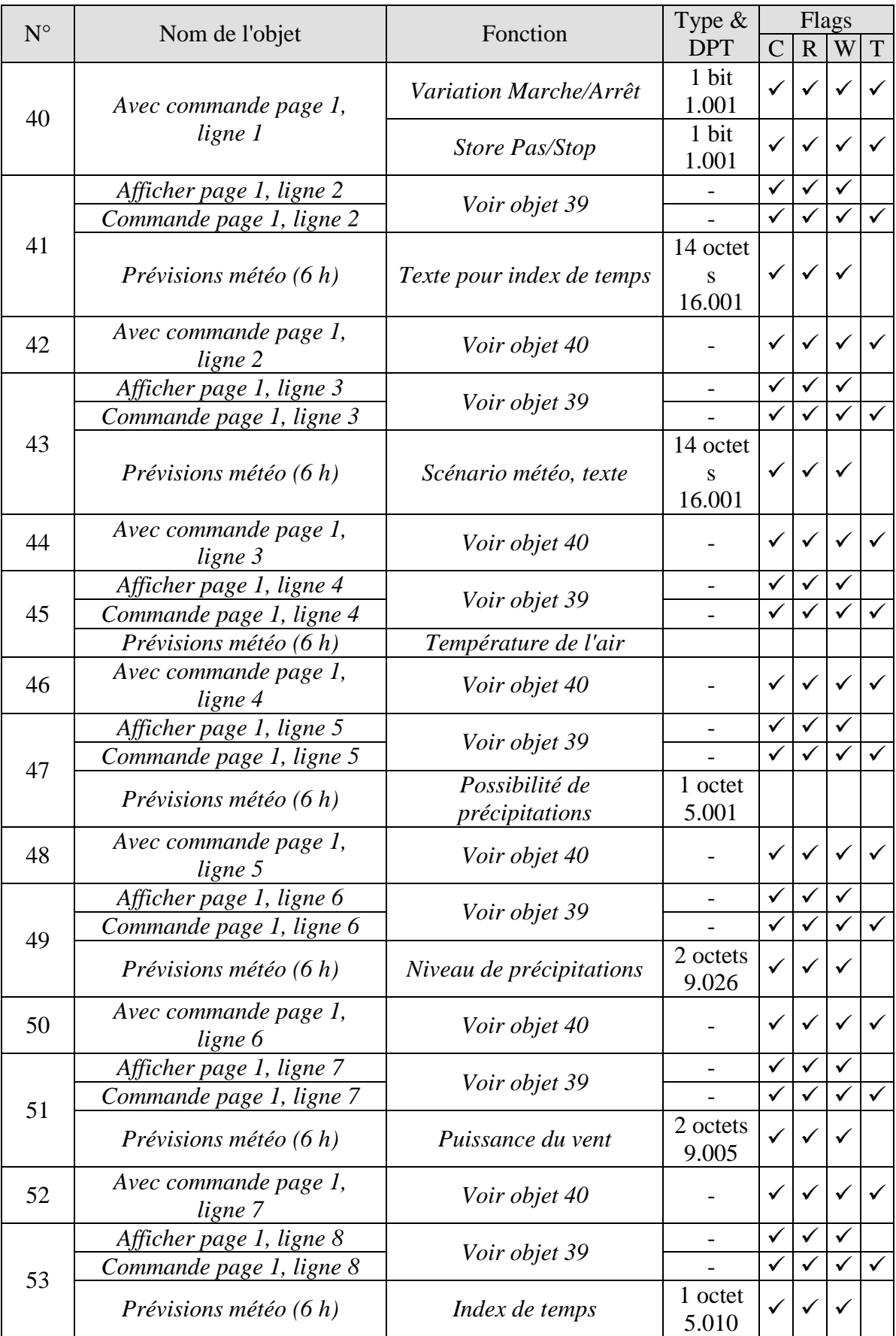

 $N^{\circ}$  Nom de l'objet Fonction

**Écran multifonction VARIA 826 S KNX avec régulateur de température ambiante** 

H

Type &

Flags  $C | R | W | T$ 

theben

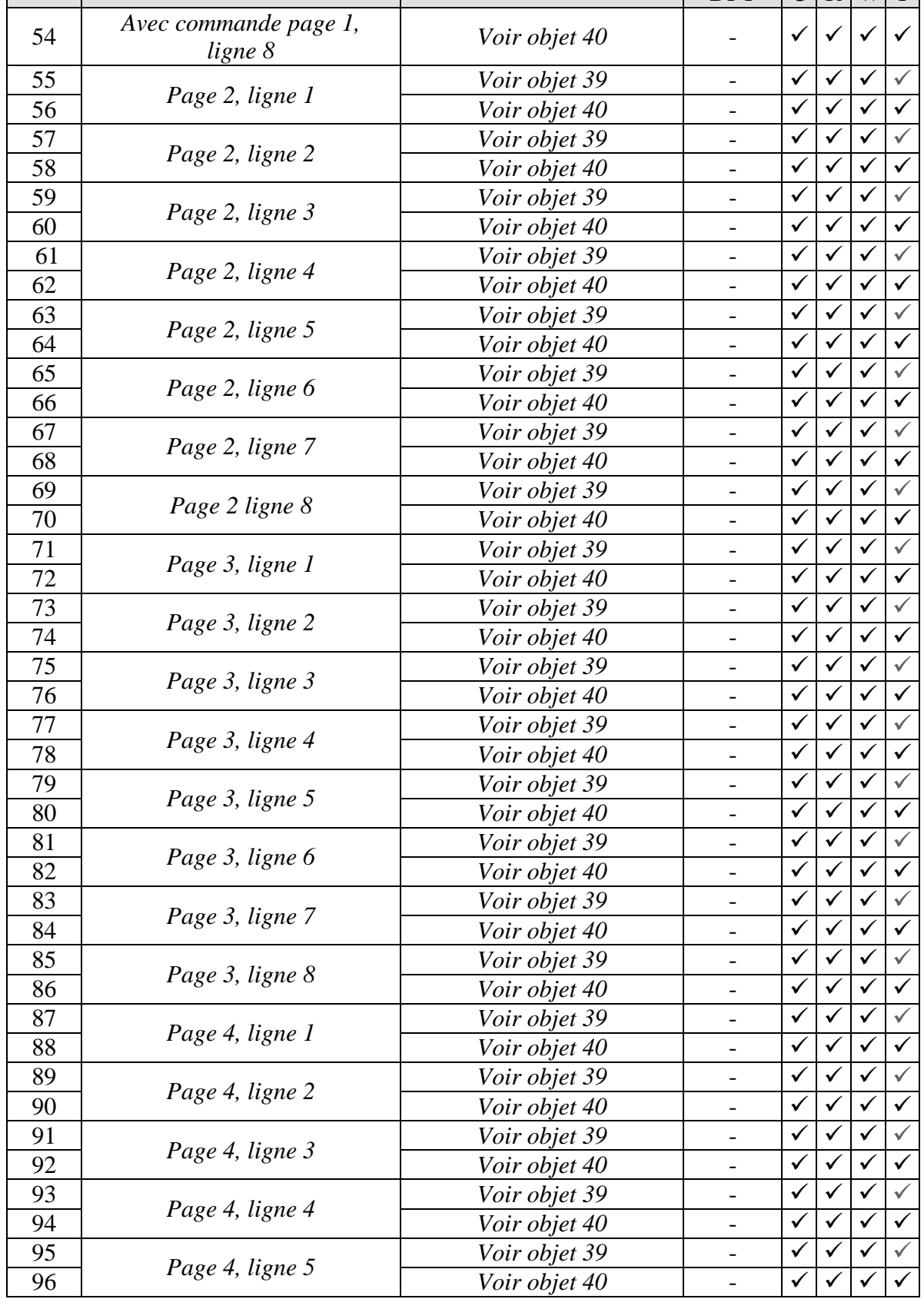

**Écran multifonction VARIA 826 S KNX avec régulateur de température ambiante** 

 $N^{\circ}$  Nom de l'objet Fonction Type &

DPT

Flags  $C R W T$ 

theben

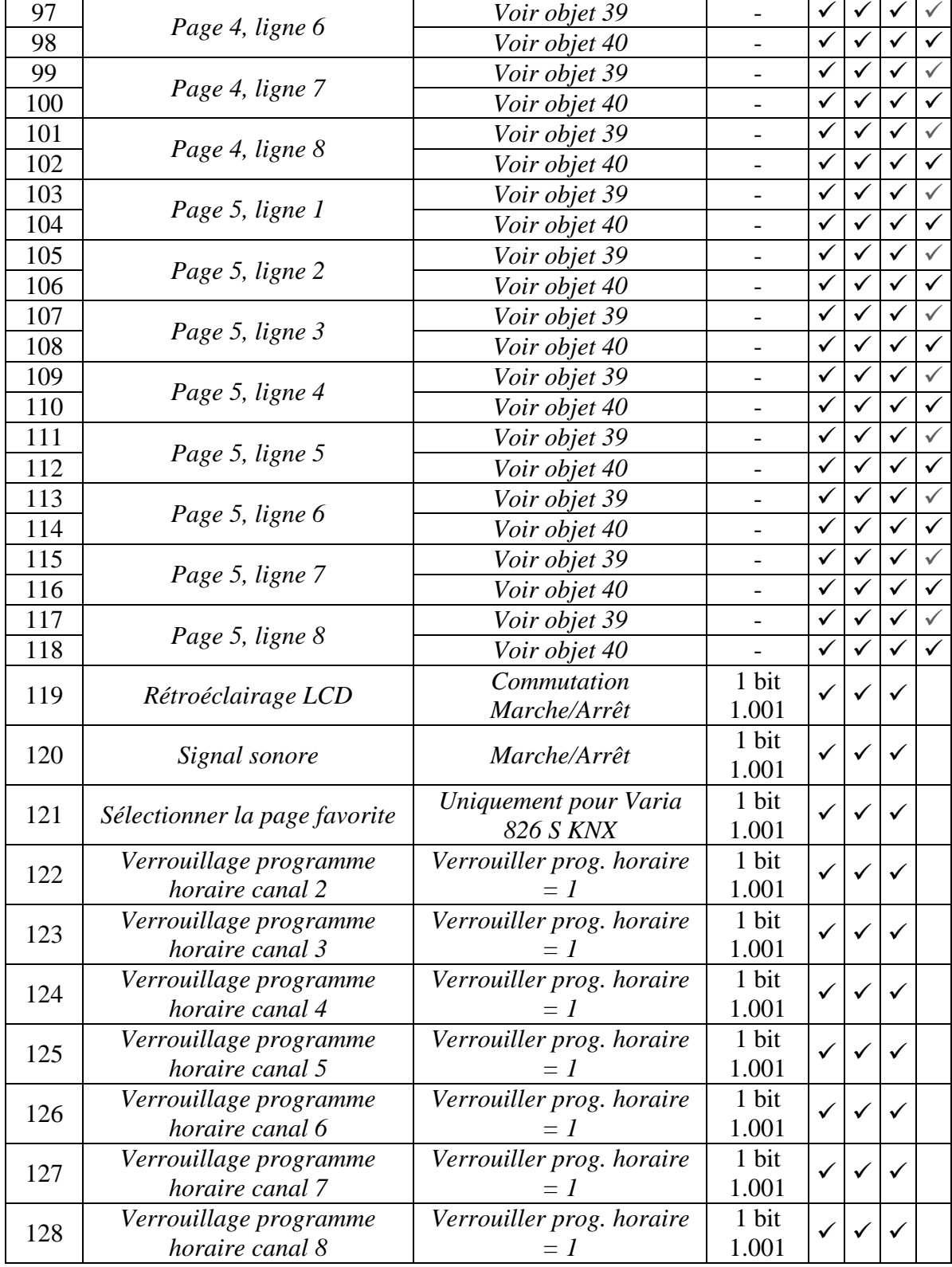

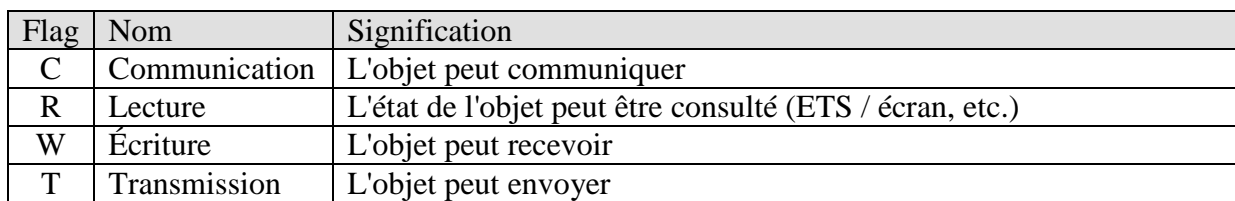

#### **Tableau 3 : Les flags de commutation**

# <span id="page-16-0"></span>**3.2.1 Description des objets**

#### • **Objet 0 «** *Val. cons. de base* **»**

La valeur de consigne de base est initialement définie via l'application lors de la mise en service.

Ensuite, elle peut être redéfinie à tout moment via l'objet 0 (limitée par la valeur de consigne minimale ou maximale valide).

En cas de coupure de la tension du bus, l'objet est sauvegardé, lorsque la tension du bus est rétablie, la dernière valeur est restaurée. L'objet peut être écrasé aussi fréquemment que nécessaire.

#### • **Objet 1 «** *Décalage manuel de la val. cons.* **»**

L'objet reçoit une différence de température au format EIS 5. Cette différence permet d'adapter la température ambiante souhaitée (valeur de consigne actuelle) par rapport à la valeur de consigne de base.

En mode Confort (Chauffage), on a :

valeur de consigne actuelle (obj. 3) = valeur de consigne de base (obj. 0) + décalage manuel de la valeur de consigne (obj. 1)

Les valeurs qui se trouvent en dehors de la plage paramétrée sont limitées à la valeur la plus élevée ou la plus basse.

Constat :

Le décalage se rapporte toujours à la valeur de consigne de base paramétrée et non à la valeur de consigne actuelle.

En cas de réception d'un 0, un décalage de température de consigne précédemment saisi est ramené à  $0K$ 

#### • **Objet 2** *« Compensation de température extérieure »*

La fonction de l'objet est définie par l'intermédiaire du paramètre *Correction de la valeur de consigne en cas de température ext. élevée* sur la page de paramètres *Régulation temp. ambiante*.

#### **Recevoir uniquement :**

Reçoit la valeur de correction relative à la correction de la valeur de consigne.

#### **Calculer en interne et envoyer :**

Indique la correction actuelle de la valeur de consigne sous la forme d'une valeur à ajouter ou à soustraire.

Le *Format de la valeur de correction* est définit sur la page de paramètres *Correction de la valeur de consigne*.

#### **Tableau 4**

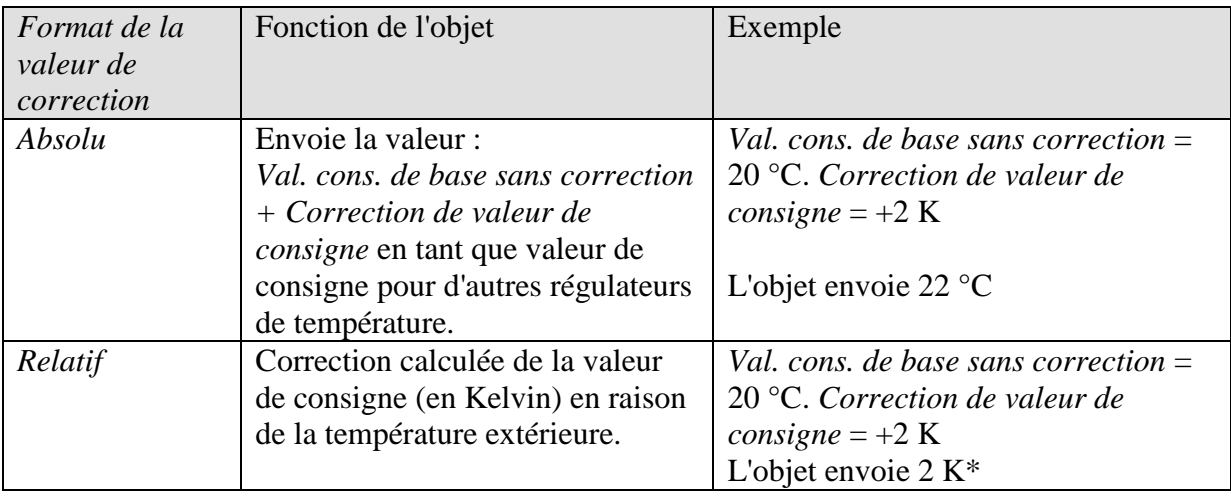

#### • **Objet 3** *« Val. cons. actuelle »*

Cet objet envoie la température de consigne actuelle sous la forme d'un télégramme EIS 5 (2 octets) sur le bus.

Le comportement d'envoi peut être défini à la page de paramètres *Val. cons*.

#### • **Objet 4** *« Valeur effective »*

Cet objet envoie la température actuellement mesurée par la sonde (si envoi autorisé par le paramétrage).

#### • **Objet 5** *« Valeur effective externe »*

Reçoit la température ambiante depuis un autre point de mesure par l'intermédiaire du bus. Cet objet peut être activé sur la page de paramètres Valeur effective.

#### • **Objet 6** *« Défaut de sonde »*

Message de défaut si le capteur de température inter ou externe est en panne.  $Defaut = 1$ 

theben

#### • **Objet 7** *« Présélec. mode fonction. », « Nuit <-> Veille »*

La fonction de cet objet dépend du paramètre *Objets pour sélection mode fonct.* à la page de paramètres *Régulation temp. ambiante*.

**Tableau 5**

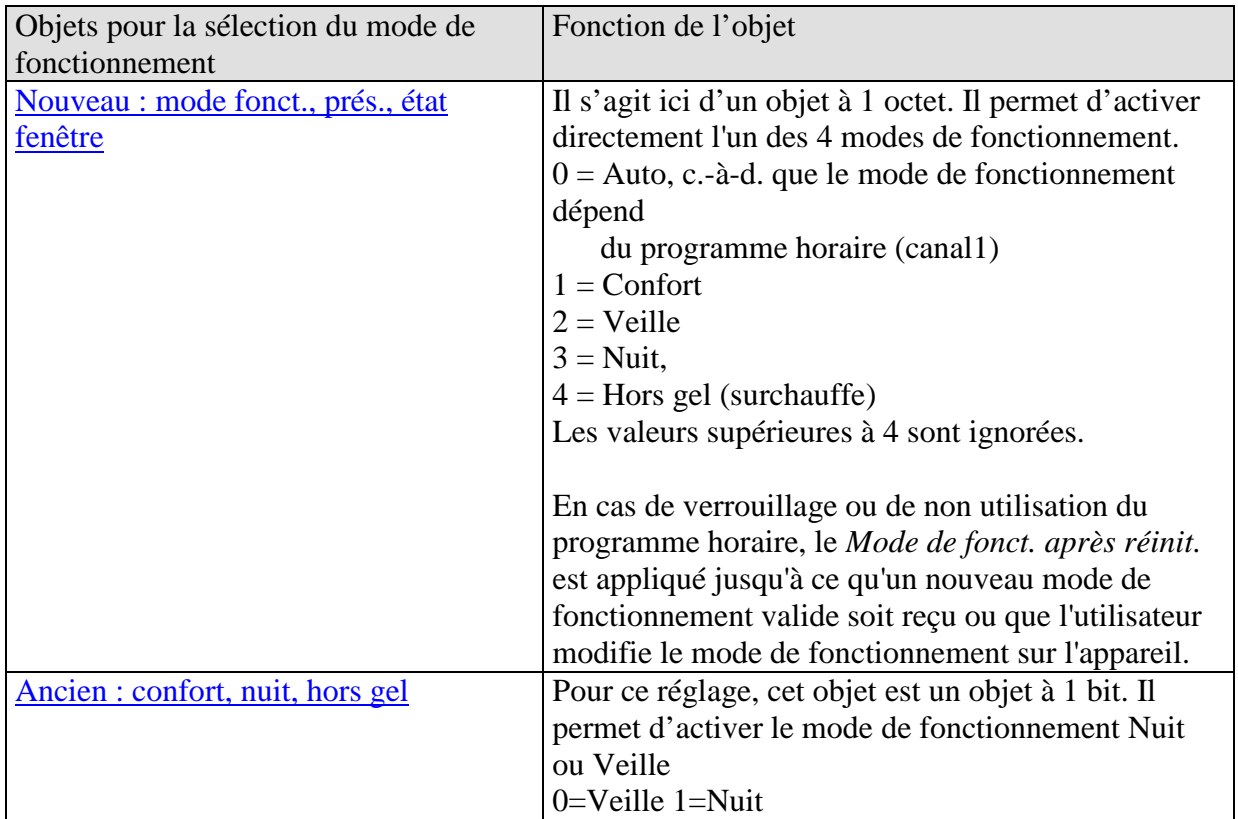

#### • **Objet 8** *« Présence » / « Confort »*

La fonction de cet objet dépend du paramètre *Objets pour sélection mode fonct.* à la page de paramètres *Régulation temp. ambiante*.

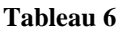

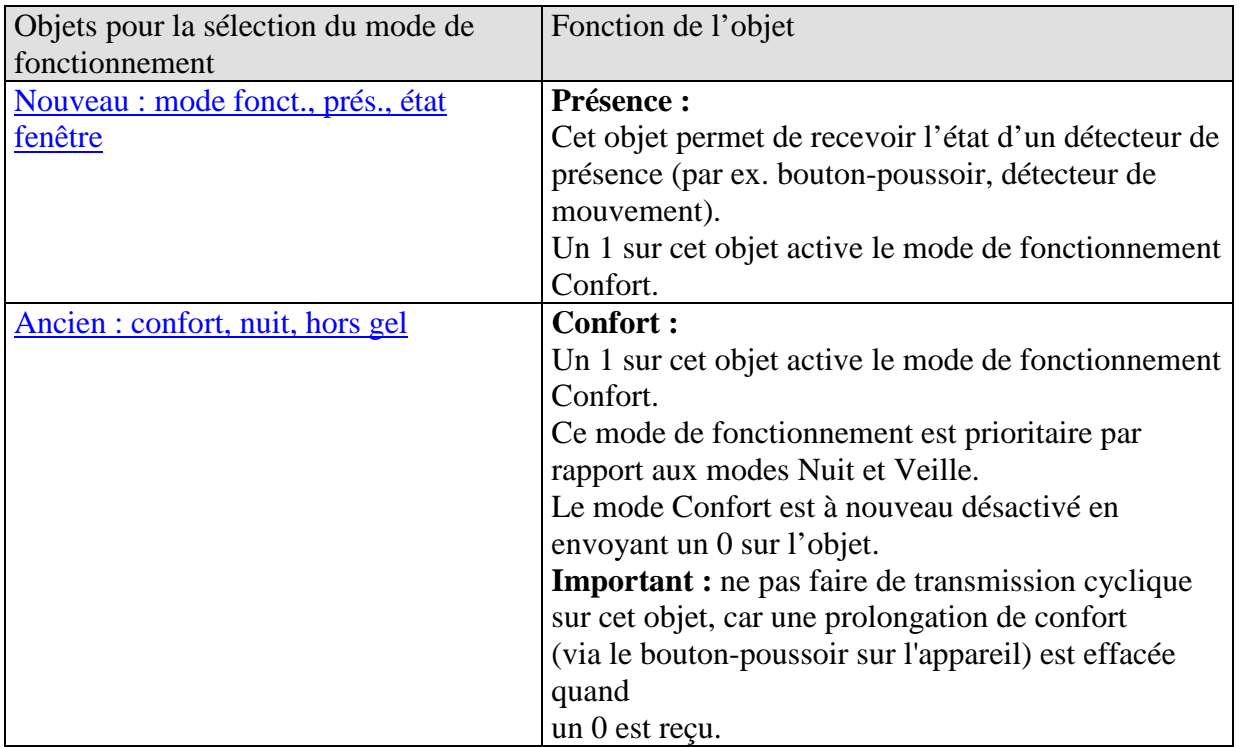

#### • **Objet 9** *« Position fenêtre » / « Hors gel-surchauffe »*

La fonction de cet objet dépend du paramètre *Objets pour sélection mode fonct.* à la page de paramètres *Régulation temp. ambiante*.

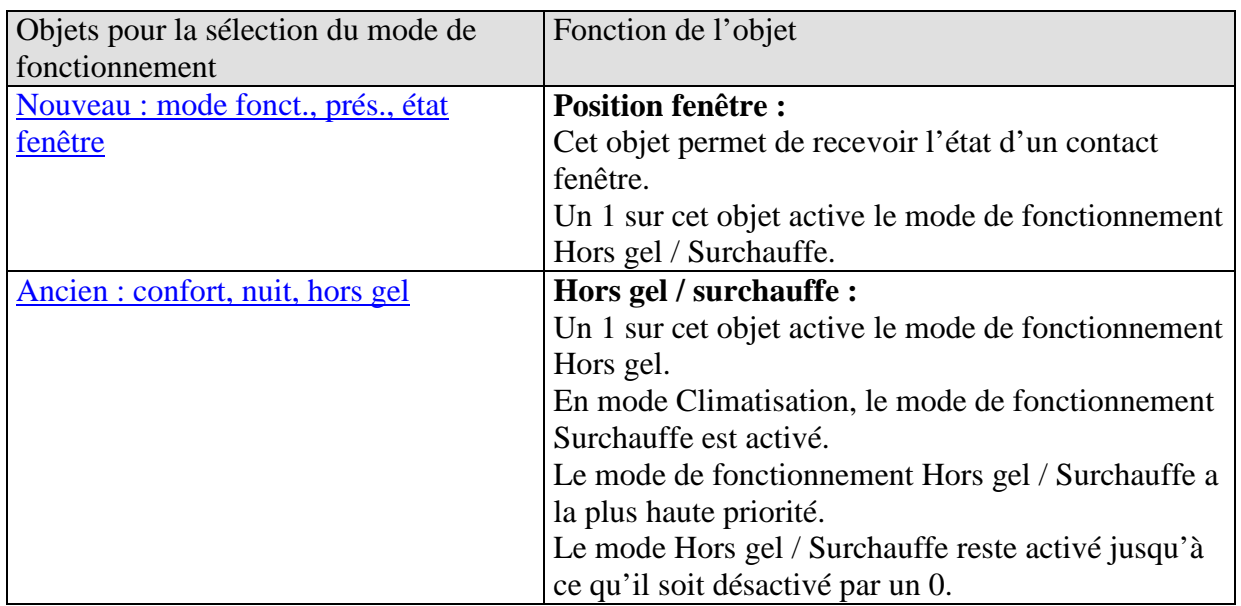

#### **Tableau 7**

#### • **Objet 10** *« Mode de fonct. prgm. horaire »*

N'envoie que le mode de fonctionnement prédéfini par le programme horaire du canal 1. Ceci est également valable quand le capteur de présence, une pression sur le bouton, etc. a provoqué un changement de mode de fonctionnement du thermostat d'ambiance.

#### • **Objet 11** *« Verrouillage programme horaire »*

Objet de réception : verrouillage = 1.

Désactive le programme horaire du canal 1.

Exemple :

Avant de partir en vacances, régler manuellement le régulateur de température ambiante en mode Hors gel et verrouiller le programme horaire.

Le mode de fonctionnement Hors gel est maintenu jusqu'à la suppression du verrouillage après les vacances ou jusqu'à l'arrêt manuel du mode Hors gel.

**theben** 

#### • **Objet 12 « Mode de fonct. actuel »**

Envoie le mode de fonctionnement actuel sous la forme d'une valeur à 1 octet (voir cidessous : codage des modes de fonctionnement).

Le comportement d'envoi peut être défini à la page de paramètres *Régulation temp. ambiante*.

| Valeur   Mode de fonctionnement |
|---------------------------------|
| Confort                         |
| Veille                          |
| Nuit                            |
| Hors gel / surchauffe           |

**Tableau 8** : Codage des modes de fonctionnement du CVC (HVAC) :

• **Objet 13 « Grandeur de cde Chauffage % », « Grandeur de cde Chauffage/Climatisation % », « Grandeur de cde 2 points Chauffage », « Grandeur de commande 2 points Climatisation »**

Envoie la grandeur de commande Chauffage actuelle (0 à 100%) ou Chauffage ou Climatisation lorsque le paramètre *Envoi de la grandeur de cde Climatisation* est réglé sur *avec la grandeur de cde. Chauffage (objets 13 & 14)* a été réglé (page de paramètres *Régulation Climatisation*).

#### • **Objet 14 « Grandeur de cde PWM Chauffage »**

La grandeur de commande est envoyée comme signal PWM (MARCHE / ARRÊT). Voir en annexe : Cycle PWM

#### • **Objet 15 « Grandeur de cde Chauffage secondaire (%) », « Grandeur de cde 2 points Chauffage secondaire »**

Cet objet n'est disponible que si le chauffage secondaire est utilisé. Pour ce faire, le paramètre *Nombre de niveaux de chauffage* doit être réglé sur *Chauffage principal et chauffage secondaire*. Voir la page de paramètres Régulation Chauffage.

Le format d'envoi, EIS6 ou EIS1, dépend du *Type de régulation* choisi à la page de paramètres *Régulation Chauffage*.

#### • **Objet 16 « Grandeur de cde Climatisation (%) », « Grandeur de cde 2 points Climatisation »**

Envoie la grandeur de commande actuelle ou l'ordre de commutation Climatisation en fonction du *Type de régulation* sélectionné à la page de paramètres *Régulation Climatisation*. L'objet n'est disponible que si la fonction Climatisation a été sélectionnée à la page de paramètres *Généralités* (*Régulation = Chauffage et Climatisation*).

theben

#### • **Objet 17 « Grandeur de cde PWM Climatisation »**

Envoie un signal PWM (MARCHE / ARRÊT) correspondant à la grandeur de commande actuelle.

Voir en annexe : Cycle PWM.

• **Objet 18 « Indiquer mode Chauffage/mode Climatisation », « Passage de Chauff. à Clim. et invers. »**

L'objet est disponible lorsque la fonction Climatisation a été sélectionnée à la page de paramètres Généralités (Régulation = Chauffage et Climatisation).

La fonction de l'objet dépend du paramètre *Passage de Chauff. à Clim. et invers.* sur la page de paramètres *Régulation Climatisation*.

**Tableau 9**

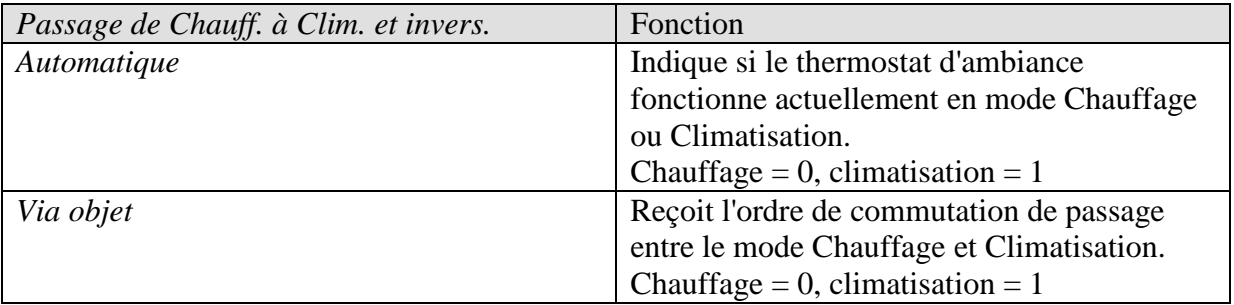

#### • **Objet 19 « Type d'énergie manquant »**

Objet de signalisation d'erreur :

Une erreur est signalée dans les cas suivants (état de l'objet =  $1$ ) :

**Cas 1 :** le mode Chauffage a été forcé via l'objet *Passage de Chauff. à Clim. et invers.*, mais la température ambiante est tellement supérieure à la température de consigne que la climatisation serait nécessaire.

**Cas 2 :** la mode Climatisation a été forcé par l'objet *Passage de Chauff. à Clim. et invers.*, mais la température ambiante est tellement inférieure à la température de consigne que le chauffage serait nécessaire.

#### • **Objet 20 « Scène pour mode de fonctionnement »**

Cet objet permet d'enregistrer ou d'appeler des scènes.

Lors de l'enregistrement, le mode de fonctionnement actuel est affecté au numéro de scène sélectionné.

Jusqu'à 16 scènes différentes peuvent être prises en charge. Voir en annexe : Les scènes.

#### • **Objet 21 « Fonction Hotkey »**

La fonction Hotkey (raccourci) est disponible sur les pages Régulateur temp. ambiante et Météo.

Toute pression sur l'une des touches de droite (+, OK ou -) déclenche l'envoi d'un télégramme de commutation.

L'état de commutation est inversé à chaque nouvelle pression sur l'une des touches.

Cette fonction permet une activation et une désactivation rapide de l'éclairage intérieur lors de l'entrée dans la pièce sans être obligé de sélectionner au préalable une page donnée.

#### **Remarque :**

La fonction Hotkey (raccourci) doit être activée à la page de paramètres *Régulateur temp. ambiante* dans l'ETS

Lorsque la valeur de consigne ou le mode de fonctionnement doivent être réglés, en d'autres termes lorsque l'une des touches de curseur de gauche est actionnée, les touches de droite sont exclusivement utilisées pour le réglage.

La fonction Hotkey ne redevient disponible que lorsque la valeur de consigne et le mode de fonctionnement ne s'affichent plus sur fond noir.

#### • **Objet 22 « Vitesse de vent. en mode Forçage »**

L'objet est présent lorsque le paramètre *Commande des vitesses de ventilation* a été réglé sur *oui* (page de paramètres *Régulation temp. ambiante*).

Si une vitesse de ventilation manuelle est sélectionnée sur l'appareil, cet objet envoie une valeur en pourcentage qui correspond à la valeur seuil paramétrée. Voir en annexe : Mode Forçage du ventilateur

La commande forcée du ventilateur n'a aucun impact sur la grandeur de commande

#### • **Objet 23 « Ventilateur Forçage/Auto », « Ventilateur Auto/Forçage »**

L'objet est présent lorsque le paramètre *Commande des vitesses de ventilation* a été réglé sur *oui* (page de paramètres *Régulation temp. ambiante*).

Envoie une instruction de forçage à l'actionneur de ventilo-convecteur ou à la commande du ventilateur quand une vitesse de ventilation est réglée manuellement sur la page d'affichage Régulateur de temp. ambiante.

La vitesse de ventilation souhaitée pour le mode Forçage est envoyée par l'objet 22. Voir en annexe : Mode Forçage du ventilateur.

#### • **Objet 24 « Envoyer l'heure », « Recevoir l'heure »**

La fonction de l'objet dépend du paramètre *Fonction des objets Heure et Date* sur la page de paramètres *Généralités*.

#### **Tableau 10**

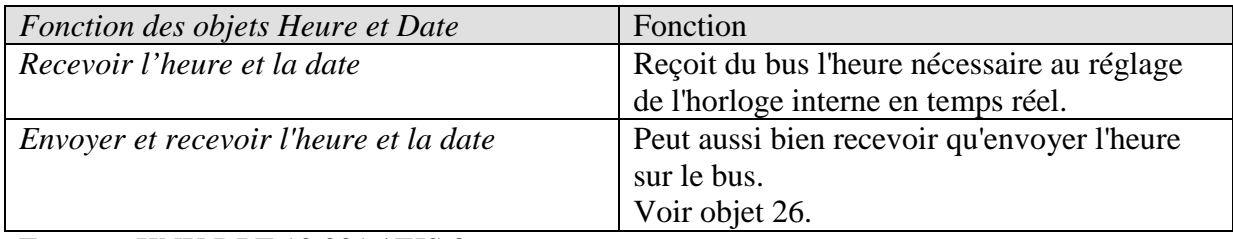

Format : KNX DPT 10.001 / EIS 3

#### **Il est recommandé de régler l'émetteur de signaux horaires KNX de manière à ce que ce dernier envoie**

**quotidiennement les télégrammes d'heure / de date à 0:02.** 

#### • **Objet 25 « Envoyer la date », « Recevoir la date »**

La fonction de l'objet dépend du paramètre *Fonction des objets Heure et Date* sur la page de paramètres *Généralités*.

#### **Tableau 11**

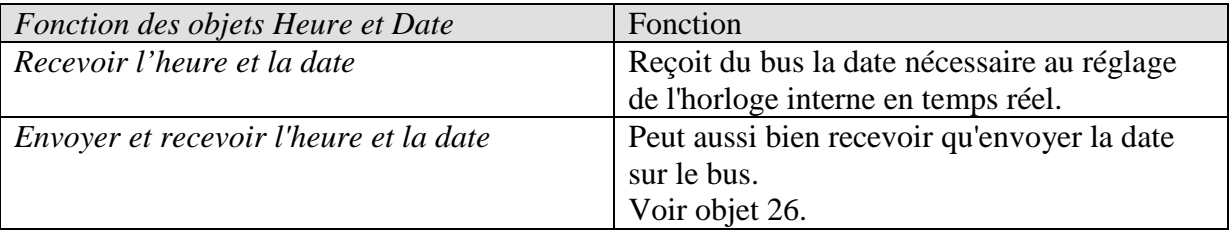

**Remarque :** lorsque ni l'heure ni la date n'ont été reçues

(par ex. après une réinitialisation sans pile), l'affichage de la date indique Lu 00.00.00 et celui de l'heure 00:00.

Ensuite, en cas de réception en premier de l'heure, la date se règle sur le 1.1.2008 jusqu'à la réception d'un télégramme de date valide. Format : KNX DPT 11.001 / EIS 4

# **Il est recommandé de régler l'émetteur de signaux horaires KNX de manière à ce que ce dernier envoie**

**quotidiennement les télégrammes d'heure / de date à 0:02.** 

#### • **Objet 26 « Demande de l'heure »**

Si cet objet a pour valeur un 1 ou un 0, VARIA envoie immédiatement un télégramme d'heure et de date.

Cet objet n'apparaît que si la fonction *Envoyer et recevoir l'heure et la date* est sélectionnée.

#### • **Objet 27 « Température extérieure »**

Reçoit la température extérieure actuelle, par ex. en provenance d'une station météo (n° de réf. 132 9 201).

La valeur reçue peut s'afficher sur la page d'affichage *Météo* et sert de référence pour le calcul de la correction de valeur de consigne en cas de température extérieure élevée.

#### • **Objet 28 « Vitesse du vent »**

Reçoit la vitesse du vent actuelle, par ex. en provenance d'une station météorologique (n° de réf. 132 9 201) pour l'afficher sur la page *Météo*.

#### • **Objet 29 « Luminosité »**

Reçoit la valeur de luminosité actuelle, par ex. en provenance d'une station météorologique (n° de réf. 132 9 201) pour l'afficher sur la page *Météo*.

#### • **Objet 30 « Pluie »**

Reçoit l'état de pluie actuel, par ex. en provenance d'une station météorologique (n° de réf. 132 9 201) pour l'afficher sur la page *Météo*.

#### • **Objet 31 « Réinitial. enregistrement des données météo »**

Lorsque l'objet reçoit un 1, les valeurs min./max. enregistrées sur la page Météo des objets 27 à 30 sont effacées et un nouvel enregistrement est lancé.

#### • **Objets 32 à 38 « Programme horaire canal 2..8 »**

Envoie l'état du programme horaire correspondant du canal 2 à 8. Le format du télégramme est défini à la page de paramètres correspondante *Programme horaire canal 2..8* à l'aide du paramètre *Type de programme horaire*.

## • **Objet 39 « Text pour index de jour »**

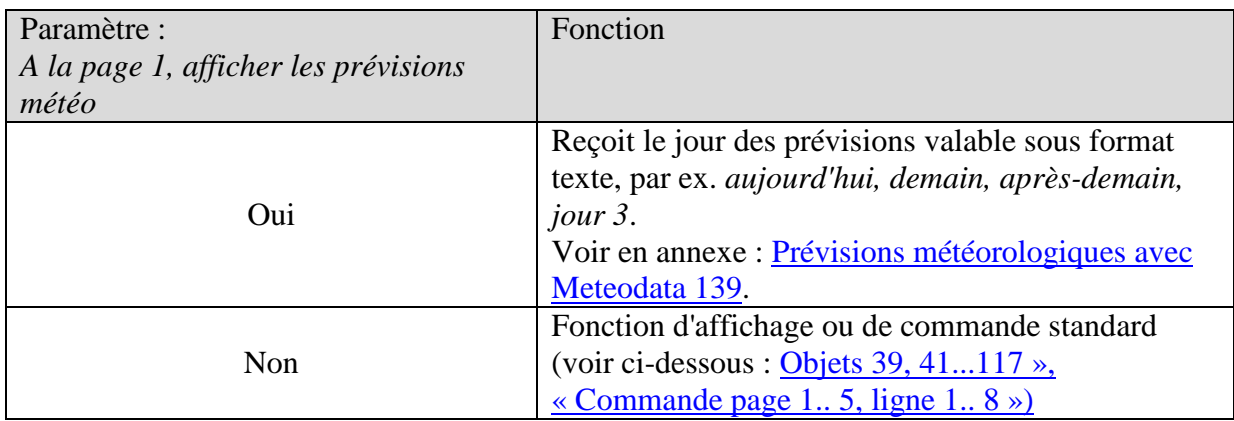

## • **Objet 41 « Text pour index de temps »**

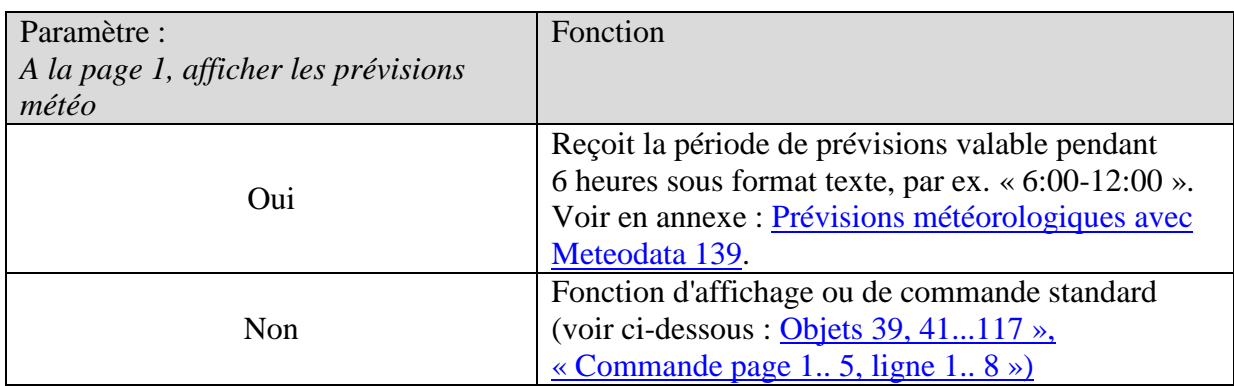

## • **Objet 43 « Scénario météo, texte »**

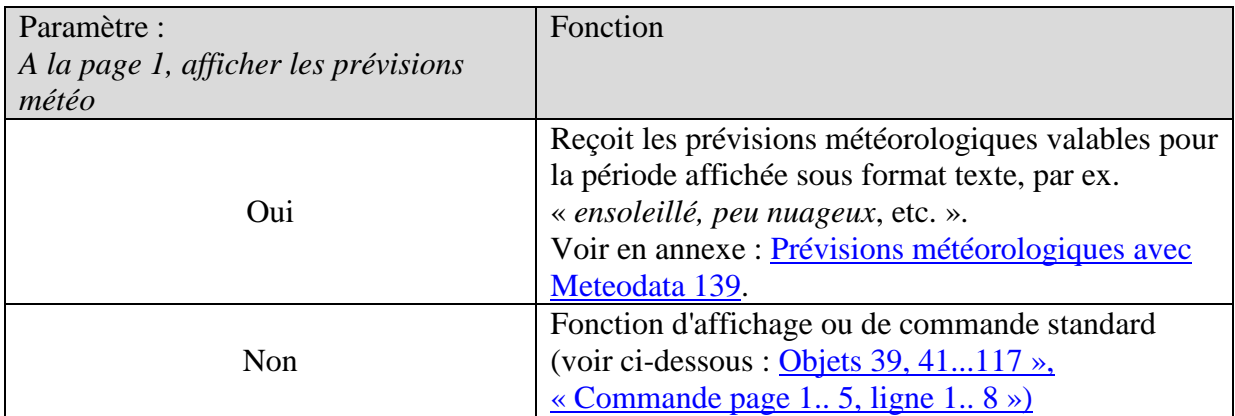

## • **Objet 45 « Température de l'air »**

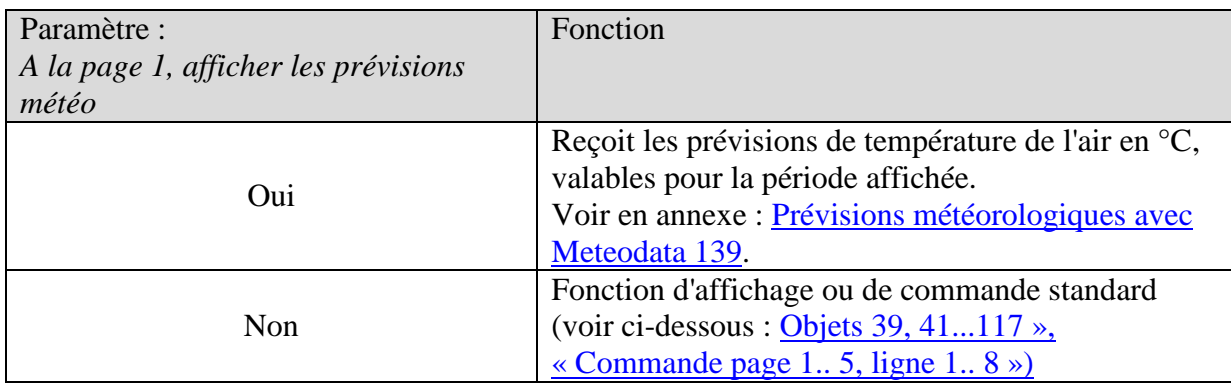

### • **Objet 47 « Possibilité de précipitations »**

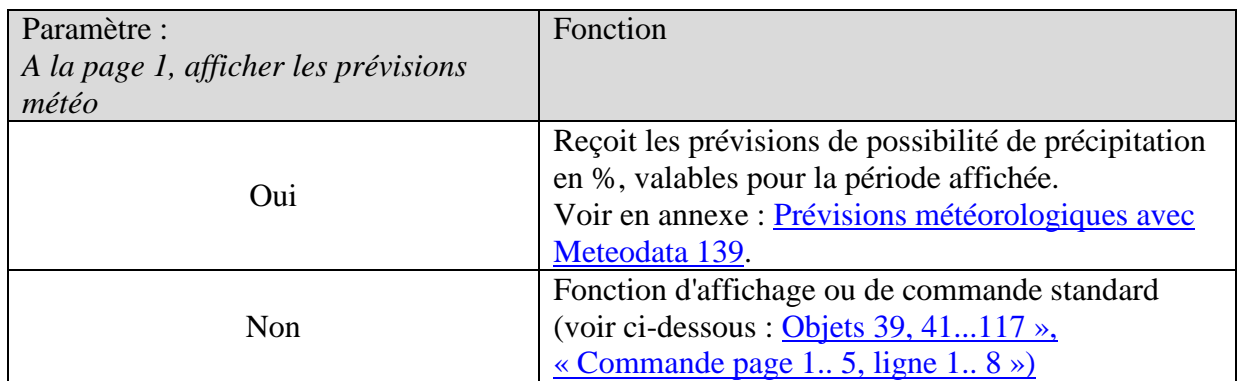

## • **Objet 49 « Niveau de précipitations »**

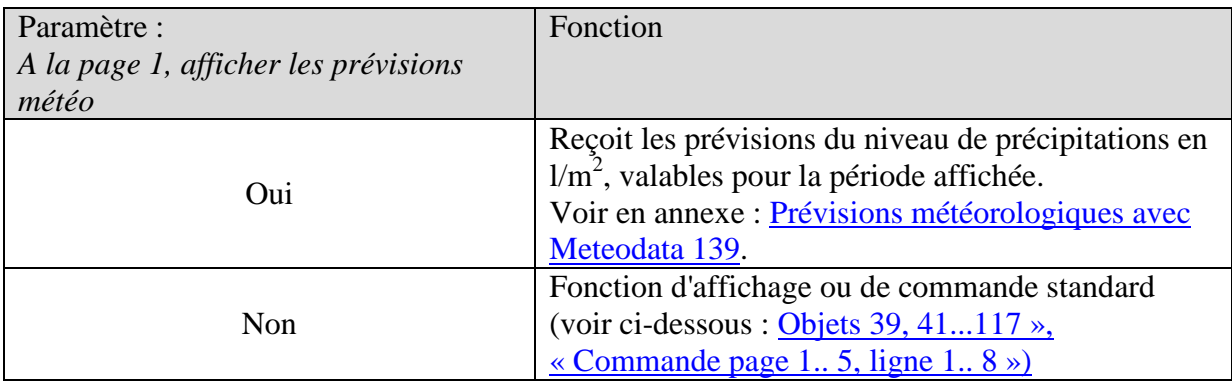

## • **Objet 51 « Puissance du vent »**

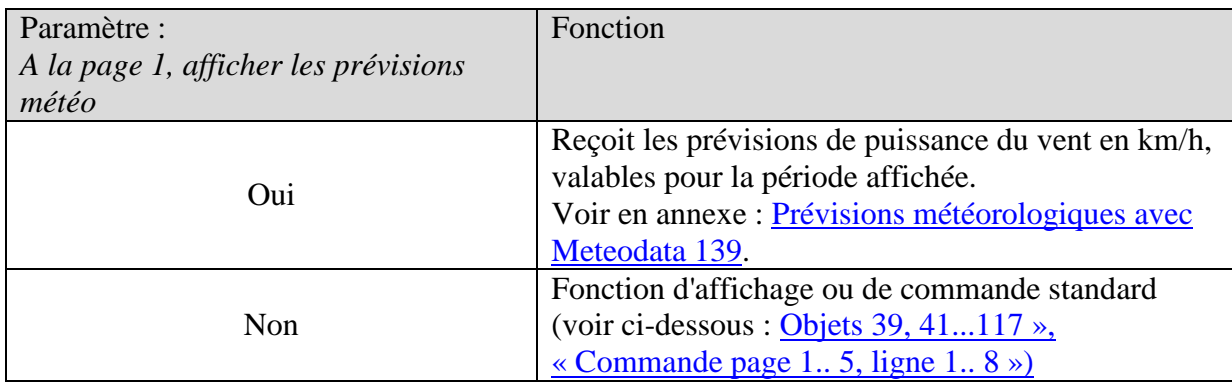

### • **Objet 53 « Index de temps »**

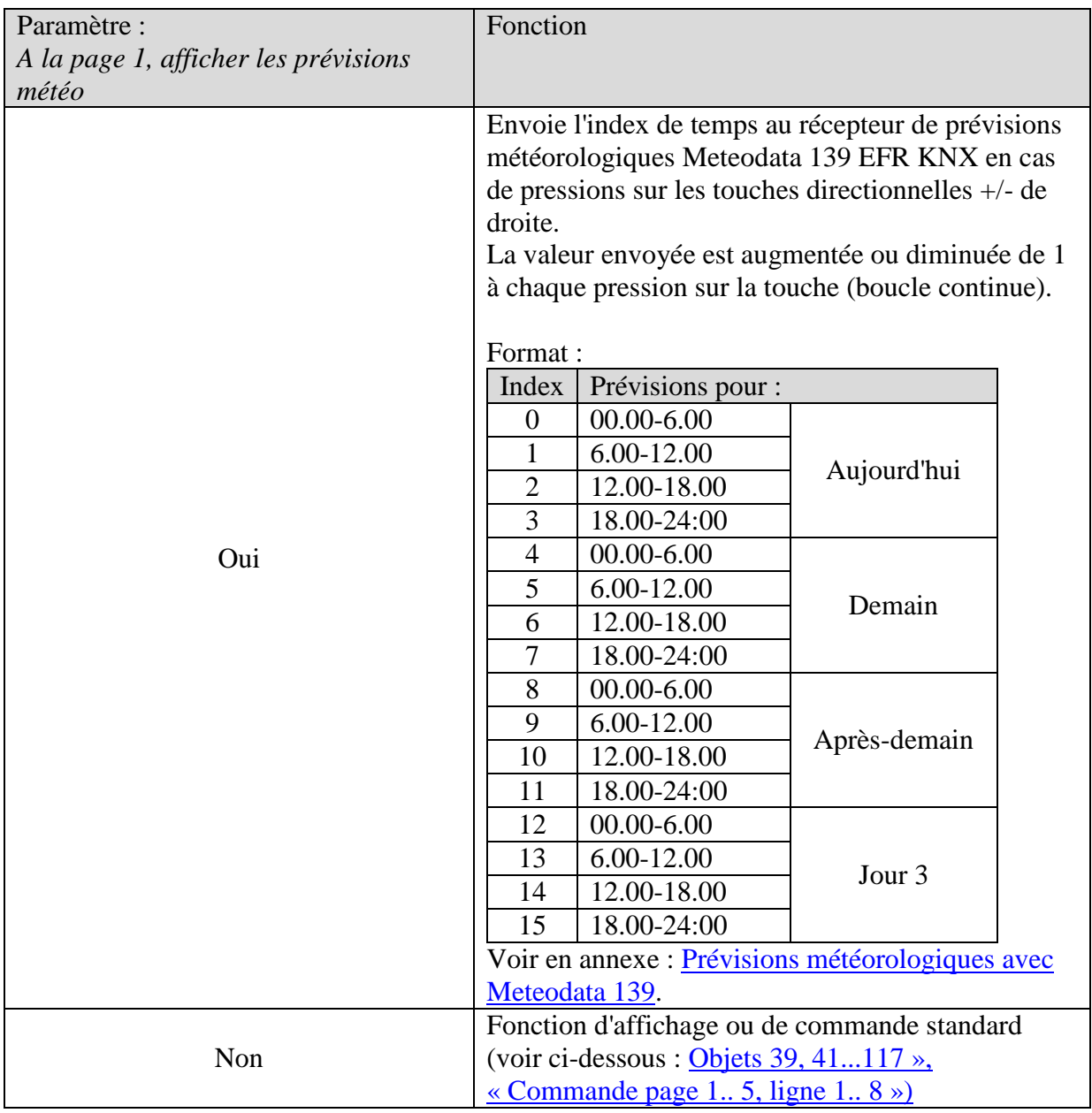

<span id="page-29-0"></span>• **Objets 39, 41, 43, 45, 47, 49, 51, 53, 55, 57, 59, 61, 63, 65, 67, 69, 71, 73, 75, 77, 79, 81, 83, 85, 87, 89, 91, 93, 95, 97, 99, 101, 103, 105, 107, 109, 111, 113, 115, 117 « Afficher page 1.. 5, ligne 1.. 8 », « Commande page 1.. 5, ligne 1.. 8 »**

Ces objets servent à la commande des lignes de texte 1 à 8 sur les Pages d'affichage personnaliséespages d'affichage personnalisées page 1 à 5.

Le sens des données dépend du paramètre *Autoriser modification de la valeur de l'objet ?* (voir tableau 12).

Exception : seuls les nombres à virgule flottante à 4 octets (DPT 14.xxx) et les chaînes de caractères sont réceptionnés.

Le type de donnée est défini par le paramètre *Format de la ligne* sur la page d'affichage correspondante (par ex. *page 1, ligne 1*).

| Autoriser modification de la valeur de | Fonction                                           |
|----------------------------------------|----------------------------------------------------|
| l'objet?                               |                                                    |
| Oui                                    | Commande page 15, ligne 18                         |
|                                        | L'utilisateur peut modifier sur l'appareil la      |
|                                        | valeur / l'état figurant sur la ligne d'affichage. |
|                                        | La valeur modifiée est envoyée sur le bus et       |
|                                        | peut être écrasée par des valeurs reçues.          |
| <b>Non</b>                             | Afficher page 15, ligne 18                         |
|                                        | Les valeurs sont reçues sur le bus et              |
|                                        | s'affichent uniquement sur la ligne                |
|                                        | d'affichage.                                       |

**Tableau 12 : Sens des données**

• **Objets 40, 42, 44, 46, 48, 50, 52, 54, 56, 58, 60, 62, 64, 66, 68, 70, 72, 74, 76, 78, 80, 82, 84, 86, 88, 90, 92, 94, 96, 98, 100, 102,104, 106, 108, 110, 112, 114, 116, 118 « Avec commande page 1.. 5, ligne 1.. 8 »**

Cet objet n'est disponible que si les types d'objet *Variation* ou *Stores/volets roulants* sont réglés en tant que *Format de la ligne*.

**Tableau 13**

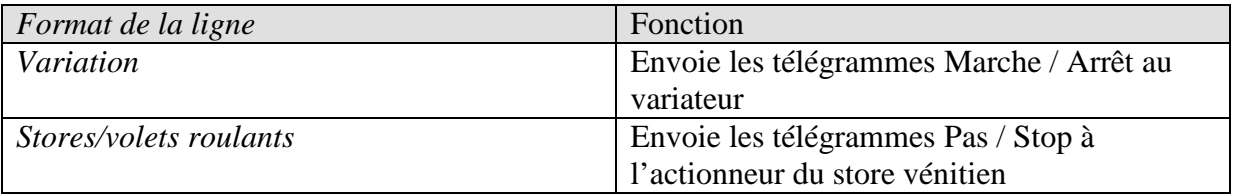

#### • **Objet 119 « Rétroéclairage LCD »**

Permet d'activer et de désactiver le rétroéclairage par l'intermédiaire du bus. Ce qui permet, par ex. d'éteindre simultanément tous les affichages pendant la nuit.

**theben** 

theben

#### • **Objet 120 « Signal sonore »**

Commande le vibreur intégré.  $1 =$  activé toutes les 2 s pendant 100 ms.  $0 =$  désactivé

#### • **Objet 121 « Sélectionner la page favorite »**

Lors de la réception d'un 1, l'affichage du VARIA 826 S KNX bascule vers la page favorite configurée.

La page favorite est définie sur la page de paramètres *Sélection des pages d'affichage*.

**Important** : cette fonction n'existe que sur le VARIA 826 S KNX.

#### • **Objets 122 à 138 « Verrouillage programme horaire canal 2..8 »**

Verrouille le canal correspondant.

1 = verrouillé, c.-à-d. que l'objet n'envoie pas..

 $0 =$  déverrouiller.

# <span id="page-31-0"></span>*3.3 Paramètres*

## <span id="page-31-1"></span>**3.3.1 Pages de paramètres**

**Tableau 14**

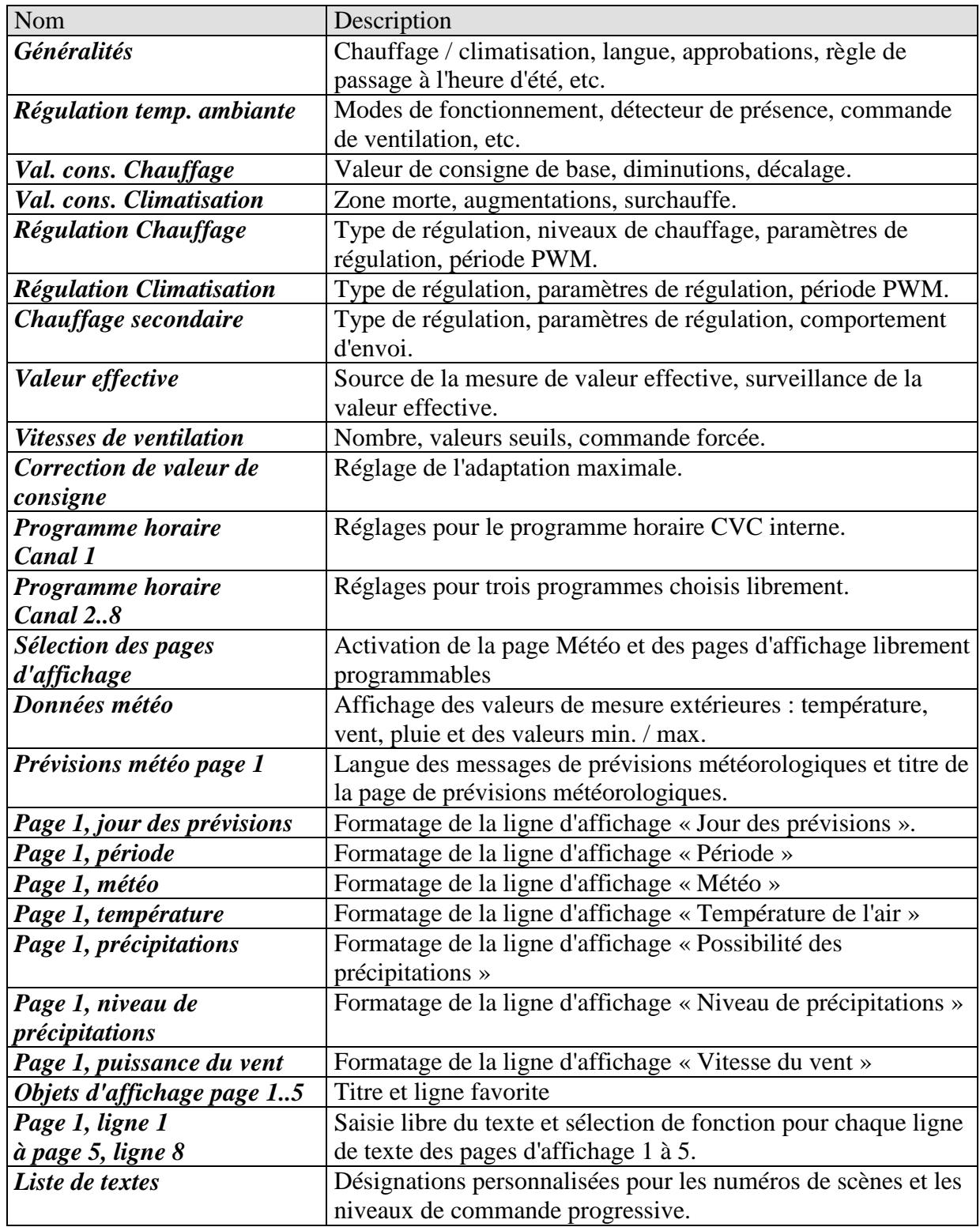

# <span id="page-32-0"></span>**3.3.2 Description des paramètres**

# <span id="page-32-1"></span>**3.3.2.1 La page de paramètres Généralités**

#### **Tableau 15**

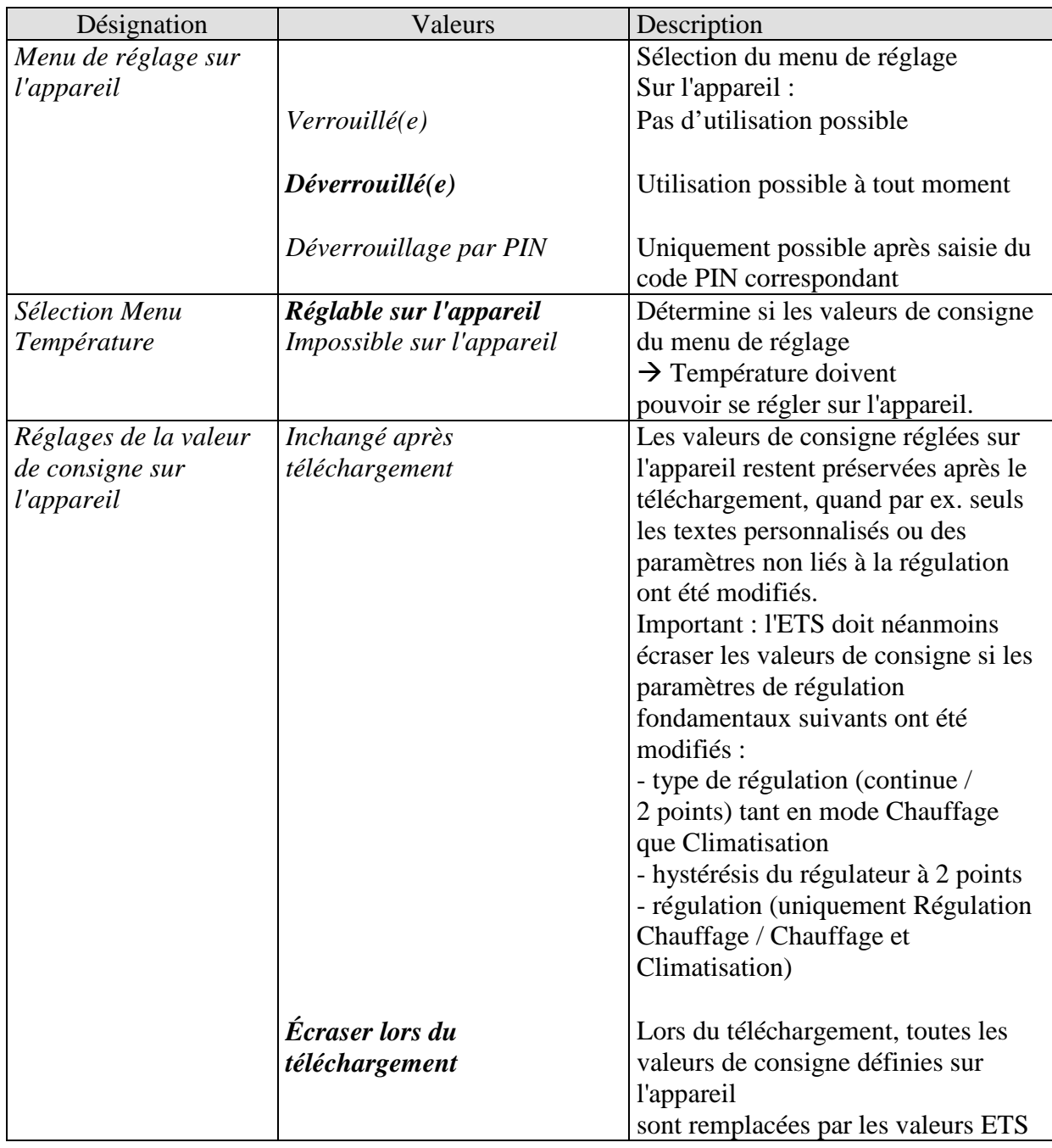

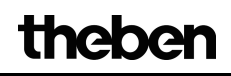

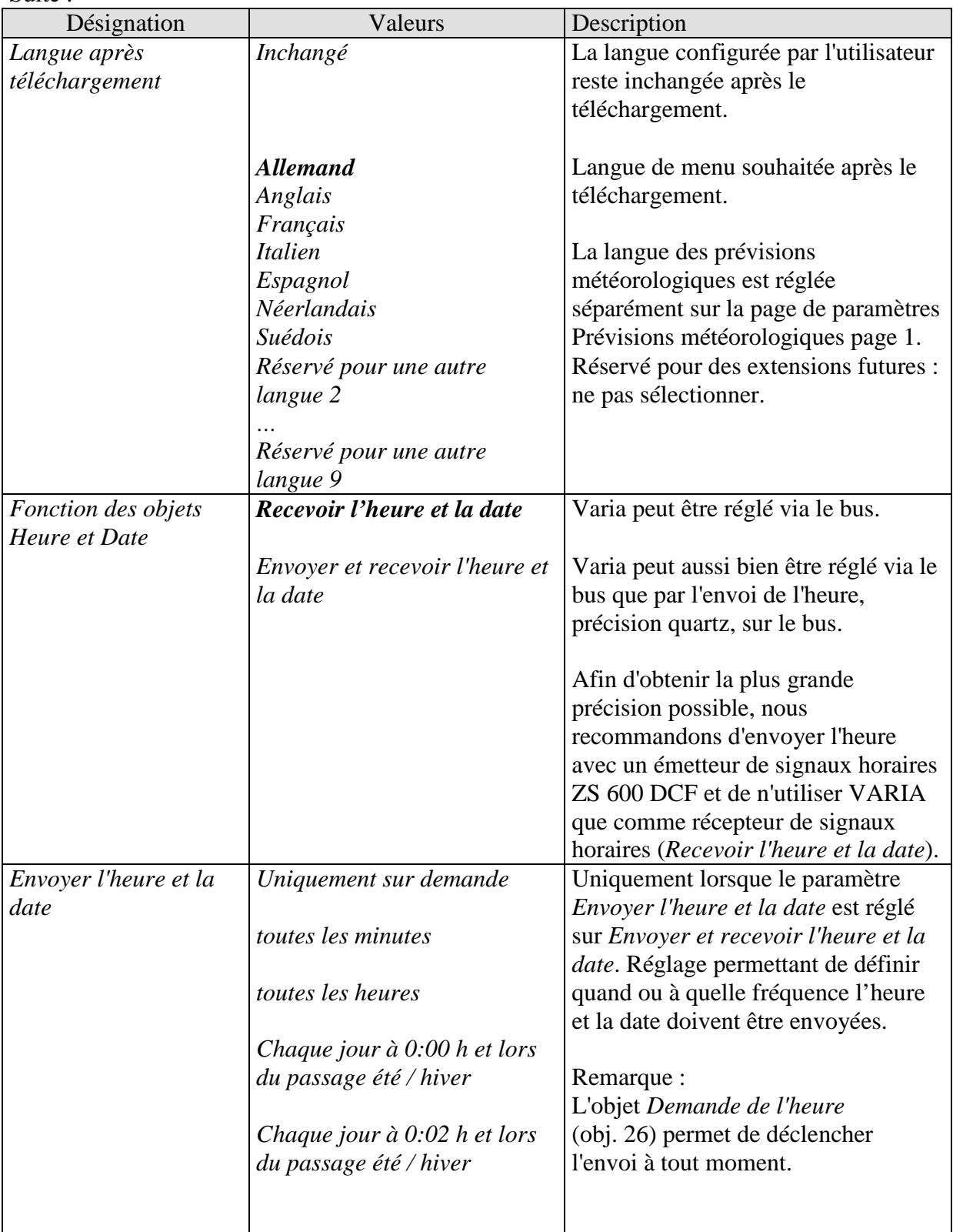

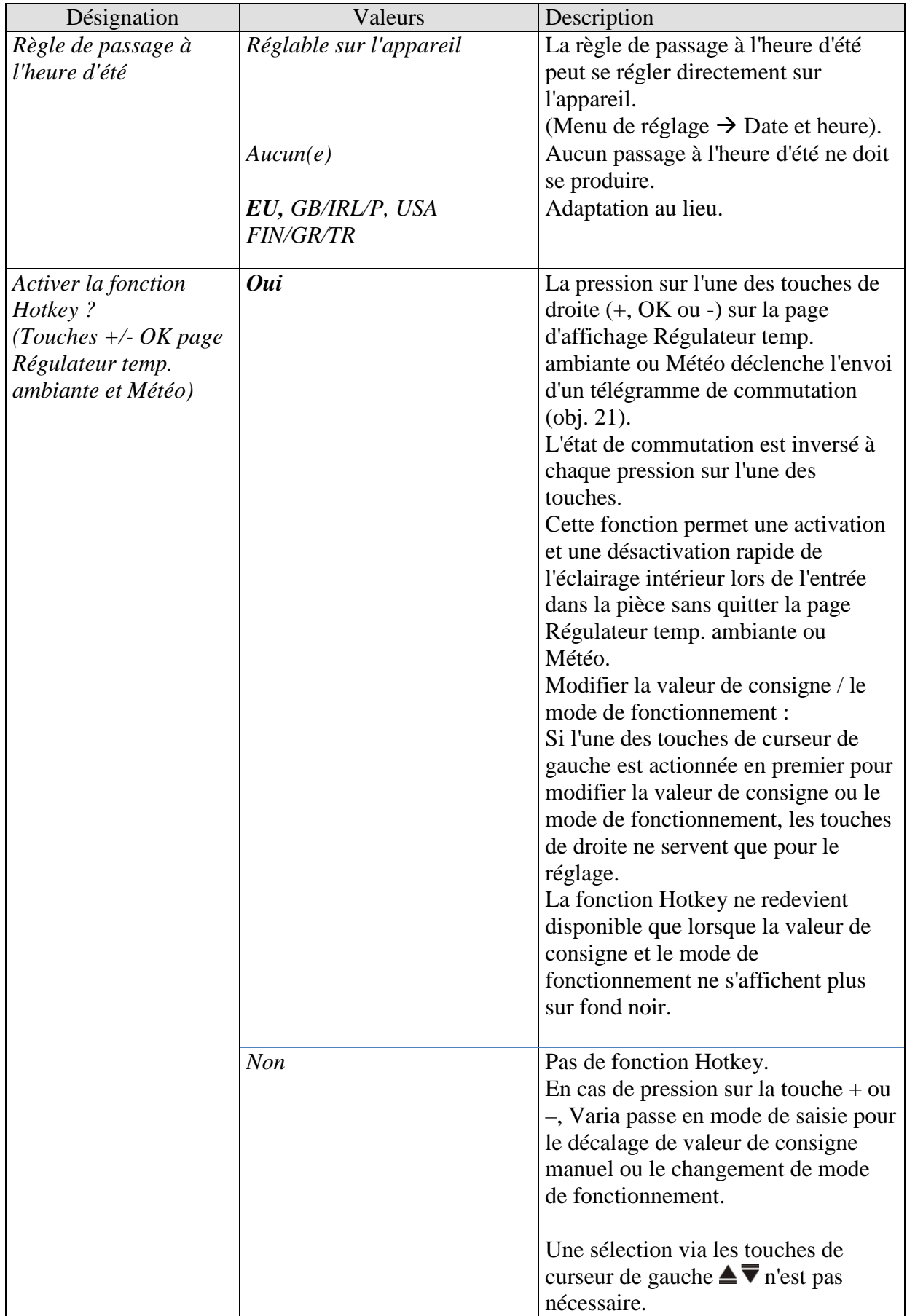

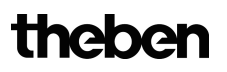

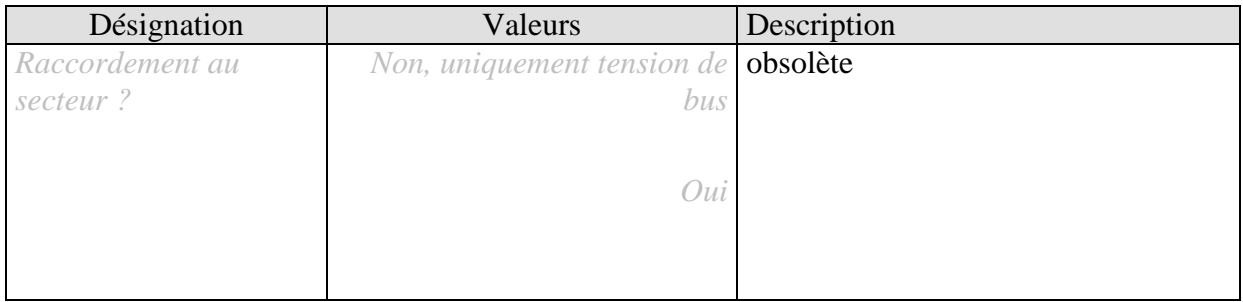
## **3.3.2.2 La page de paramètres Régulation temp. ambiante**

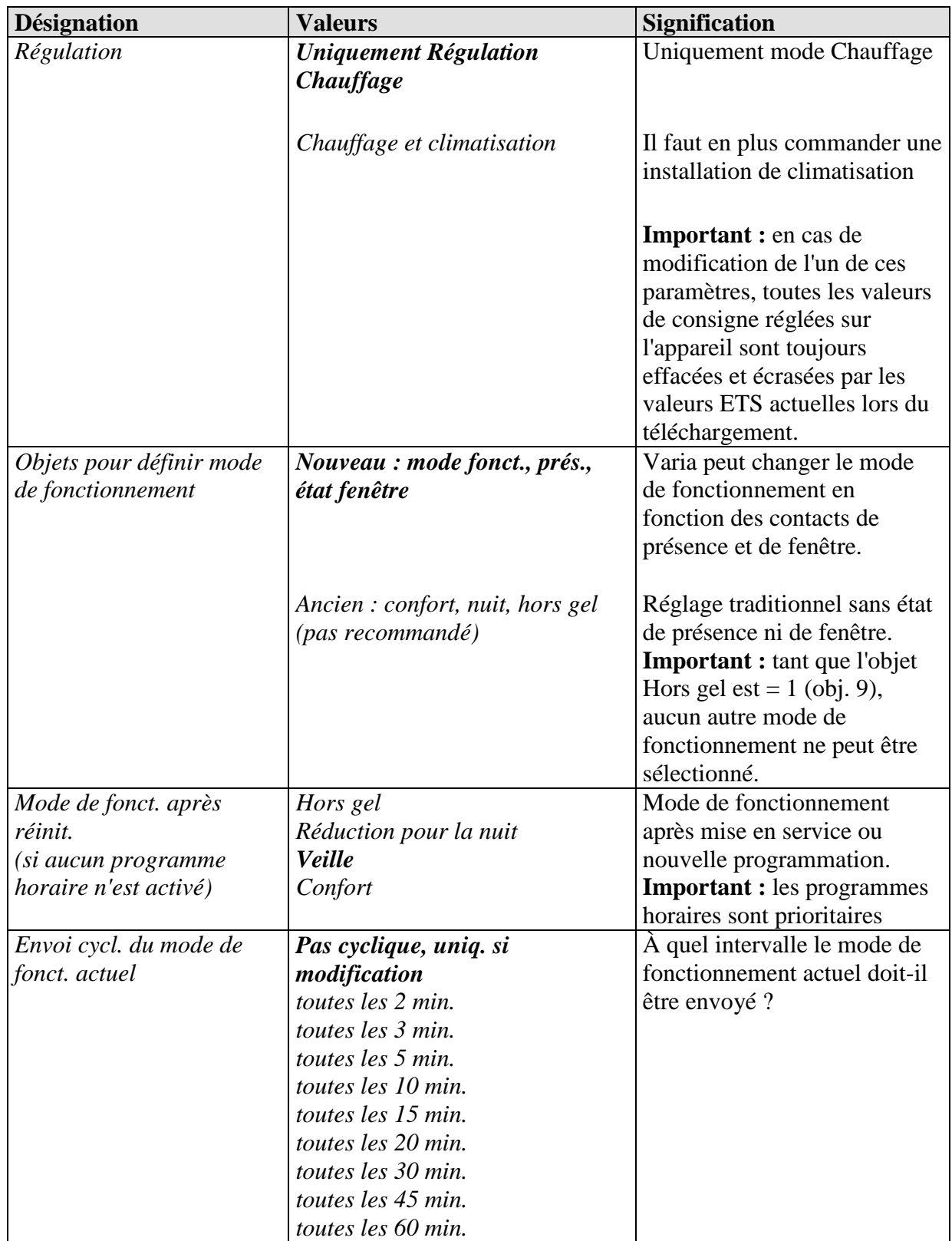

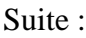

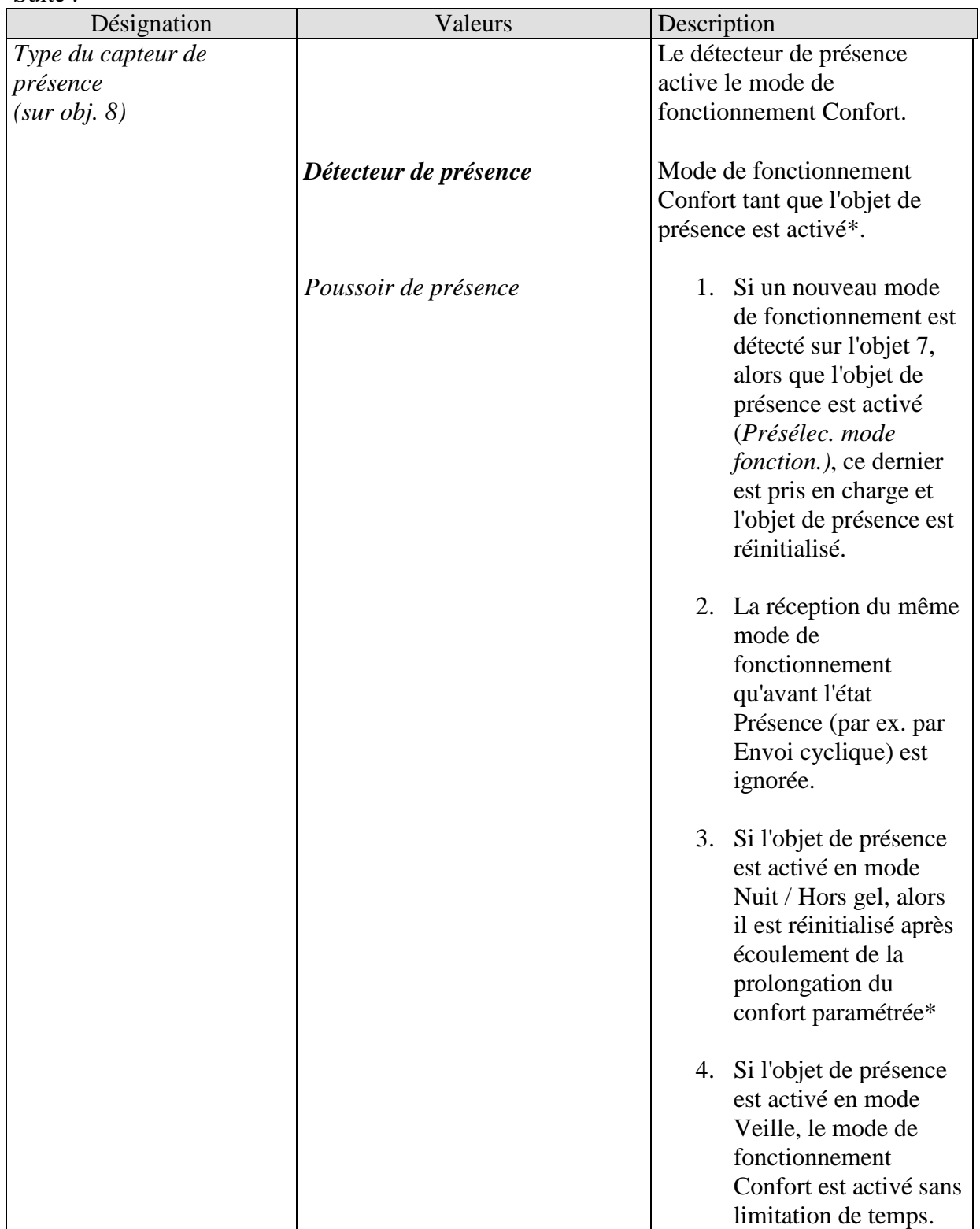

\***Exception :** en cas d'ouverture d'une fenêtre (objet fenêtre = 1), le régulateur de température ambiante passe en mode Hors gel.

Suite :

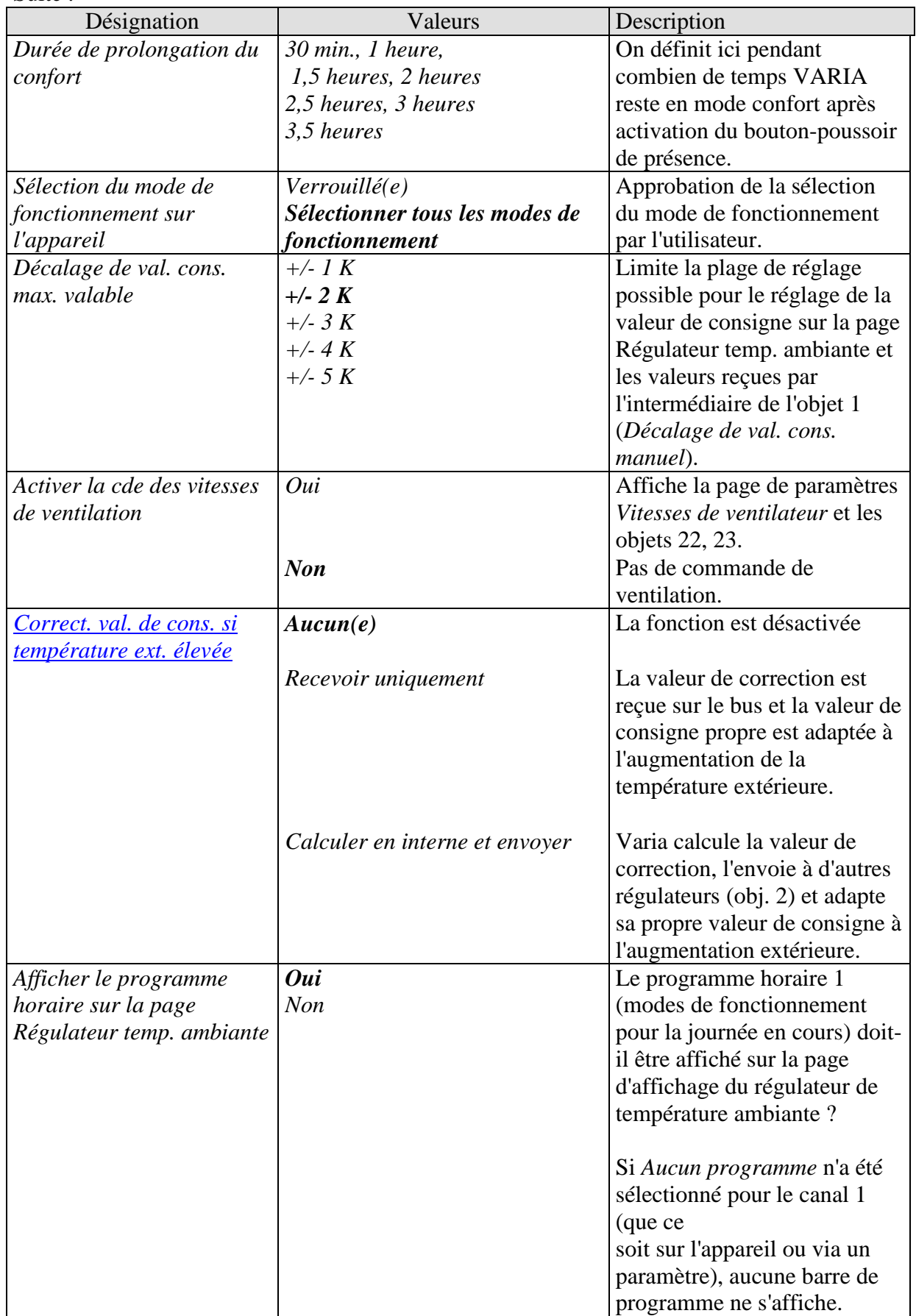

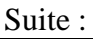

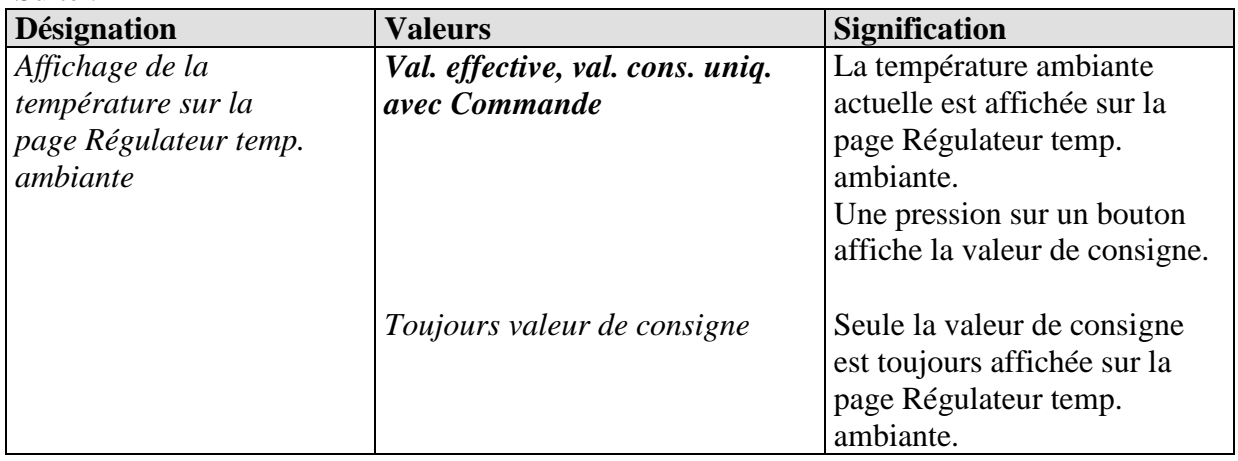

## **3.3.2.3 La page de paramètres Val. cons. Chauffage**

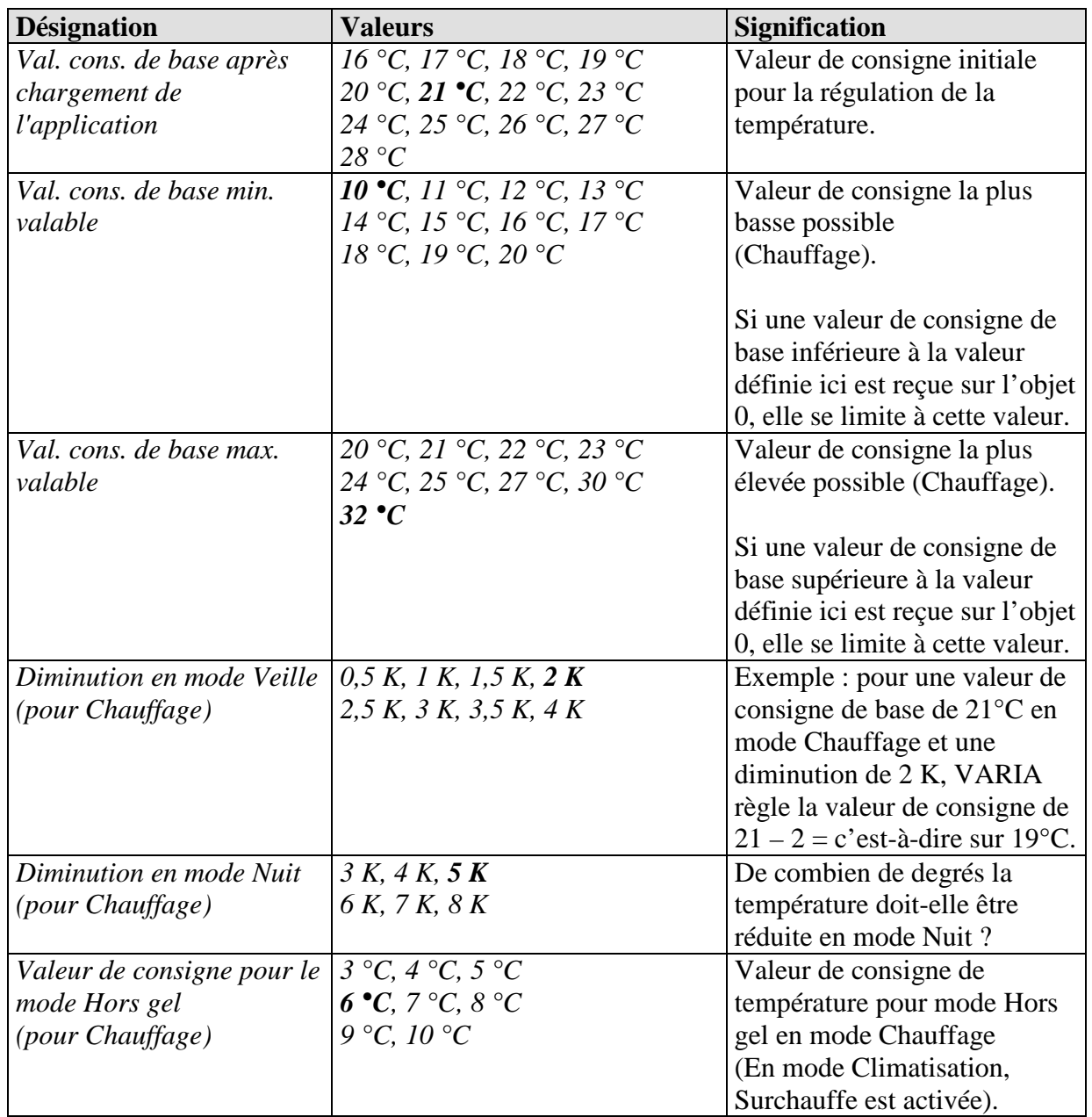

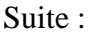

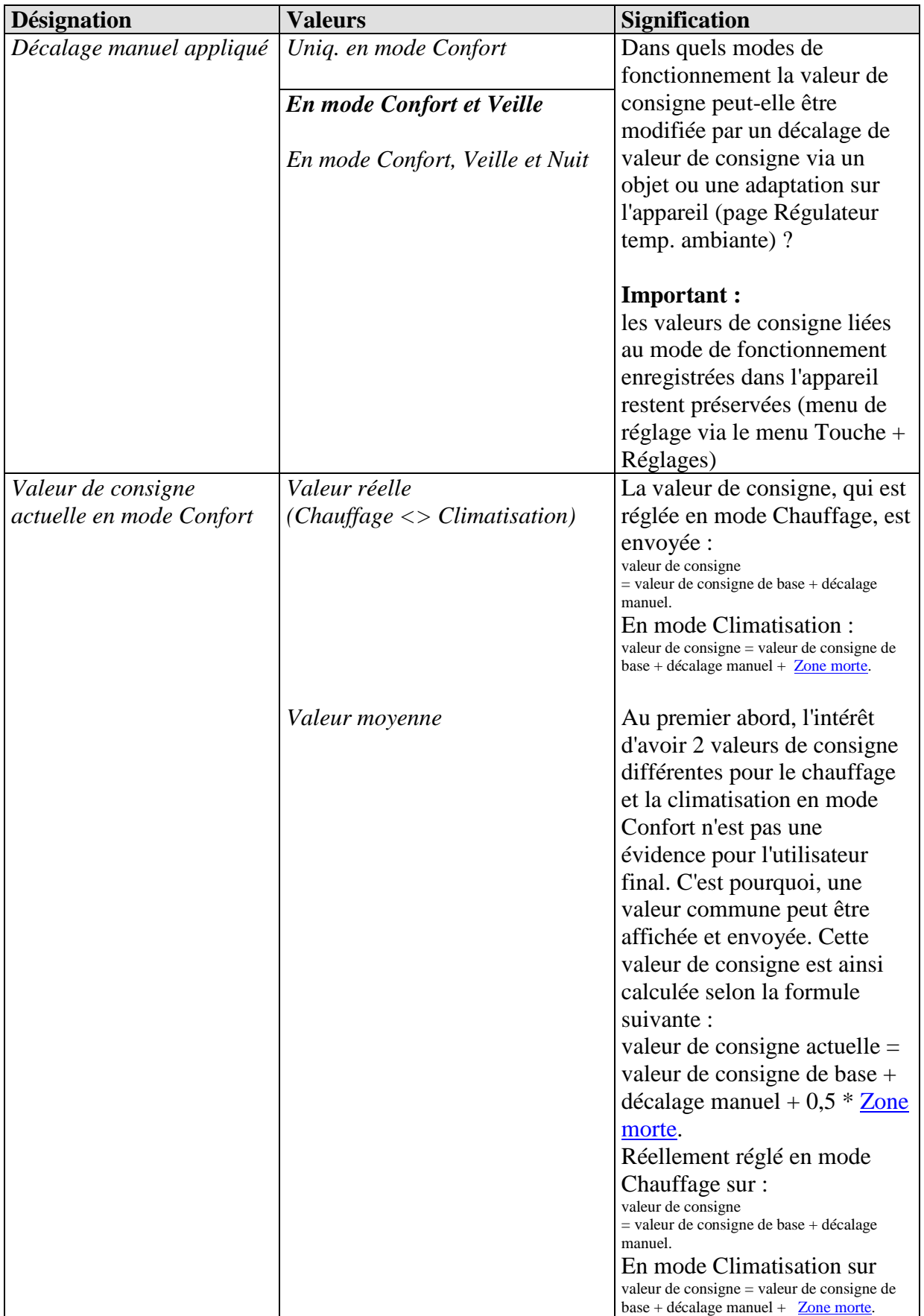

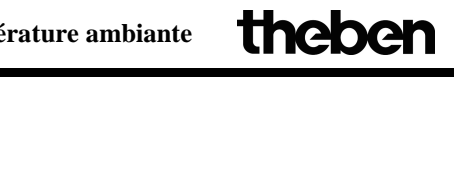

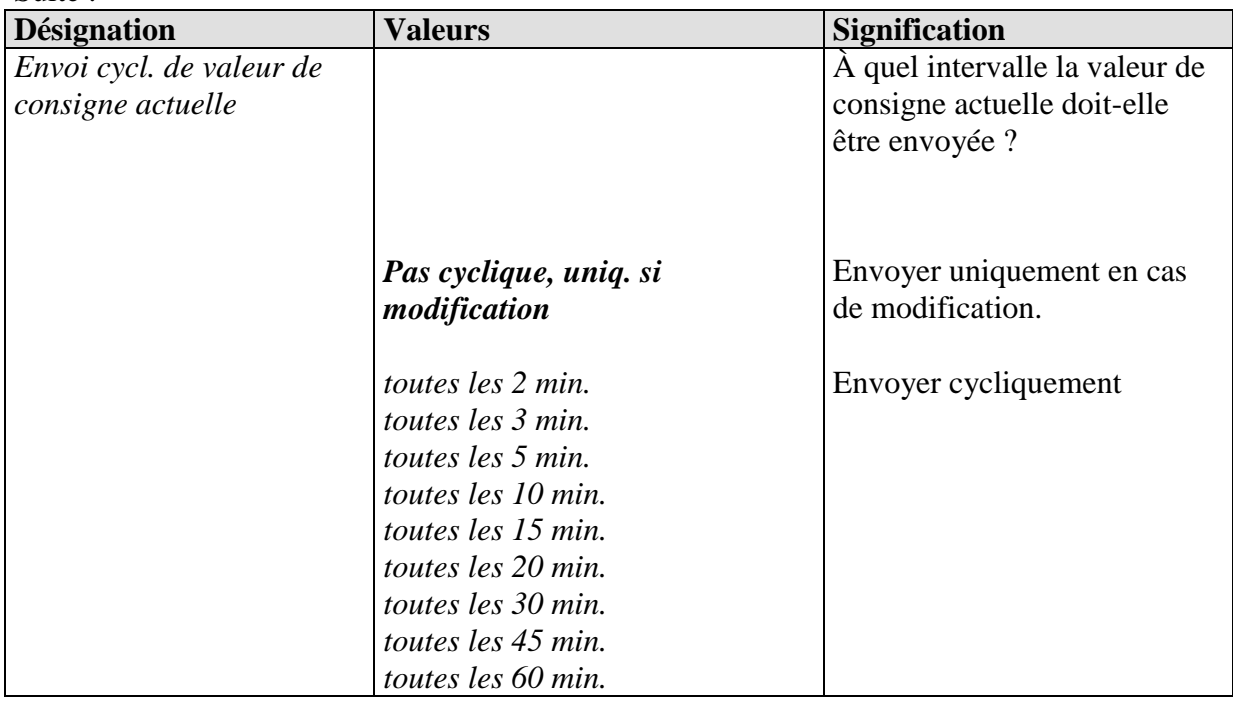

### **3.3.2.4 Page de paramètres Val. cons. Climatisation**

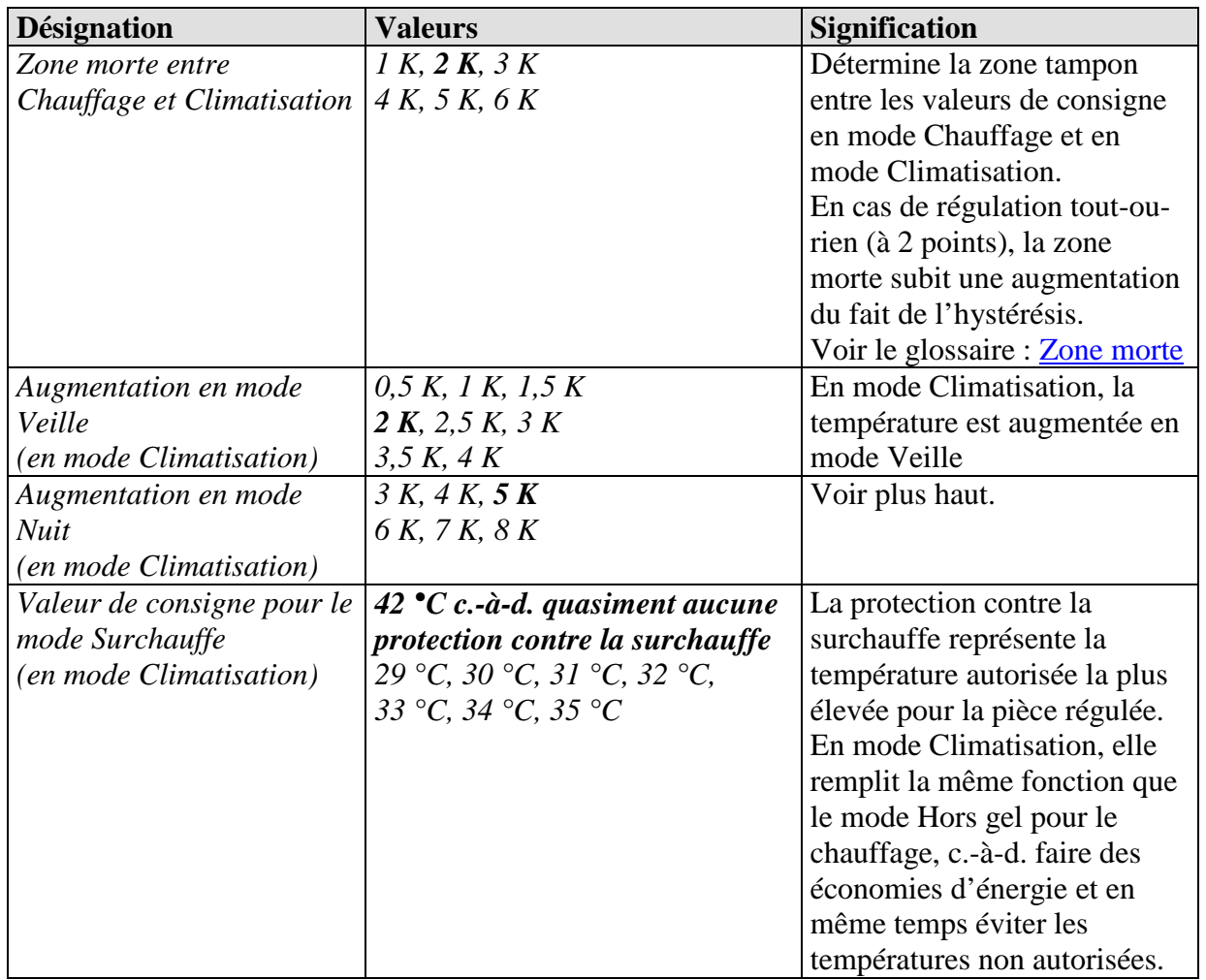

## **3.3.2.5 La page de paramètres Régulation Chauffage**

#### **Tableau 19**

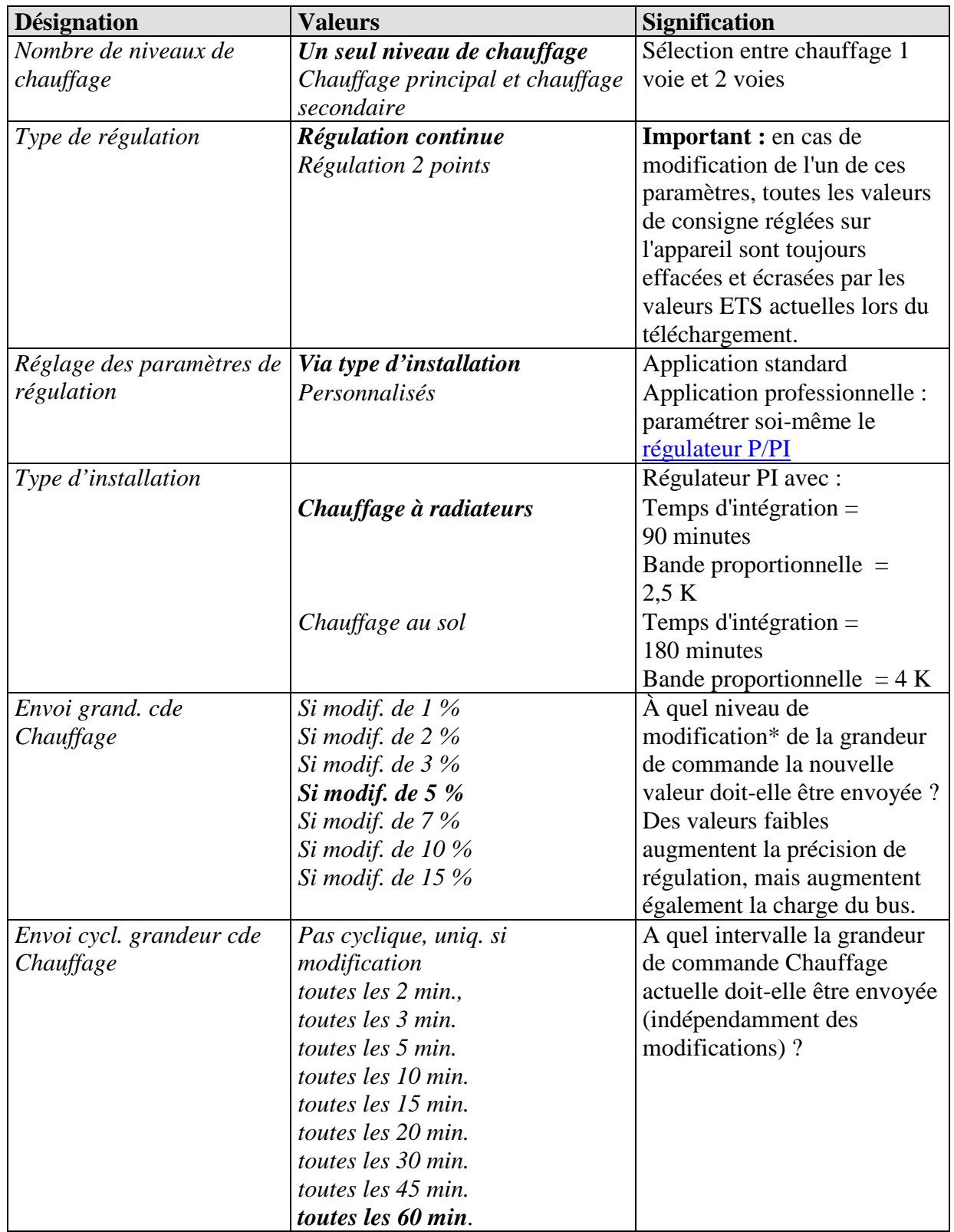

\* Modification survenue depuis le dernier envoi

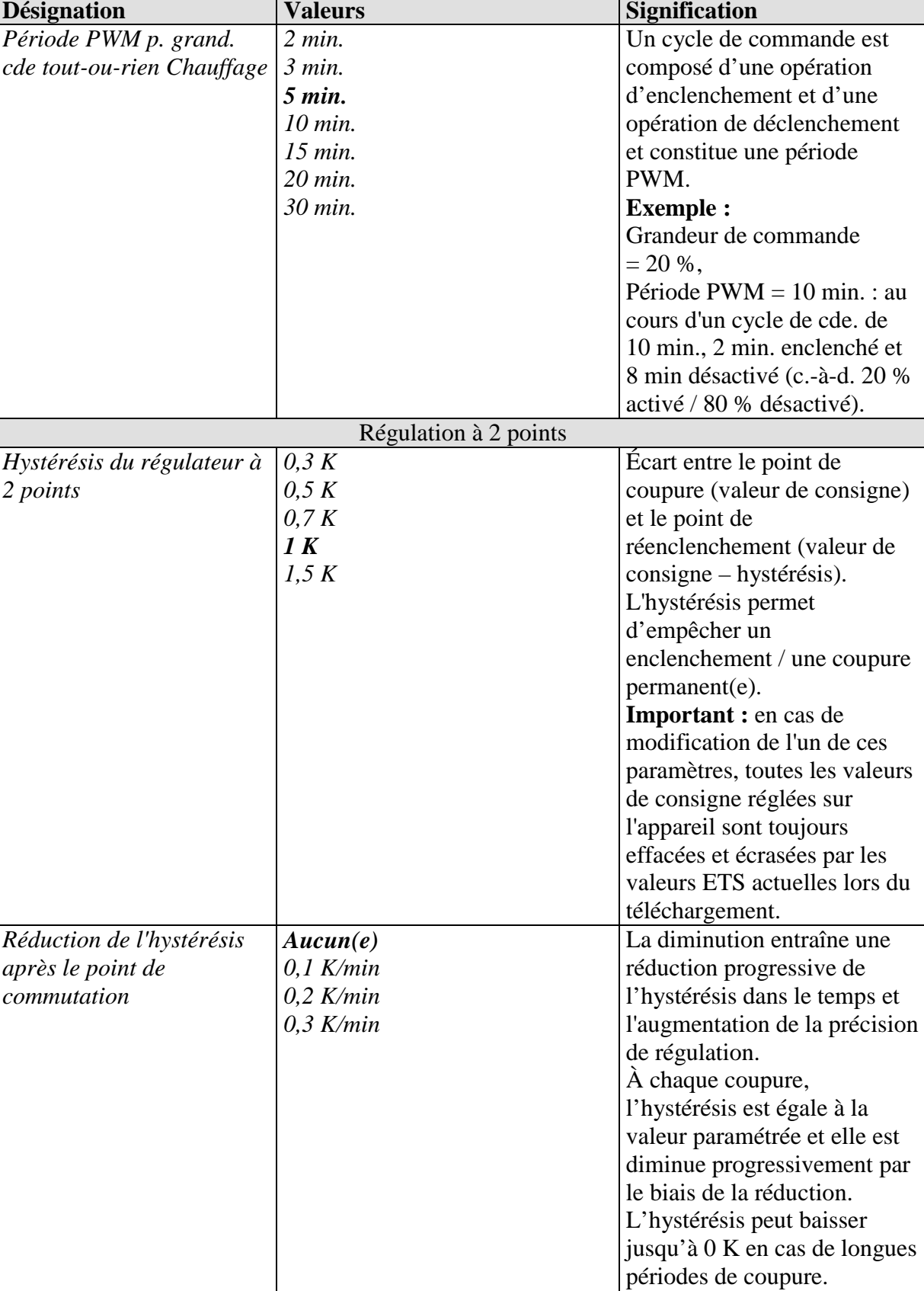

Lors de l'enclenchement suivant, elle est ramenée à la

valeur paramétrée.

| Paramètres personnalisés  |                              |                                  |
|---------------------------|------------------------------|----------------------------------|
| Tps d'intégration         | Régulateur P exclusiv.       | Réglage professionnel :          |
| régulateur de chauff.     | proportionnel                | Voir en annexe :                 |
|                           | 15 min., 30 min., 45 min.    | Comportement du régulateur       |
|                           | 60 min., 75 min., 90 min.    | <b>PI</b>                        |
|                           | 105 min., 120 min., 135 min. | Ce temps peut être adapté en     |
|                           | 150 min., 165 min., 180 min. | fonction des conditions          |
|                           | 195 min., 210 min., 225 min. | ambiantes. Si l'installation de  |
|                           |                              | chauffage est                    |
|                           |                              | surdimensionnée et par           |
|                           |                              | conséquent trop rapide, il faut  |
|                           |                              | choisir des valeurs moins        |
|                           |                              | élevées. En revanche, dans le    |
|                           |                              | cas d'un chauffage de petite     |
|                           |                              | taille (lent), il est avantageux |
|                           |                              | de choisir des temps             |
|                           |                              | d'intégration plus longs.        |
| Bande proport. régulateur | 1 K, 1,5 K, 2 K, 2,5 K       | Réglage professionnel pour       |
| de chauffage              | 3 K, 3,5 K, 4 K, 4,5 K       | adapter le comportement de       |
|                           | 5 K, 5,5 K, 6 K, 6,5 K       | régulation à la pièce.           |
|                           | 7 K, 7,5 K, 8 K, 8,5 K       | Des valeurs faibles entraînent   |
|                           |                              | des modifications importantes    |
|                           |                              | de la grandeur de commande,      |
|                           |                              | des valeurs élevées entraînent   |
|                           |                              | un ajustement fin de la          |
|                           |                              | grandeur de commande.            |
|                           |                              | Voir en annexe : Régulation      |
|                           |                              | de température                   |

Suite :

## **3.3.2.6 La page de paramètres Régulation Climatisation**

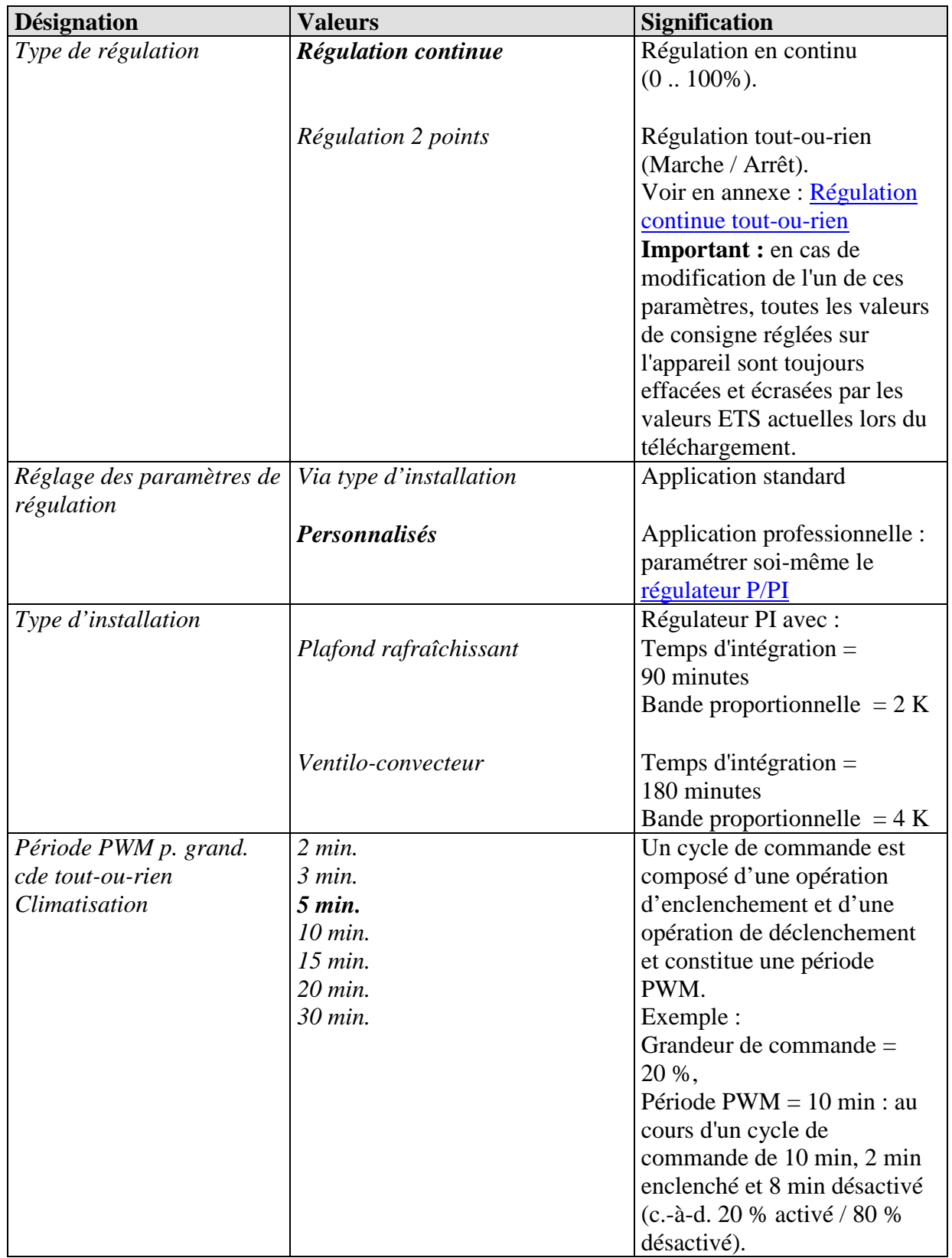

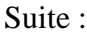

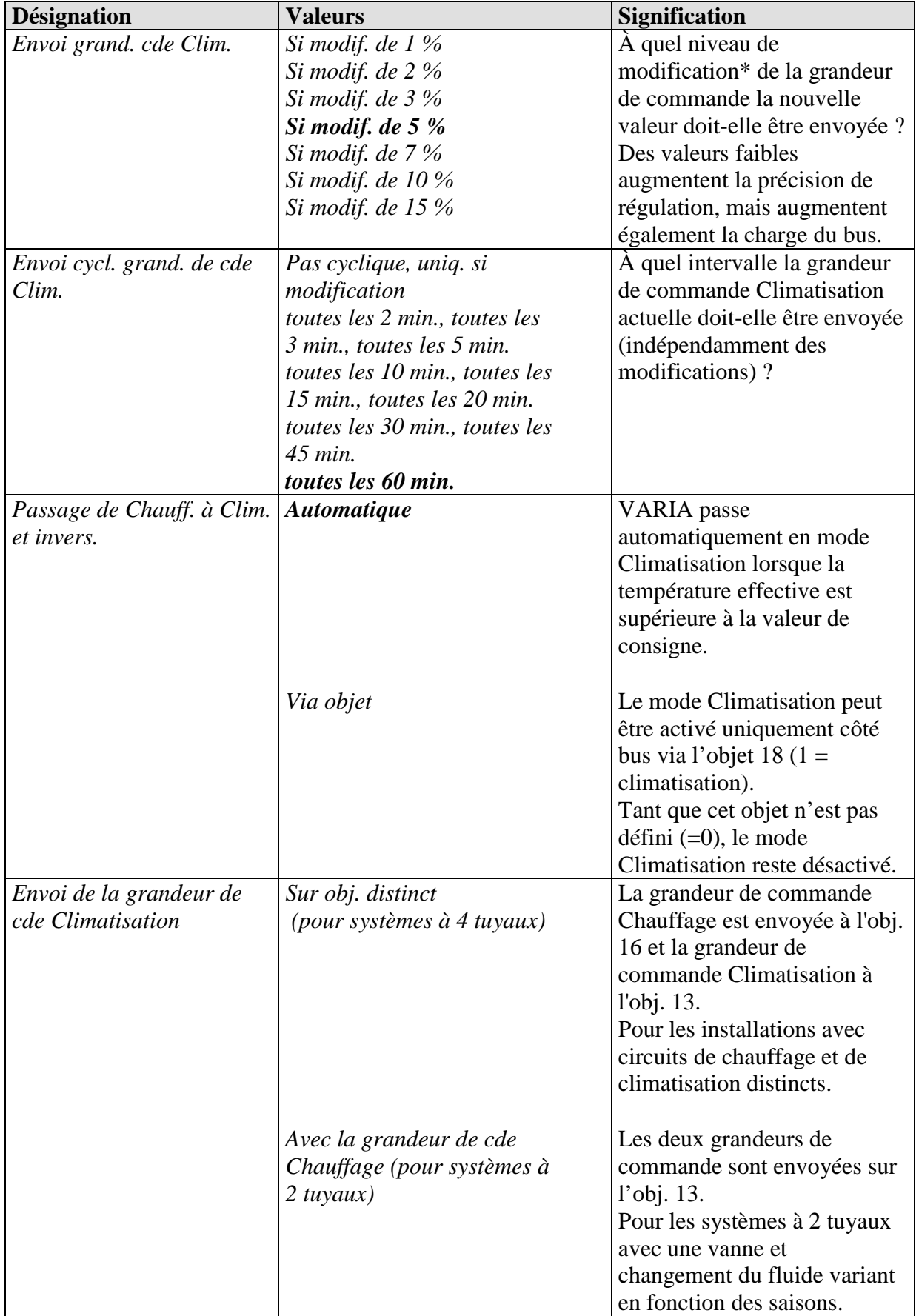

\*Modification survenue depuis le dernier envoi

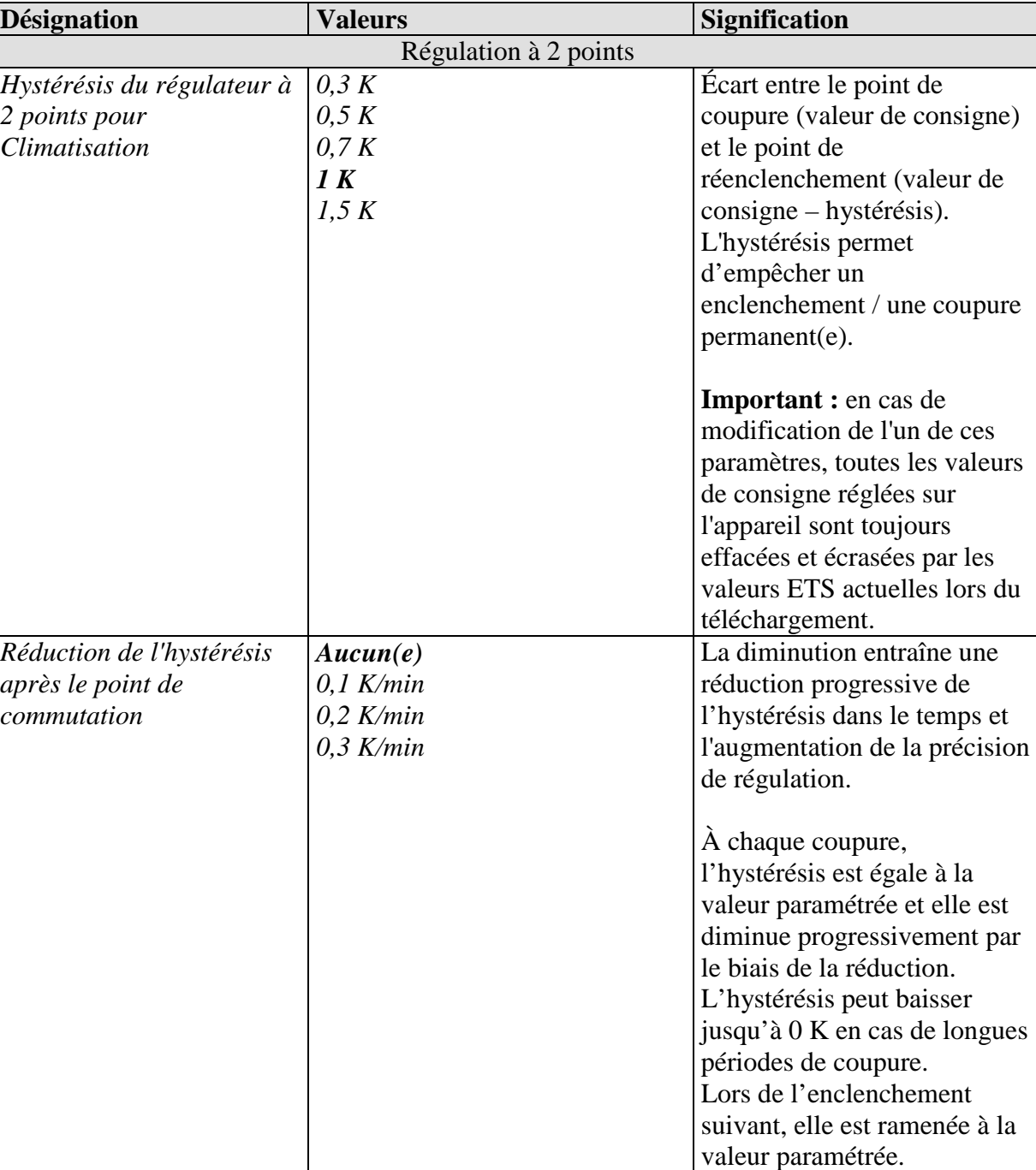

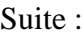

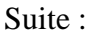

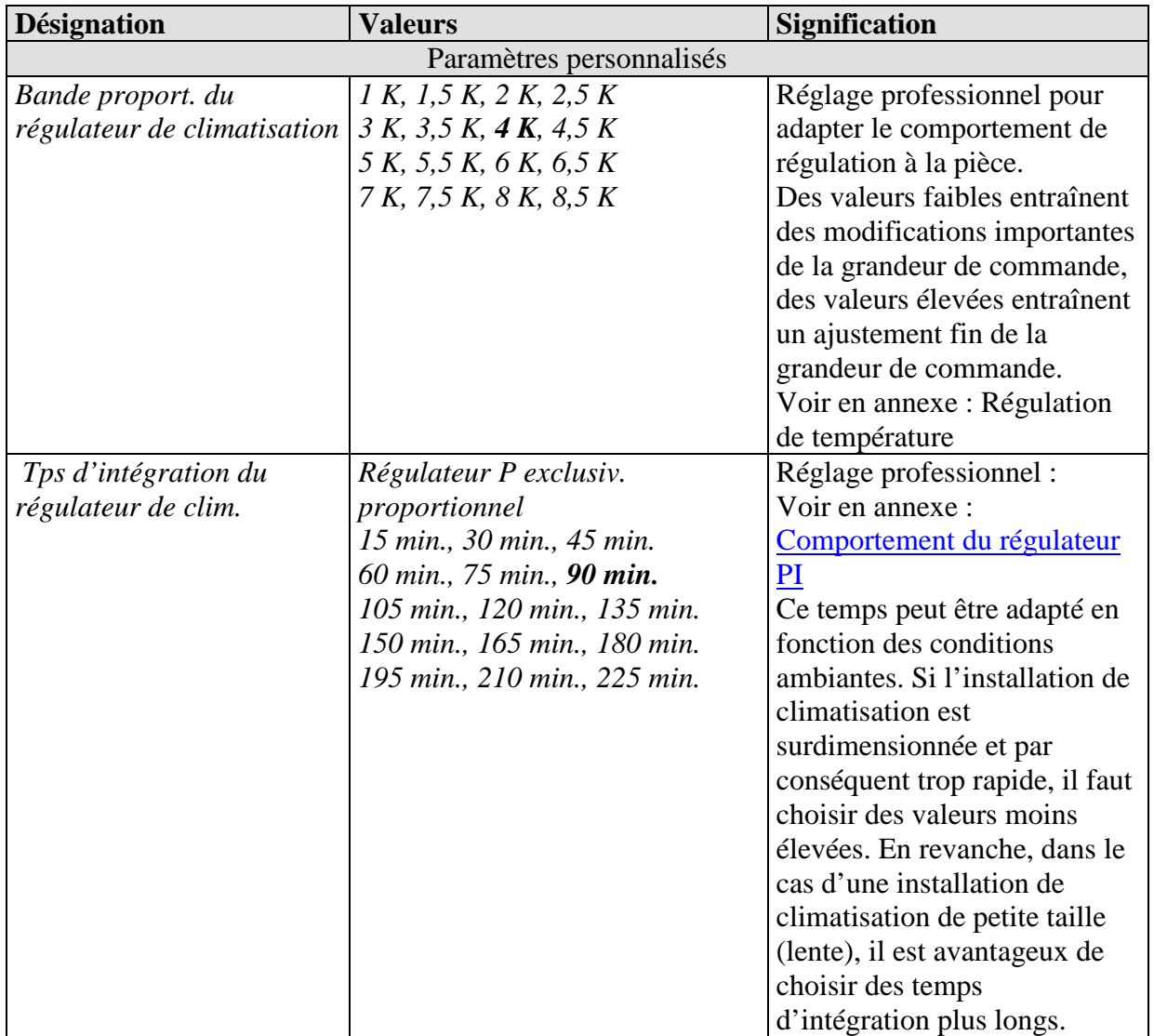

## **3.3.2.7 La page de paramètres Chauffage secondaire**

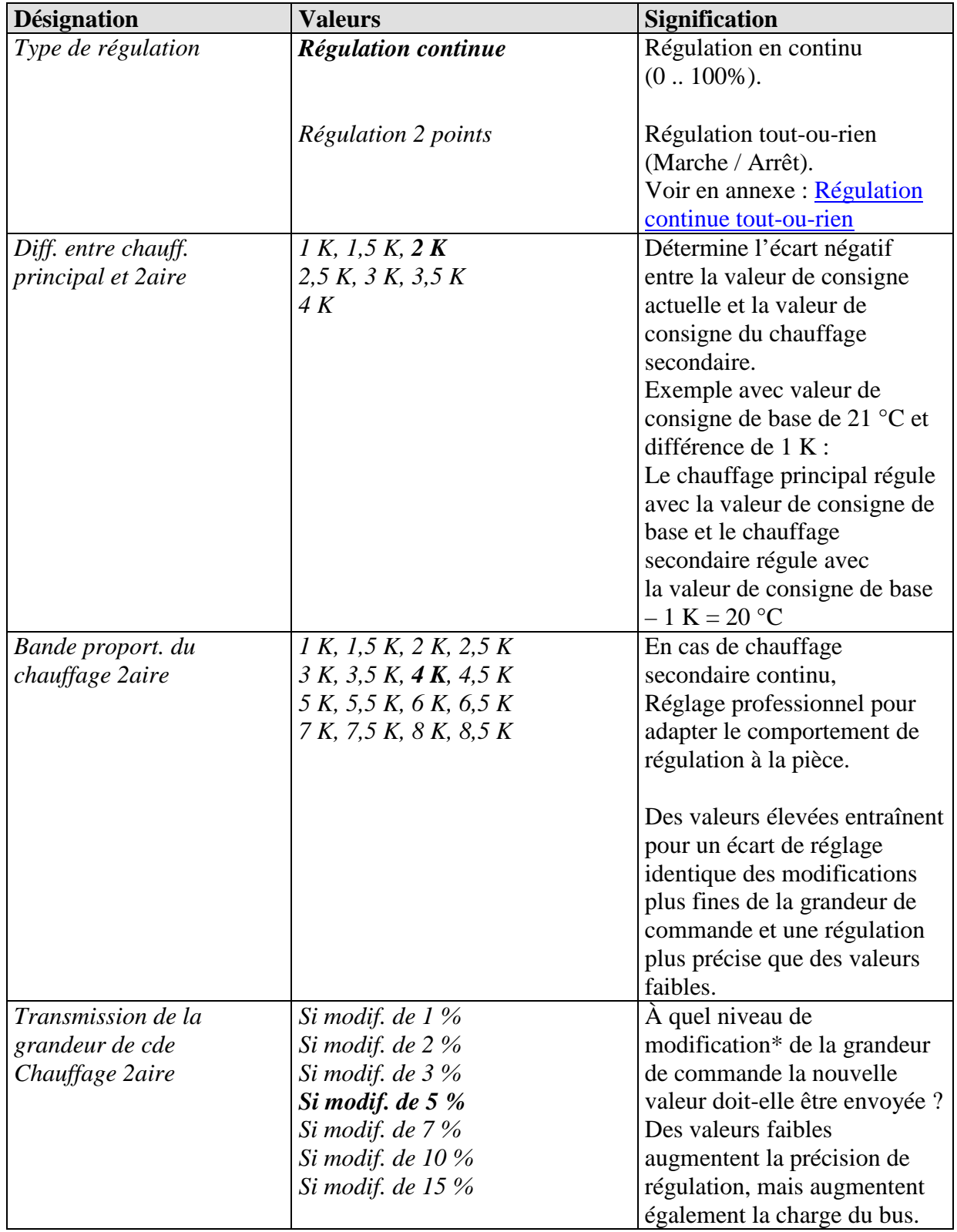

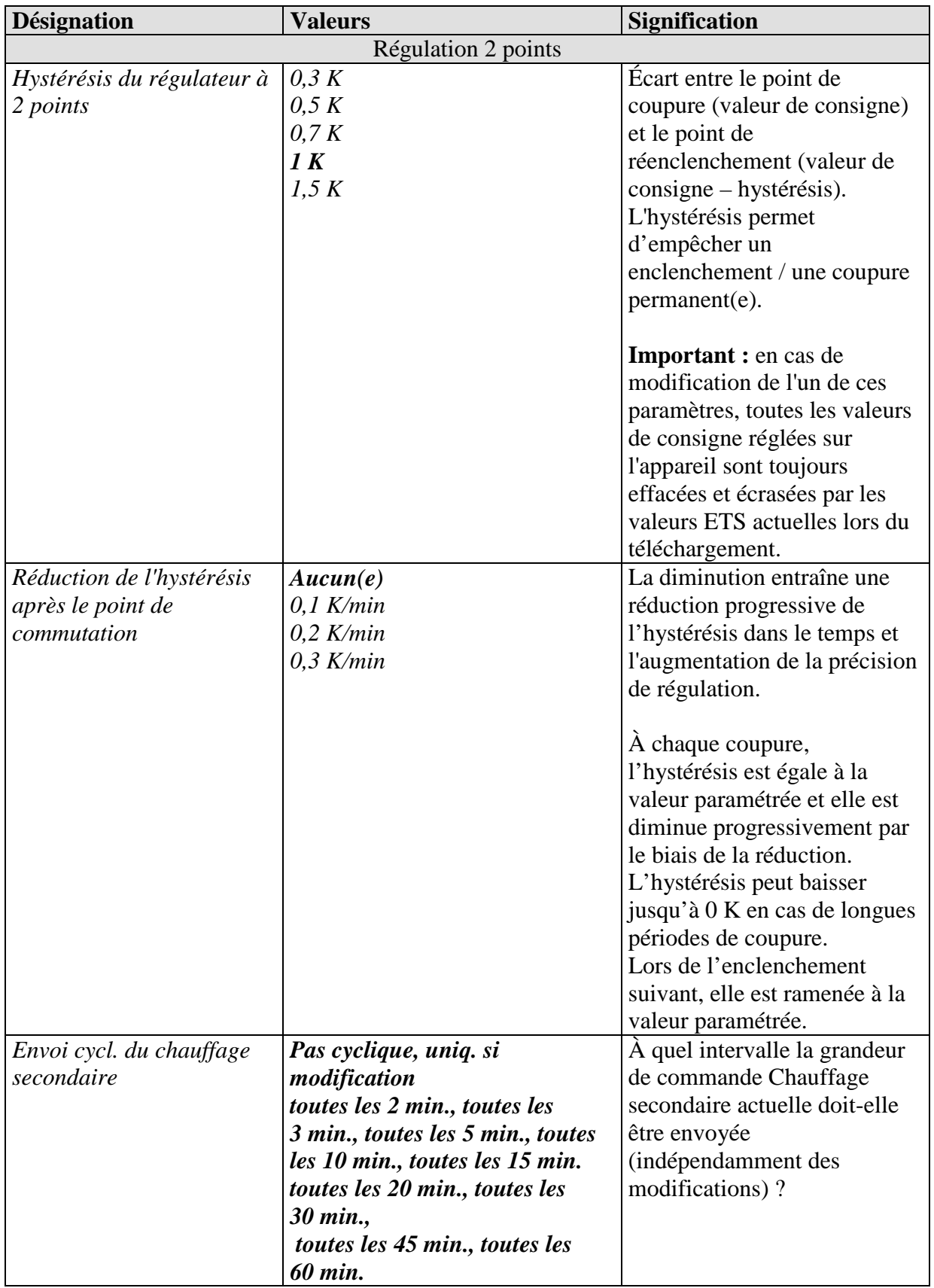

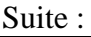

## **3.3.2.8 La page de paramètres Valeur réelle**

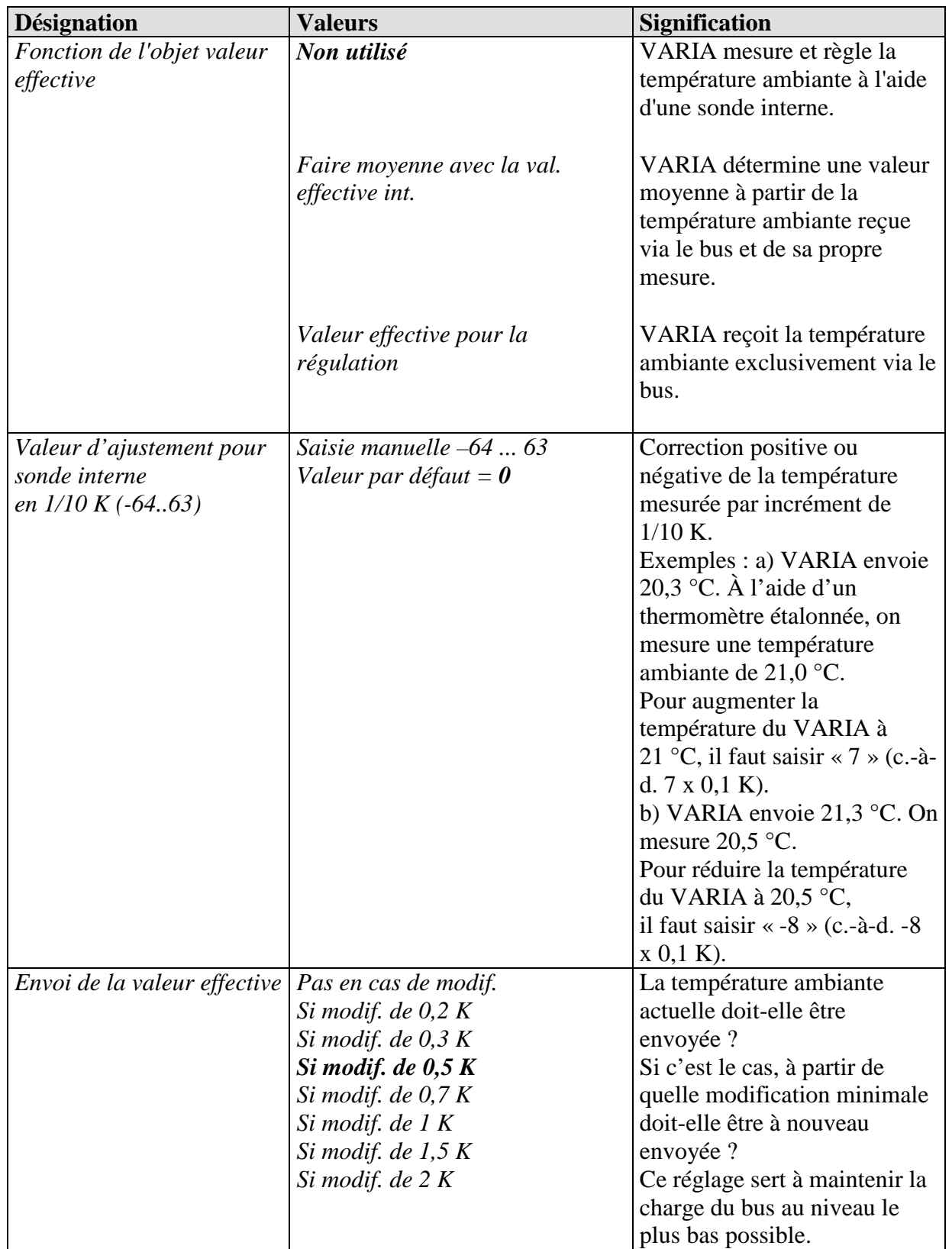

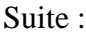

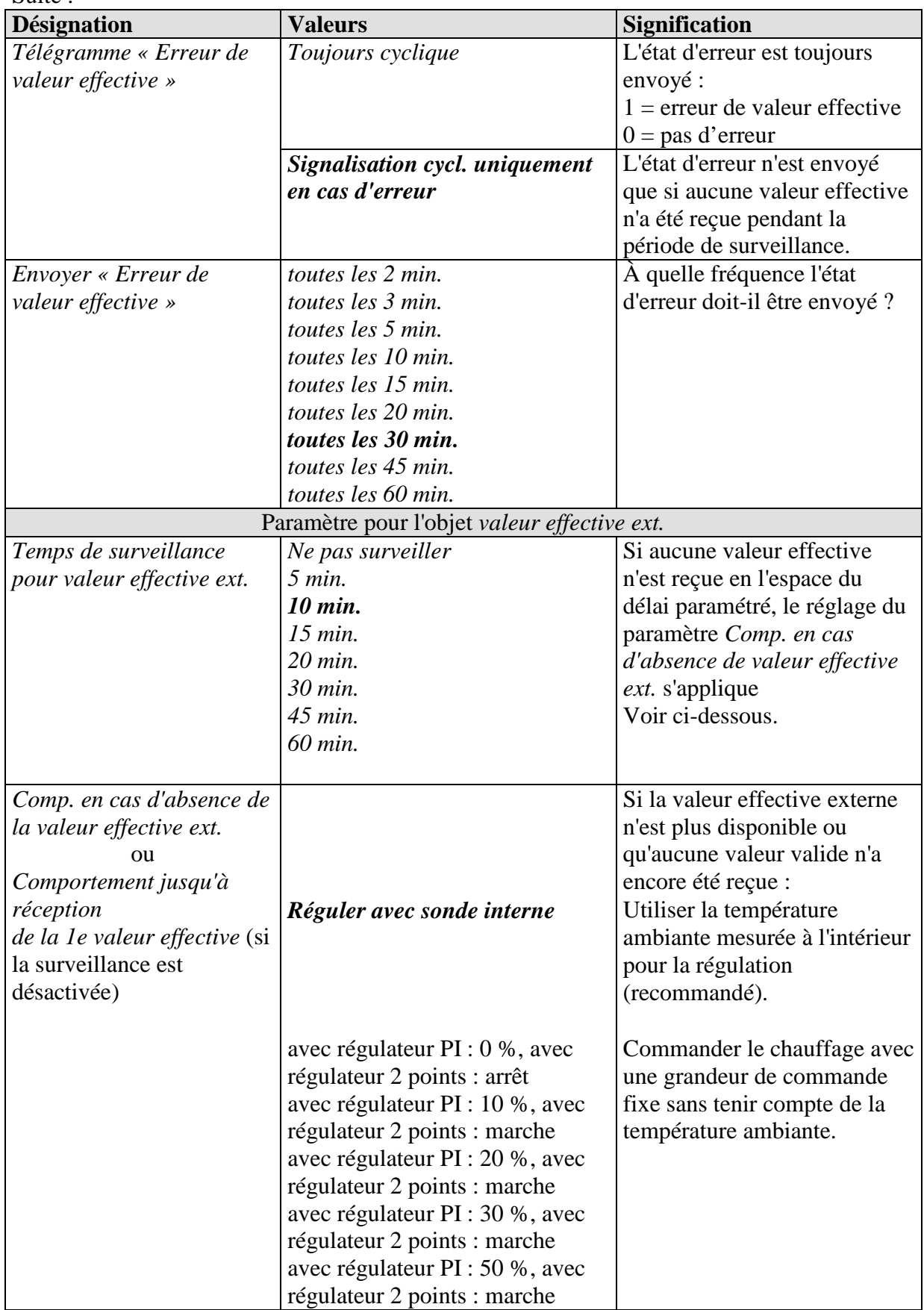

### **3.3.2.9 La page de paramètres Vitesses de ventilation**

Cette page de paramètres n'est disponible que si la commande des vitesses de ventilation a été activée sur la page de paramètres *Régulation temp. ambiante*.

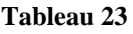

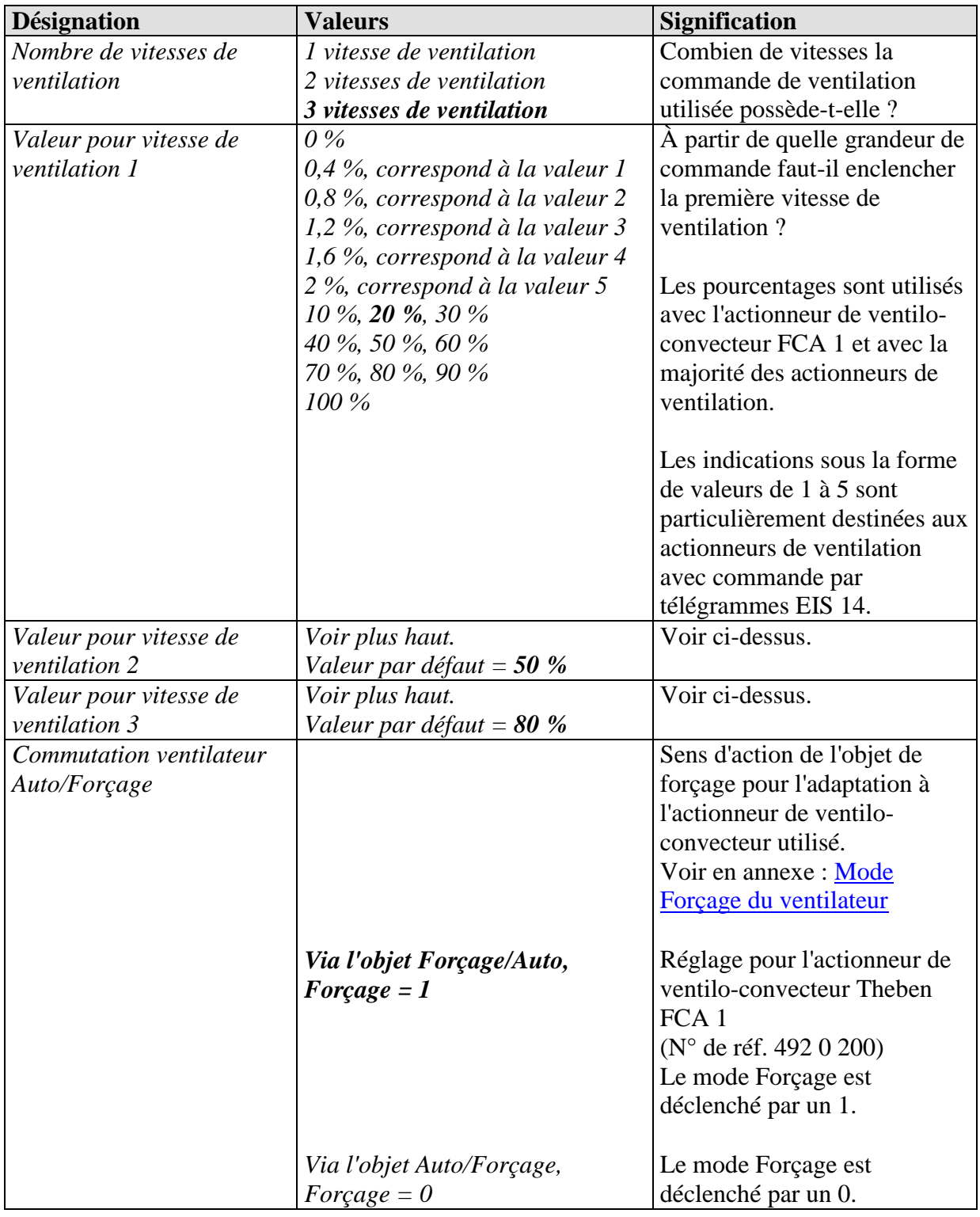

### **3.3.2.10 La page de paramètres Correct. valeur de consigne**

Les paramètres de cette page dépendent du réglage du paramètre *Correct. valeur de consigne en cas de temp. ext. élevée* sur la page de paramètres *Réglage temp. ambiante*. Voir en annexe : Correction de valeur de consigne

Cette page est uniquement disponible quand une correction de valeur de consigne a été sélectionnée sur la page de paramètres Régulation temp. ambiante.

| Désignation               | <b>Valeurs</b>                 | <b>Signification</b>            |
|---------------------------|--------------------------------|---------------------------------|
| Correct. valeur de        | 25 °C, 26 °C, 27 °C            | Seuil d'activation pour la      |
| consigne à partir de      | 28 °C, 29 °C, 30 °C            | correction de valeur de         |
|                           | 31 °C, 32 °C, 33 °C            | consigne.                       |
|                           | 34 °C, 35 °C, 36 °C            | Voir Objet 2 et Objet 27        |
|                           | 37 °C, 38 °C, 39 °C, 40 °C     |                                 |
| Adaptation                | $1$ K par $1$ K de température | Ampleur de la correction de la  |
|                           | extérieure                     | valeur de consigne :            |
|                           | 1 K par 2 K de température     | À partir de quelle              |
|                           | extérieure                     | modification de la              |
|                           | 1 K par 3 K de température     | température extérieure la       |
|                           | extérieure                     | valeur de consigne doit-elle    |
|                           | $1 K$ par $4 K$ de température | être corrigée de 1 K ?          |
|                           | extérieure                     |                                 |
|                           | 1 K par 5 K de température     |                                 |
|                           | extérieure                     |                                 |
|                           | $1 K$ par 6 K de température   |                                 |
|                           | extérieure                     |                                 |
|                           | 1 K par 7 K de température     |                                 |
|                           | extérieure                     |                                 |
| Format de l'adaptation de | <b>Relative</b>                | L'obj. 2 envoie une différence  |
| la valeur de consigne     |                                | de température en K, en         |
|                           |                                | fonction de la température      |
|                           |                                | extérieure.                     |
|                           |                                | Cette valeur peut être utilisée |
|                           |                                | comme décalage de valeur de     |
|                           |                                | consigne pour d'autres          |
|                           |                                | régulateur de température       |
|                           |                                | ambiante.                       |
|                           |                                |                                 |
|                           | Absolue                        | L'obj. 2 envoie une valeur de   |
|                           |                                | consigne en °C (Val. cons. de   |
|                           |                                | base sans correction).          |
|                           |                                | Cette valeur est augmentée en   |
|                           |                                | fonction de la température      |
|                           |                                | extérieure et sert de valeur de |
|                           |                                | consigne pour d'autres          |
|                           |                                | régulateurs de température.     |

**Tableau 24 : Calculer la correction de la valeur de consigne en interne et envoyer**

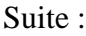

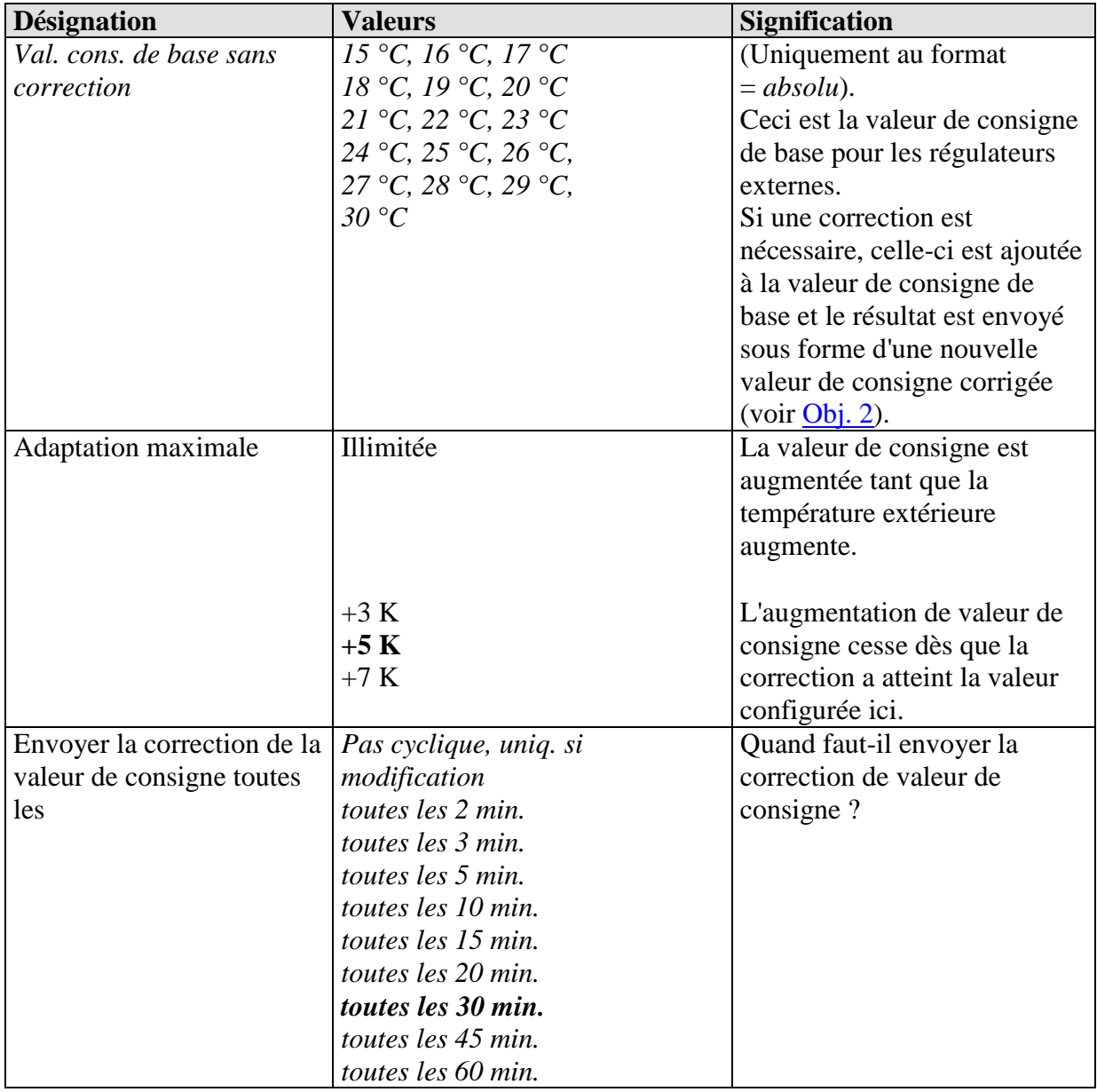

**Tableau 25 : Recevoir uniquement la correction de valeur de consigne**

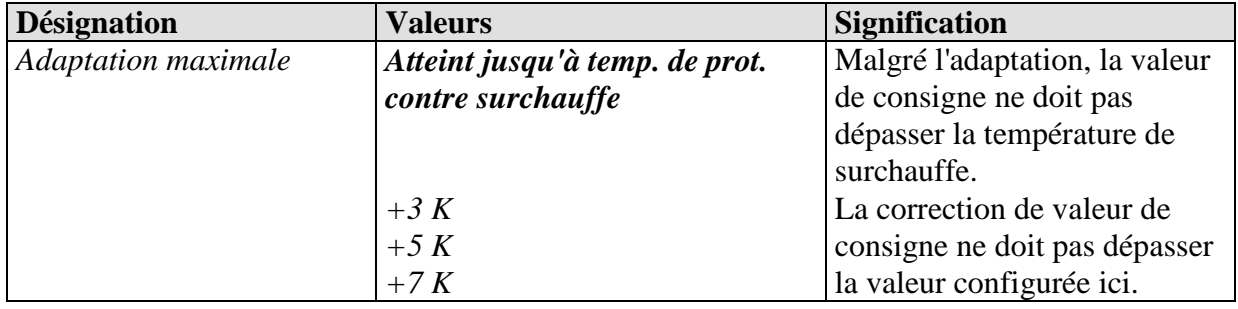

## **3.3.2.11 La page de paramètres Sélection des pages d'affichage**

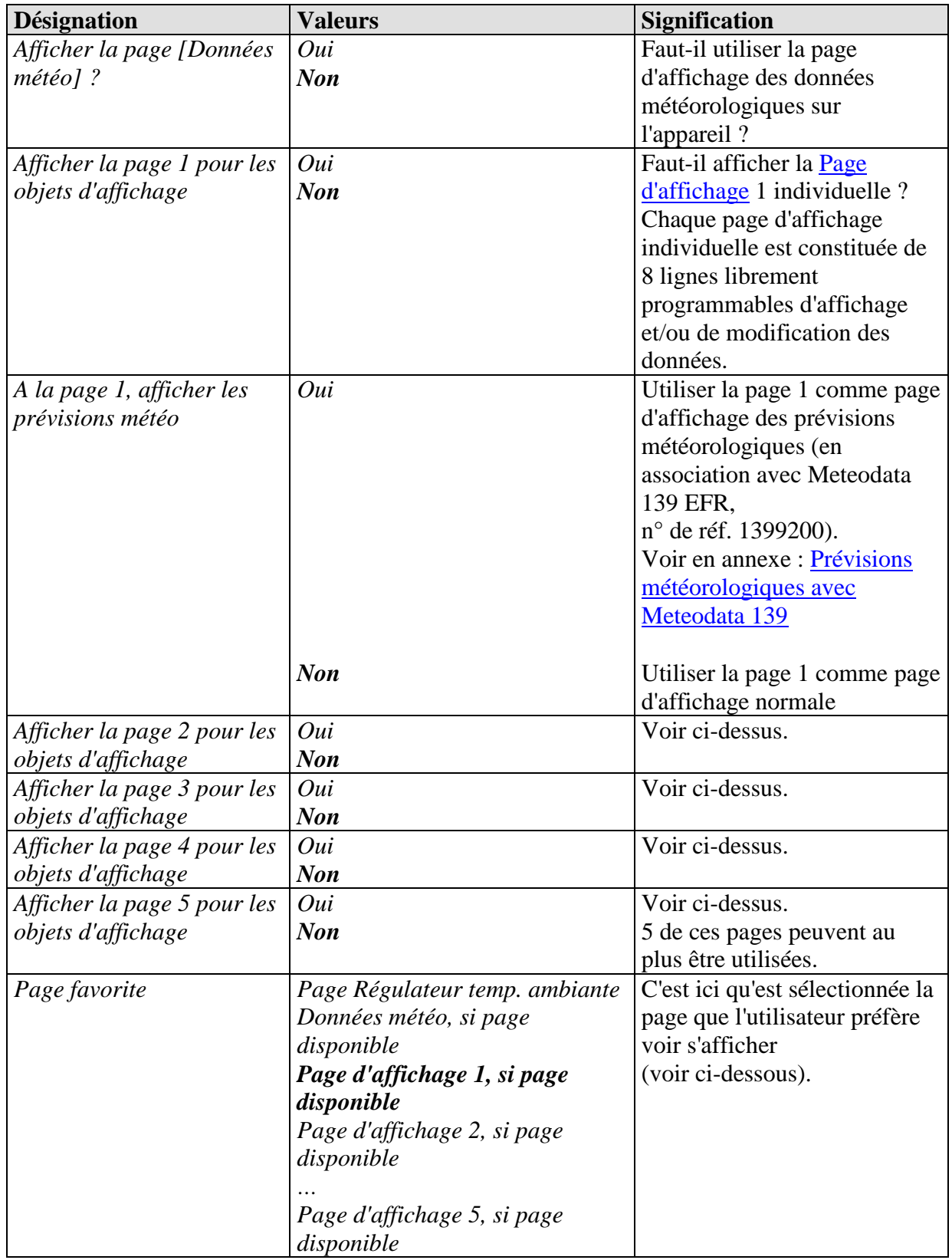

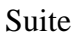

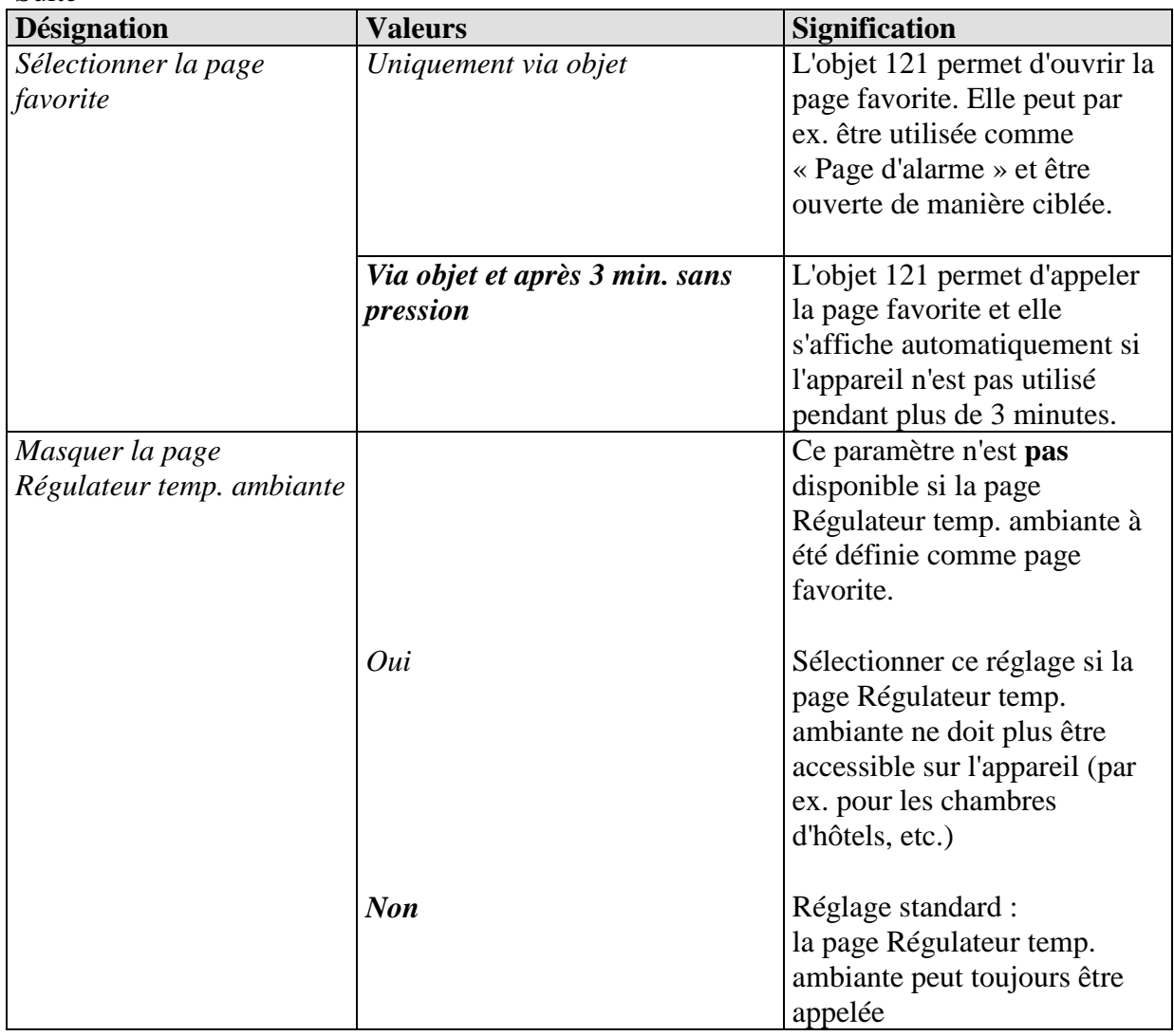

## **3.3.2.12 La page de paramètres Données météo**

Pour l'affichage des valeurs de mesure actuelles, par ex. en provenance d'une station météorologique Theben.

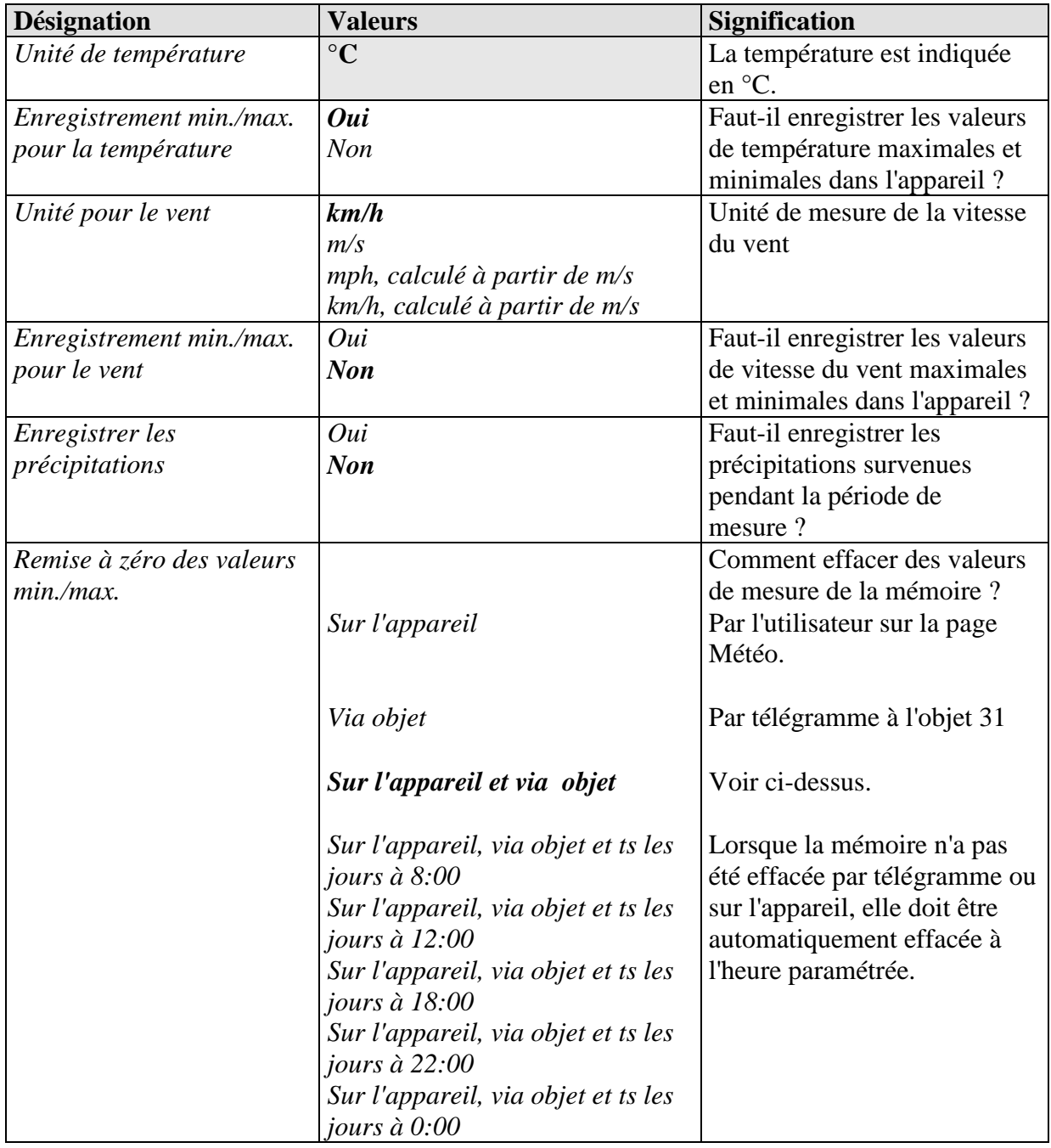

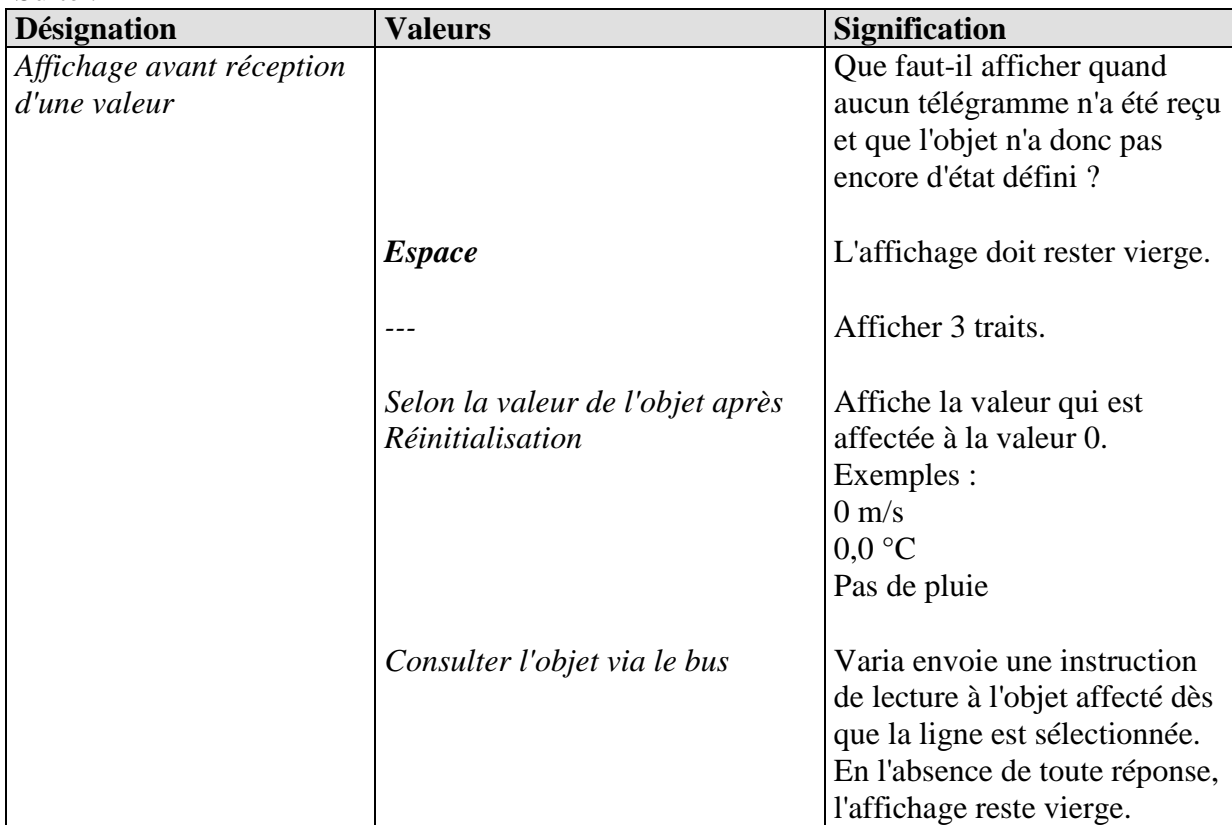

Suite :

## **3.3.2.1 Les pages de paramètres Prévisions météo page 1**

Pour l'affichage des prévisions météorologiques en association avec Meteodata 139 EFR KNX.

Visible uniquement lorsque le paramètre *A la page 1, afficher les prévisions météo* est réglé sur *oui*.

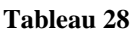

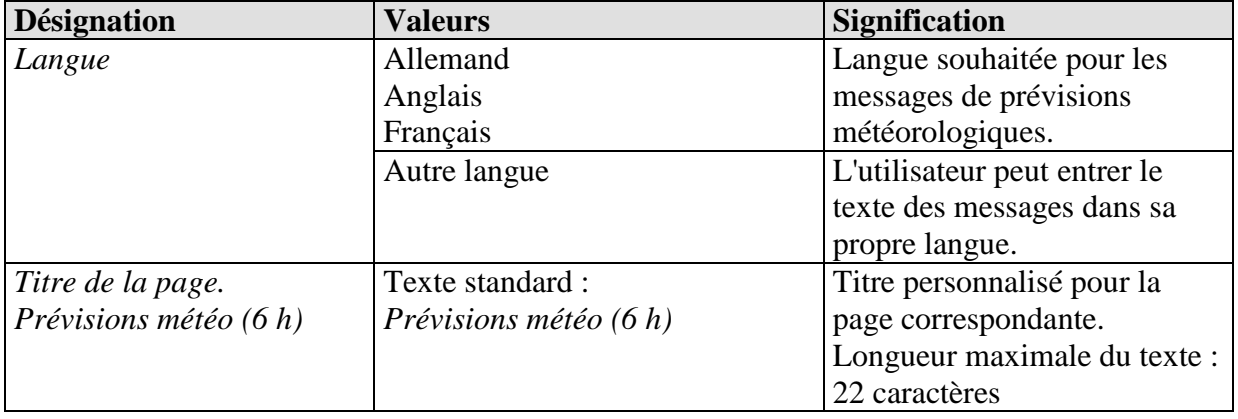

## **3.3.2.1 La page de paramètre Page 1, jour des prévisions.**

Formatage de la 1ère ligne : jour des prévisions sélectionné, aujourd'hui, demain, aprèsdemain, jour 3).

Visible uniquement lorsque le paramètre *A la page 1, afficher les prévisions météo* est réglé sur *oui*.

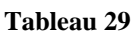

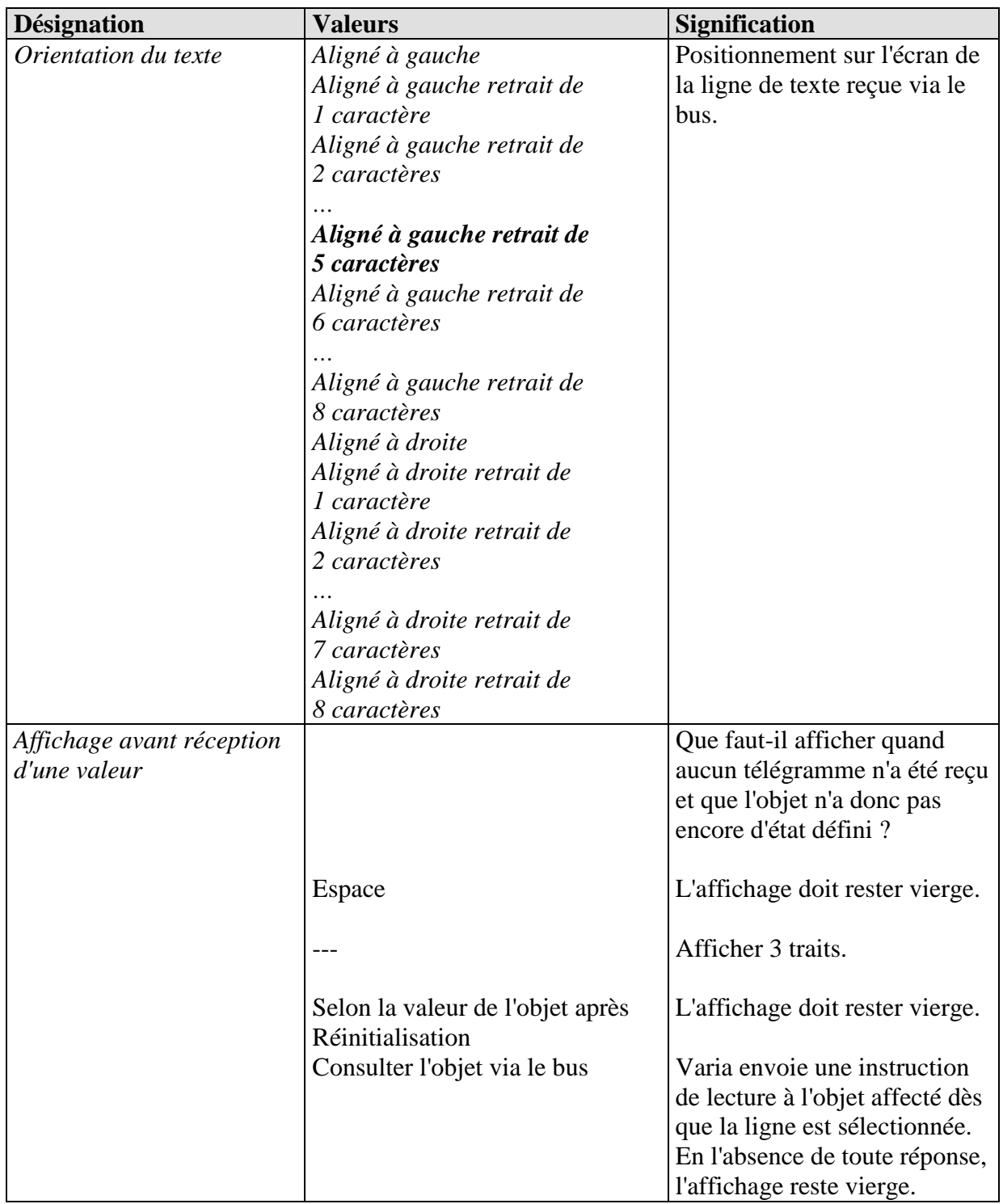

### **3.3.2.1 Les pages de paramètre Page 1, période.**

Formatage de la 2e ligne : période de 6 h sélectionnée, 0:00-6:00, 6:00-12:00, etc. Visible uniquement lorsque le paramètre *A la page 1, afficher les prévisions météo* est réglé sur *oui*.

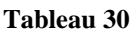

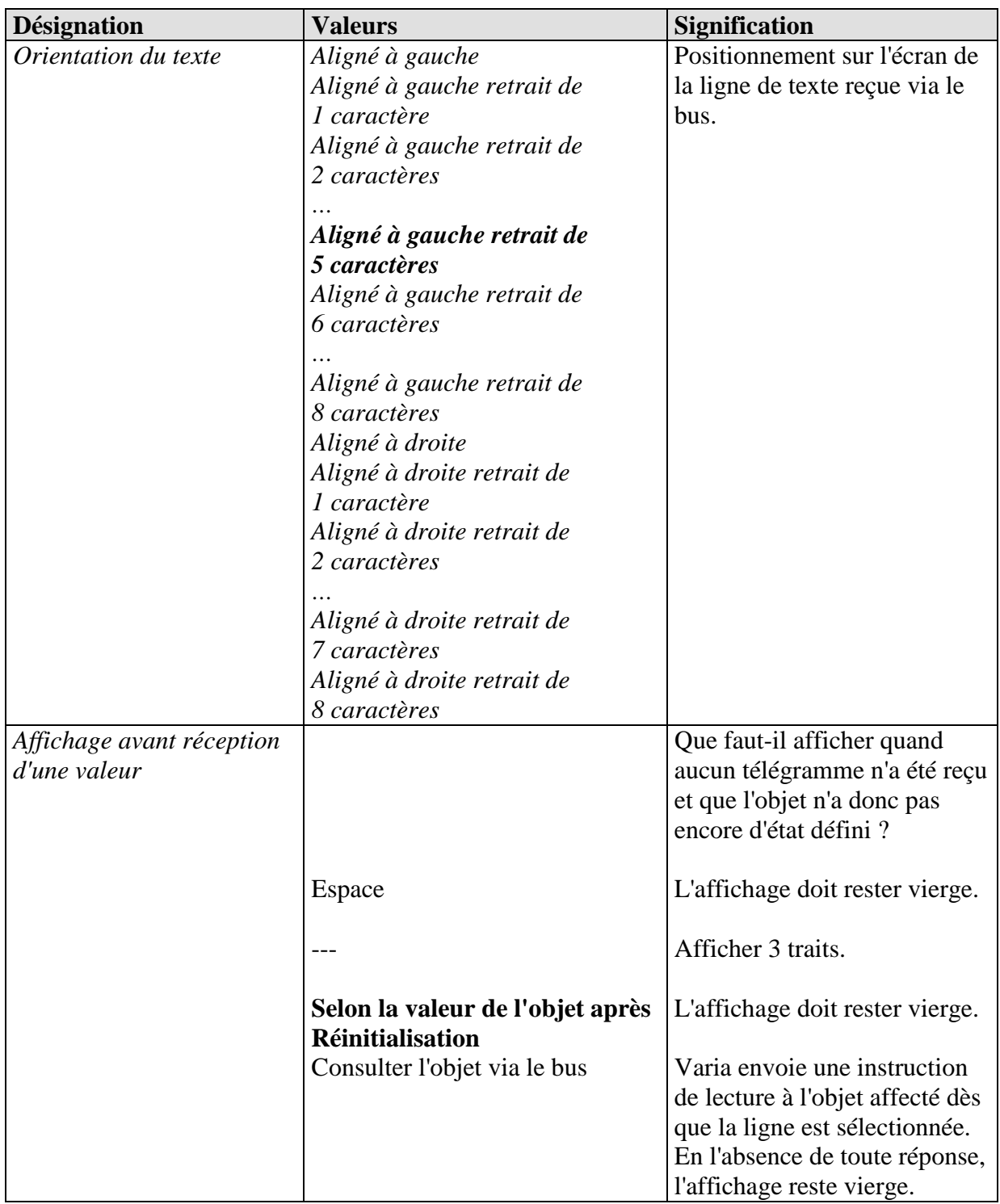

### **3.3.2.1 Les pages de paramètre Page 1, météo.**

Formatage de la 3e ligne : scénario météo prévu pour la période sélectionnée, ensoleillé, nuageux, etc.

Visible uniquement lorsque le paramètre *A la page 1, afficher les prévisions météo* est réglé sur *oui*.

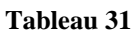

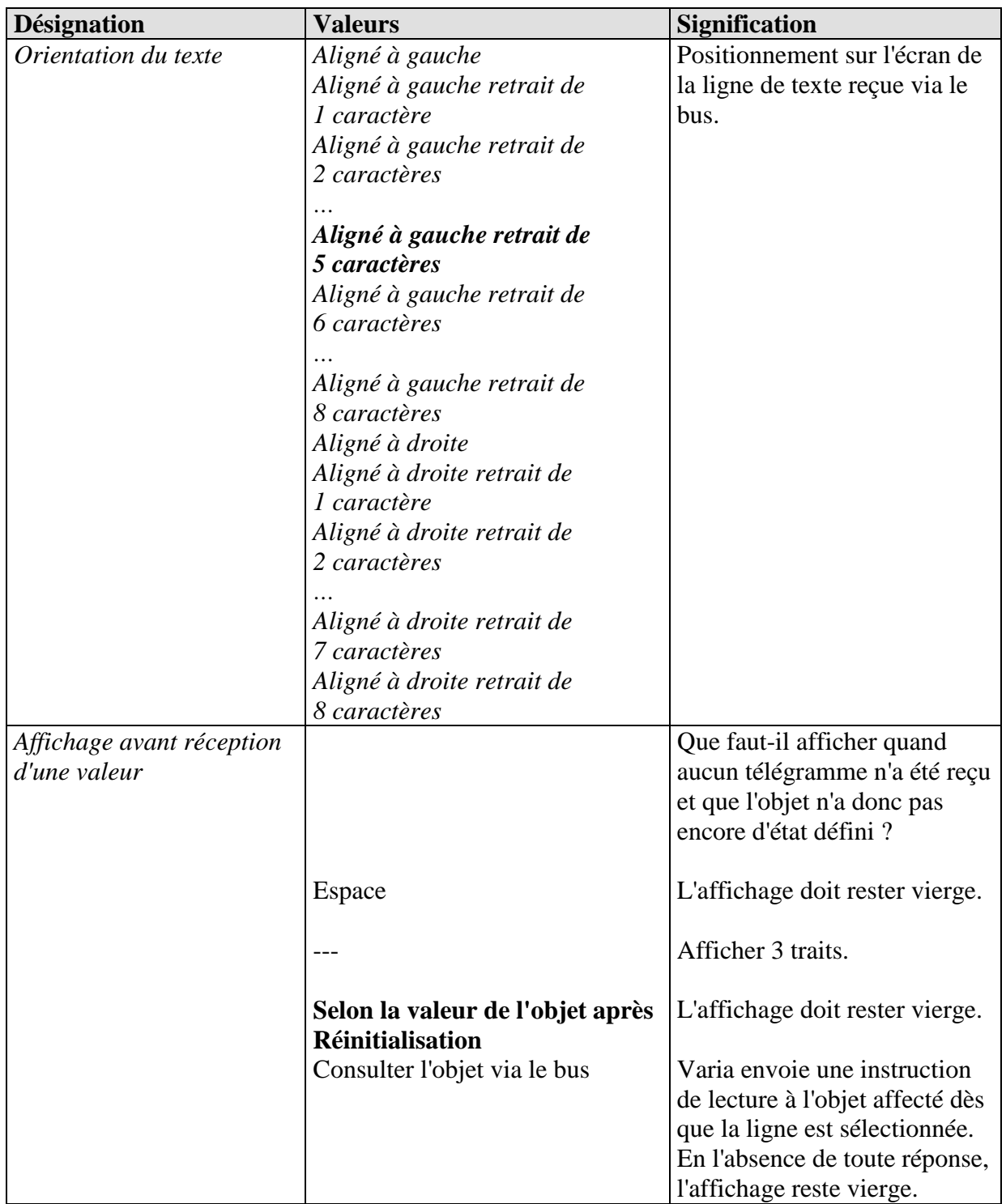

### **3.3.2.1 Les pages de paramètre Page 1, température.**

Formatage de la 4e ligne : température de l'air prévue pour la période sélectionnée. Visible uniquement lorsque le paramètre *A la page 1, afficher les prévisions météo* est réglé sur *oui*.

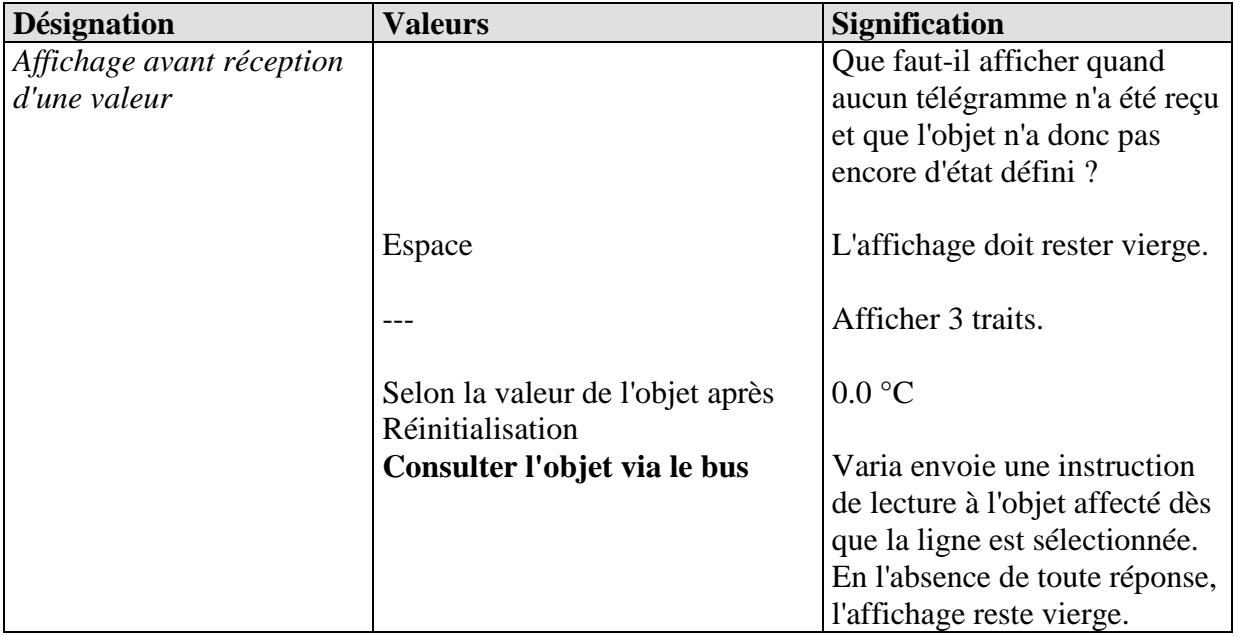

### **3.3.2.1 Les pages de paramètre Page 1, précipitations.**

Formatage de la 5e ligne : possibilité de précipitations pour la période sélectionnée. Visible uniquement lorsque le paramètre *A la page 1, afficher les prévisions météo* est réglé sur *oui*.

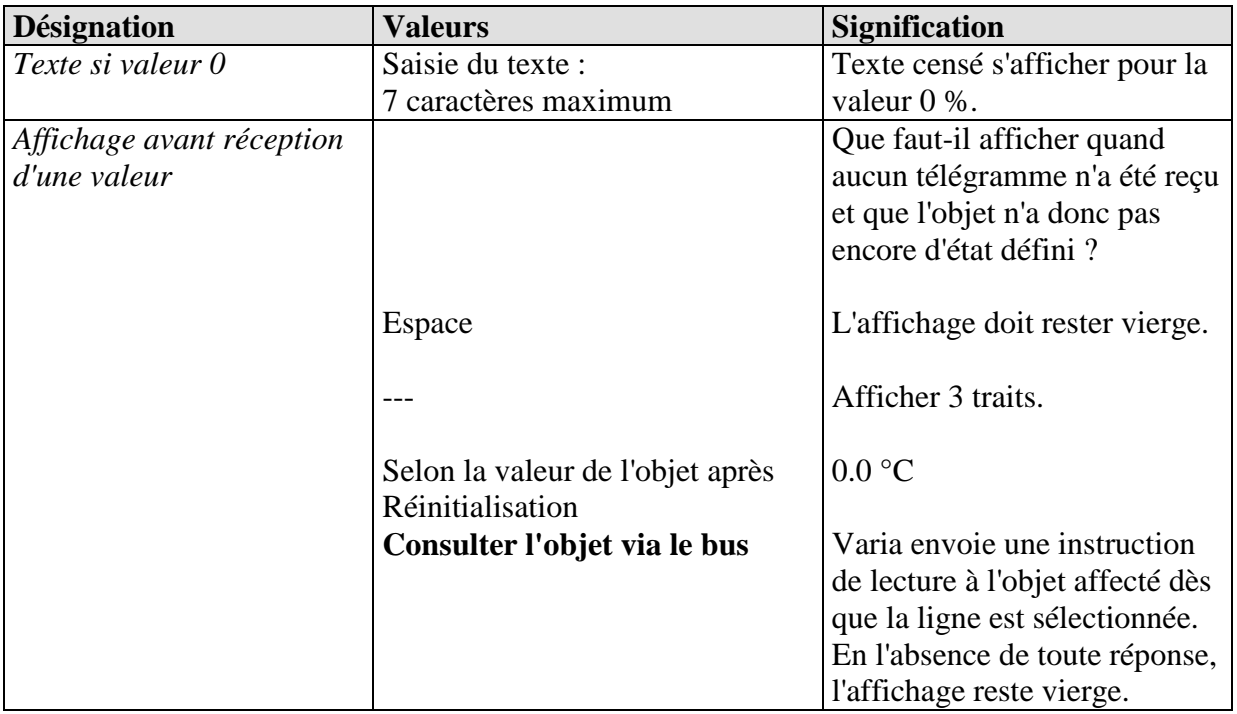

### **3.3.2.1 Les pages de paramètres Page 1, niveau de précipitations.**

Formatage de la 6e ligne : niveau de précipitations prévu pour la période sélectionnée. Visible uniquement lorsque le paramètre *A la page 1, afficher les prévisions météo* est réglé sur *oui*.

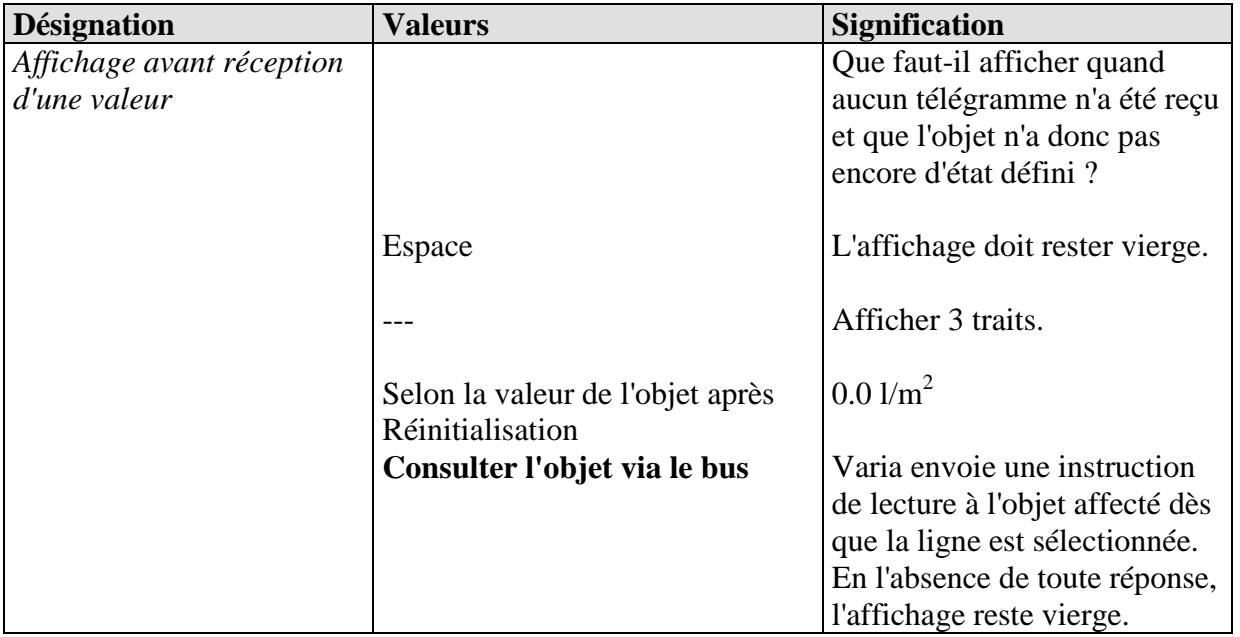

## **3.3.2.1 Les pages de paramètre Page 1, puissance du vent.**

Formatage de la 7e ligne : vitesse du vent prévue pour la période sélectionnée. Visible uniquement lorsque le paramètre *A la page 1, afficher les prévisions météo* est réglé sur *oui*.

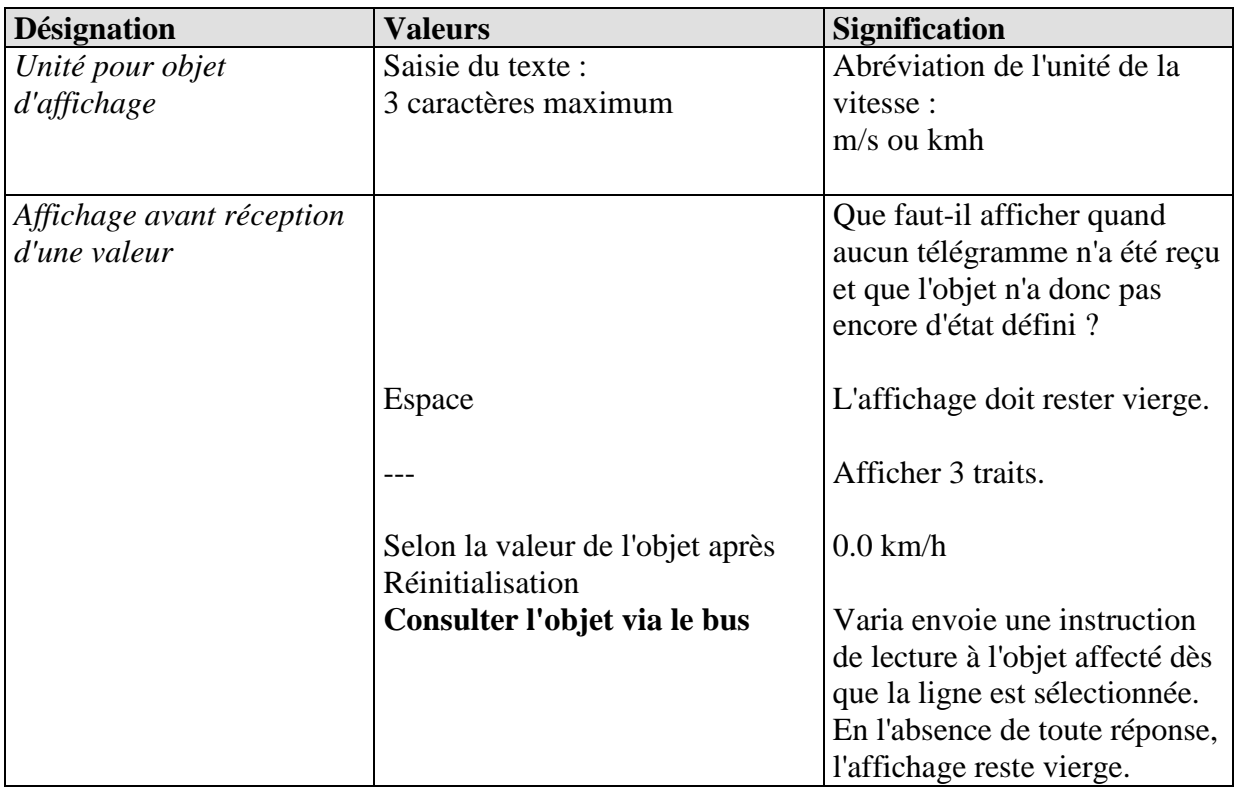

# **3.3.2.2 La page de paramètres Objets d'affichage page 1..5**

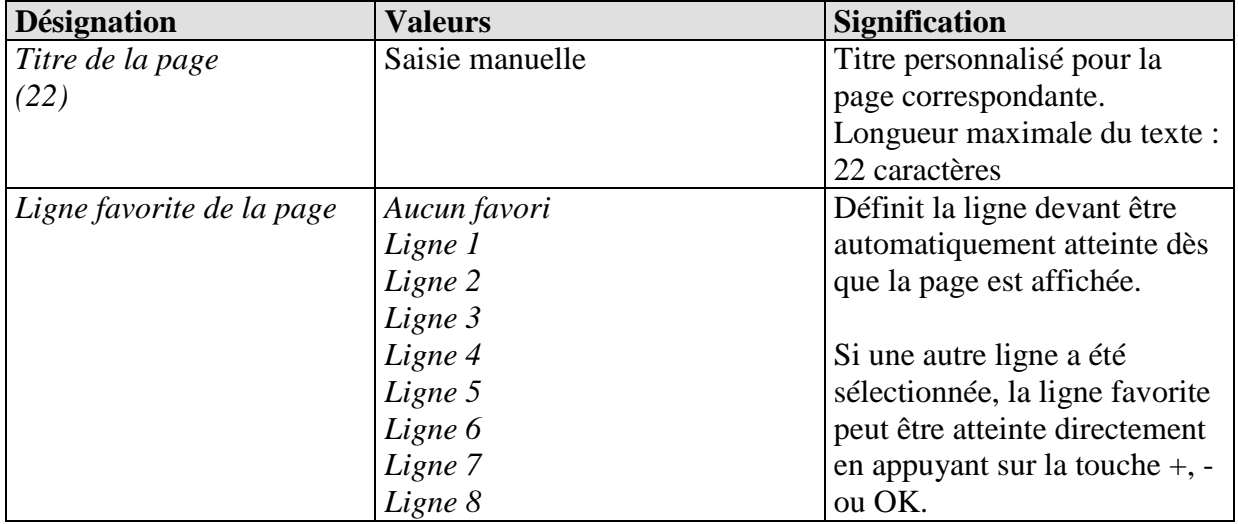

# **3.3.2.3 Les pages de paramètres Page 1, ligne 1 à page 5, ligne 8**

VARIA dispose de 5 pages d'affichage pour les applications individuelles, voir en annexe : Pages d'affichage librement programmables.

### *3.3.2.3.1 Paramètres communs*

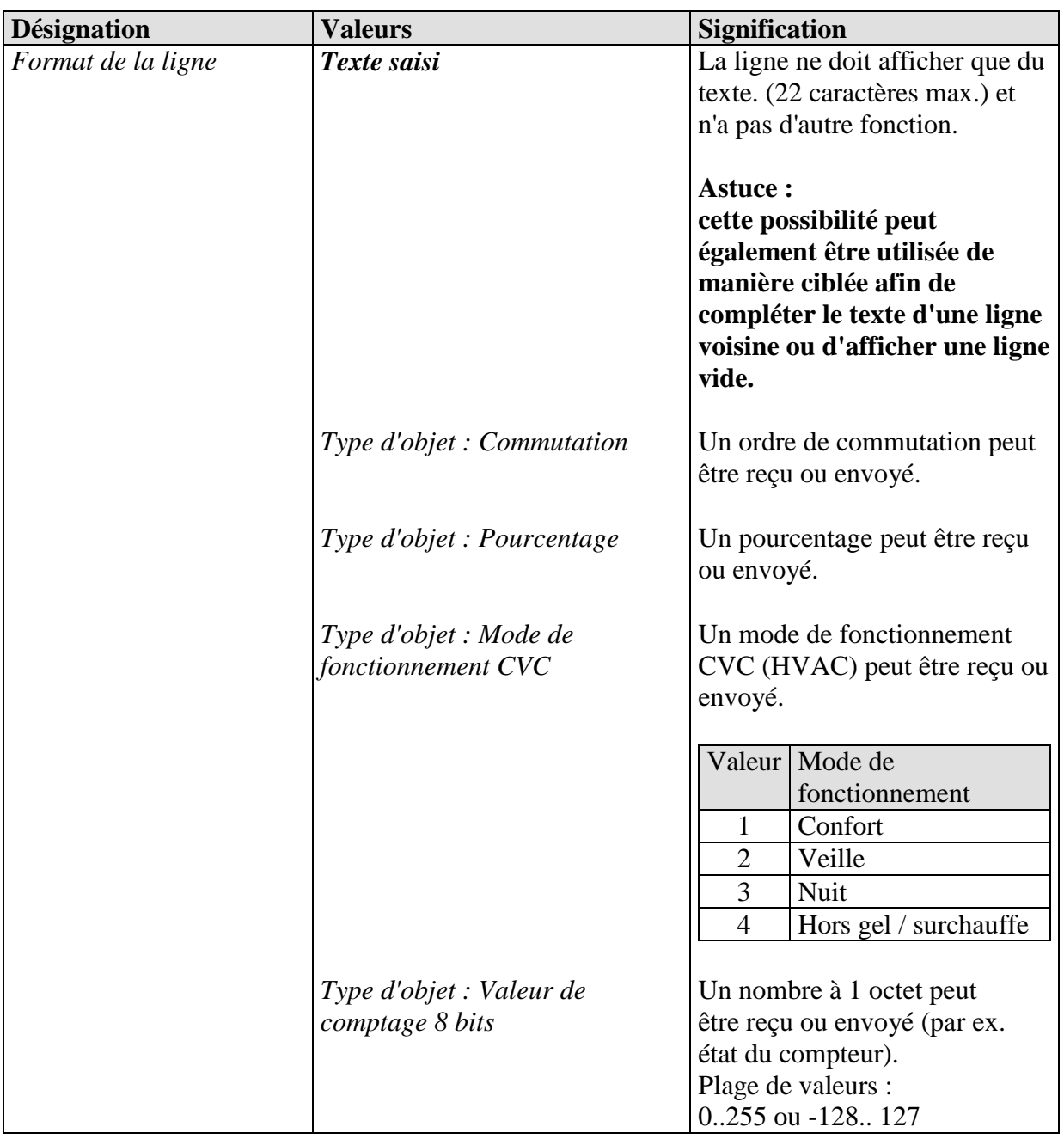

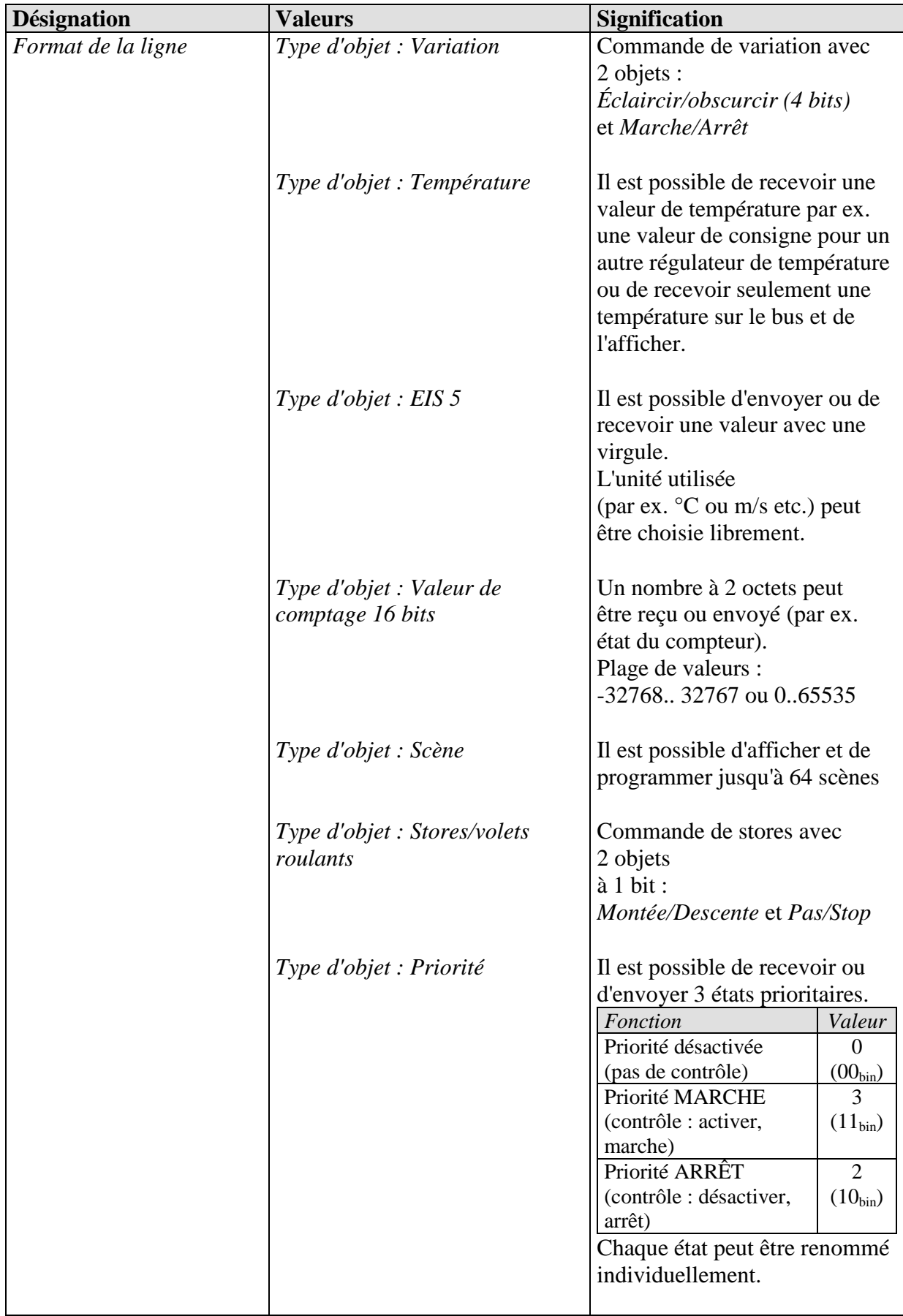
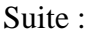

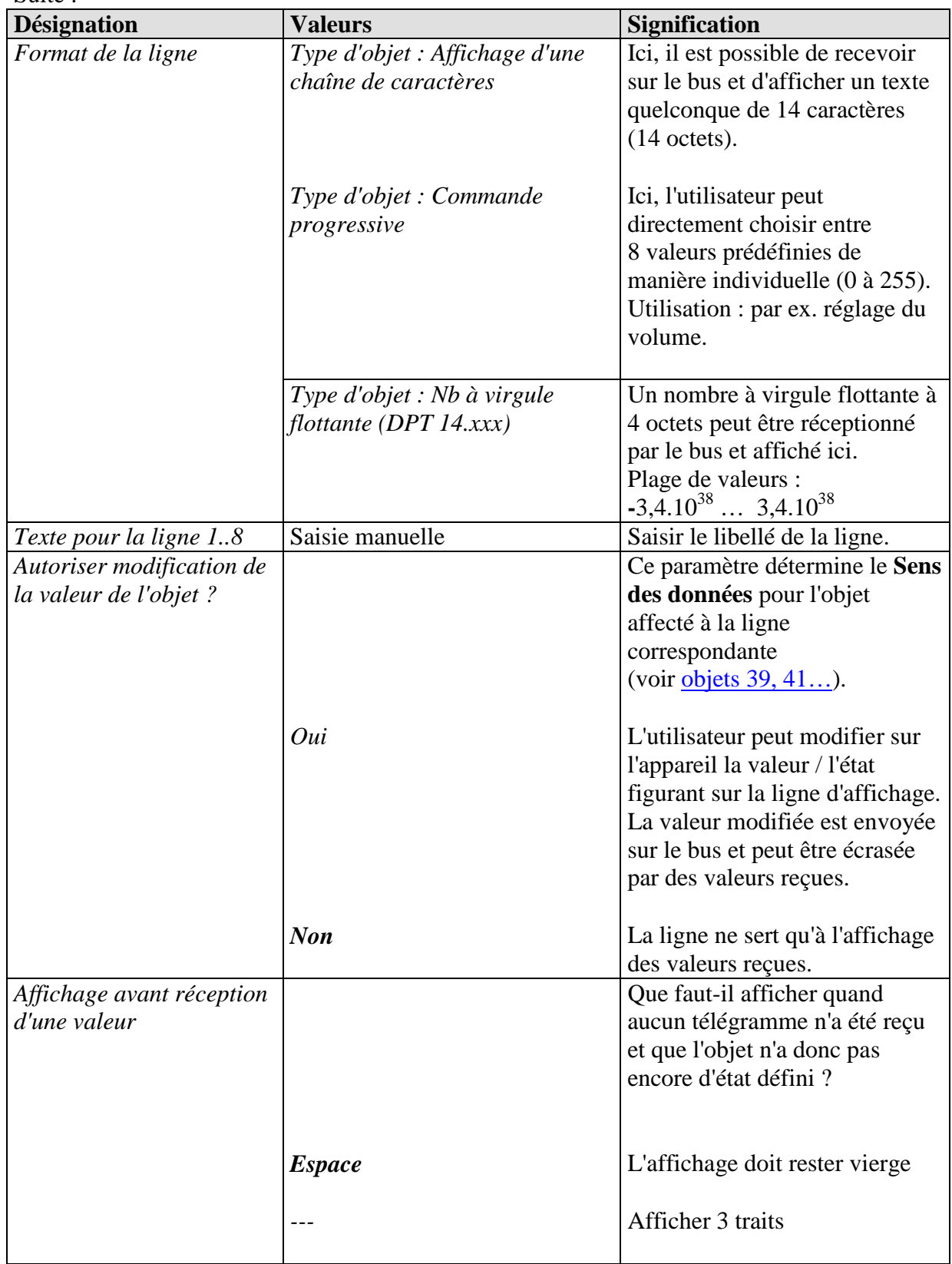

### Suite :

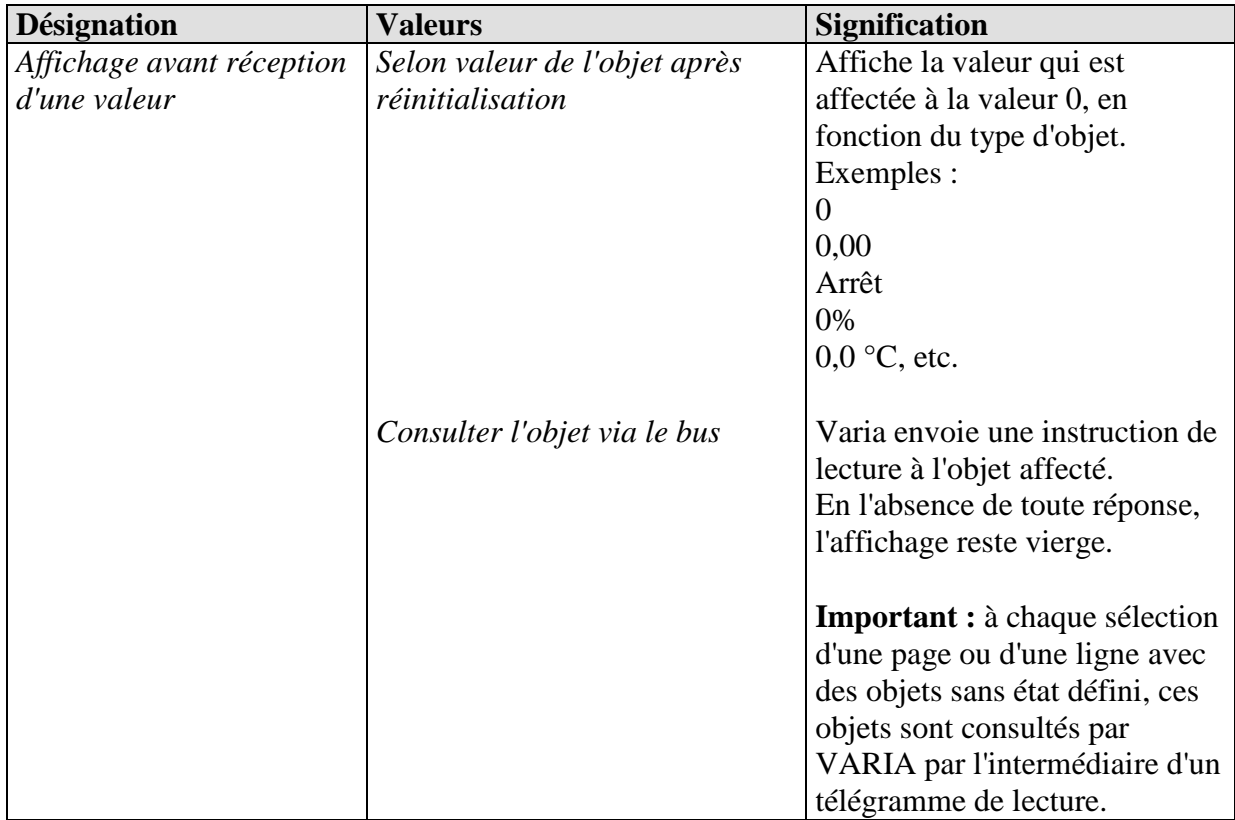

## *3.3.2.3.2 Paramètres spécifiques en fonction du type d'objet*

Important : certains paramètres n'apparaissent que si le paramètre *Autoriser modification de la valeur de l'objet ?* est réglé sur *oui*.

Selon le réglage, certains paramètres peuvent être masqués ou nommés différemment.

## **Important :**

le texte de la ligne s'affiche aligné à gauche

L'unité s'affiche toujours à partir de la position 20

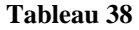

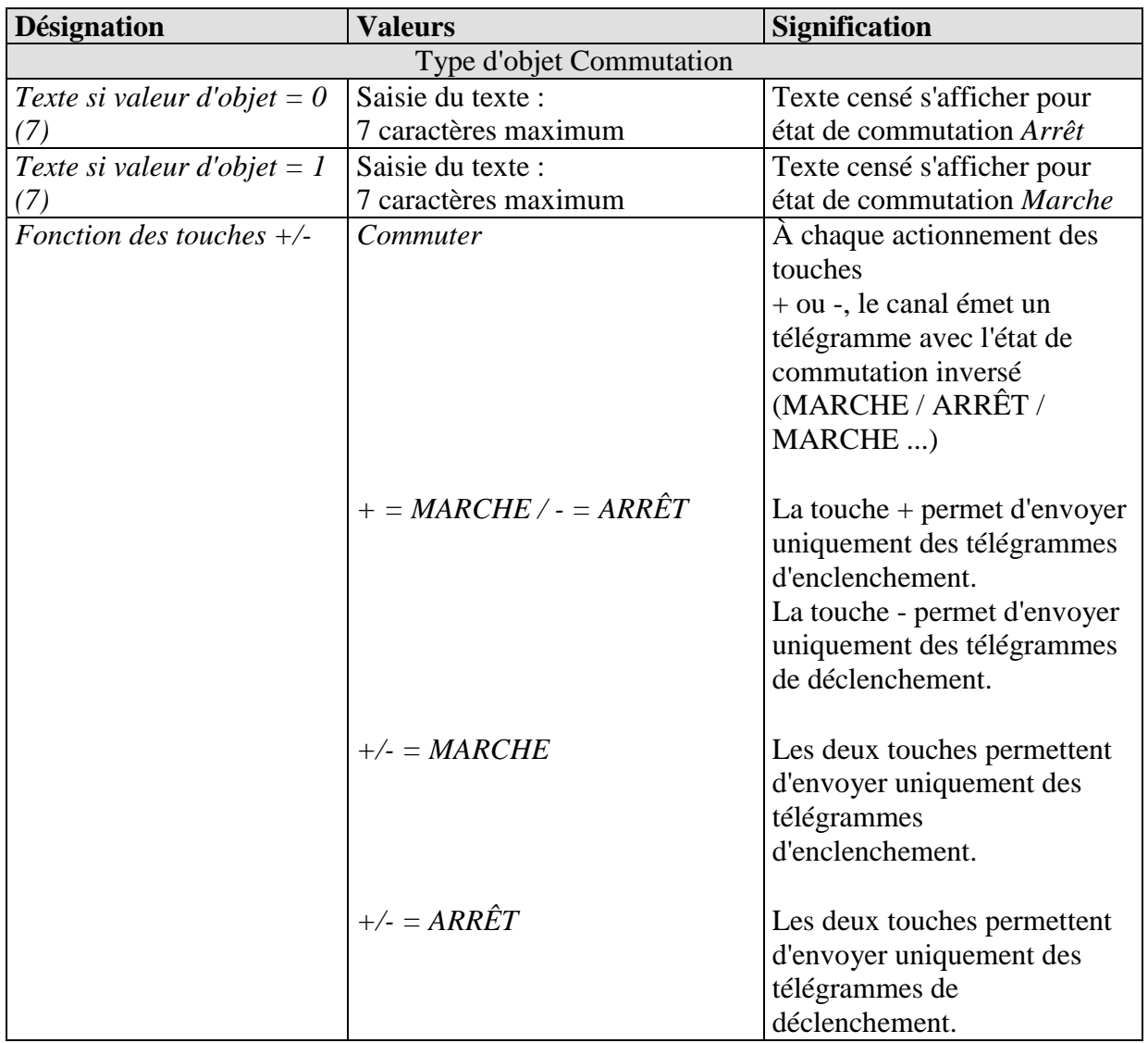

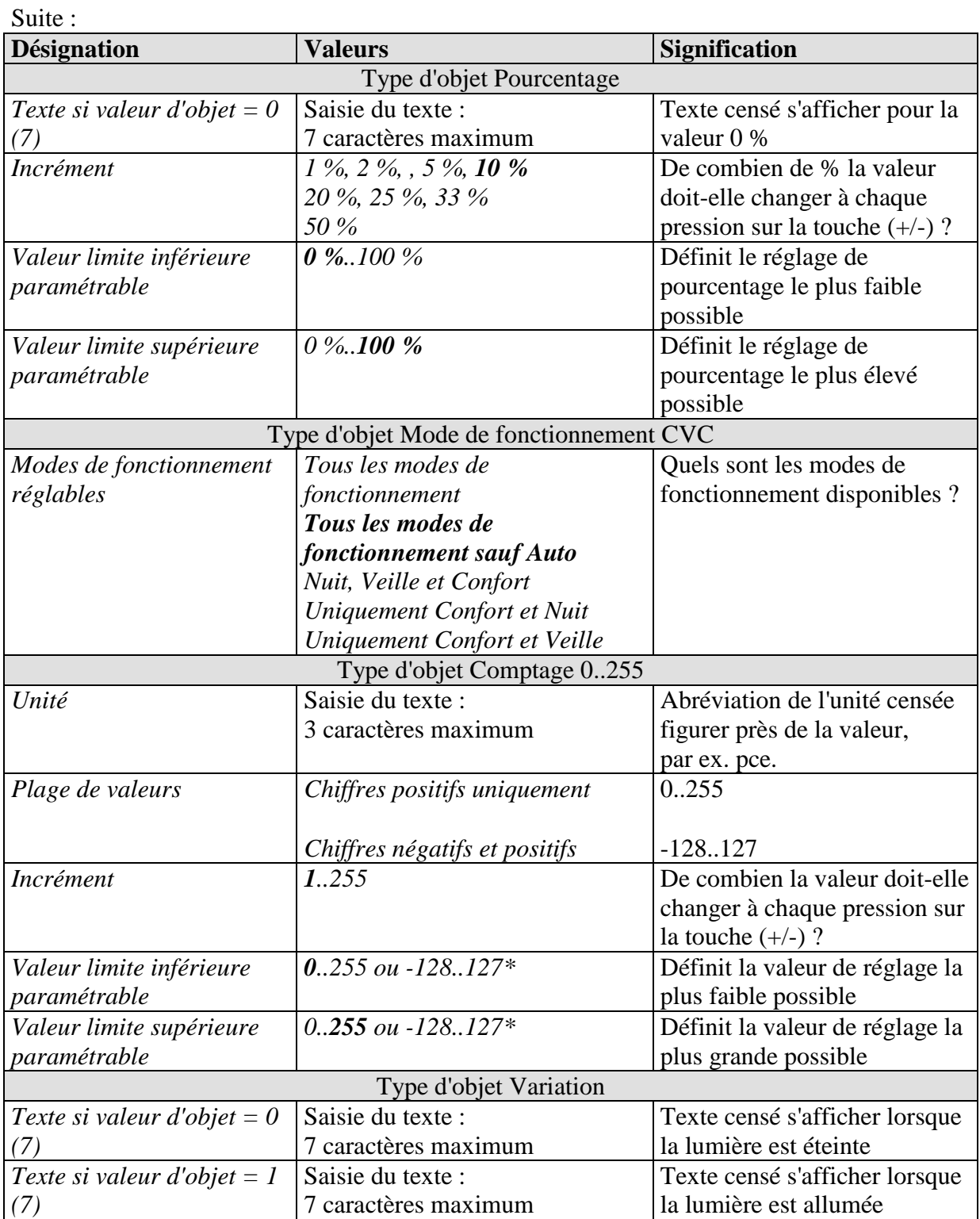

\*Selon la plage de valeurs sélectionnée.

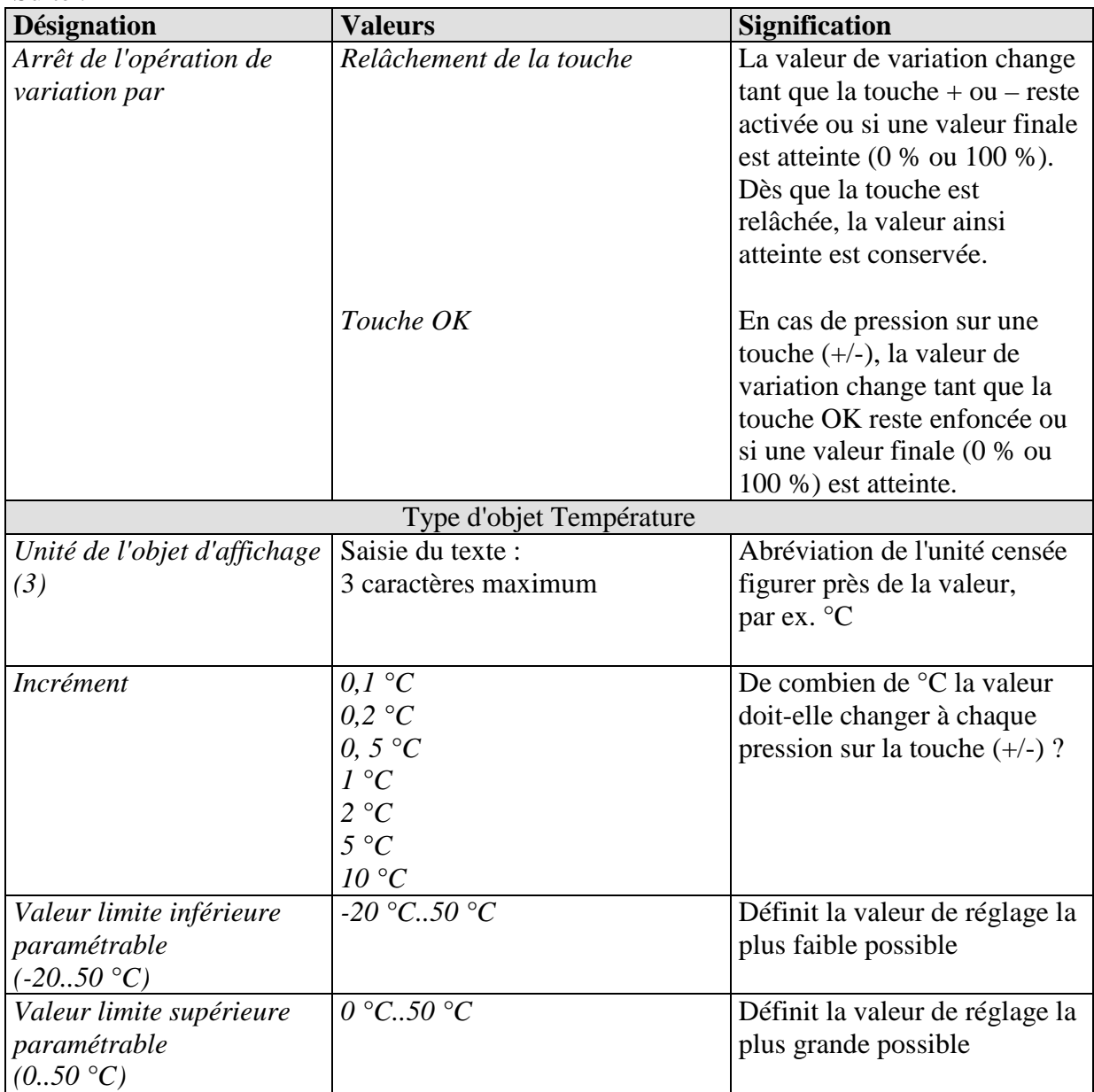

Suite :

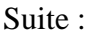

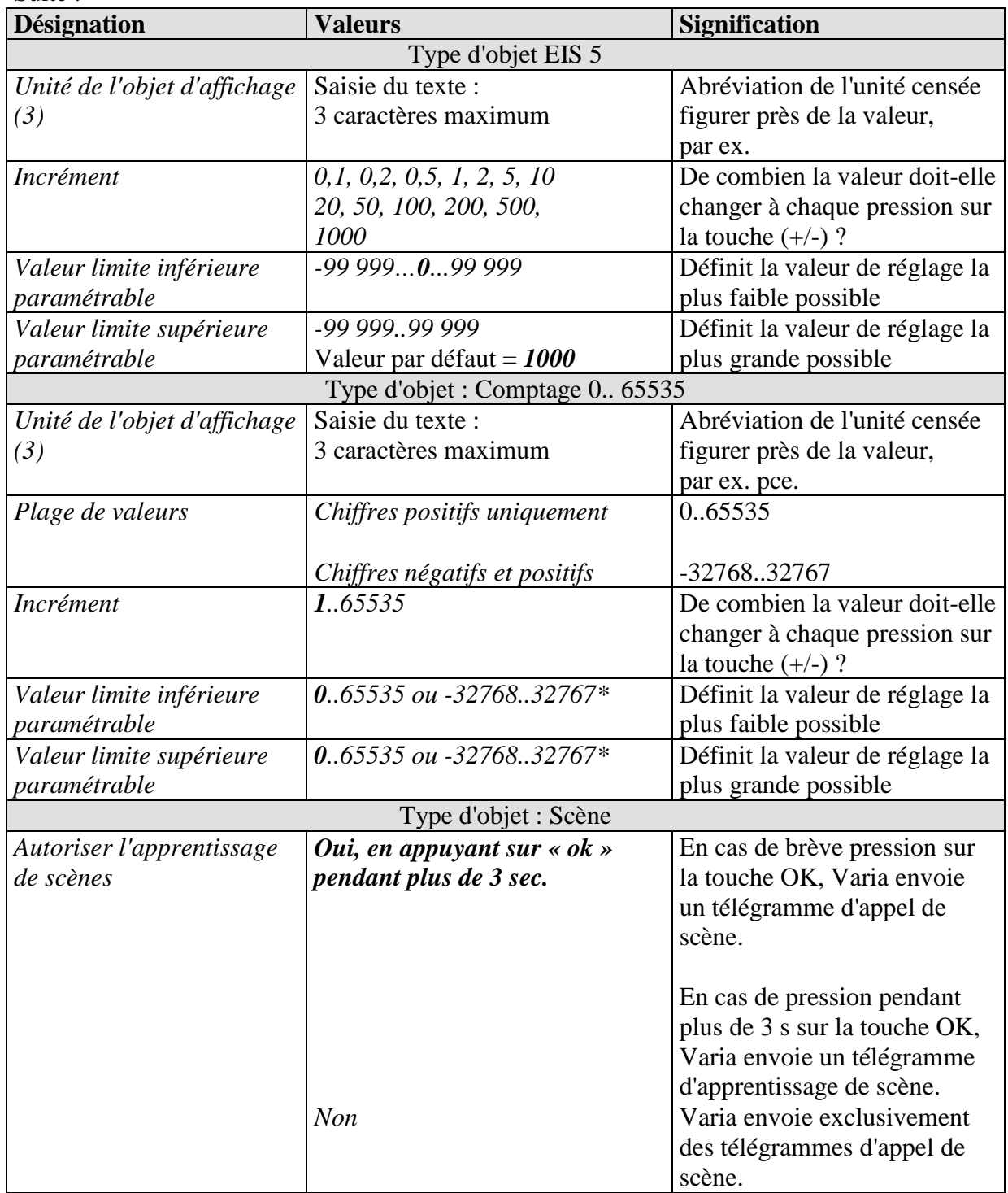

\*Selon la plage de valeurs sélectionnée.

Suite :

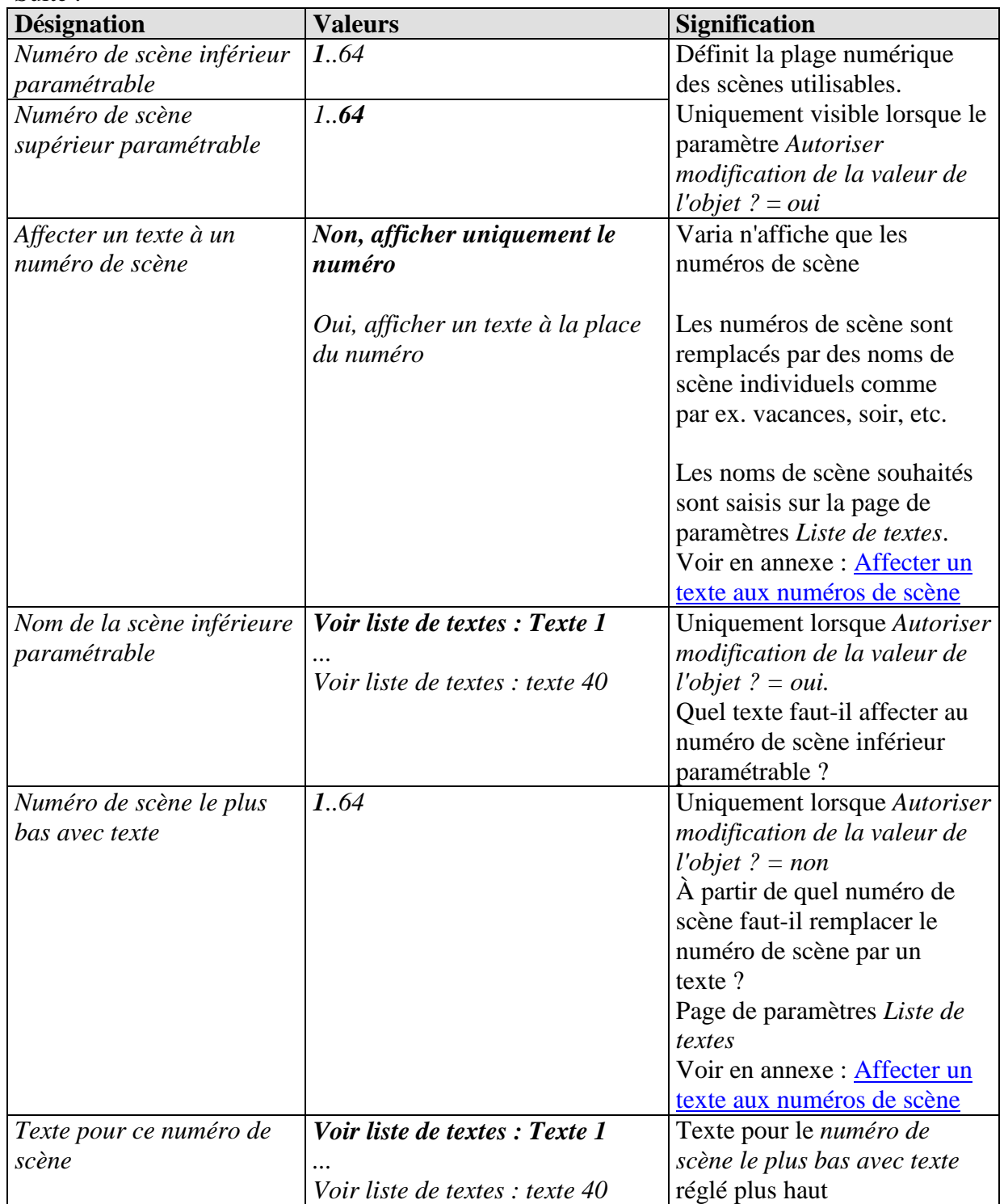

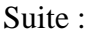

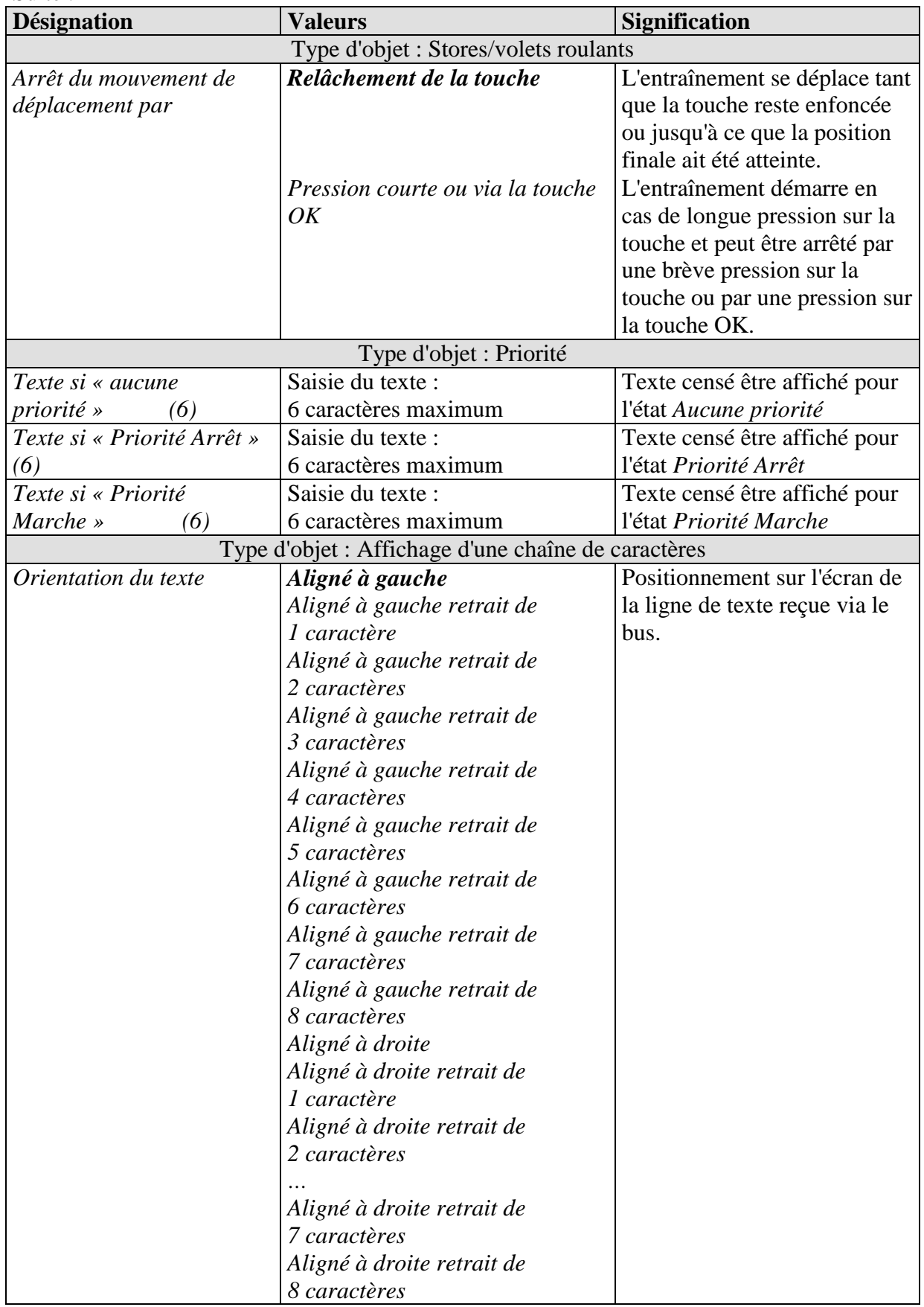

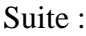

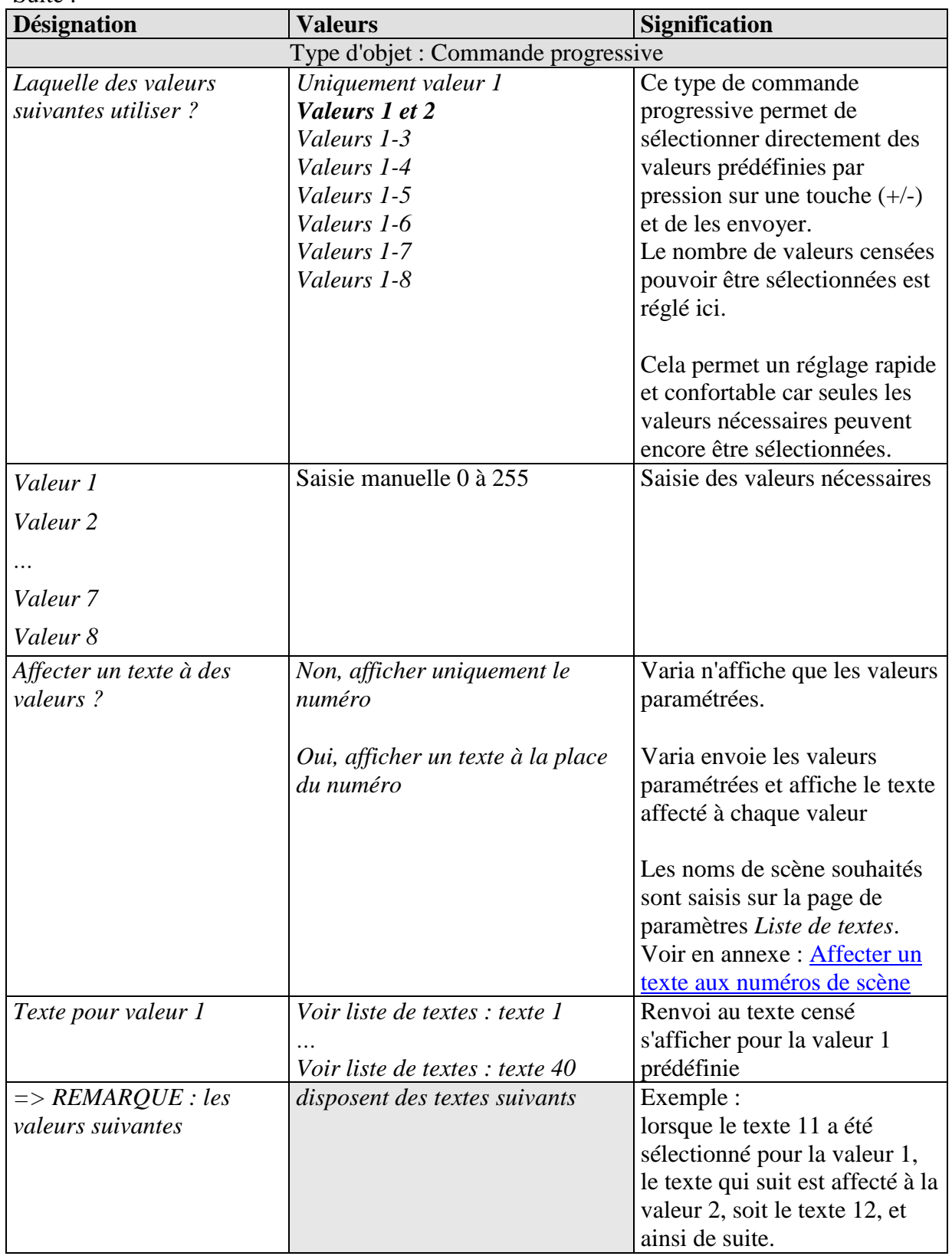

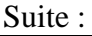

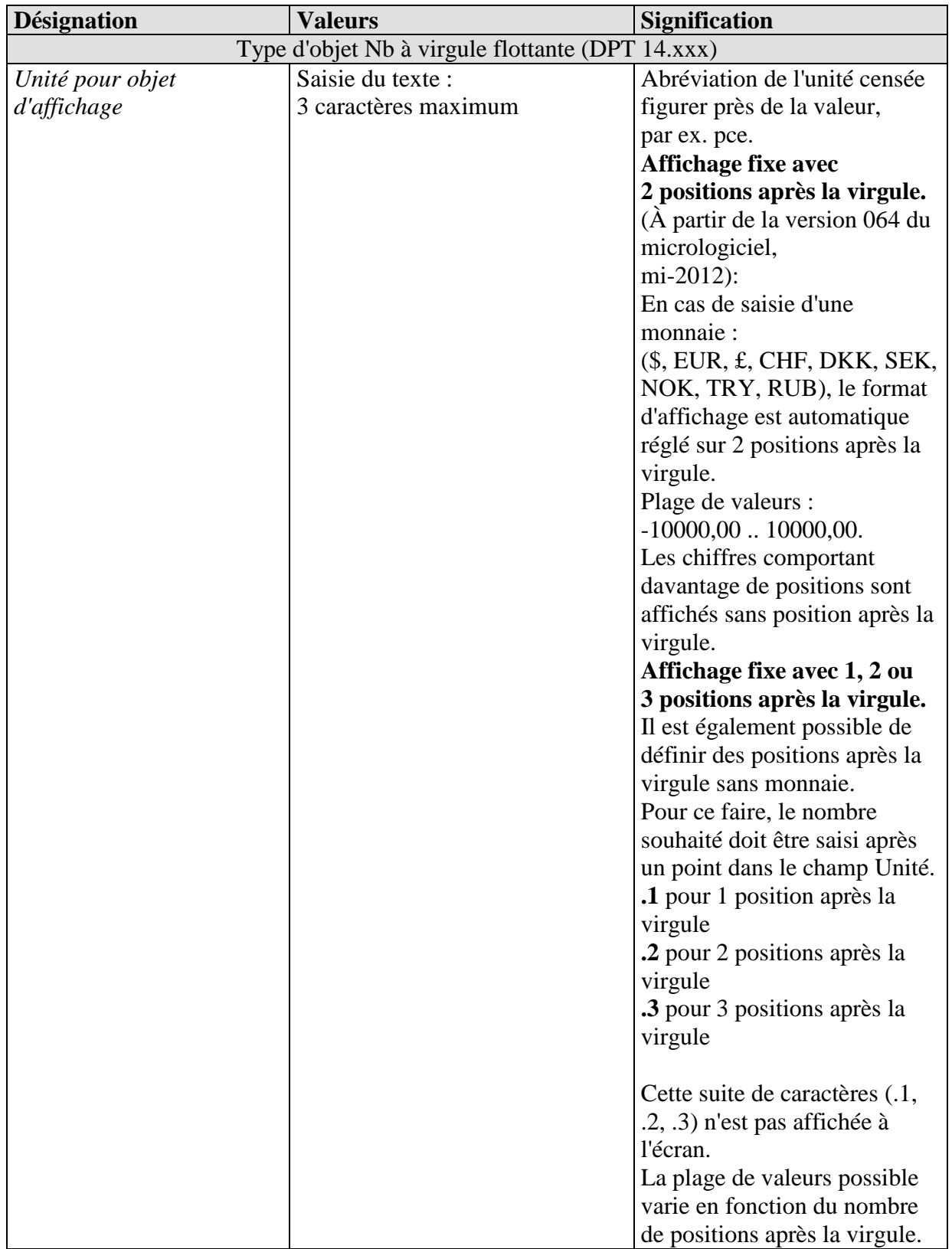

## **3.3.2.4 La page de paramètres Liste de textes**

**Tableau 39**

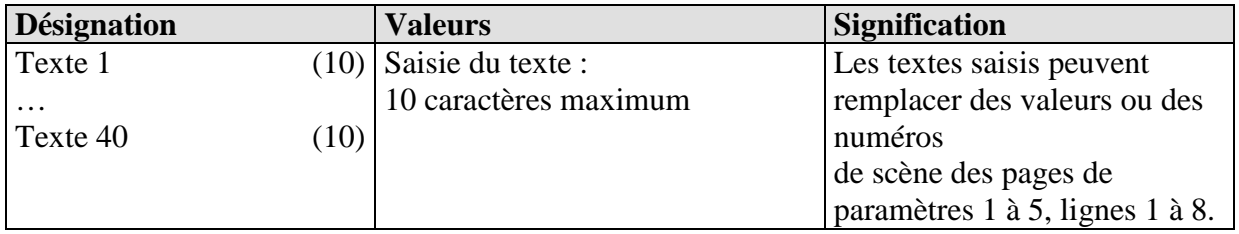

## **3.3.2.5 La page de paramètres Programme horaire canal 1 (pour Régulateur temp. ambiante)**

#### **Tableau 40**

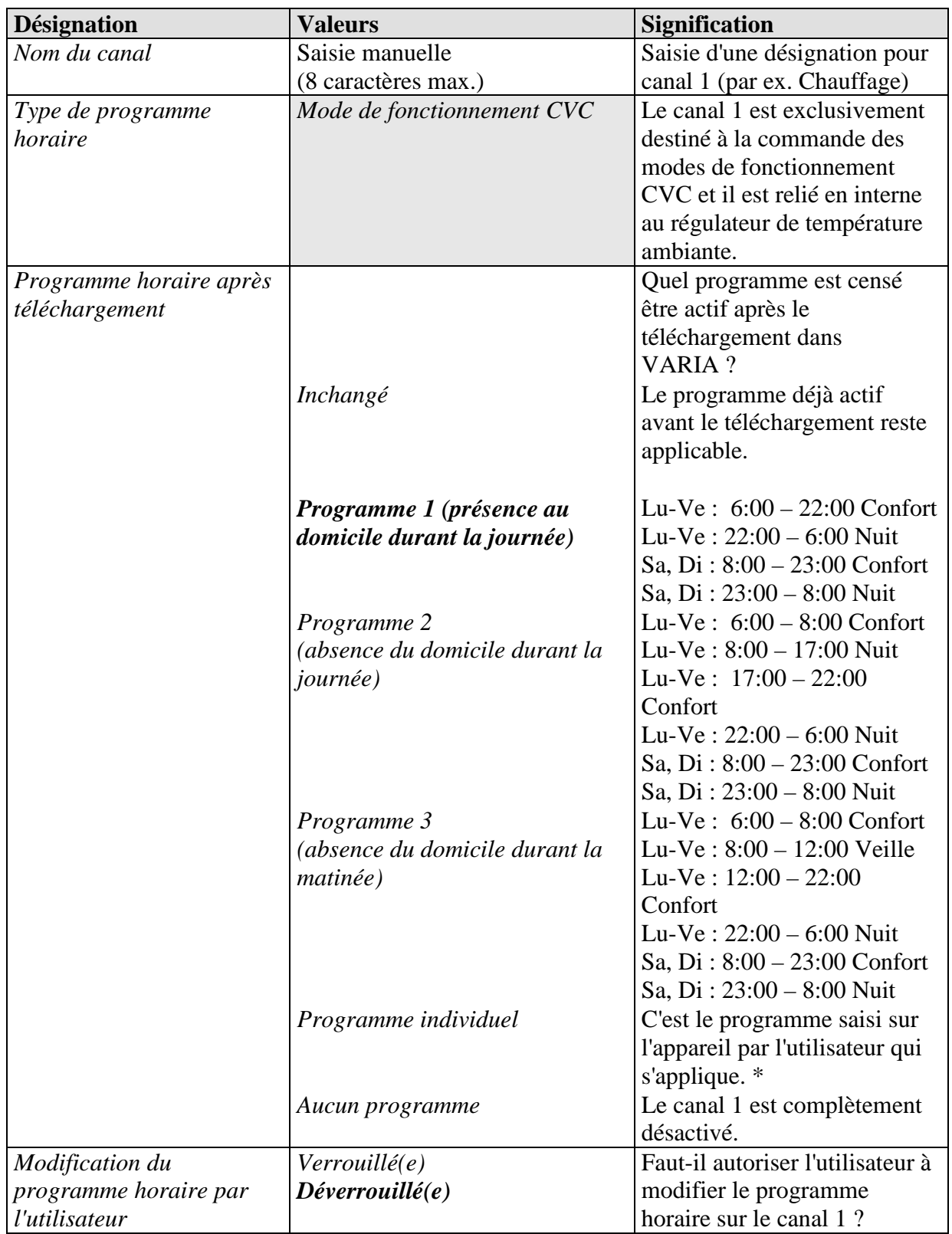

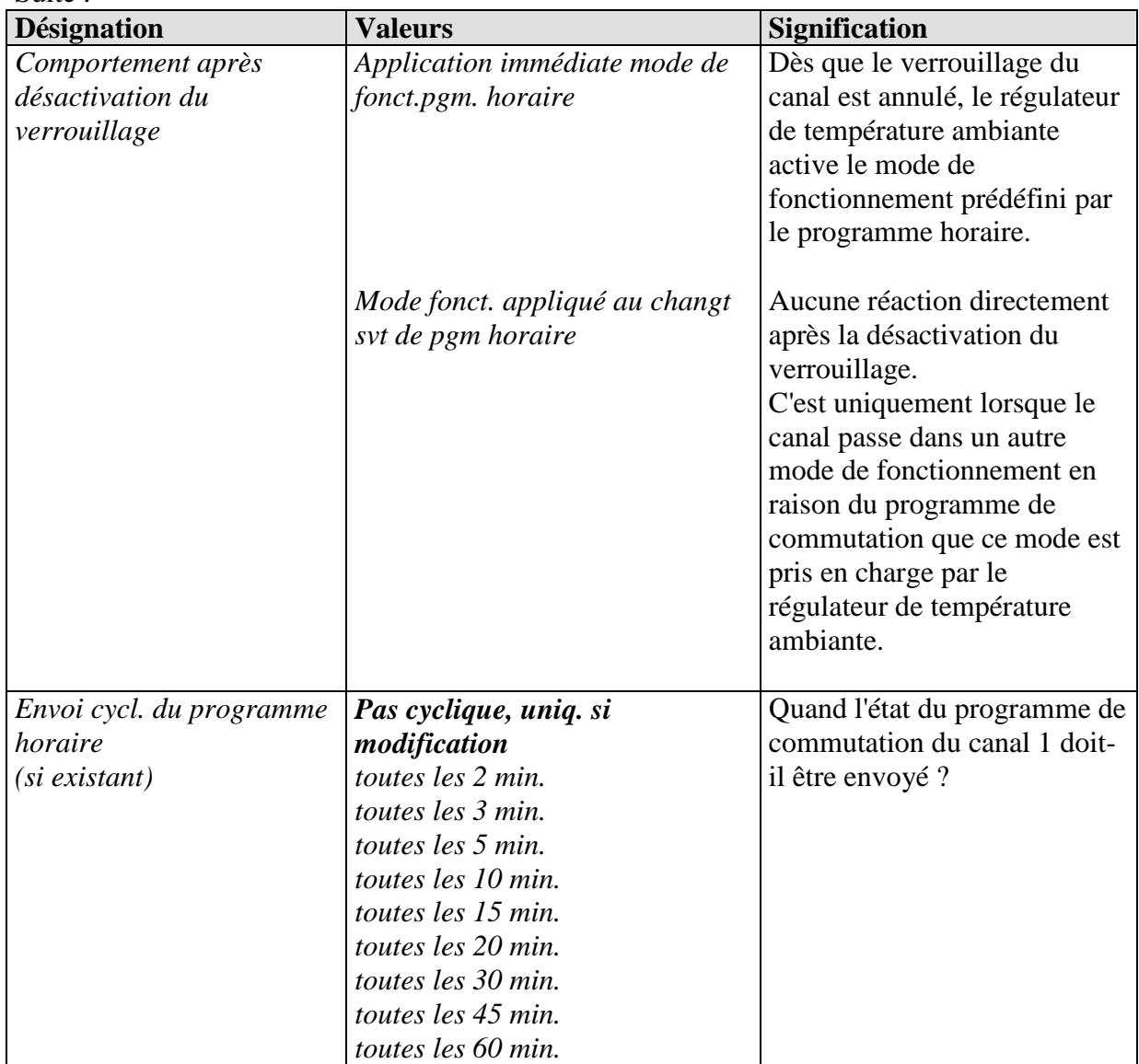

\* Lorsque le programme propre est désélectionné via le paramètre *Programme horaire après téléchargement*, il n'est pas perdu mais peut être réactivé à tout moment.

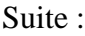

## **3.3.2.6 Les pages de paramètres Programme horaire canal 2..8**

**Tableau 41**

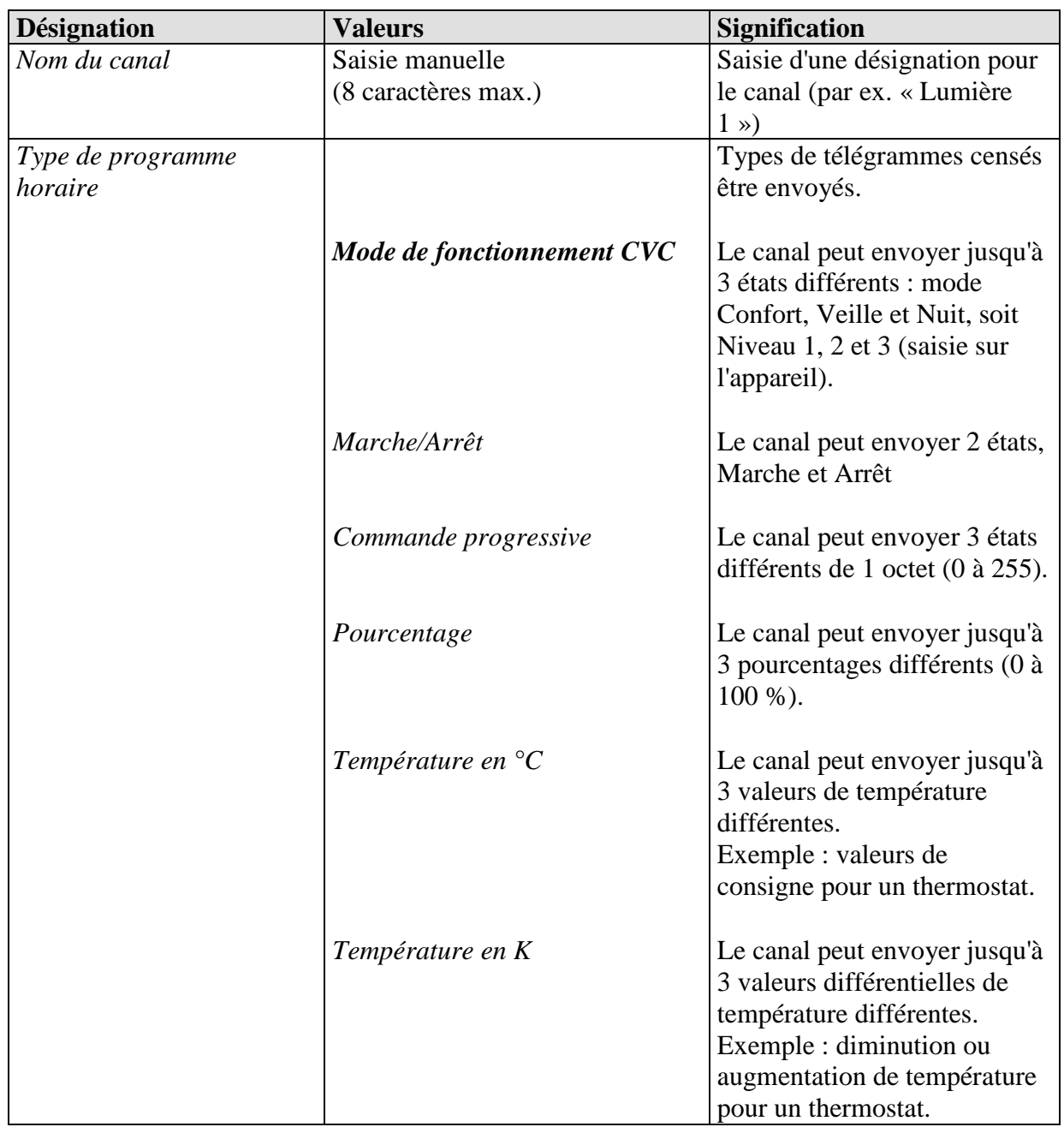

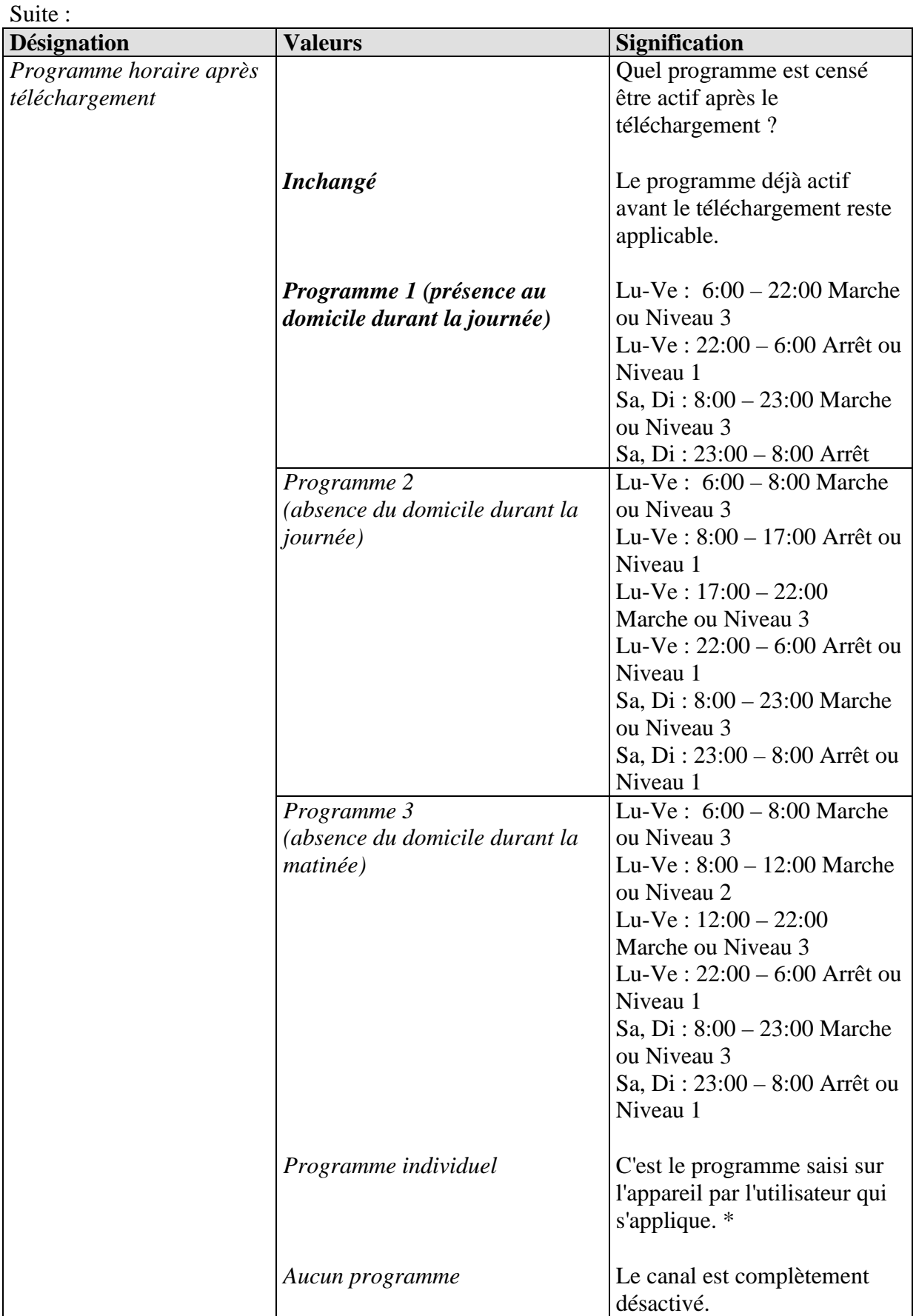

\* Lorsque le programme propre est désélectionné via le paramètre *Programme horaire après téléchargement*, il n'est pas perdu mais peut être réactivé à tout moment.

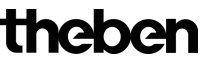

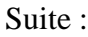

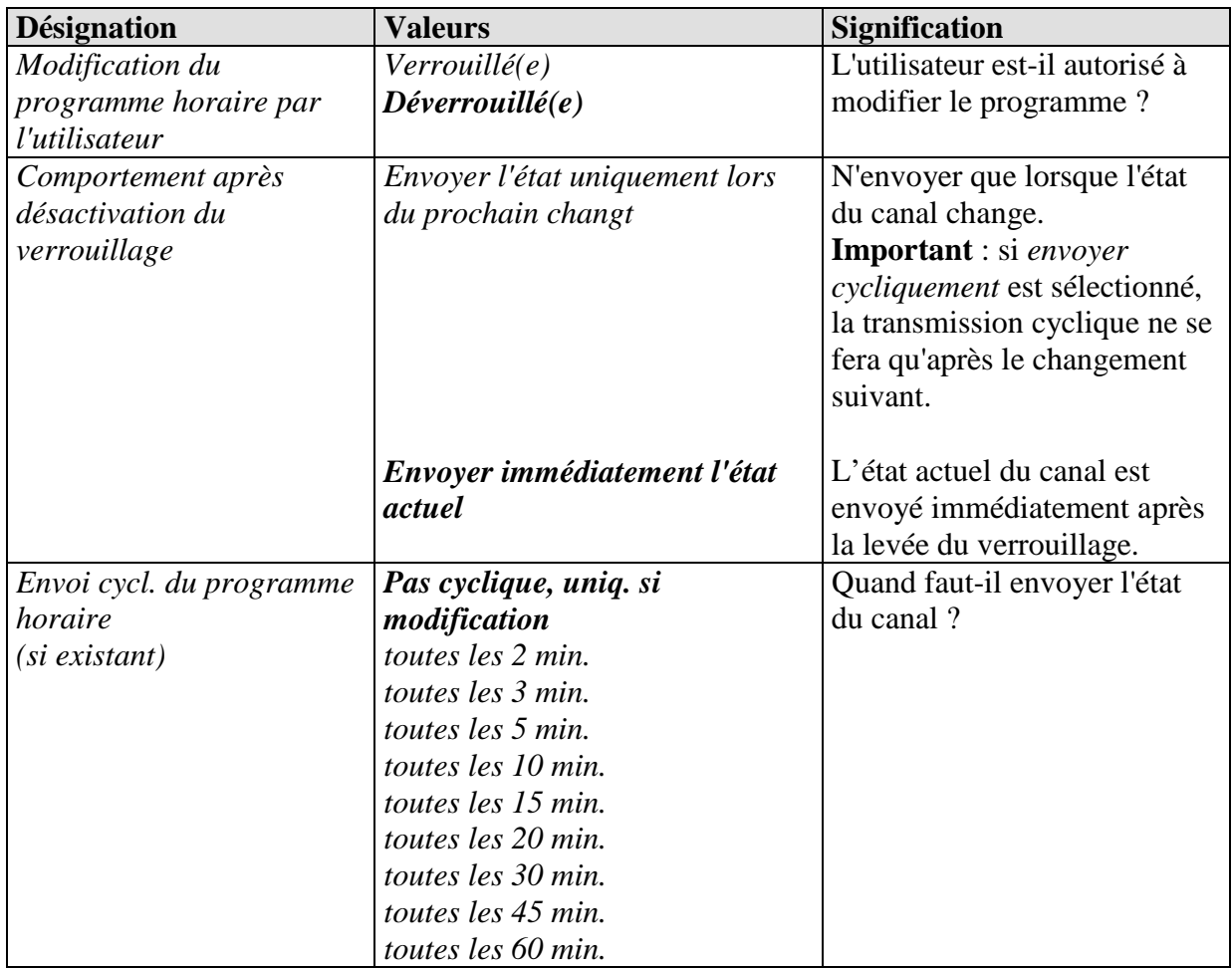

# **4 Mise en service**

## *4.1 Activation du mode de programmation*

Le mode de programmation peut être activé de 2 manières différentes.

- Déplacer un aimant le long de la partie supérieure droite de l'appareil
- $\rightarrow$  Sélectionner Menu  $\rightarrow$  Réglages  $\rightarrow$  Système  $\rightarrow$  Mode Prog et régler sur *actif* avec la touche +.

La LED sur la partie supérieure droite de l'appareil s'allume et l'appareil peut être programmé

**Avant la première programmation, il est possible de sélectionner le menu de réglage sans saisir de code PIN**.

## *4.2 Le menu de réglage*

Le menu *RÉGLAGES* s'ouvre à l'aide de la touche Menu. En fonction du paramétrage, un code PIN peut s'avérer nécessaire.

## **4.2.1 Code PIN**

Quand une protection par code PIN a été paramétrée (page de paramètres *Généralités*, *Menu de réglage sur l'appareil* = *Accès autorisé par PIN*), après sélection de Menu Réglages, la saisie de PIN **PIN 5555** apparaît sur l'afficheur et le premier chiffre s'affiche sur fond noir.

Les touches +/- permettent de saisir le chiffre correct et la touche OK de confirmer la saisie. Après chaque confirmation, la saisie passe automatiquement au chiffre suivant.

Une fois le dernier chiffre saisi et confirmé, le menu de réglage apparaît.

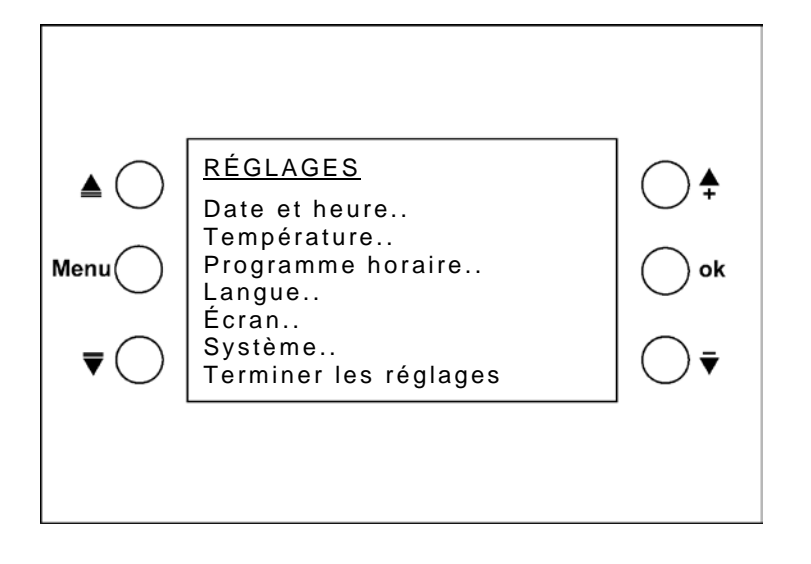

## **4.2.2 Date et heure**

Sélection la ligne à modifier à l'aide des touches  $\triangleq \overline{\mathbf{v}}$ . Appuyer sur OK : la valeur à modifier s'affiche sur fond noir. Modifier la valeur avec +/- et passer à la valeur suivante en appuyant sur OK.

## **4.2.3 Température**

Ici, il est possible de saisir des valeurs de consigne individuelles pour les différents modes de fonctionnement.

**Temp. amb.** Si l'emplacement de montage est défavorable pour la mesure de la température ambiante, elle peut être corrigée ici.

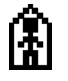

Valeur de consigne en mode Confort (16 °C à 28 °C)

Valeur de consigne en mode Veille (au plus 5 K de moins que la valeur de consigne en mode Confort)

Valeur de consigne en mode Nuit (au plus 8 K de moins que la valeur de consigne en mode Confort)

#### **Remarques relatives à la saisie de la valeur de consigne :**

En mode Nuit, la valeur de consigne doit être inférieure à la valeur de consigne en mode Confort.

**Tableau 42 : Plages de réglage**

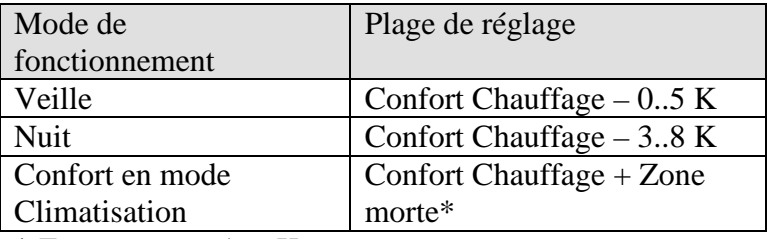

 $*$  Zone morte = 1..6 K

Le cas échéant, les valeurs inadmissibles sont corrigées automatiquement, en tenant compte des paramètres seuils ETS, c.-à-d. aussi bien de la *Consigne maximale* et *minimale valable* que de la *Valeur de consigne pour le mode Hors gel*.

**theben** 

### **Exemple** :

Valeur de consigne Chauffage =  $20 °C$ , Nuit 14 °C Si maintenant la valeur de consigne Chauffage est augmentée à 24 °C sur l'appareil, la valeur de consigne en mode Nuit passe automatiquement à 16 °C, car une diminution maximale de 8 K en mode Nuit est admissible (24 °C – 8 K = 16 °C).

Voir tableau ci-dessus : Plages de réglage.

## **4.2.4 Programme horaire**

L'utilisateur dispose de 8 canaux (programmes horaires).

Il est possible de sélectionner des programmes de commutation personnalisés ou prédéfinis. Les programmes sont des programmes hebdomadaires avec un intervalle minimal de 15 minutes.

La programmation s'effectue sur l'appareil. Dans l'ETS, il est uniquement défini si et quels programmes sont censés être actifs.

Le canal 1 est relié en interne au régulateur de température et commande les modes de fonctionnement.

L'état actuel du canal est retourné à l'objet 10. Voir La page de paramètres Programme horaire canal 1 (pour Régulateur temp. ambiante).

Les canaux 2 à 8 peuvent envoyer n'importe quel type de télégramme sur le bus. Selon le paramétrage, 2 ou 3 modes de fonctionnement / valeurs peuvent être envoyés. Voir Les pages de paramètres Programme horaire canal 2..8.

## **4.2.4.1 Page d'aperçu Programme horaire**

Placer le curseur à l'aide des touches **△▼** sur **Programme horaire** et confirmer avec OK Cette page permet d'afficher l'utilisation des programmes horaires pour chaque canal.

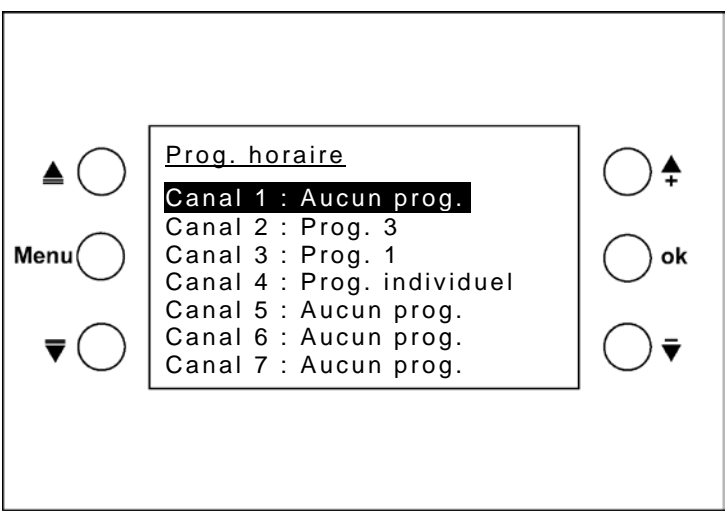

Les programmes 1 à 3 sont des programmes prédéfinis pour les applications de chauffage. Prédéfini signifie qu'ils ne peuvent pas âtre modifiés.

Il est néanmoins possible de les copier sur des canaux avec un programme individuel et de les y utiliser comme modèle.

Les touches  $+/-$  permettent pour chaque canal de choisir parmi 5 options de programme :

- Programme 1
- Programme 2
- Programme 3
- Programme individuel
- Aucun programme

Selon le réglage ETS (*Type de programme horaire)*, ces programmes fonctionnent en tant que

- Programme à 3 niveaux,
- à 2 niveaux ou
- CVC.

Pour le canal 1, le *Type de programme horaire* = *Mode de fonctionnement CVC* ne peut pas être modifié

Les programmes à 3 niveaux sont possibles avec : pourcentage, commande progressive, température en °C et différence de température en K.

Au cours de la journée, il est alors possible d'envoyer 3 valeurs différentes.

|                 | Horaires de                                                               | Type de programme horaire |              |           |
|-----------------|---------------------------------------------------------------------------|---------------------------|--------------|-----------|
|                 | commutation                                                               | <b>CVC</b>                | Marche/Arrêt | 3 niveaux |
| Programme 1     | Lu-Ve: $6:00 - 22:00$                                                     | Confort                   | Marche       | Niveau 3  |
|                 | Lu-Ve: $22:00 - 6:00$                                                     | Nuit                      | Arrêt        | Niveau 1  |
|                 | Sa, Di: $8:00 - 23:00$                                                    | Confort                   | Marche       | Niveau 3  |
|                 | Sa, Di: $23:00 - 8:00$                                                    | Nuit                      | Arrêt        | Niveau 1  |
| Programme 2     | Lu-Ve: $6:00 - 8:00$                                                      | Confort                   | Marche       | Niveau 3  |
|                 | Lu-Ve: $8:00 - 17:00$                                                     | Nuit                      | Arrêt        | Niveau 1  |
|                 | Lu-Ve: $17:00 - 22:00$                                                    | Confort                   | Marche       | Niveau 3  |
|                 | Lu-Ve : $22:00 - 6:00$                                                    | Nuit                      | Arrêt        | Niveau 1  |
|                 | Sa, Di: $8:00 - 23:00$                                                    | Confort                   | Marche       | Niveau 3  |
|                 | Sa, Di: $23:00 - 8:00$                                                    | Nuit                      | Arrêt        | Niveau 1  |
| Programme 3     | Lu-Ve: $6:00 - 8:00$                                                      | Confort                   | Marche       | Niveau 3  |
|                 | Lu-Ve: $8:00 - 12:00$                                                     | Veille                    | Arrêt        | Niveau 2  |
|                 | Lu-Ve: $12:00 - 22:00$                                                    | Confort                   | Marche       | Niveau 3  |
|                 | Lu-Ve: $22:00 - 6:00$                                                     | Nuit                      | Arrêt        | Niveau 1  |
|                 | Sa, Di: $8:00 - 23:00$                                                    | Confort                   | Marche       | Niveau 3  |
|                 | Sa, Di: $23:00 - 8:00$                                                    | Nuit                      | Arrêt        | Niveau 1  |
| Programme       | C'est le programme saisi sur l'appareil par l'utilisateur qui s'applique. |                           |              |           |
| individuel      | ∗                                                                         |                           |              |           |
| Aucun programme | Le canal 1 est complètement désactivé.                                    |                           |              |           |

**Tableau 43 : Options de programme selon le** *Type de programme horaire* **(ETS) sélectionné.**

\* Lorsque le programme propre est désélectionné via le paramètre *Programme horaire après téléchargement*, il n'est pas perdu mais peut être réactivé à tout moment.

#### **Cas particulier :**

#### **Régler le** *Programme horaire* **à 3 niveaux existant avec l'ETS sur Programme Marche/Arrêt** *.*

L'appareil contient un programme horaire à 3 niveaux et le type du programme horaire est modifié par un nouveau paramétrage en un programme à 2 niveaux. Les niveaux 1 et 2 sont regroupés.

#### **Tableau 44 : Passage de 3 à 2 niveaux**

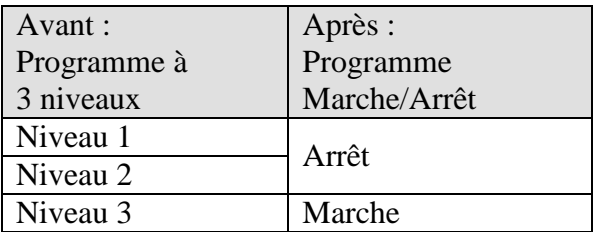

## **4.2.4.2 Afficher, saisir ou modifier des programmes**

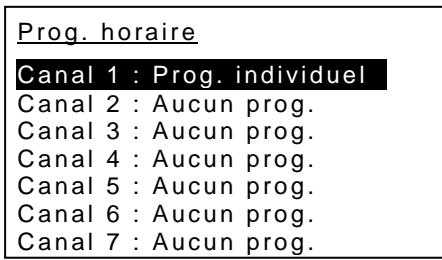

Sur la page d'aperçu, sélectionner le canal à l'aide des touches et appuyer sur OK Une page d'aperçu s'affiche pour le canal sélectionné (sauf pour « Aucun prog. »).

Régler le jour de la semaine avec les touches +/-.

Le programme correspondant s'affiche à l'écran sous forme graphique.

En faisant défiler les jours de la semaine avec +/-, on obtient un aperçu rapide de toute la semaine.

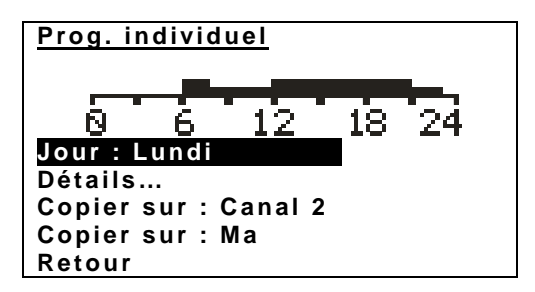

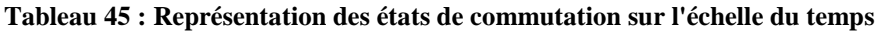

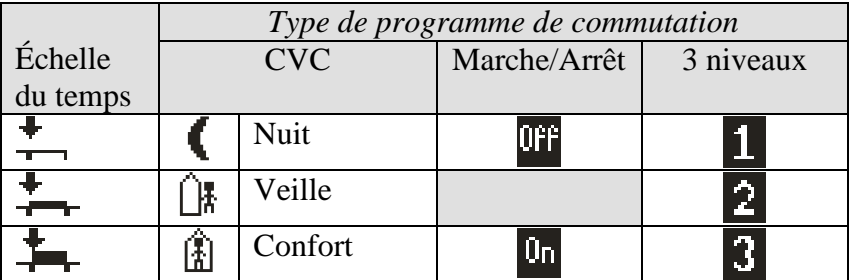

Afin de visualiser le programme en détail ou de modifier un programme individuel, sélectionner détails et confirmer avec OK.

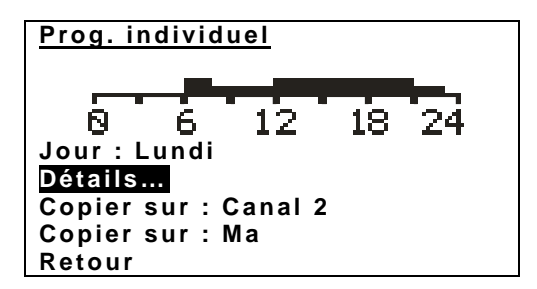

Sur l'aperçu détaillé, de nouvelles fonctions sont affectées aux touches.

Ces dernières apparaissent à l'écran sous la forme d'icônes à côté des touches correspondantes. Le curseur  $\triangleq$  au-dessus de l'échelle du temps pointe sur le segment 15 min. sélectionné. La flèche vers le haut  $\triangleq$  indique l'état correspondant.

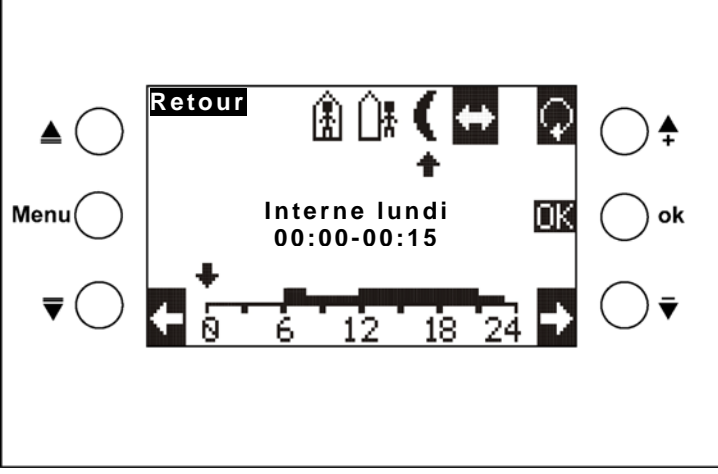

Type de programme horaire : CVC

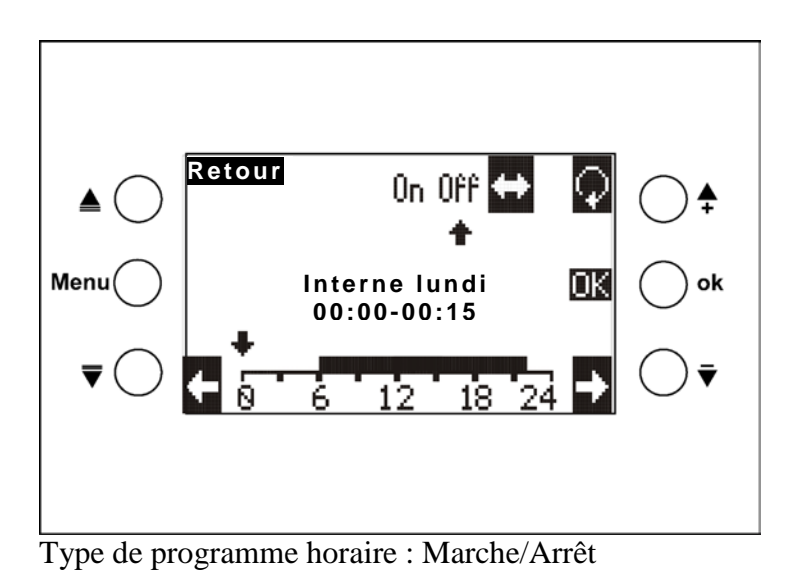

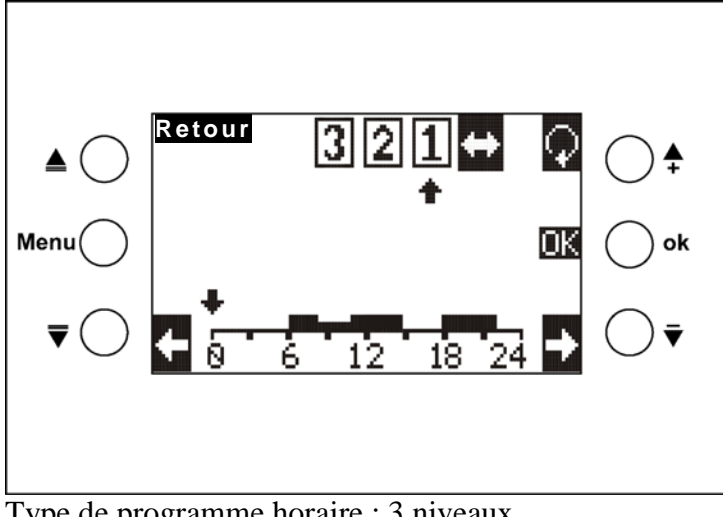

Type de programme horaire : 3 niveaux

#### **Tableau 46 : Symboles de touche**

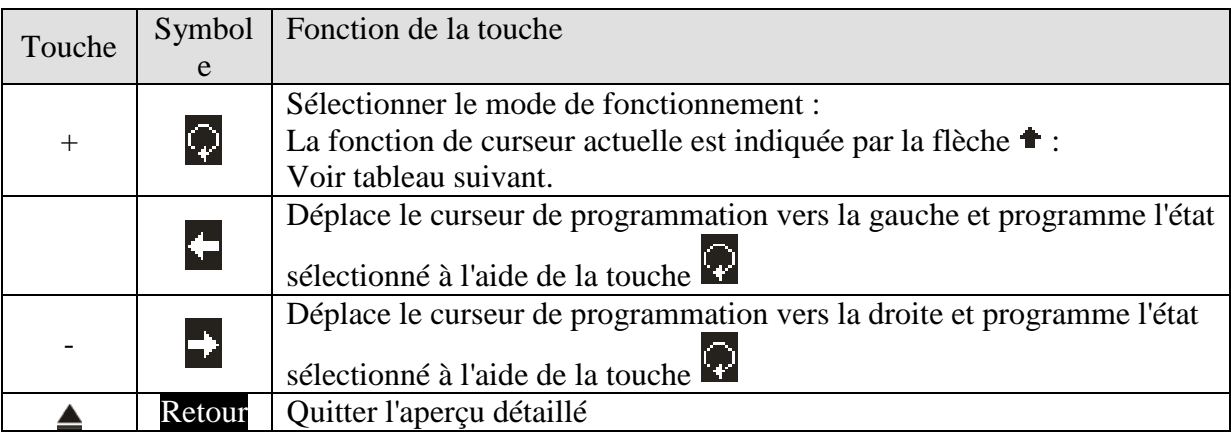

| Touche             | Fonction                                                                                                    |                                                          |  |  |  |
|--------------------|----------------------------------------------------------------------------------------------------|----------------------------------------------------------|--|--|--|
| Ð                  | Il est possible de déplacer le curseur sur l'échelle du temps sans modifier le<br>programme et l'état actuel est indiqué en haut à droite par la flèche <sup>+</sup> .<br>La période correspondante apparaît au-dessus de l'échelle du temps<br>(par ex. $06:00 - 06:15$ ). |                                                          |  |  |  |
|                    | Le curseur $\blacklozenge$ programme le mode de fonctionnement « Nuit ».                                                                                                    |                                                          |  |  |  |
| ใ∦                 | Le curseur $\blacklozenge$ programme le mode de fonctionnement « Veille ».                                                                                                    |                                                          |  |  |  |
| $\hat{\mathbf{A}}$ | Le curseur $\bullet$ programme le mode de fonctionnement « Confort ».                                                                                                    |                                                          |  |  |  |
| 0 <sub>n</sub>     | Le curseur $\blacklozenge$ programme un horaire d'enclenchement                                                                                                    | Marche/Arrêt                                             |  |  |  |
| <b>OFF</b>         | Le curseur $\bullet$ programme un horaire de désactivation                                                                                                    |                                                          |  |  |  |
| Ū                  | Le curseur • programme le niveau 1                                                                                                    | Pourcentage<br>Commande progressive<br>Température en °C |  |  |  |
| $\overline{2}$     | Le curseur $\bullet$ programme le niveau 2                                                                                                    |                                                          |  |  |  |
|                    | Le curseur • programme le niveau 3                                                                                                    | Différence de température                                |  |  |  |
|                    |                                                                                                    | en K                                                     |  |  |  |
| 3                  |                                                                                                    | Voir Les pages de                                        |  |  |  |
|                    |                                                                                                    | paramètres Programme<br>horaire canal 2.8.               |  |  |  |

Tableau 47 : Sélection des fonctions de curseur à l'aide de la touche  $\blacksquare$ .

#### **Saisie du programme :**

Le symbole  $\leftrightarrow$  s'affiche sur fond noir  $\Box$ : les touches directionnelles  $\Box$  permettent de déplacer le curseur

vers la position souhaitée (heure) pour la programmation.

La touche permet de sélectionner l'état (ou le niveau) souhaité, ce dernier s'affiche alors sur fond noir.

Déplacer le curseur à l'aide de la touche , l'état est pris en compte.

La touche permet à tout moment de sélectionner un autre état ou via le symbole  $\Box$ , de désactiver la sélection.

Une fois la programmation terminée, appuyer sur la touche OK.

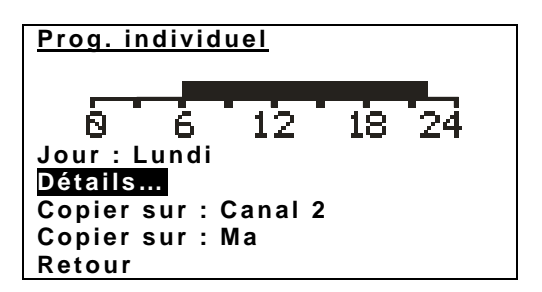

#### **La fonction « Copier sur jour de la semaine »**

Sélectionner le jour de la semaine avec +/- et confirmer avec OK. Le programme journalier représenté sur le graphique est copié sur le jour de la semaine sélectionné sur le même canal

#### **La fonction « Copier sur le canal n »**

Sélectionner le canal souhaité avec +/- et confirmer avec OK. Tous les jours de la semaine sont copiés sur le canal sélectionné.

## **4.2.5 Langue**

Sélectionner la langue souhaitée pour VARIA à l'aide des touches  $\blacktriangle$   $\blacktriangledown$  et confirmer avec OK. Quitter le menu avec Retour et OK.

## **4.2.6 Écran**

#### **Tableau 48**

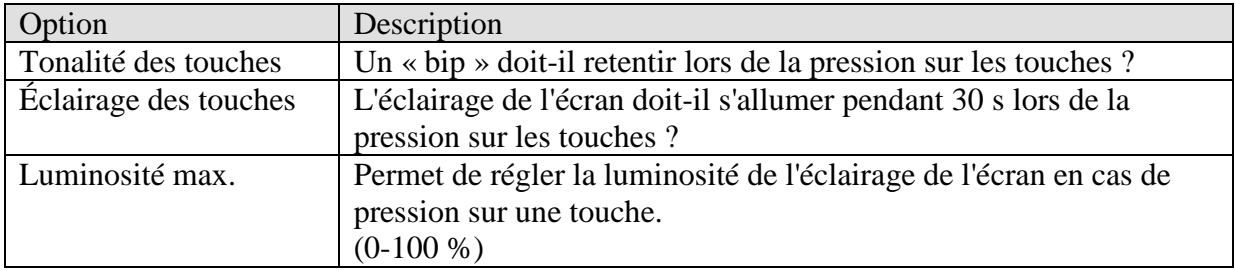

## **4.2.7 Système**

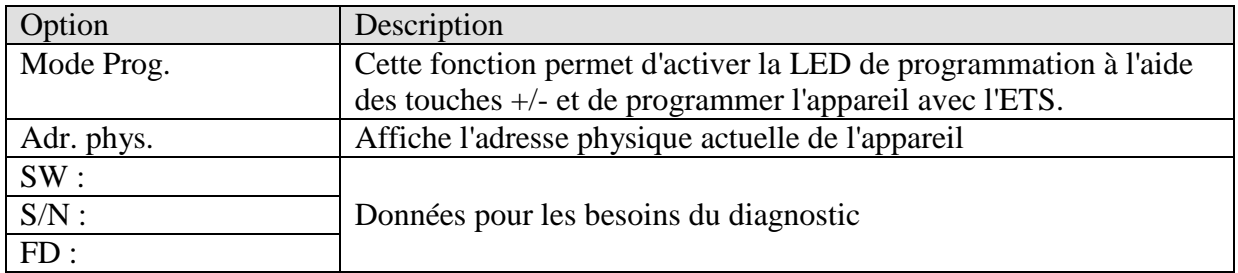

## *4.3 Pages d'affichage librement programmables*

VARIA dispose de 5 pages d'affichage librement programmables comprenant chacune 8 lignes indépendantes et librement programmables qu'il est possible d'activer sur la page de paramètres *Sélection des pages d'affichage* (paramètre *Afficher page x pour objets d'affichage*).

**La page d'affichage 1 peut être associée au récepteur de prévisions météorologiques Meteodata 139 EFR KNX pour afficher directement les prévisions météorologiques.** Voir : Prévisions météorologiques avec Meteodata 139 EFR KNX

Chaque ligne est divisée en 1 à 3 sections :

- un texte de désignation (par ex. Temp. cuisine)
- une valeur ou un état (= valeur d'objet ou état)
- le cas échéant une indication d'unité (par ex. °C)

 $\hat{A}$  chaque ligne correspond un objet (voir *Obj. 39*), pour la fonction Commande de variation ou de stores, ils sont deux (voir [Obj. 40\)](#page-29-1).

Selon le *format de la ligne*, 2 fonctions peuvent être réalisées :

- Afficher la valeur ou l'état
- Afficher et modifier la valeur ou l'état en actionnant les touches + et -.

Opération le cas échéant prescrite par le paramètre *Autoriser la modification de la valeur de l'objet ?*.

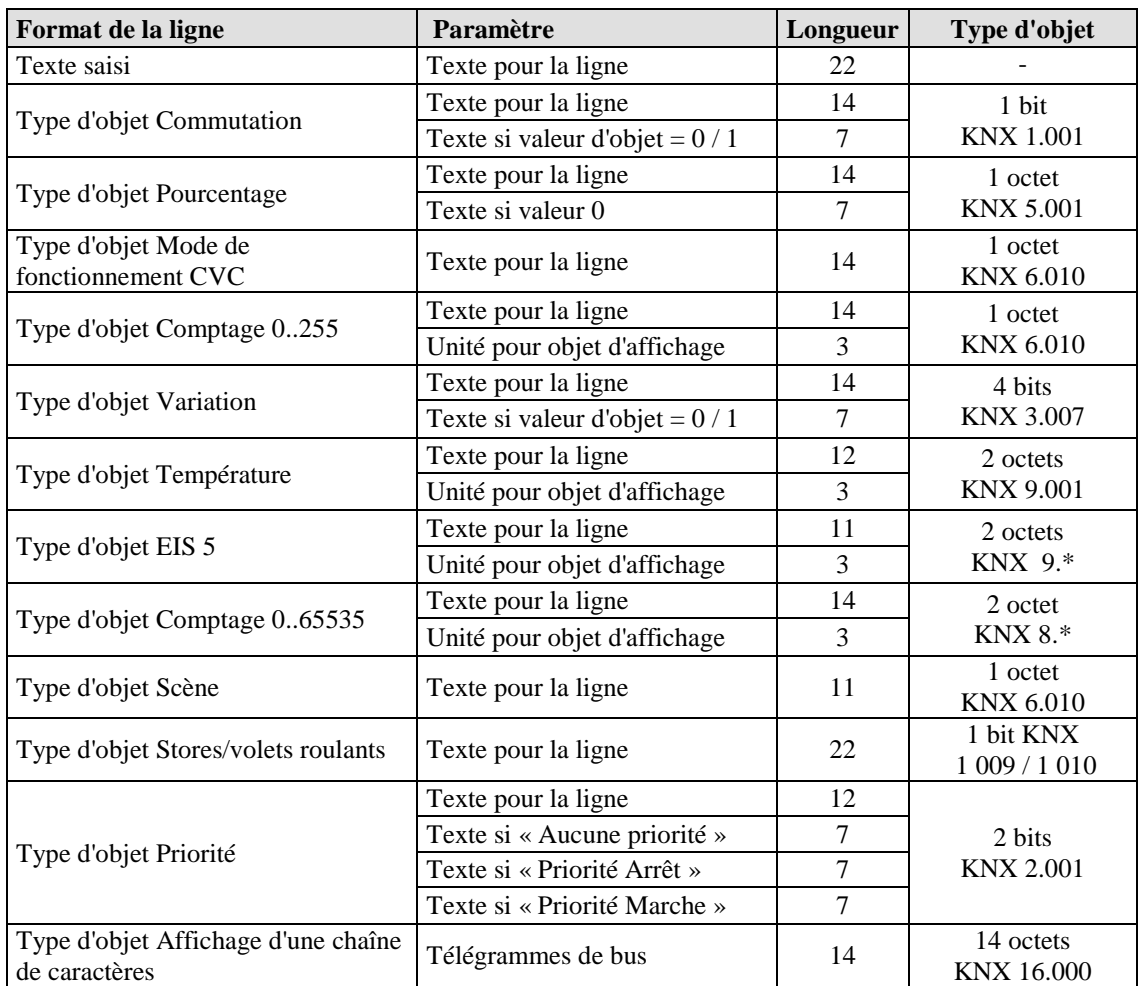

#### **Tableau 49 : Aperçu des formats de ligne**

 **Voir exemple « Longueur de texte maximale pour les pages d'affichage, selon le format des lignes » et Modèle à la fin du manuel.**

## **4.3.1 Manipulation**

Une modification de la valeur ou de l'état n'est possible que si le paramètre *Autoriser modification de la valeur de l'objet* est réglé sur *oui*.

Sinon, seul l'affichage des valeurs et des états est possible.

Les touches  $\triangle \overline{\mathbf{v}}$  ne permettent que de sélectionner les lignes modifiables, les autres sont sautées.

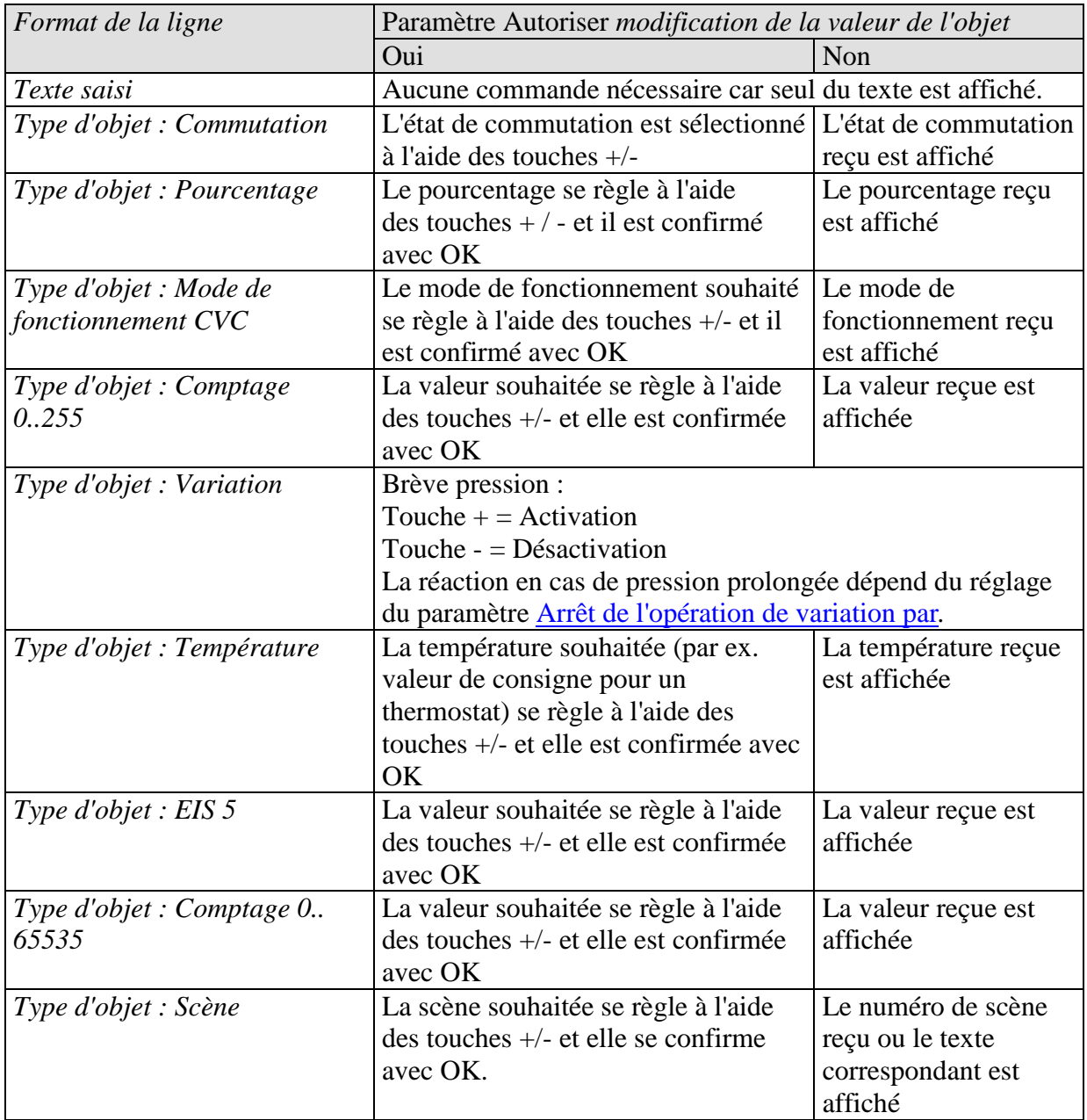

theben

Suite :

| Format de la ligne             | Paramètre Autoriser modification de la valeur de l'objet   |                         |  |
|--------------------------------|------------------------------------------------------------|-------------------------|--|
|                                | Oui                                                        | Non                     |  |
| Type d'objet : Stores/volets   | Brève pression :                                           |                         |  |
| roulants                       | Touche $+$ = Pas vers le haut ou Stop                      |                         |  |
|                                | Touche - $=$ Pas vers le bas ou Stop                       |                         |  |
|                                |                                                            |                         |  |
|                                | La réaction en cas de pression prolongée dépend du réglage |                         |  |
|                                | du paramètre Arrêt du mouvement de déplacement par.        |                         |  |
| Type d'objet : Priorité        | La priorité souhaitée se règle à l'aide                    | La priorité reçue est   |  |
|                                | $des$ touches $+\prime$ - et elle est confirmée            | affichée                |  |
|                                | avec OK.                                                   |                         |  |
| Type d'objet : Affichage d'une | Aucune commande nécessaire.                                |                         |  |
| chaîne de caractères           | Un texte de 14 caractères quelconque est reçu par l'objet  |                         |  |
|                                | ligne correspondant et affiché.                            |                         |  |
| Type d'objet : Commande        | Les touches $+/-$ permettent de                            | Affiche la valeur ou le |  |
| progressive                    | sélectionner jusqu'à 8 valeurs ou                          | texte correspondant     |  |
|                                | textes correspondants prédéfinis                           |                         |  |

## **4.3.2 Conseils pour la création de pages**

Le réglage *Format de la ligne* = *texte saisi,* c.-à-d. des lignes de texte simples, peut dans de nombreux cas s'avérer utile, par exemple comme ligne vide, comme ligne supplémentaire ou comme aide pour l'utilisateur :

#### **Cas 1 : un maximum de 4 lignes est requis par page :**

Il est possible d'obtenir une représentation claire et agréable, si une fonction est paramétrée toutes les deux lignes et les lignes intermédiaires sont paramétrées comme des lignes vides.

#### **Exemple :**

Ligne 1 : *Format de la ligne* = *Texte saisi* avec champ de texte vide. Ligne 2 : *Format de la ligne* = *Commutation* Ligne 3 : *Format de la ligne* = *Texte saisi* avec champ de texte vide Ligne 4 : *Format de la ligne* = *Commutation* etc.

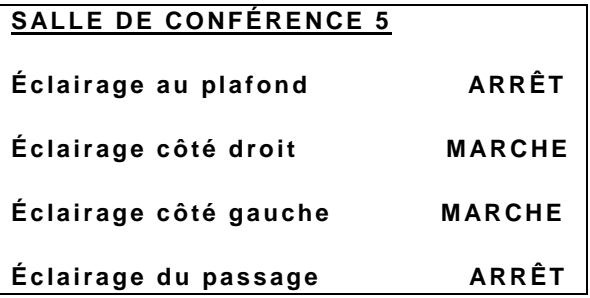

#### **Cas 2 : le texte requis dépasse l'espace disponible par ligne**

Dans ce cas, une ligne voisine (la précédente ou la suivante) peut être utilisée comme ligne de texte vierge afin d'accueillir un titre pour la ligne suivante ou un complément d'informations de la ligne précédente.

#### **Exemple :**

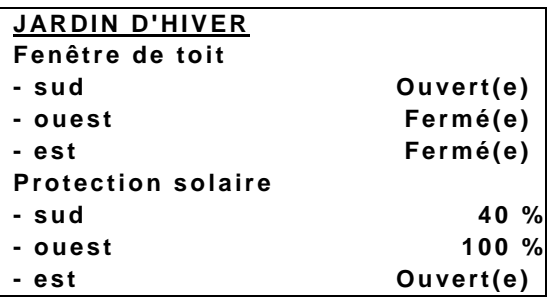

#### **Cas 3 : afficher des conseils pour l'utilisateur :**

Une page complète peut être utilisée pour fournir quelques conseils d'utilisation

#### **Exemple :**

```
INSTRUCTION
Sélection de la page :
avec les touches directionnelles 
Sélection des lignes :
avec les touches directionnelles 
Régler les valeurs :
avec les touches + - ok
```
**Pour saisir les textes de manière simple et claire, voir Modèle à la fin du manuel.**

## **4.3.3 Page favorite**

Sur la page de paramètres Sélection des pages d'affichage, il est possible de définir la page favorite.

Cette page peut être ouverte de 2 manières : automatiquement ou via l'objet 121.

## **4.3.3.1 Page favorite comme page d'affichage standard**

Pour cela, le paramètre *Sélectionner la page favorite* sur la page de paramètres *Sélection des pages d'affichage* doit être réglé sur la valeur *Via objet et après 3 min. sans pression*. De cette manière, cette page s'affiche systématiquement 3 minutes après la dernière manipulation.

## **4.3.3.2 Page favorite comme page d'alarme**

Pour cela, le paramètre *Sélectionner la page favorite* sur la page de paramètres *Sélection des pages d'affichage* doit être réglé sur la valeur *Uniquement via objet*.

L'apparition de l'évènement surveillé est signalée par un télégramme à l'objet 121 et VARIA indique la page favorite.

Cette page comporte les messages et les valeurs définies par l'utilisateur.

Cette option a été utilisée comme exemple Commande de chauffage avec 6 circuits de chauffage et surveillance des fenêtres pour le concierge.

Si le télégramme d'alarme est relié aux objets 120 et 121, un signal d'alarme bref retentit toutes les 2 s.
# *4.4 Élimination des erreurs*

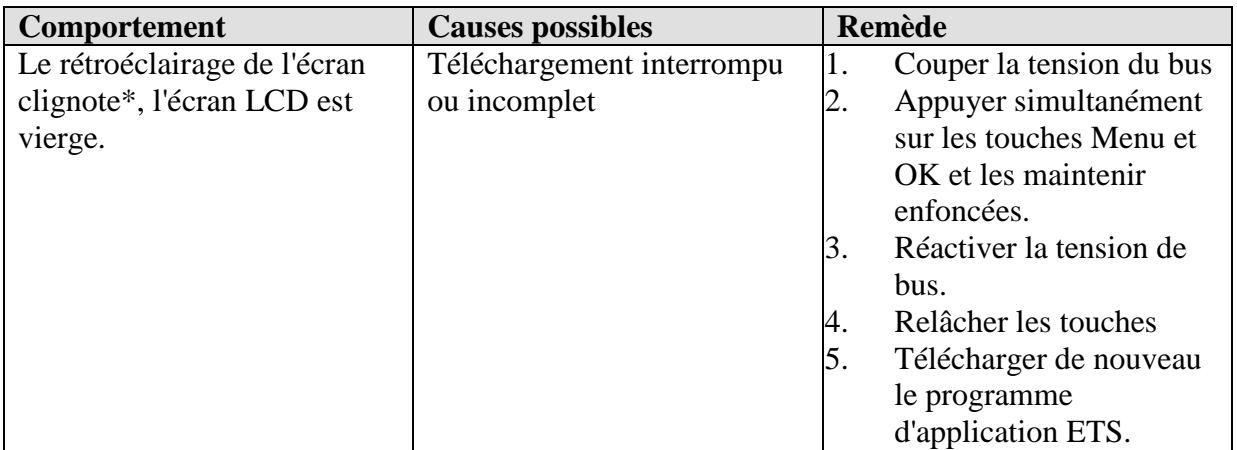

\*ne clignote qu'en présence de la tension réseau.

theben

# **5 Applications classiques**

Ces exemples d'utilisation servent d'aide à la planification.

Seul(e)s quelques fonctions ou appareils de la totalité d'une installation sont représenté(e)s à titre illustratif.

Ces exemples ne sont donc pas exhaustifs et peuvent être adaptés et étendus à volonté.

## *5.1 Afficher les prévisions météorologiques sur la page de prévisions météorologiques.*

Les prévisions météorologiques doivent être affichées sur la page de prévisions VARIA (page 1).

La période de prévisions valable pendant 6 heures est sélectionnée à l'aide des touches  $\triangle \overline{\nabla}$ sur l'écran Varia. La totalité de la période disponible (aujourd'hui, demain, après-demain, jour 3) est ainsi

couverte immédiatement.

#### **Tableau 50 : Occupation de l'écran :**

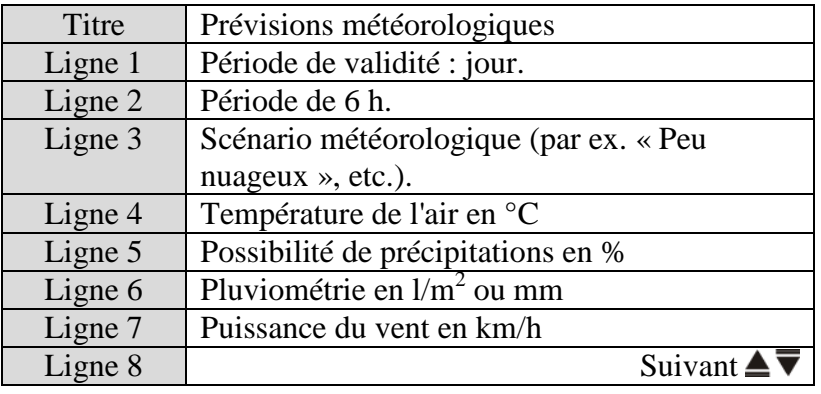

### **5.1.1 Appareils :**

- Meteodata 139 (1399200)
- VARIA 826 S (8269210/8269211)

theben

### **5.1.2 Aperçu**

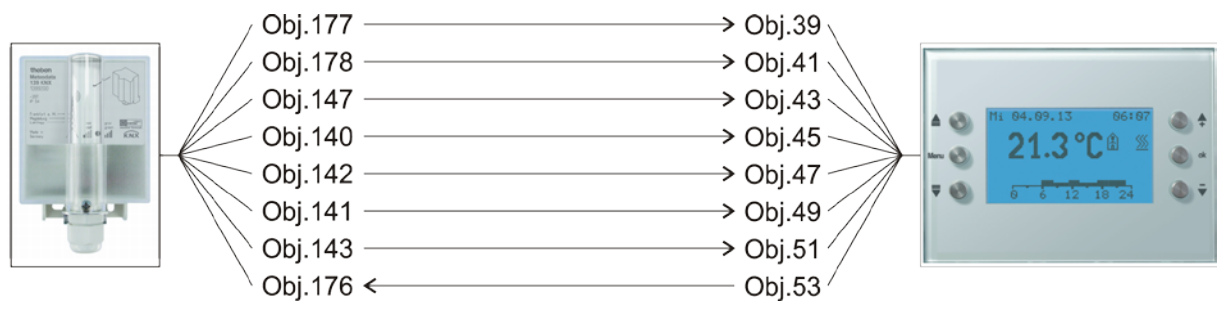

**Figure 1**

### **5.1.3 Objets et fonctions logiques**

#### **Tableau 51**

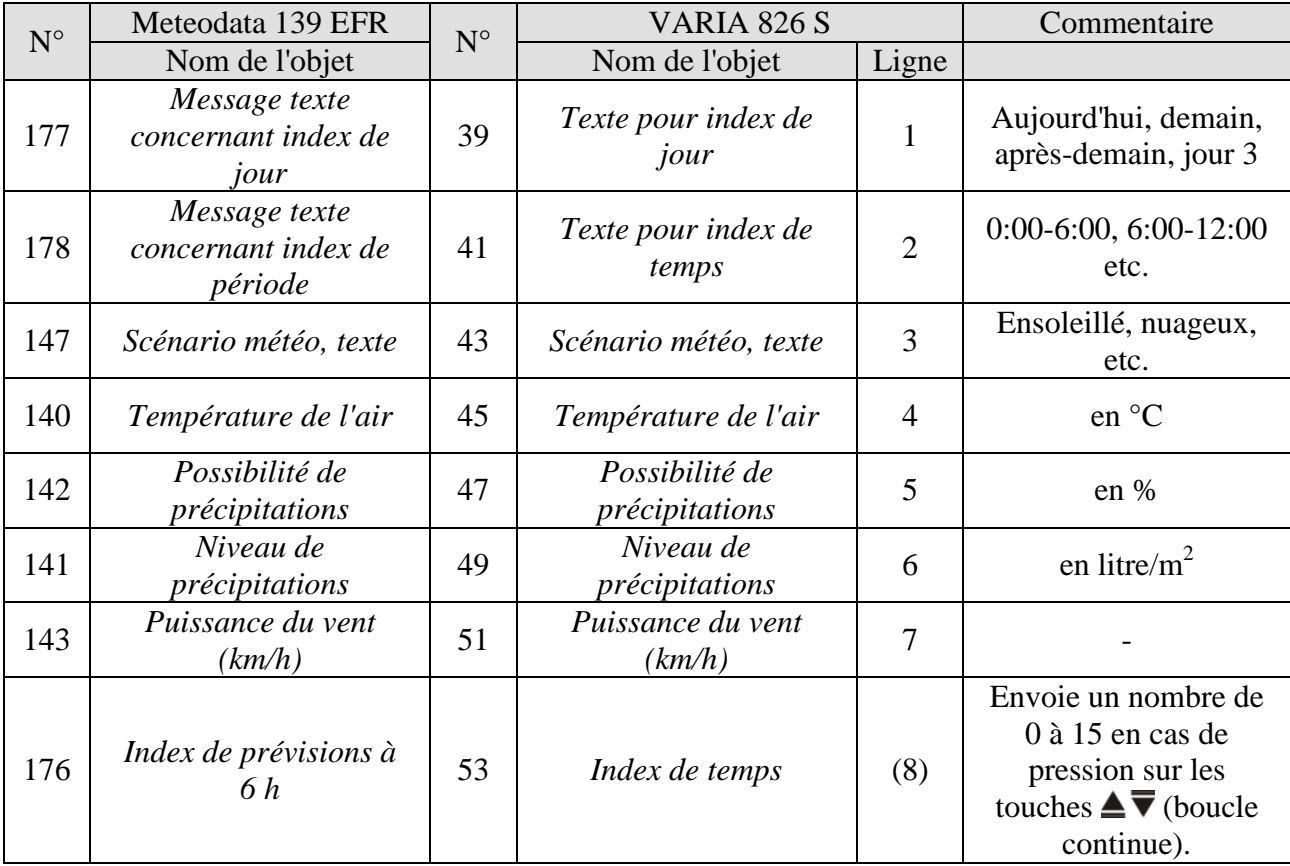

### **5.1.4 Paramétrages importants**

Les paramétrages par défaut ou les réglages personnalisés des paramètres s'appliquent dans le cas des paramètres non mentionnés.

#### **Tableau 52 : Meteodata 139 EFR**

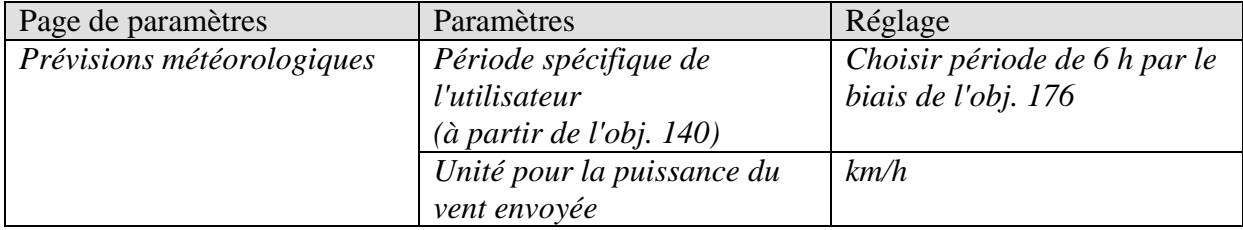

#### **Tableau 53 : VARIA 826 S**

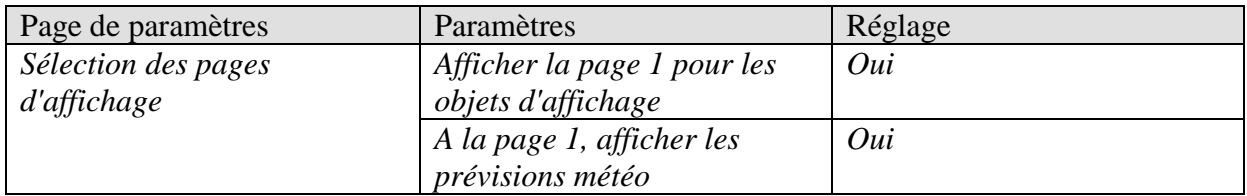

theben

# *5.2 Affichage des donnés météorologiques et de la qualité de l'air*

### **5.2.1 Appareils :**

- VARIA 826 / 826 S KNX (8269200, 8269210, 8269211)
- Amun 716 (716 9 200)
- Station météorologique (132 9 201

# **5.2.2 Aperçu**

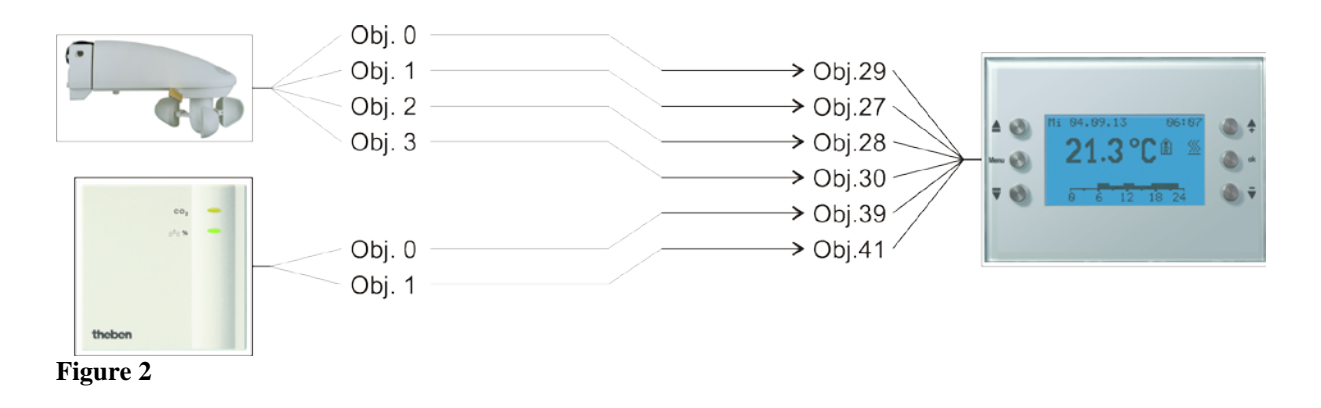

### **5.2.3 Objets et fonctions logiques**

#### **Tableau 54**

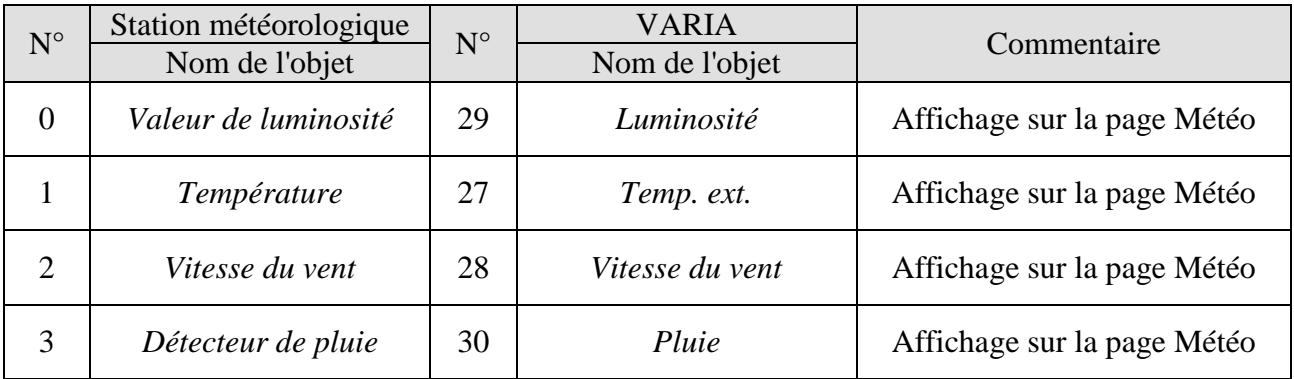

**Tableau 55**

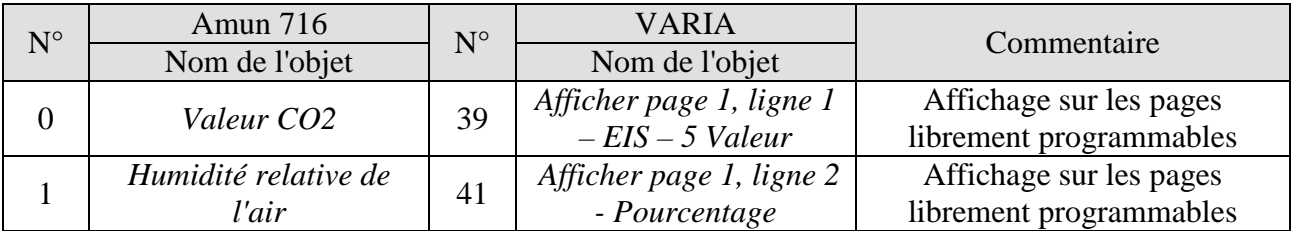

### **5.2.4 Paramétrages importants**

Les paramétrages standard s'appliquent dans le cas des paramètres non mentionnés.

#### **Tableau 56 : VARIA**

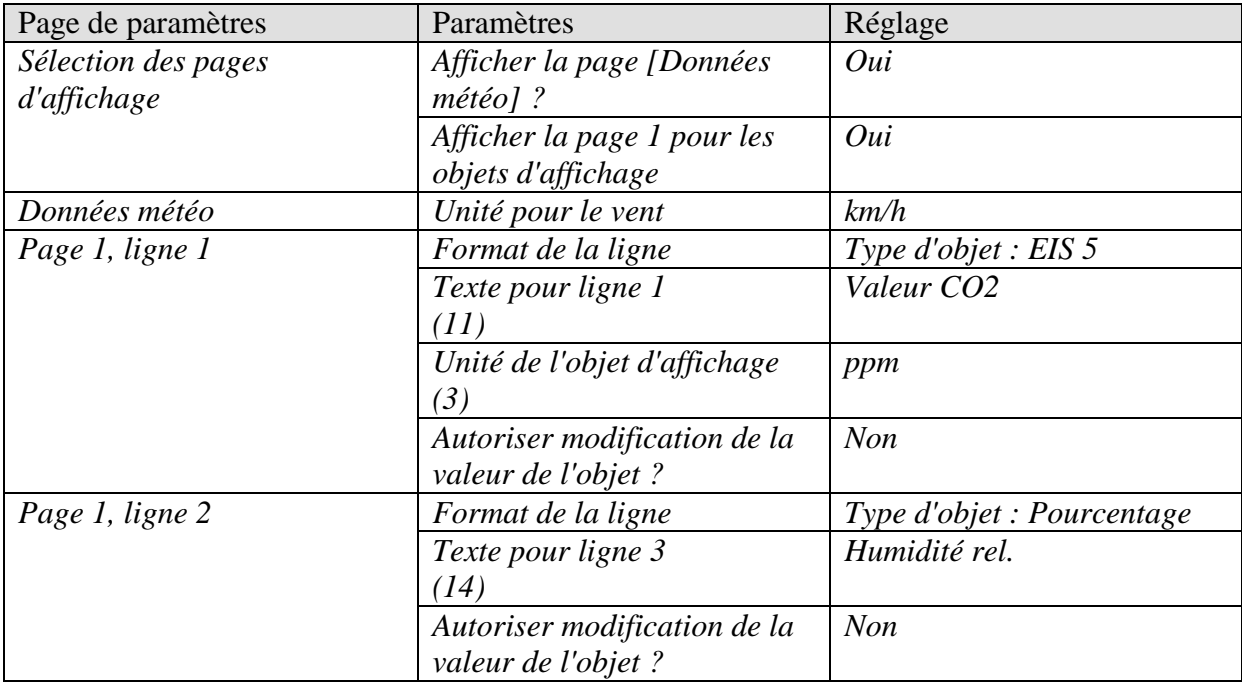

theben

#### **Tableau 57 : Station météorologique**

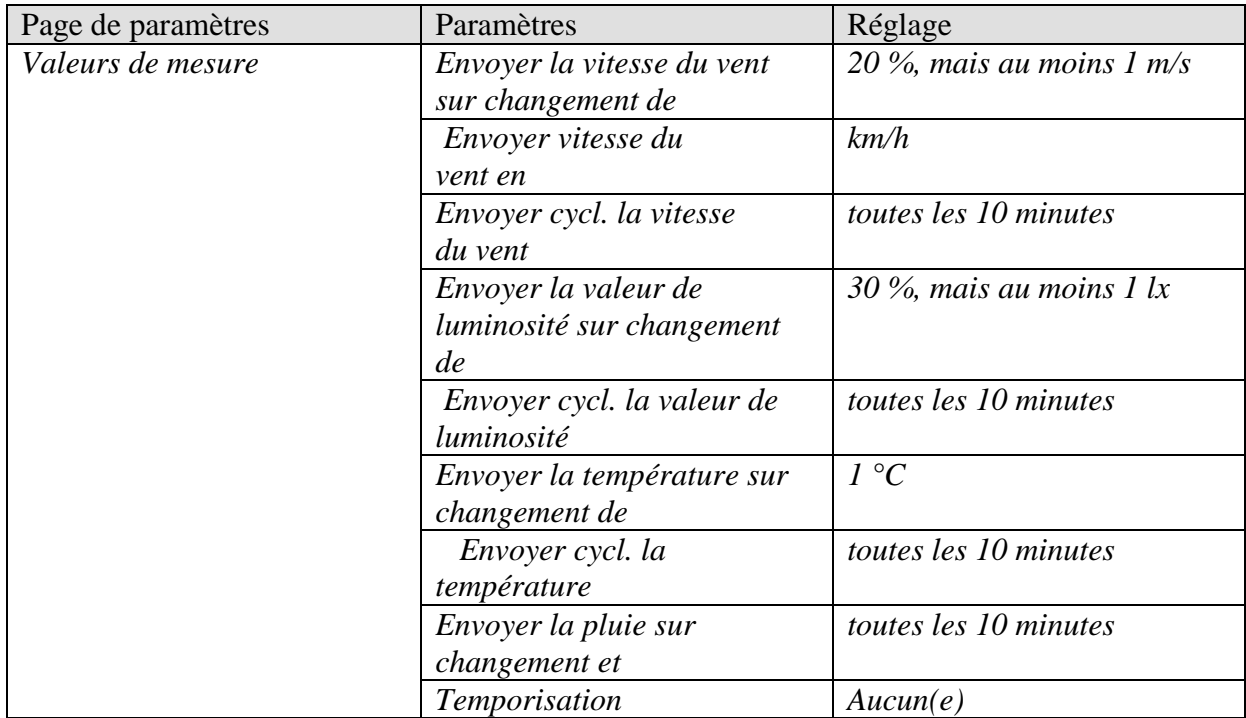

#### **Tableau 58 : Amun 716**

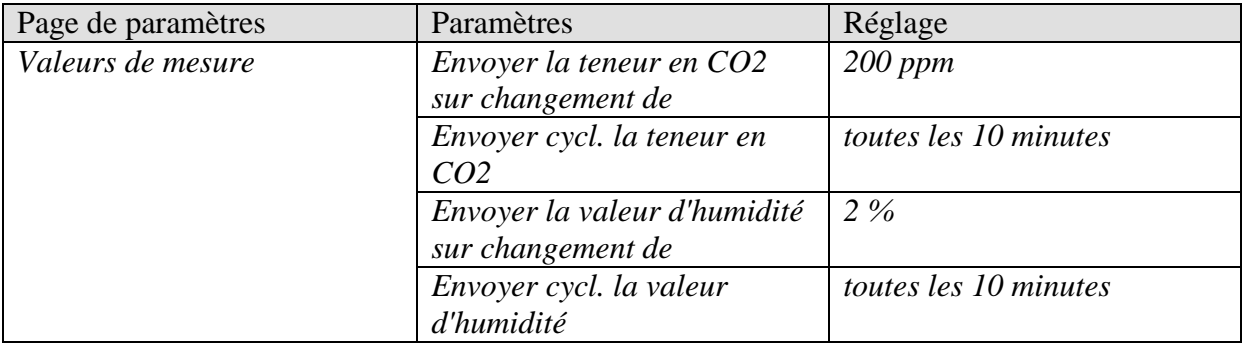

theben

# *5.3 Commande de stores ou de volets roulants / marquises*

Un store ou un volet roulant, ou une marquise, doit être commandé en appuyant sur les boutons +/-, via la ligne 1 de la page d'affichage 1.

La distinction entre commande de store et de volet roulant s'effectue lors du paramétrage de l'actionneur de store.

### **5.3.1 Appareils :**

- VARIA 826 / 826 S KNX (8269200, 8269210, 8269211)
- JMG 4 S (n° de réf. 491 0 250)

### **5.3.2 Aperçu**

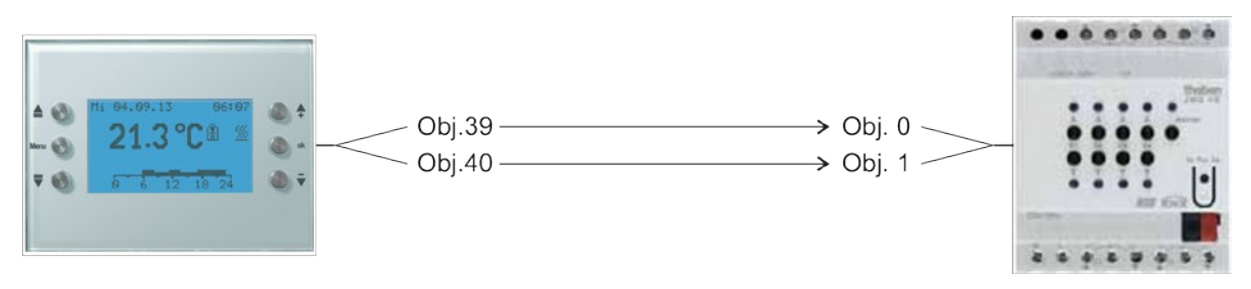

**Figure 3**

### **5.3.3 Paramétrages importants**

Les paramétrages standard ou les réglages personnalisés des paramètres s'appliquent dans le cas des paramètres non mentionnés.

### **5.3.3.1 Varia**

#### **Tableau 59**

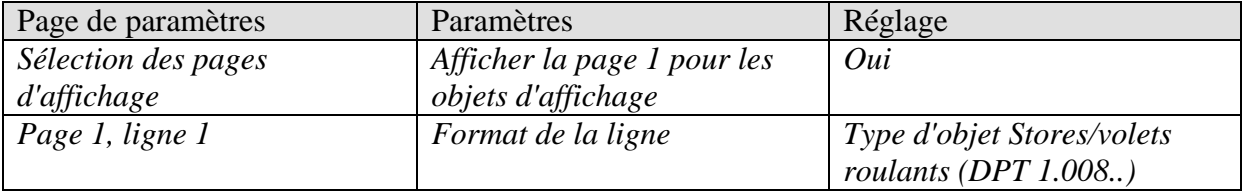

### **5.3.3.2 JMG 4S**

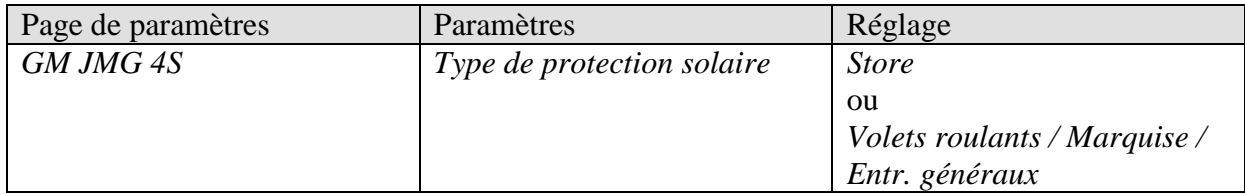

# **5.3.4 Objets et fonctions logiques**

#### **Tableau 60 : VARIA**

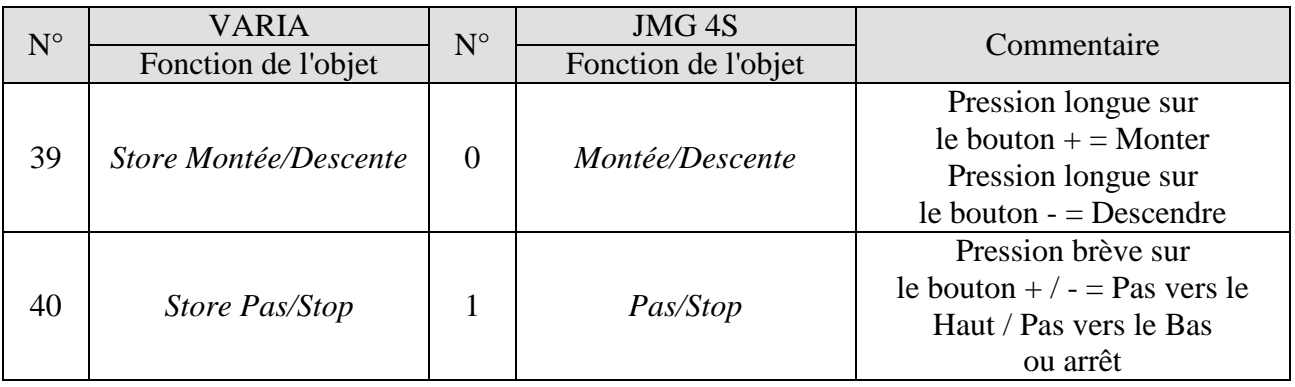

theben

# *5.4 Commande de jardins d'hiver*

### **5.4.1 Appareils :**

- VARIA 826 / 826 S KNX (8269200, 8269210, 8269211)
- Amun 716 (716 9 200)
- Station météorologique (132 9 201)

### **5.4.2 Aperçu**

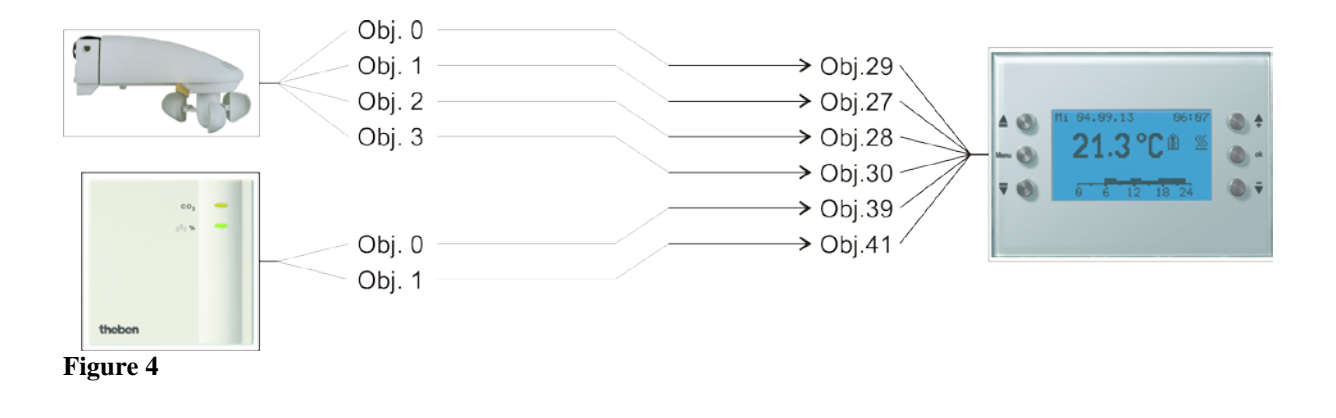

# **5.4.3 Objets et fonctions logiques**

#### **Tableau 61**

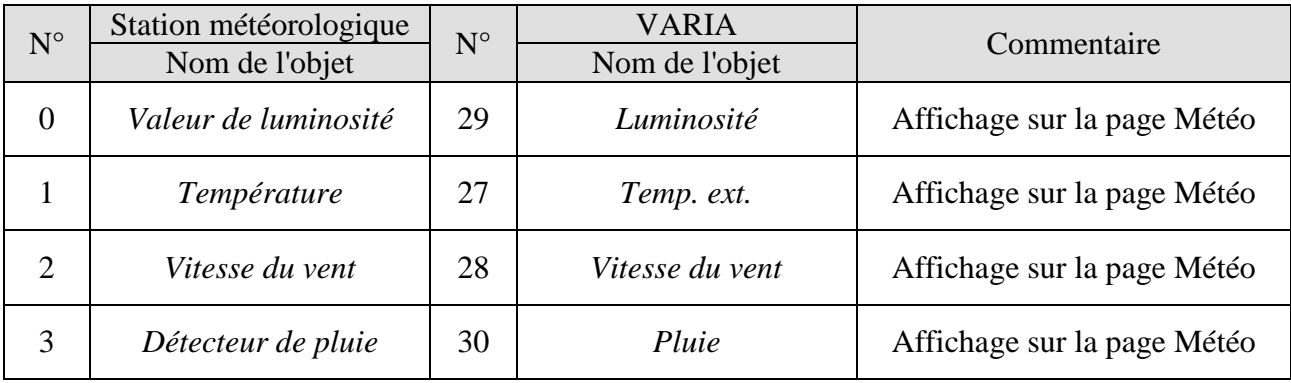

#### **Tableau 62**

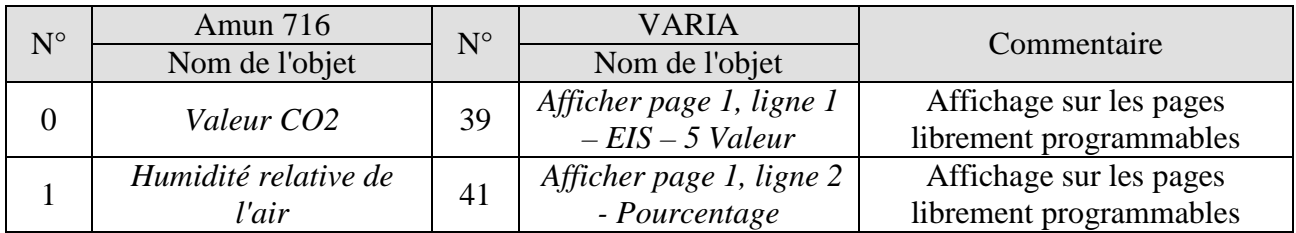

# **5.4.4 Paramétrages importants**

Les paramétrages standard s'appliquent dans le cas des paramètres non mentionnés.

#### **Tableau 63 : VARIA**

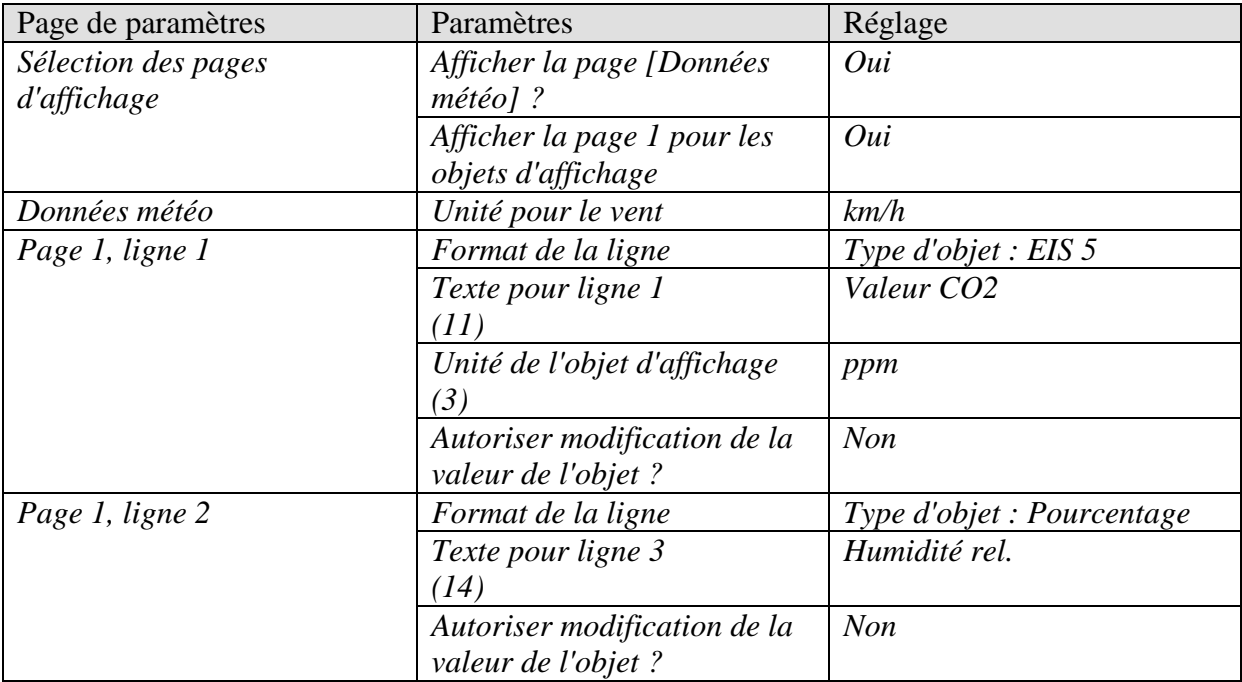

#### **Tableau 64 : Station météorologique**

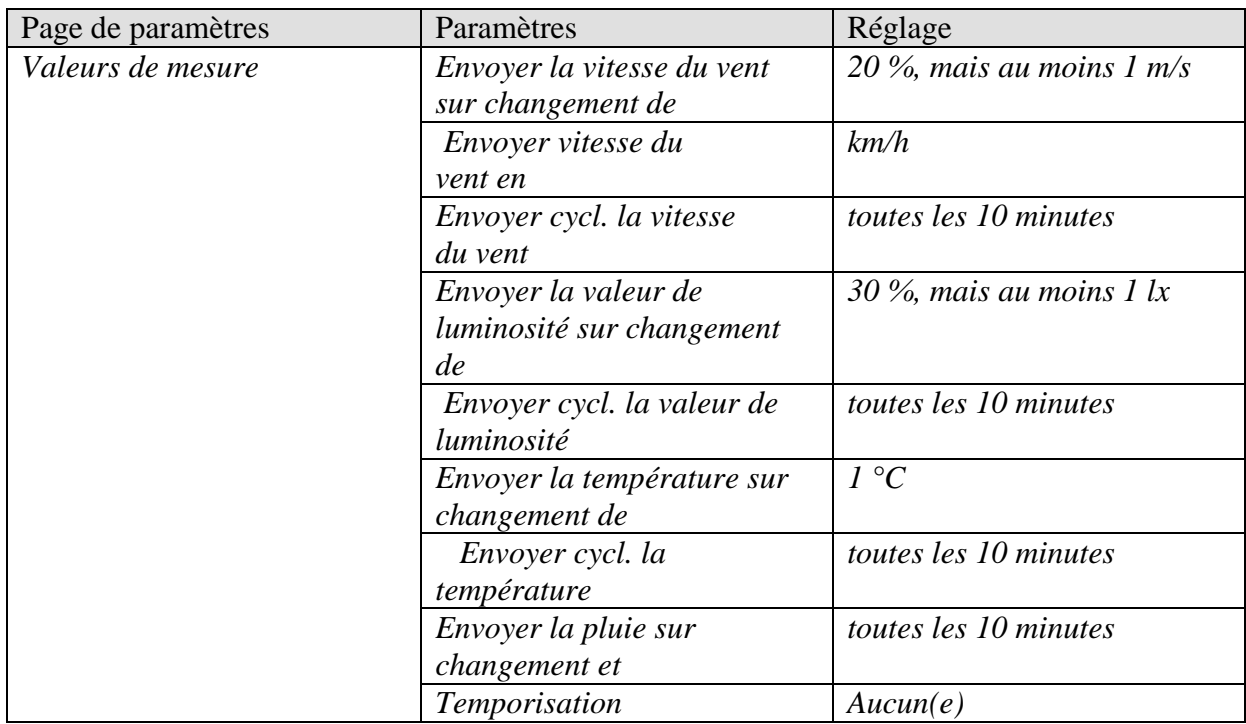

#### **Tableau 65 : Amun 716**

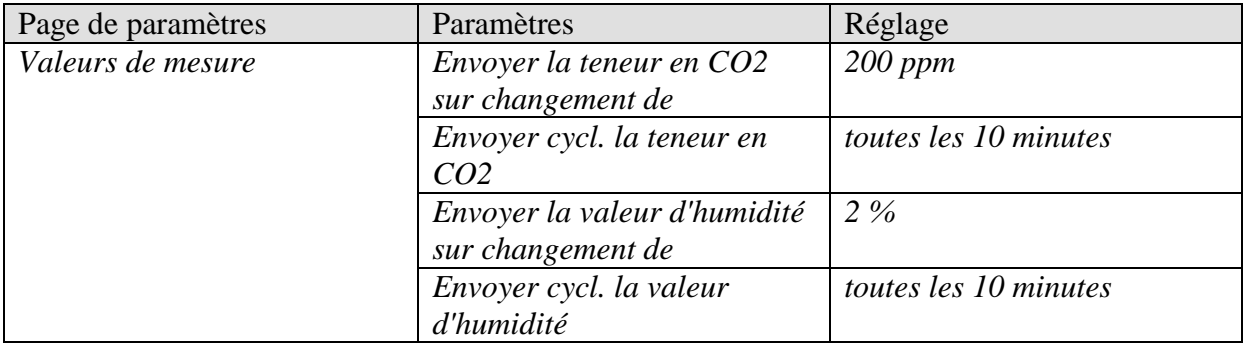

# *5.5 Commande de chauffage, configuration de base*

Varia commande un servomoteur Cheops.

Un contact de fenêtre, relié à une entrée binaire TA 2 envoie l'état de la fenêtre.

### **5.5.1 Appareils :**

- VARIA 826 / 826 S KNX (8269200, 8269210, 8269211)
- Cheops drive  $(n^{\circ}$  de réf. 731 9 200)
- TA 2 ( $n^{\circ}$  de réf. 496 9 202)

# **5.5.2 Aperçu**

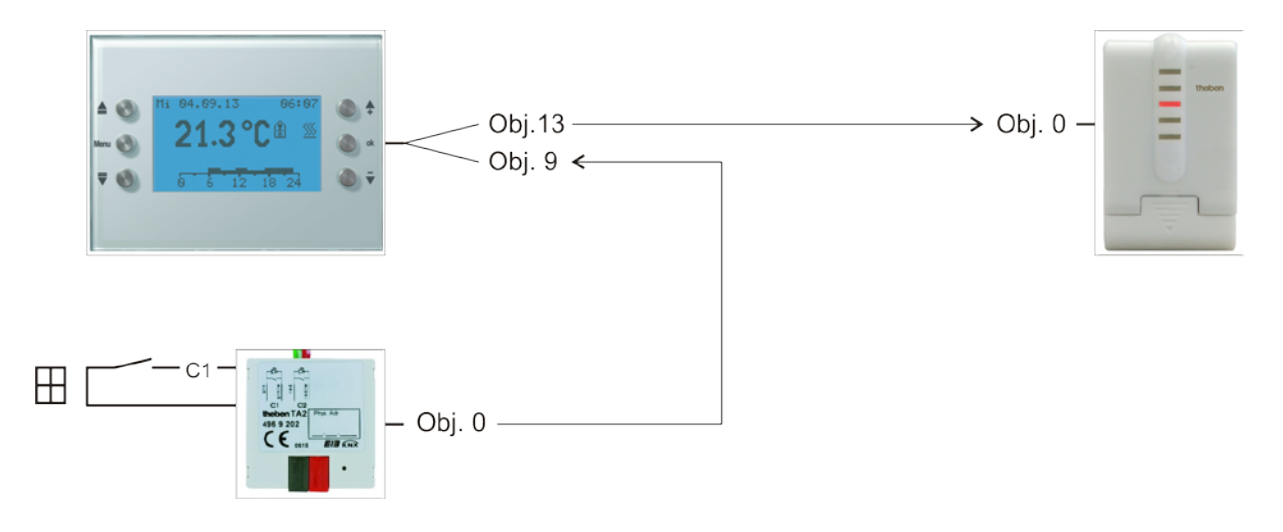

**Figure 5**

# **5.5.3 Objets et fonctions logiques**

#### **Tableau 66**

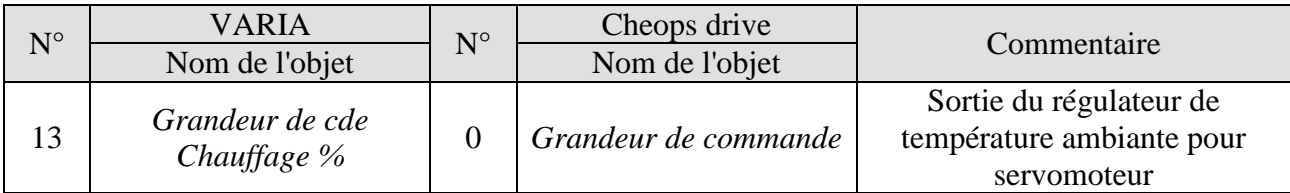

#### **Tableau 67**

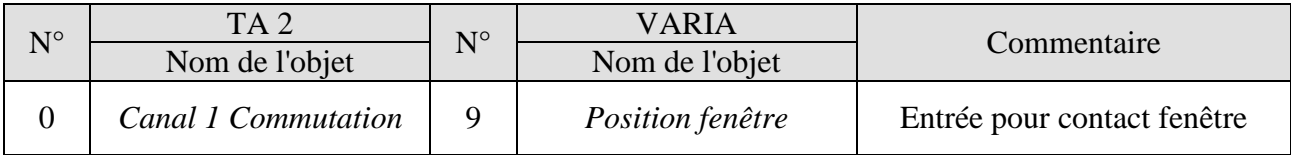

### **5.5.4 Paramétrages importants**

Les paramétrages standard ou les réglages personnalisés des paramètres s'appliquent dans le cas des paramètres non mentionnés.

### **5.5.4.1 Varia**

#### **Tableau 68**

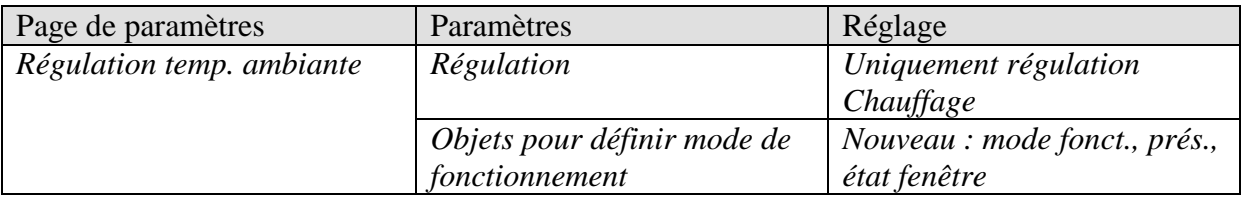

### **5.5.4.2 TA 2**

#### **Tableau 69**

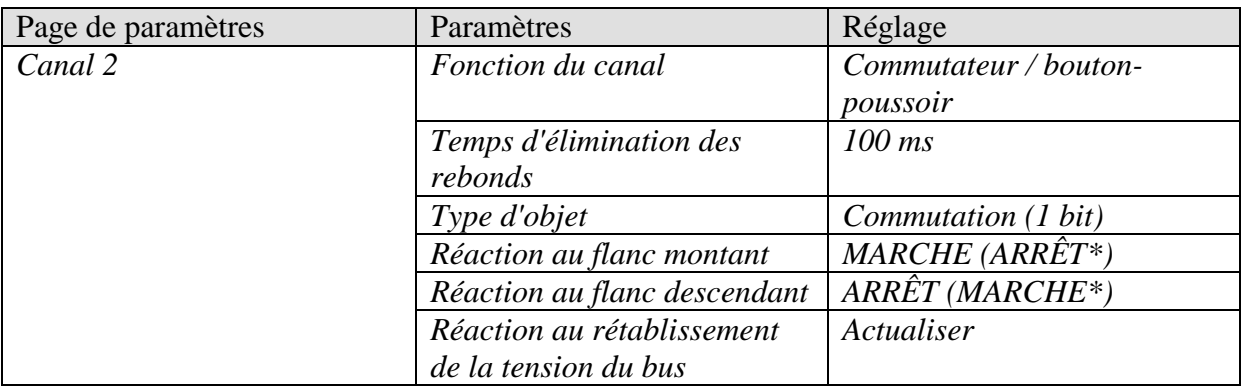

\* Selon le type de contact de fenêtre. Les informations entre parenthèses se rapportent au cas suivant :

fenêtre fermée  $\rightarrow$  contact fermé

### **5.5.4.3 Cheops drive**

Les paramétrages standard peuvent être utilisés.

# *5.6 Commande de l'actionneur de ventilo-convecteur*

### **5.6.1 Appareils :**

- VARIA 826 / 826 S KNX (8269200, 8269210, 8269211)
- FCA 1 ( $n^{\circ}$  de réf. 492 0 200)
- Détecteur de présence (par ex. THEBEN HTS Eco-IR 180, 360 ou Compact Office\*)

## **5.6.2 Aperçu**

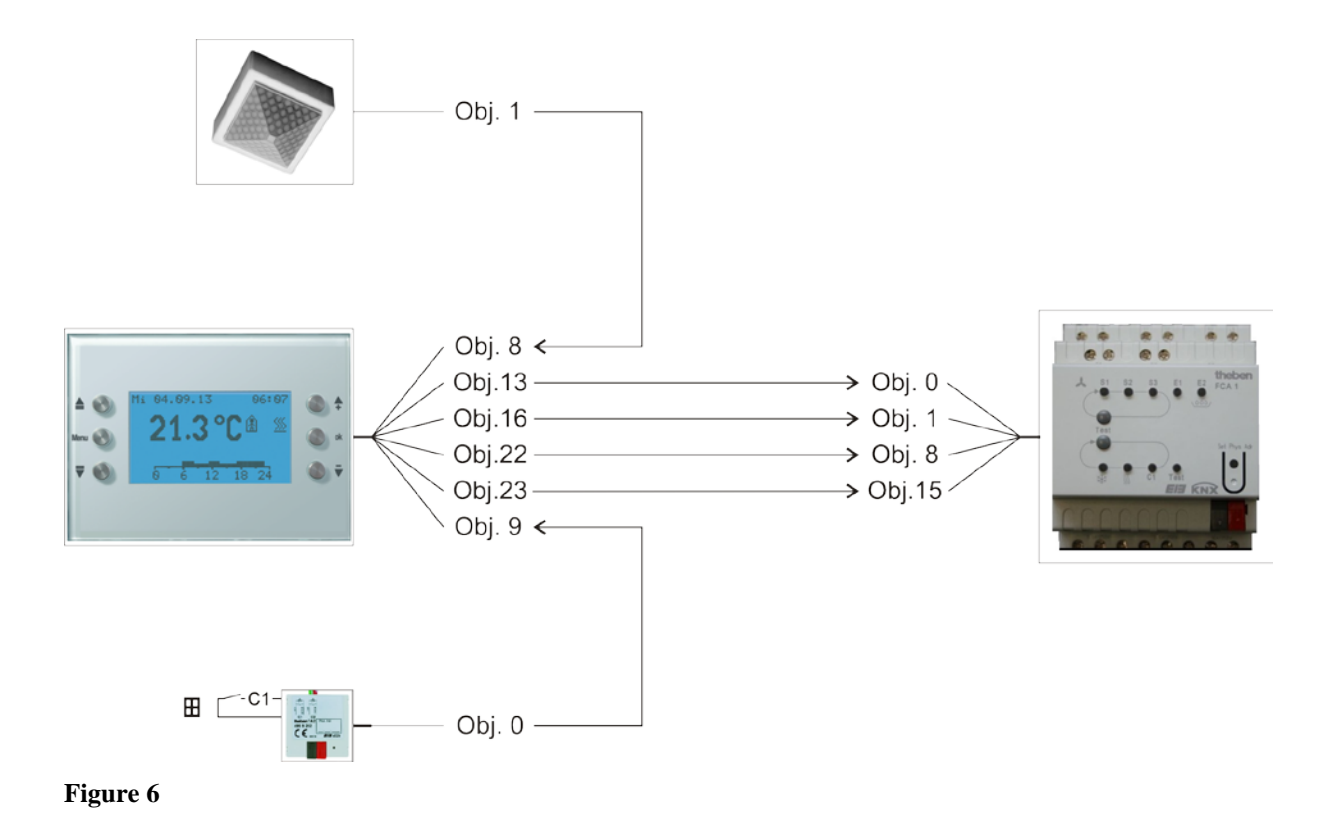

# **5.6.3 Paramétrages importants**

Les paramétrages standard s'appliquent dans le cas des paramètres non mentionnés.

### **5.6.3.1 Varia**

#### **Tableau 70**

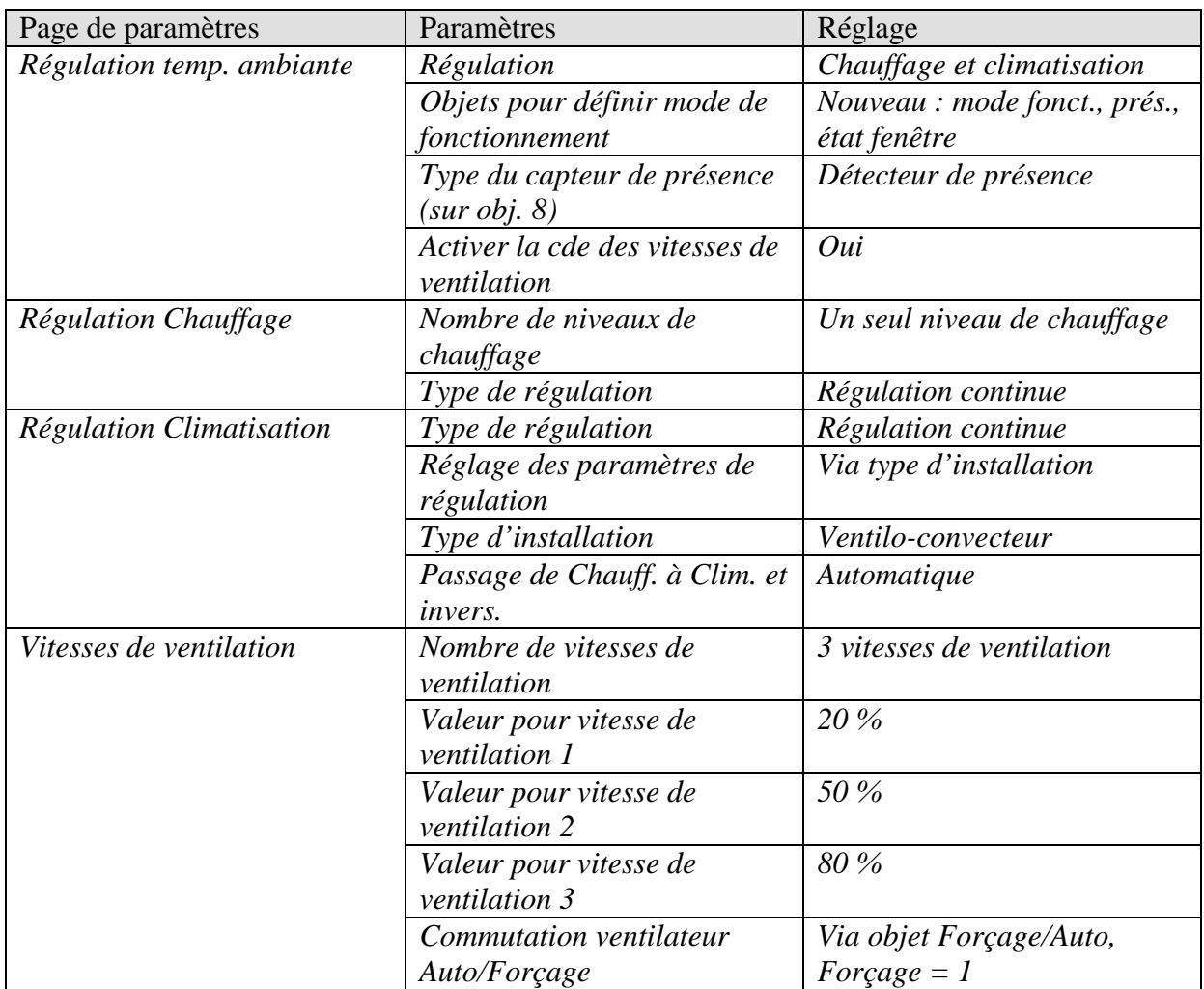

# **5.6.3.2 FCA 1**

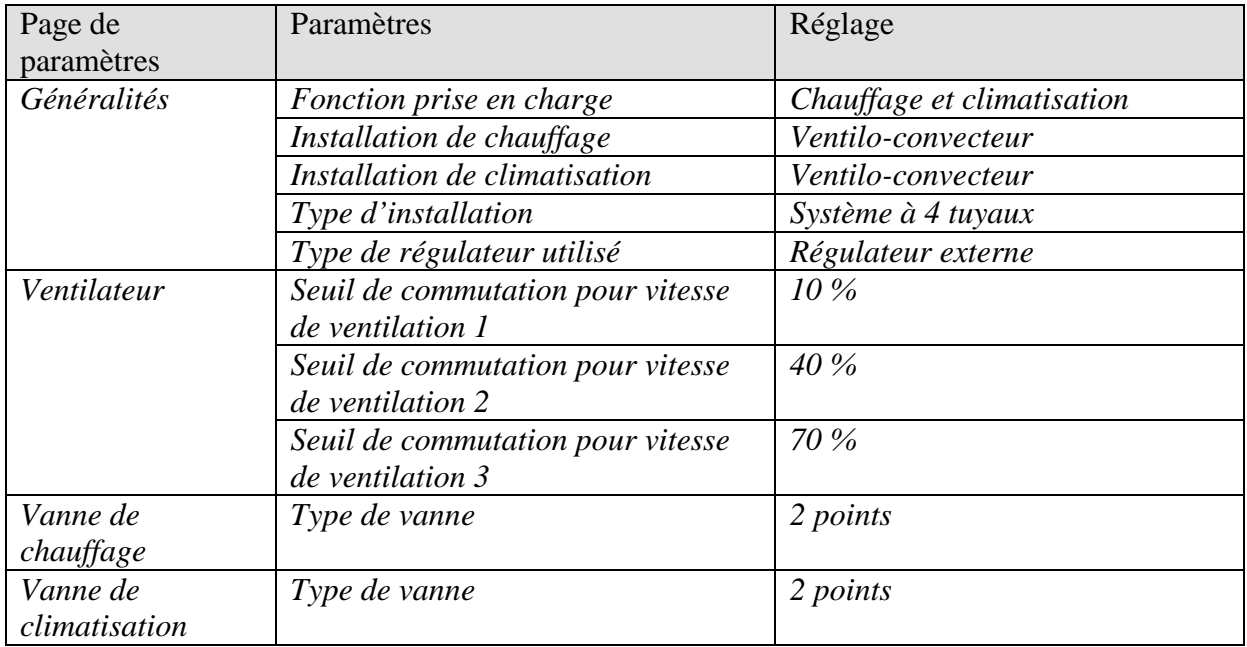

### **5.6.3.3 Détecteur de présence**

#### **Tableau 71 : Détecteur de présence (par ex. Eco-IR 180, 360 ou Compact Office\*)**

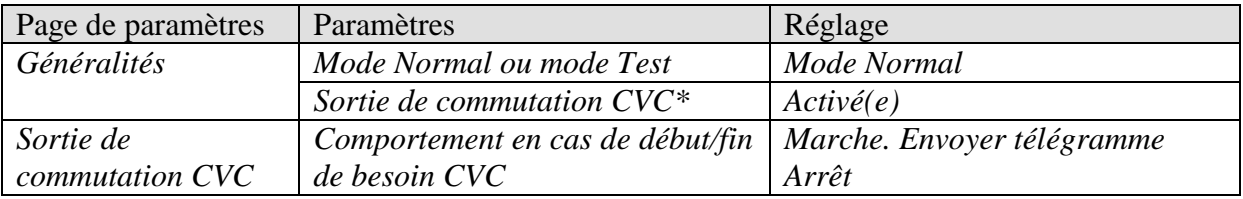

\* Sortie de présence

### **5.6.3.4 TA 2**

#### **Tableau 72**

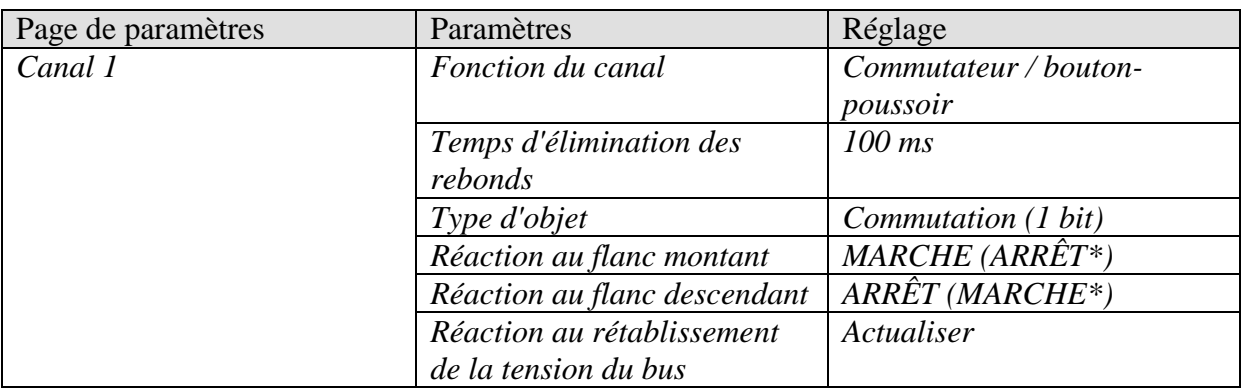

\* Selon le type de contact de fenêtre.

Les informations entre parenthèses se rapportent au cas suivant :  $f$ fenêtre fermée  $\rightarrow$  contact fermé

# **5.6.4 Objets et fonctions logiques**

#### **Tableau 73 : VARIA**

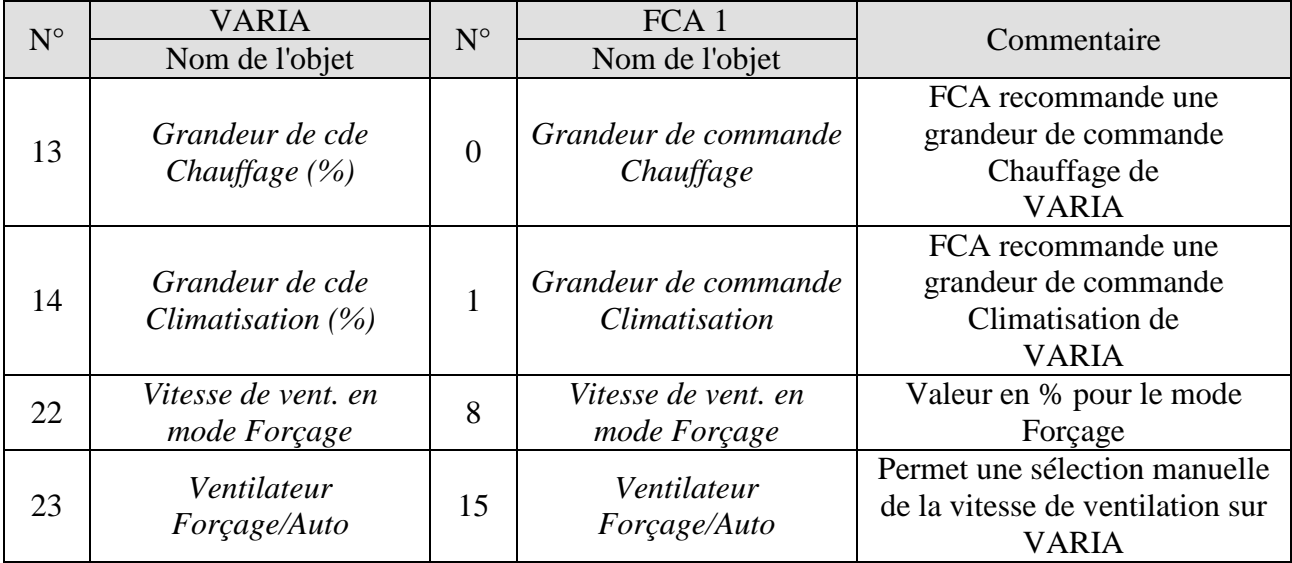

#### **Tableau 74 : Détecteur de présence**

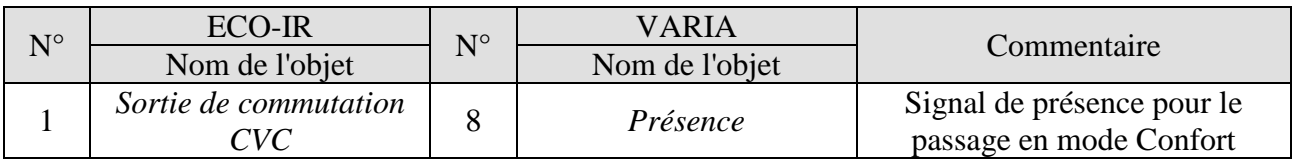

#### **Tableau 75 : TA 2 pour état fenêtre**

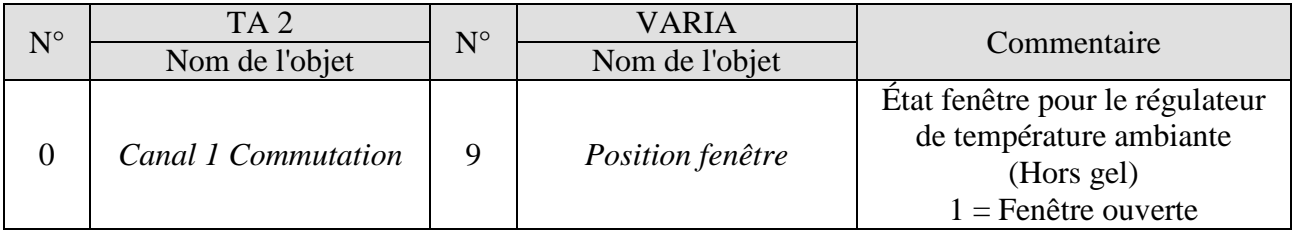

# *5.7 Commande de chauffage avec 6 circuits de chauffage et surveillance des fenêtres pour le concierge.*

Associé à 5 RAM 712, Varia commande 6 pièces (Room 1-6) équipées de contacts fenêtre et de boutons-poussoirs de présence, à l'aide d'un HMT 6 à servomoteurs thermiques.

Dans la pièce 1 (pièce de surveillance), les contacts fenêtre et les boutons-poussoirs de présence sont reliés à un TA 2.

C'est à partir de cette pièce que VARIA gère la température ambiante et surveille l'état fenêtre de toutes les pièces.

Dans chacune des pièces 2 à 6, la température ambiante est gérée individuellement par un RAM 712.

Les contacts fenêtre et les poussoirs de présence de chaque pièce sont reliés aux entrées binaires du RAM 712 de la pièce.

Tous les objets fenêtre indiquent leur état à une ligne de la page d'affichage 1, qui a été configurée comme page favorite. En outre, tous les objets fenêtre sont reliés de manière centrale à l'objet *Page favorite* Varia.

Si une fenêtre est ouverte dans une pièce, la page favorite avec l'affichage de l'état des fenêtres est ouverte (uniquement avec VARIA 826 S KNX).

En option, un signal d'alarme peut être activé dès qu'une fenêtre est ouverte. Pour cela, il suffit que l'objet 120 soit relié aux mêmes adresses de groupe que l'objet 121.

# **5.7.1 Appareils :**

- VARIA 826 / 826 S KNX (8269200, 8269210, 8269211)
- TA 2 (n<sup>o</sup> de réf. 496 9 202)
- 5x RAM 712 (n<sup>o</sup> de réf. 712 9 200)

### **5.7.2 Aperçu**

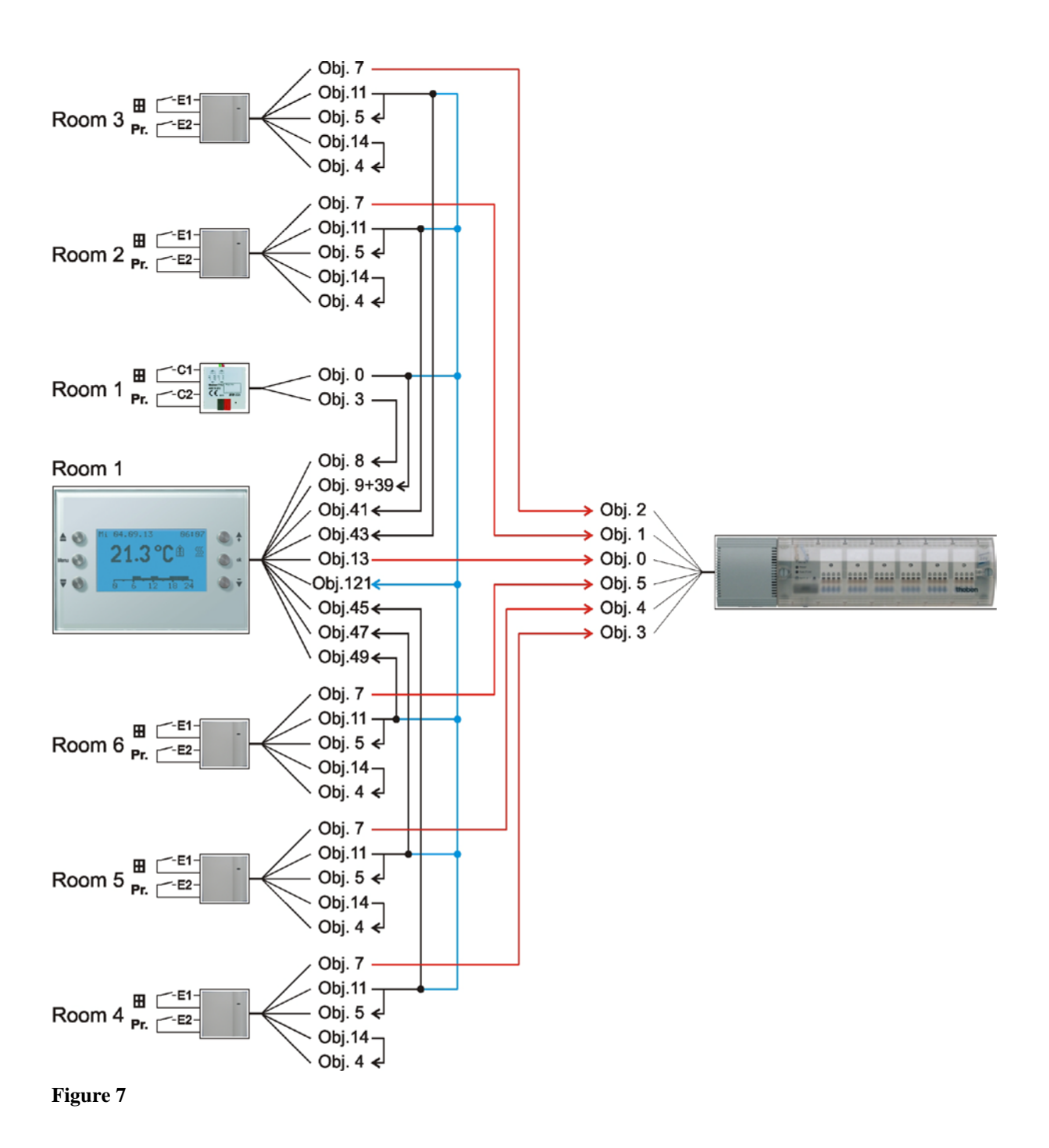

### **5.7.3 Paramétrages importants**

Les paramétrages standard ou les réglages personnalisés des paramètres s'appliquent dans le cas des paramètres non mentionnés.

### **5.7.3.1 Varia**

#### **Tableau 76**

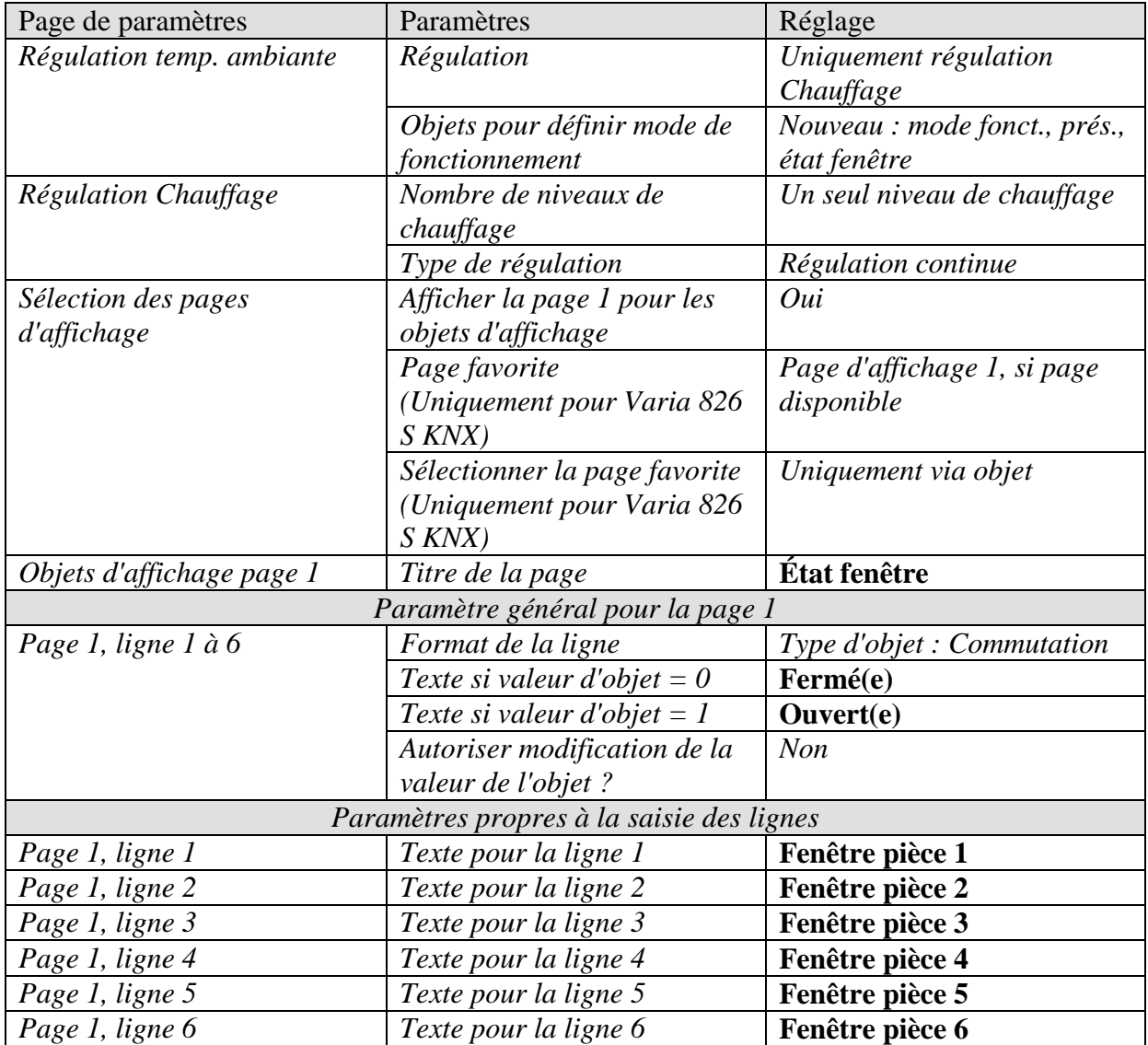

# **5.7.3.2 TA 2**

**Tableau 77**

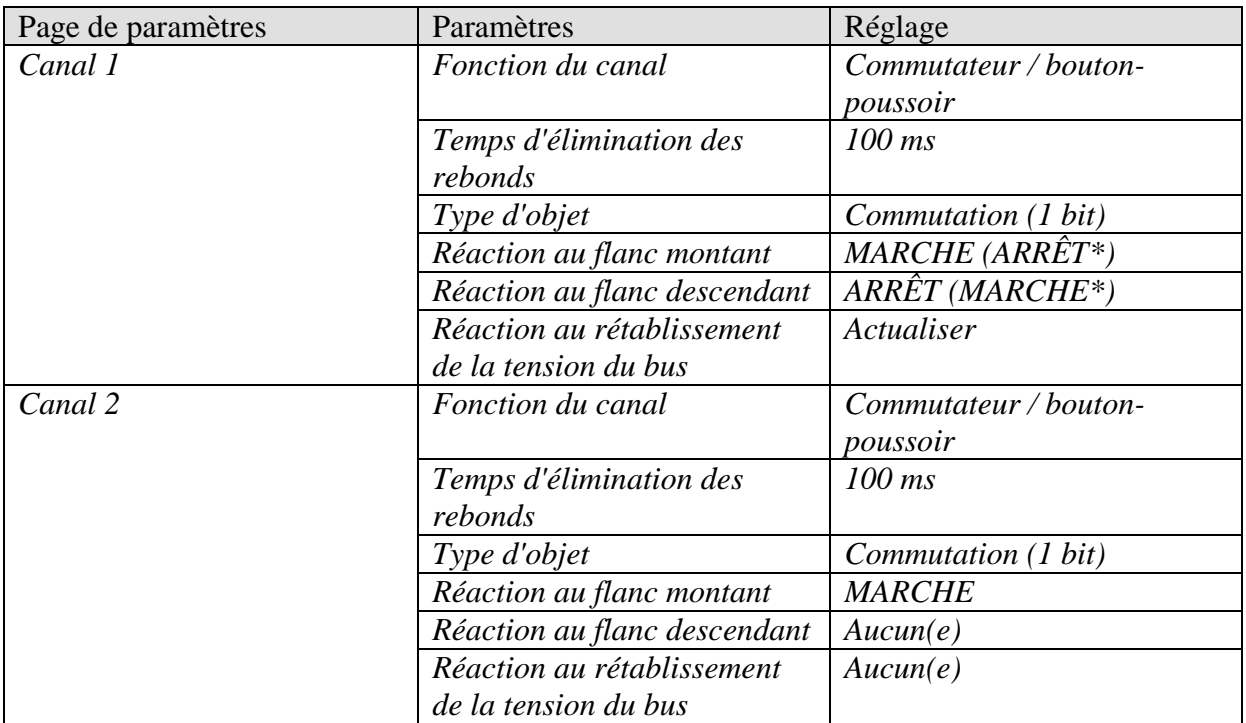

\* Selon le type de contact de fenêtre. Les informations entre parenthèses se rapportent au cas suivant :

fenêtre fermée  $\rightarrow$  contact fermé

### **5.7.3.3 RAM 712**

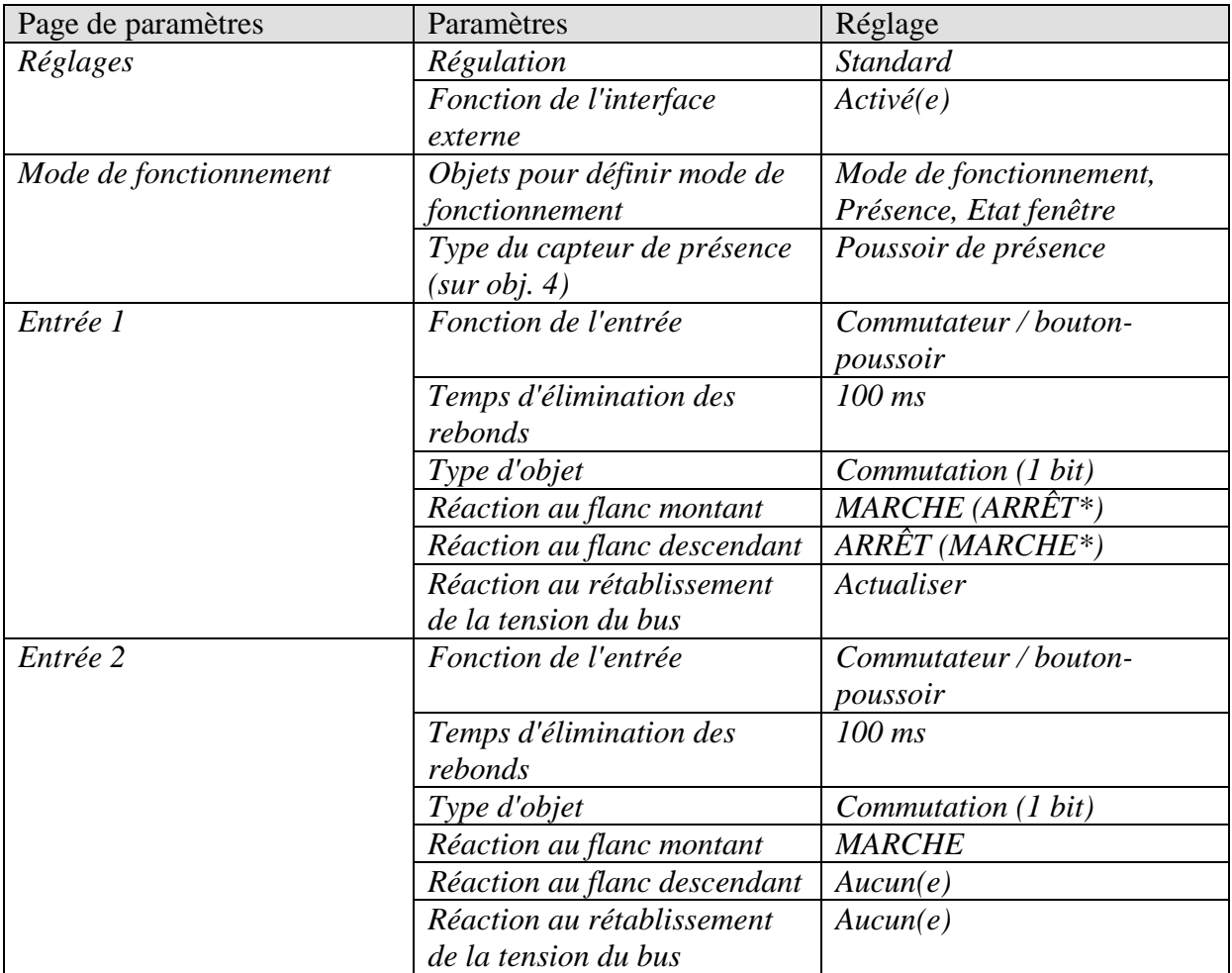

\* Selon le type de contact de fenêtre. Les informations entre parenthèses se rapportent au cas suivant :

fenêtre fermée  $\rightarrow$  contact fermé

### **5.7.3.4 HMT 6**

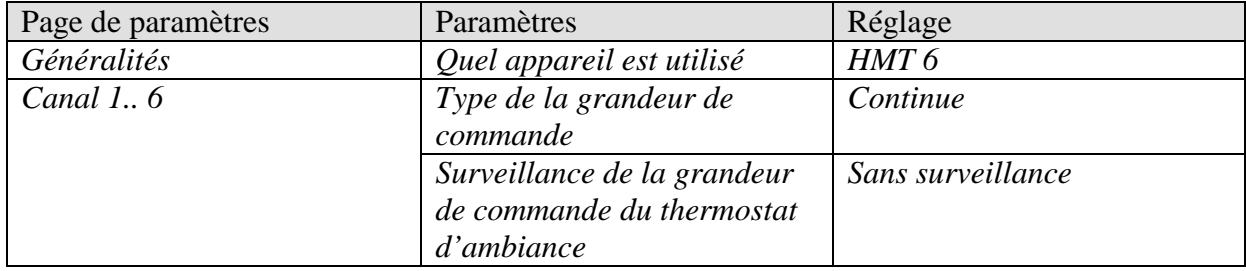

# **5.7.4 Objets et fonctions logiques**

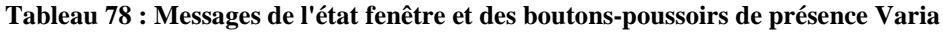

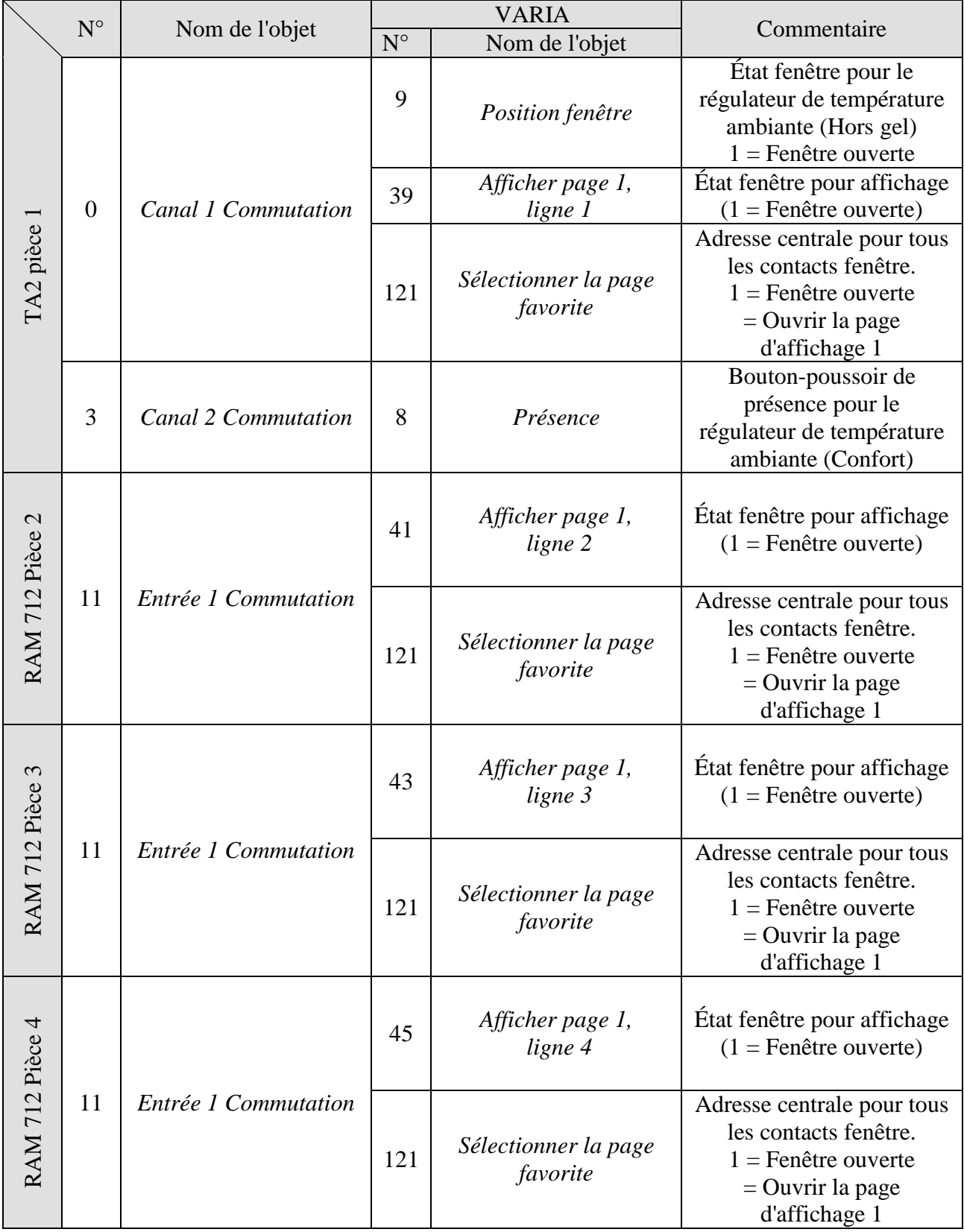

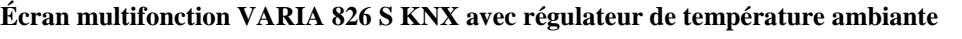

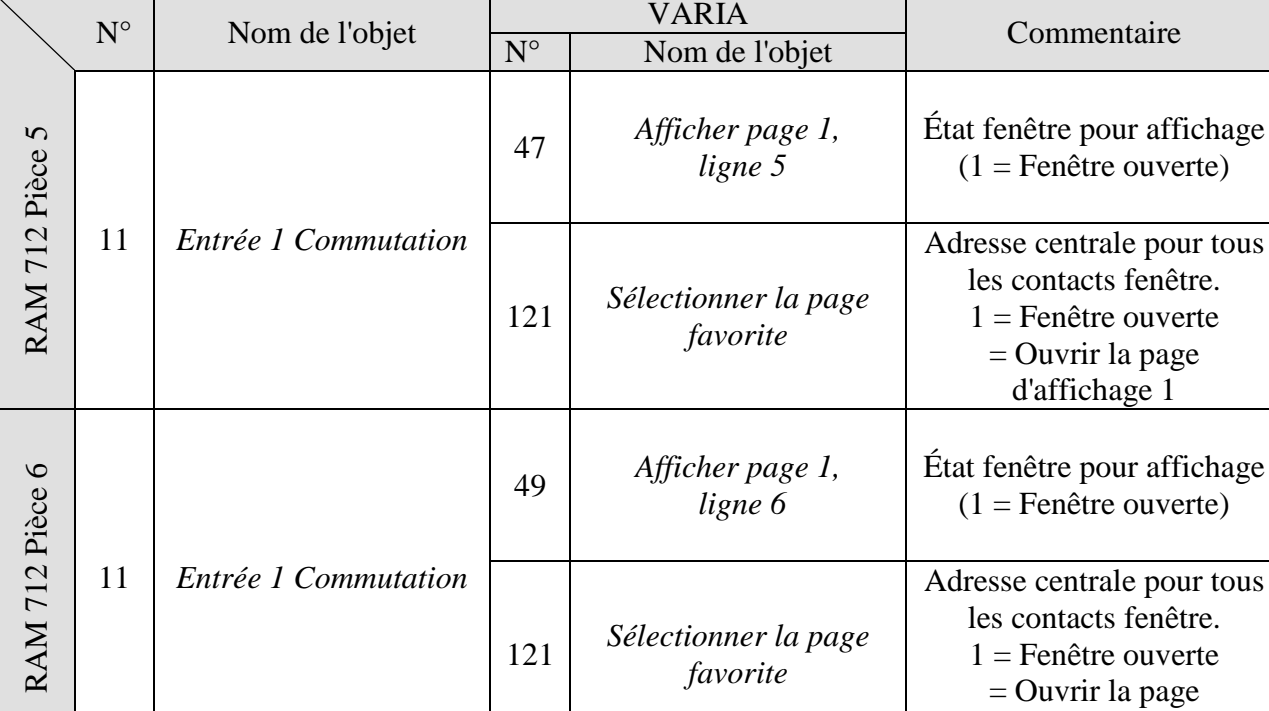

Suite :

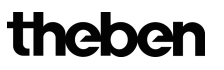

d'affichage 1

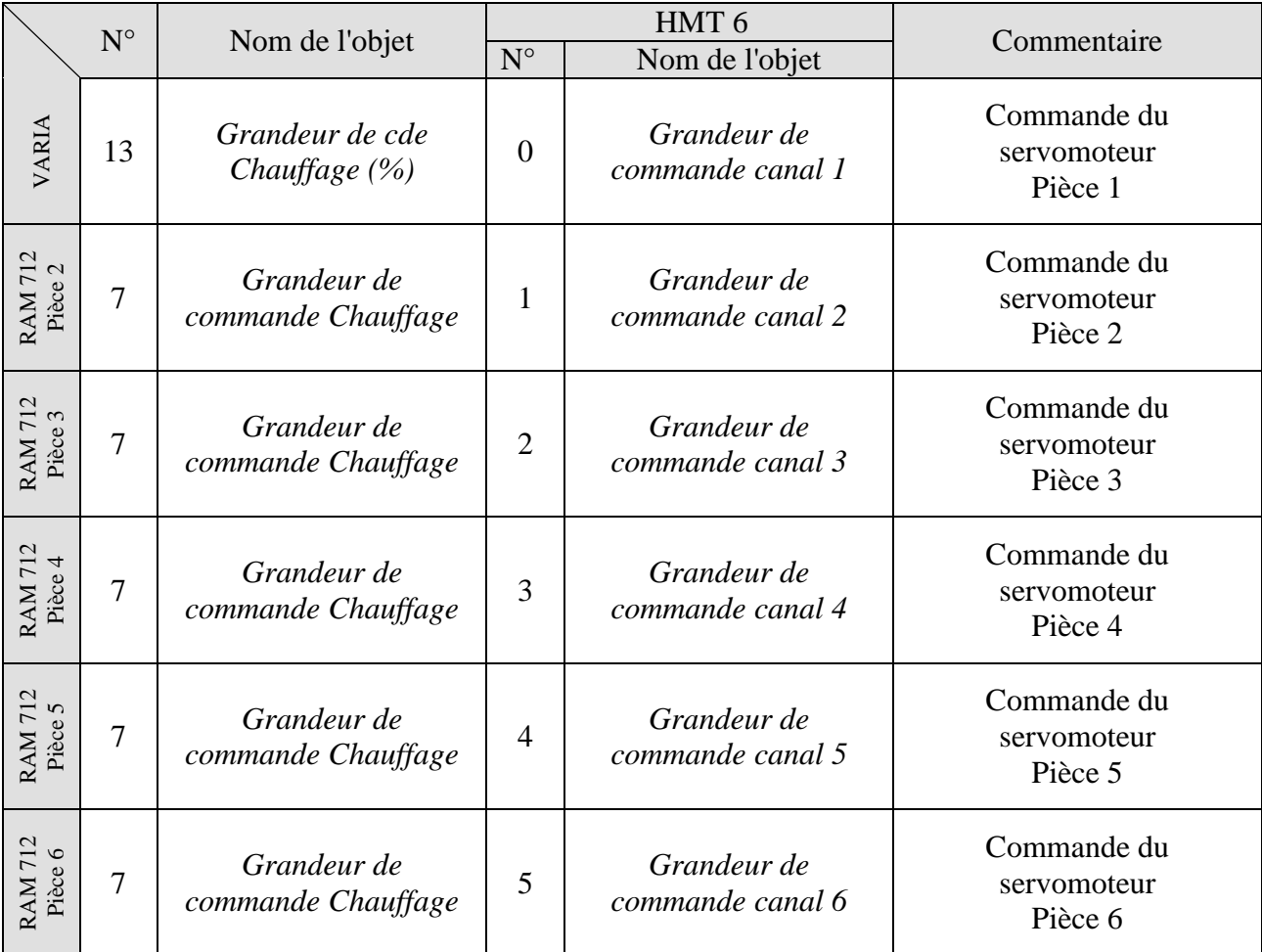

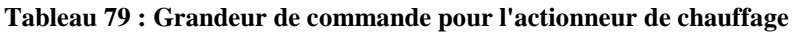

#### **Tableau 80 : Fonctions logiques propres pour l'objet fenêtre et l'objet de présence de chaque RAM 712 (voir Plan d'ensemble)**

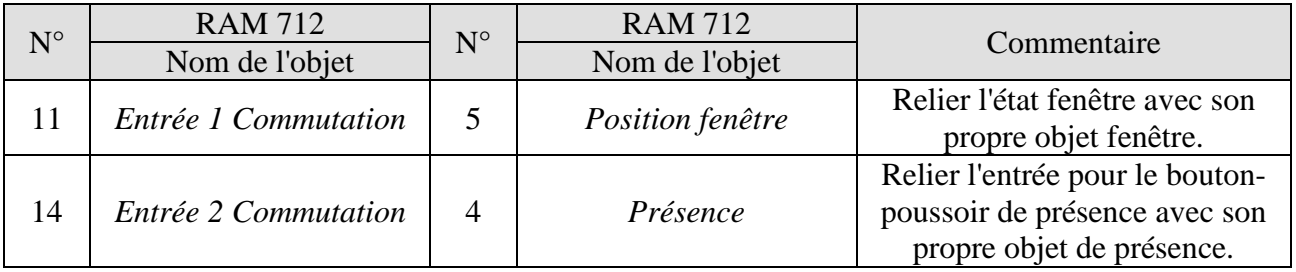

theben

# **6 Annexe**

# *6.1 Prévisions météorologiques avec Meteodata 139 EFR KNX*

**La page d'affichage 1 peut être associée au récepteur de prévisions météorologiques Meteodata 139 EFR KNX pour afficher directement les prévisions météorologiques.** Pour cela, le paramètre *A la page 1, afficher les prévisions météo* doit être réglé sur *oui*.

Les prévisions météorologiques suivantes apparaissent sur la page d'affichage 1 :

| Catégorie           | Objet<br>Conf. | Ligne<br>d'affichage | <b>Information</b>                       |
|---------------------|----------------|----------------------|------------------------------------------|
| Période de validité | 39             |                      | Jour des prévisions                      |
|                     | 41             |                      | Période de 6 h                           |
| Valeurs             | 43             |                      | Météo                                    |
| prévisionnelles     | 45             |                      | Température (°C)                         |
|                     | 47             | 5                    | Possibilité de précipitations (%)        |
|                     | 49             | 6                    | Niveau de précipitations (mm ou $1/m2$ ) |
|                     | 51             |                      | Puissance du vent (km/h)                 |
| Remarque            | 53             |                      | Suivant                                  |

**Tableau 81 : Données de prévisions météorologiques préconfigurées.** 

La totalité de la période valable couvre 96 h et est divisée en sections de 6 h.

La période de 6 h souhaitée peut être sélectionnée à l'aide des touches directionnelles de droite.

L'objet 53 envoie ainsi l'« Index de temps » au récepteur de prévisions météorologiques. La période, le jour des précisions et les prévisions météorologiques valables sont envoyés en conséquence à VARIA et affichés à l'écran.

Voir également l'exemple d'application : Afficher les prévisions météorologiques sur la page de prévisions météorologiques.

# *6.2 Mode Forçage du ventilateur*

Cette fonction permet de présélectionner manuellement le niveau de ventilation sur la page d'affichage Régulateur temp. ambiante de l'appareil. Pour ce faire, l'actionneur de ventiloconvecteur ou la commande de ventilation passe en mode Forçage.

Sélectionner le symbole du ventilateur à l'aide des touches directionnelles  $\triangle \overline{\mathbf{v}}$  et régler la vitesse de ventilation souhaitée à l'aide des touches +/-.

| <b>Pression sur</b><br>la touche | <b>Fonction</b> | <b>Affichage</b> |
|----------------------------------|-----------------|------------------|
|                                  | Ventilateur     | OFF              |
|                                  | éteint          |                  |
| 2                                | Vitesse de      |                  |
|                                  | ventilation 1   |                  |
| 3                                | Vitesse de      | 2                |
|                                  | ventilation 2   |                  |
|                                  | Vitesse de      | 3                |
|                                  | ventilation 3   |                  |
|                                  | Auto            | . 11to           |

**Tableau 82 : Commande par bouton-poussoir (+/-)**

#### **Important : selon l'actionneur utilisé, un 1 ou un 0 est nécessaire pour déclencher le mode Forçage.**

Ce comportement peut être réglé, voir paramètre *Commutation ventilateur Auto / Forçage* sur la page de paramètres *Vitesses de ventilation.*

#### **Comportement d'envoi en cas de forçage avec l'actionneur de ventilo-convecteur FCA 1 (Forçage = 1) :**

L'objet 23 envoie un 1 à l'actionneur de ventilo-convecteur et déclenche ainsi le mode Forçage.

L'objet 22 envoie la grandeur de commande pour le niveau de ventilation souhaité conformément à la valeur seuil configurée.

L'actionneur de ventilo-convecteur comprend cette grandeur de commande (selon la valeur seuil réglée pour cet actionneur) comme une vitesse de ventilation comprise entre 0 et 3.

**Important :** la grandeur de commande de forçage envoyée doit toujours être légèrement supérieure au seuil réglé pour l'actionneur de ventilo-convecteur.

theben

#### **Exemple :**

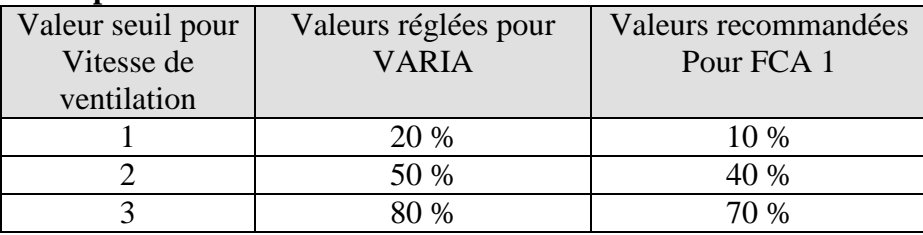

Si la vitesse de ventilation 2 est sélectionnée à l'aide du bouton-poussoir, l'objet 22 envoie une grandeur de commande de 50 %.

La valeur seuil pour la vitesse 2 étant réglée sur 40 % dans l'actionneur de ventilo-convecteur, la grandeur de commande de 50 % reçue désigne sans équivoque la vitesse de ventilation 2 et est comprise comme telle par le ventilateur.

# *6.3 Cycle PWM*

### **6.3.1 Principe de base**

Par ex. pour atteindre une puissance de chauffage de 50%, la grandeur de commande 50% est convertie en cycles Marche / Arrêt.

Pendant un laps de temps défini (dans notre exemple 10 minutes), le servomoteur est activé pendant 50% du temps et désactivé pendant 50% du temps.

#### **Exemple :**

2 durées d'enclenchement différentes de 2 et 7 minutes représentent la conversion de 2 grandeurs de commande différentes, ici respectivement 20 % et 70 %, en une période PWM de 10 minutes.

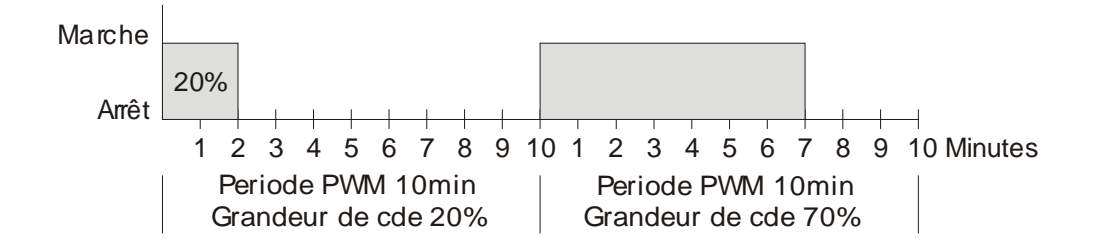

### **6.3.2 Réaction à des modifications de la grandeur de commande**

Afin de réagir le plus rapidement possible à des modifications, chaque modification de la grandeur de commande est directement reprise dans le cycle PWM.

#### **Exemple 1 :**

La dernière grandeur de commande était de 20 % (A).

Une nouvelle grandeur de commande de 50 % est reçue pendant le cycle (B).

La sortie est immédiatement activée et par conséquent la durée d'enclenchement manquante de 30 % est ajoutée

Le cycle suivant est exécuté avec 50 % (C).

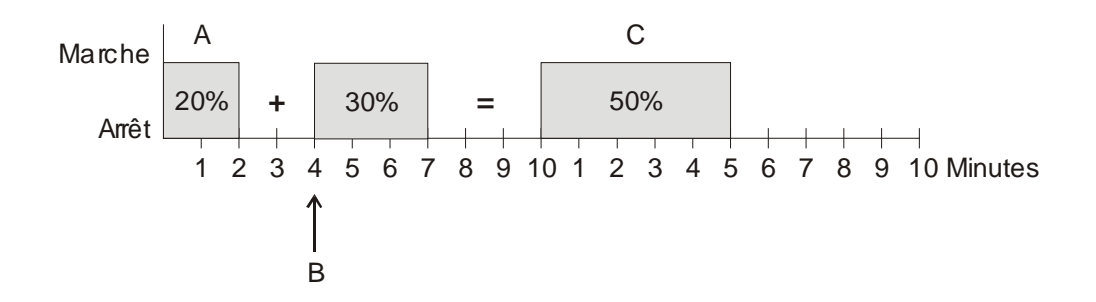

#### **Exemple 2 :**

La dernière grandeur de commande était de 50 % (A)

Une nouvelle grandeur de commande de 30 % est reçue pendant le cycle (B). Après écoulement de 30 % du cycle PWM, la sortie est désactivée et par conséquent la nouvelle grandeur de commande est exécutée.

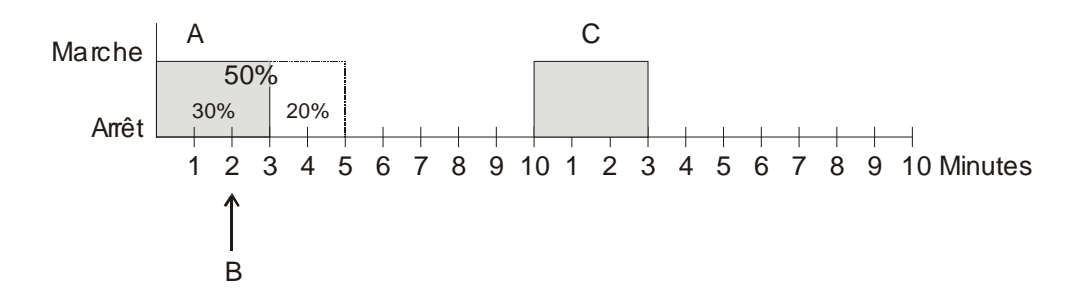

#### **Constat :**

Si au moment de la réception de la nouvelle grandeur de commande, la nouvelle durée d'enclenchement de consigne pour le cycle en cours est déjà dépassée, alors la sortie est immédiatement désactivée et la nouvelle grandeur de commande est exécutée lors du cycle suivant.

**theber** 

# *6.4 Scènes pour mode de fonctionnement*

### **6.4.1 Principe**

La fonction Scène permet d'enregistrer le mode de fonctionnement actuel et de le restaurer ultérieurement à tout moment.

Lors de l'enregistrement d'une scène, le mode de fonctionnement actuel est affecté au numéro de scène sélectionné.

Lors de l'appel du numéro de scène, le mode de fonctionnement précédemment enregistré est réactivé.

Cela permet d'intégrer le VARIA de manière simple et confortable dans n'importe quelle scène personnalisée.

VARIA peut participer à 16 scènes différentes.

Les scènes sont enregistrées de façon sûre et sont conservées même après un nouveau téléchargement de l'application.

### **6.4.2 Enregistrer les scènes :**

Afin d'enregistrer une scène, le code d'enregistrement correspondant est envoyé à l'objet 20.

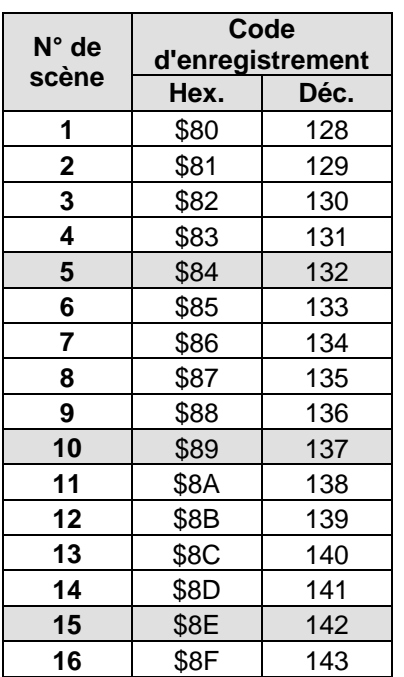

**Tableau 83**

Exemple :

Enregistrer le mode de fonctionnement actuel sur la scène 5 :

 $\rightarrow$  envoyer \$84 à l'obj. 20.

# **6.4.3 Appeler des scènes :**

Afin d'appeler une scène, le code d'appel correspondant est envoyé à l'objet 20.

**Tableau 84**

| N° de | Code d'appel |                |  |
|-------|--------------|----------------|--|
| scène | Hex.         | Déc.           |  |
| 1     | \$00         | 0              |  |
| 2     | \$01         | 1              |  |
| 3     | \$02         | $\overline{2}$ |  |
| 4     | \$03         | $\overline{3}$ |  |
| 5     | \$04         | 4              |  |
| 6     | \$05         | 5              |  |
| 7     | \$06         | 6              |  |
| 8     | \$07         | $\overline{7}$ |  |
| 9     | \$08         | 8              |  |
| 10    | \$09         | 9              |  |
| 11    | \$0A         | 10             |  |
| 12    | \$0B         | 11             |  |
| 13    | \$0C         | 12             |  |
| 14    | \$0D         | 13             |  |
| 15    | \$0E         | 14             |  |
| 16    | \$0F         | 15             |  |

#### **Exemple :**

Appeler le mode de fonctionnement avec la scène 5 :  $\rightarrow$  envoyer \$04 à l'obj. 20.
# *6.5 Créer et afficher ses propres télégrammes de scène*

Sur les pages d'affichage personnalisées 1 à 5, Varia peut envoyer et afficher des télégrammes de scène.

Si nécessaire, ces derniers peuvent être envoyés à l'objet 20 par l'intermédiaire d'une adresse de groupe collective pour commander le mode de fonctionnement personnalisé à l'aide de scènes (scènes 1 à 16)

Voir aussi Scènes pour mode de fonctionnement et Priorités lors de la sélection du mode de fonctionnement.

Il est possible d'envoyer des télégrammes d'appel et d'apprentissage.

Tous les numéros de scène de 1 à 64 sont possibles.

Pour ce faire, il faut régler les paramètres suivants.

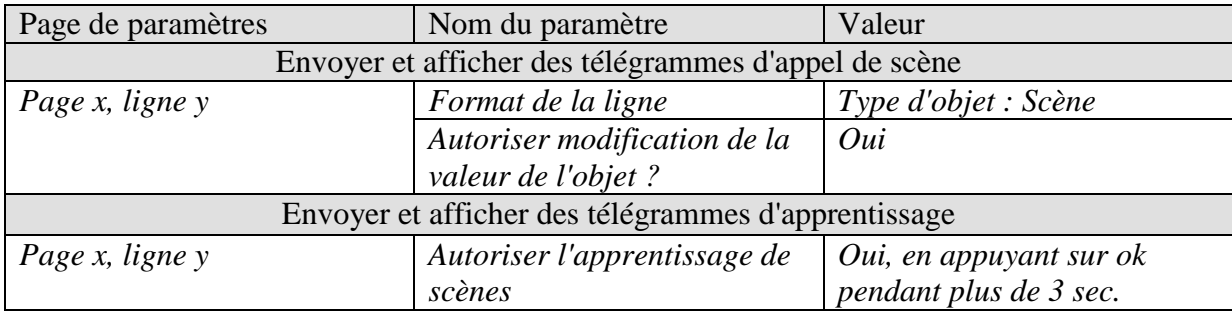

#### **Tableau 85 : Paramètres pour télégrammes de scène**

## **6.5.1 Affecter un texte aux numéros de scène**

À la place du numéro de scène, il est également possible d'afficher un texte quelconque d'une longueur de 10 caractères.

Le paramétrage s'effectue sur la page de la ligne correspondante (par ex. *Page 2, ligne 1*). Les textes sont saisis sur la page de paramètres *Liste de textes*

Pour l'affectation des numéros de texte, seul le *nom de la scène inférieure paramétrable* est nécessaire. Les numéros de scène suivants se voient automatiquement affectés les numéros de texte suivants.

### **6.5.1.1 Exemples :**

Dans cet exemple, seuls les numéros de scène de 1 à 10 sont autorisés. Le texte 1 est affecté à la scène n° 1, le texte 2 à la scène n° 2, etc. Lors de l'envoi ou de la réception d'un numéro de scène, par ex. 10, VARIA affiche désormais le nom saisi : Fête.

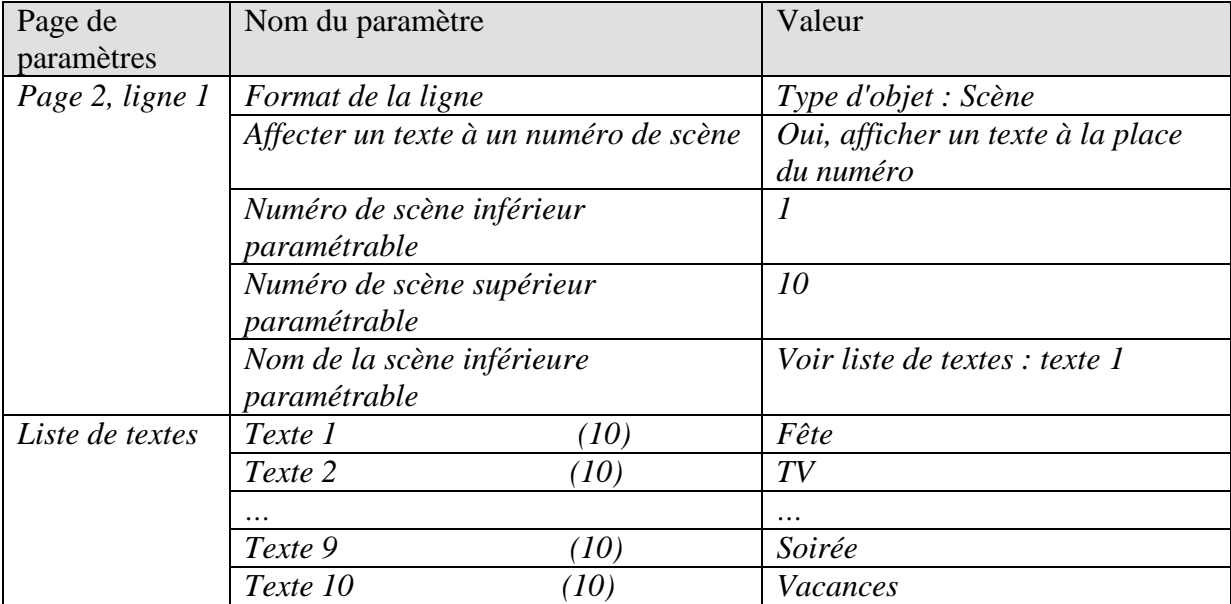

#### **Tableau 86 : Scènes 1 à 10 avec textes 1 à 10**

#### **Tableau 87 : Affectation de texte**

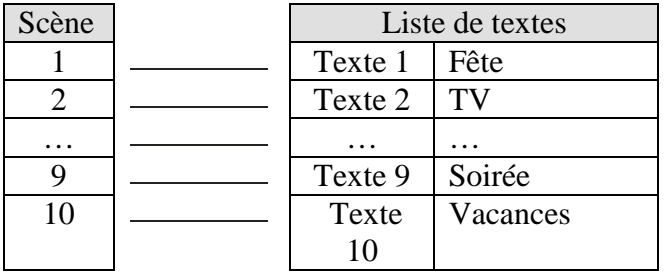

Dans l'exemple suivant, seuls les numéros de scène de 20 à 29 sont autorisés. Ce qui veut dire que le numéro de scène inférieur paramétrable = 20. Les textes 5 à 14 sont affectés.

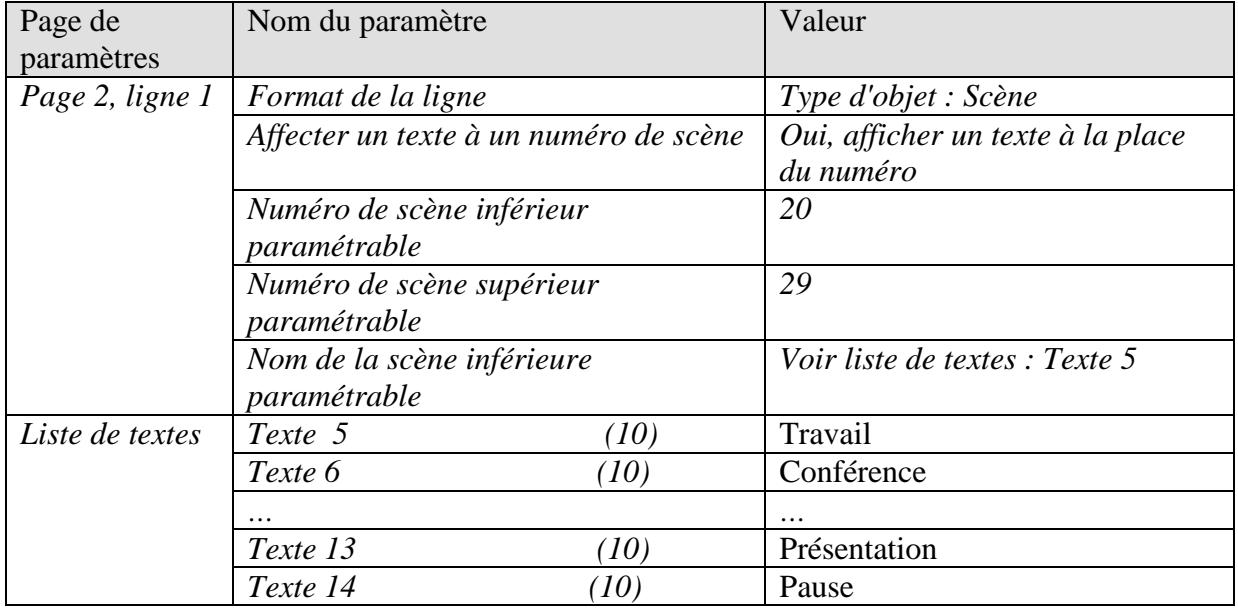

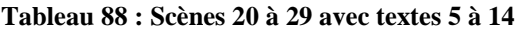

#### **Tableau 89 : Affectation de texte**

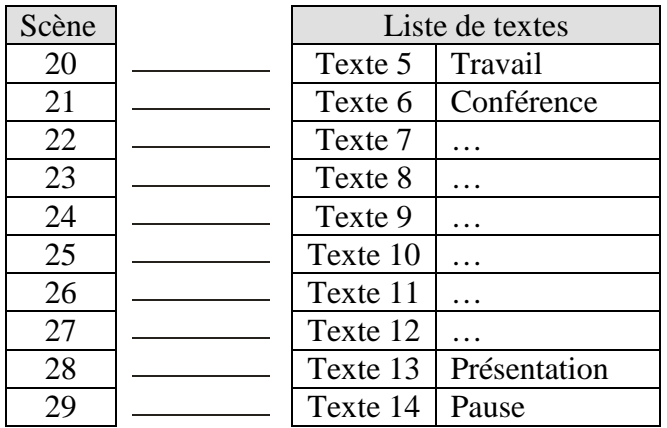

# *6.6 Correction de valeur de consigne*

La correction de la valeur de consigne permet une adaptation dynamique de la valeur de consigne à la température extérieure en mode Climatisation.

Cette fonction empêche un trop grand différentiel de température entre l'extérieur et l'intérieur climatisé en cas de température extérieure élevée.

Si la température extérieure dépasse un seuil défini, l'adaptation est activée avec détermination d'une augmentation correspondante de la valeur de consigne.

La température extérieure actuelle utilisée pour le calcul de la correction est reçue par l'intermédiaire de l'objet 27.

La correction de la valeur de consigne s'active sur la page de paramètres *Régulation temp. ambiante* via le paramètre *Utiliser correction de valeur de consigne en cas de température élevée* et se règle sur la page de paramètres *Adaptation de la val. cons*.

La correction de la valeur de consigne est couplée en interne avec le régulateur de température ambiante, aucune liaison via le bus n'est nécessaire.

La norme DIN1946, partie 2 (janv. 94) recommande d'augmenter la valeur de consigne de manière proportionnelle à partir d'une certaine température extérieure. Recommandation :

*1 K par 3 K de température extérieure*

# **6.6.1 Format de la correction de valeur de consigne : relatif**

La correction de la valeur de consigne est envoyée sous la forme d'une différence de température par l'objet 2.

En dessous du seuil de correction de valeur de consigne (*Correct. valeur de consigne à partir de*), la valeur 0 est envoyée.

Si le seuil de correction de la valeur de consigne est dépassé, la valeur de consigne est augmentée de 1 K

à chaque fois que la température extérieure a augmenté de la valeur paramétrée (*Adaptation*).

#### **Exemple : Valeur de correction calculée**

*Correct. valeur de consigne à partir de* : 25 °C

#### **Figure 8 : Valeur de correction en fonction de la température extérieure**

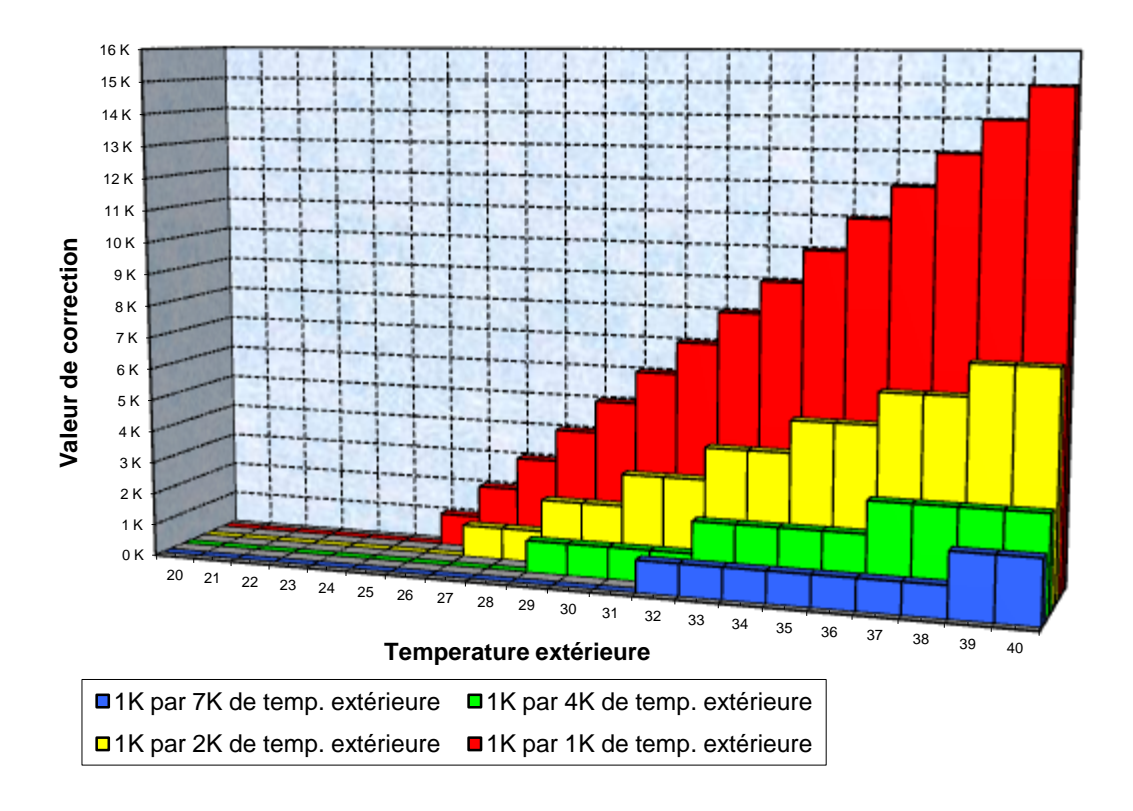

| Temp.<br>extérieure | 1 K/1 K | 1 K/2 K | 1 K/3 K | 1 K/4 K | 1 K/5 K | 1 K/6 K | 1 K/7 K |
|---------------------|---------|---------|---------|---------|---------|---------|---------|
| 20                  | 0K      | 0K      | 0K      | 0K      | 0K      | 0K      | 0K      |
| 21                  | 0K      | 0K      | 0K      | 0K      | 0K      | 0K      | 0 K     |
| 22                  | 0K      | 0K      | 0K      | 0K      | 0K      | 0K      | 0K      |
| 23                  | 0K      | 0K      | 0K      | 0K      | 0K      | 0K      | 0K      |
| 24                  | 0K      | 0K      | 0K      | 0K      | 0K      | 0K      | 0K      |
| 25                  | 0 K     | 0 K     | 0K      | 0 K     | 0 K     | 0 K     | 0 K     |
| 26                  | 1K      | 0 K     | 0 K     | 0 K     | 0 K     | 0 K     | 0 K     |
| 27                  | 2K      | 1K      | 0K      | 0 K     | 0 K     | 0 K     | 0 K     |
| 28                  | 3K      | 1K      | 1K      | 0 K     | 0 K     | 0 K     | 0 K     |
| 29                  | 4 K     | 2K      | 1 K     | 1 K     | 0 K     | 0 K     | 0 K     |
| 30                  | 5K      | 2K      | 1 K     | 1K      | 1 K     | 0 K     | 0 K     |
| 31                  | 6K      | 3 K     | 2K      | 1 K     | 1 K     | 1K      | 0 K     |
| 32                  | 7K      | 3K      | 2K      | 1 K     | 1 K     | 1K      | 1K      |
| 33                  | 8 K     | 4 K     | 2K      | 2 K     | 1 K     | 1 K     | 1 K     |
| 34                  | 9 K     | 4K      | 3K      | 2K      | 1 K     | 1K      | 1K      |
| 35                  | 10K     | 5K      | 3 K     | 2K      | 2K      | 1K      | 1 K     |
| 36                  | 11 K    | 5K      | 3 K     | 2K      | 2K      | 1K      | 1 K     |
| 37                  | 12K     | 6 K     | 4 K     | 3K      | 2 K     | 2K      | 1 K     |
| 38                  | 13K     | 6 K     | 4 K     | 3K      | 2 K     | 2K      | 1 K     |
| 39                  | 14 K    | 7 K     | 4 K     | 3K      | 2K      | 2K      | 2 K     |
| 40                  | 15K     | 7 K     | 5 K     | 3K      | 3 K     | 2K      | 2K      |

**Tableau 90 : Valeurs de correction**

# **6.6.2 Format de la correction de valeur de consigne : absolu**

L'objet 2 envoie la valeur de consigne corrigée sur le bus pour d'autres régulateurs de température ambiante.

Cette valeur de consigne se calcule comme suit : *Valeur de base sans correction* + *Zone morte* + *Adaptation*.

#### **Exemple :**

*Correct. valeur de consigne à partir de* : 25 °C, *Val. cons. de base sans correction* : 21 °C, *Zone morte* = 2 K

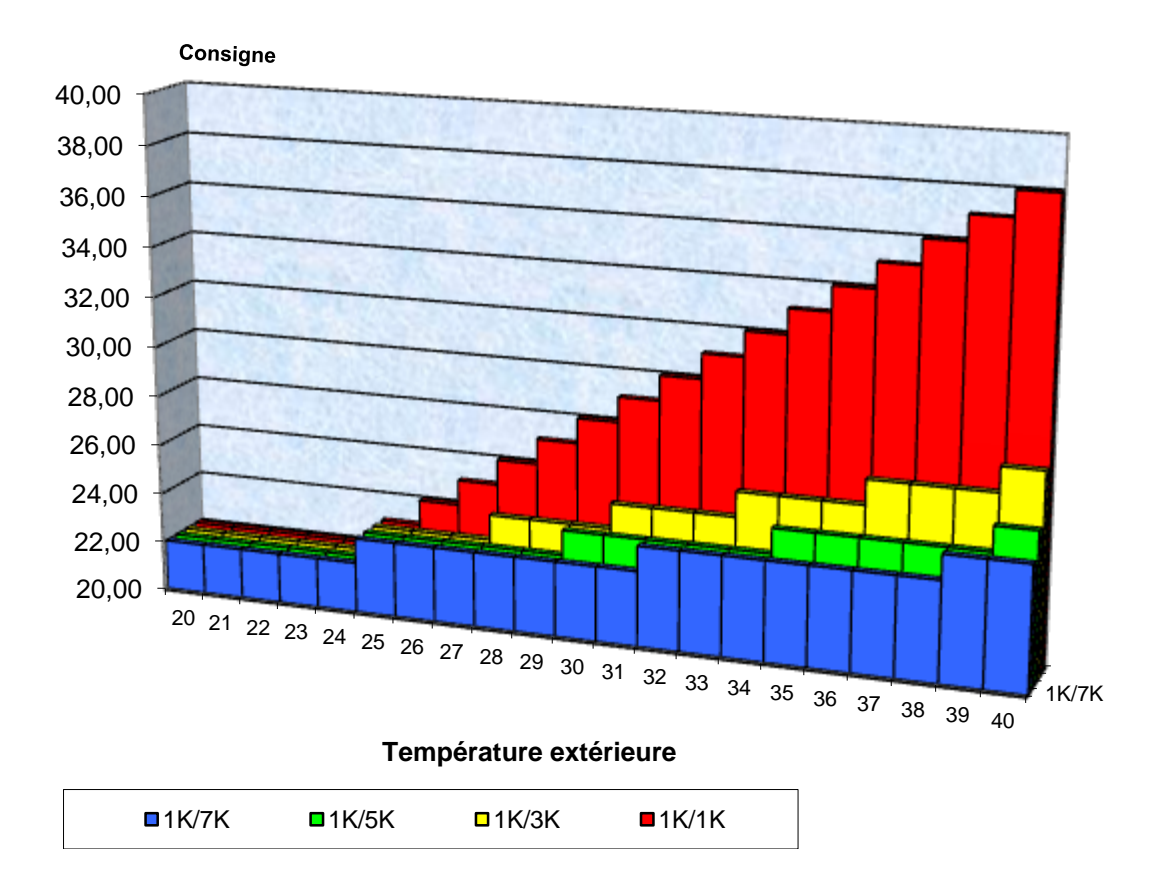

#### **Figure 9 : Correction de valeur de consigne en fonction de la température extérieure**

| Temp.      |         |         |         |         |         |         |         |
|------------|---------|---------|---------|---------|---------|---------|---------|
| extérieure | 1 K/1 K | 1 K/2 K | 1 K/3 K | 1 K/4 K | 1 K/5 K | 1 K/6 K | 1 K/7 K |
| 20         | 22,00   | 22,00   | 22,00   | 22,00   | 22,00   | 22,00   | 22,00   |
| 21         | 22,00   | 22,00   | 22,00   | 22,00   | 22,00   | 22,00   | 22,00   |
| 22         | 22,00   | 22,00   | 22,00   | 22,00   | 22,00   | 22,00   | 22,00   |
| 23         | 22,00   | 22,00   | 22,00   | 22,00   | 22,00   | 22,00   | 22,00   |
| 24         | 22,00   | 22,00   | 22,00   | 22,00   | 22,00   | 22,00   | 22,00   |
| 25         | 23,00   | 23,00   | 23,00   | 23,00   | 23,00   | 23,00   | 23,00   |
| 26         | 24,00   | 23,00   | 23,00   | 23,00   | 23,00   | 23,00   | 23,00   |
| 27         | 25,00   | 24,00   | 23,00   | 23,00   | 23,00   | 23,00   | 23,00   |
| 28         | 26,00   | 24,00   | 24,00   | 23,00   | 23,00   | 23,00   | 23,00   |
| 29         | 27,00   | 25,00   | 24,00   | 24,00   | 23,00   | 23,00   | 23,00   |
| 30         | 28,00   | 25,00   | 24,00   | 24,00   | 24,00   | 23,00   | 23,00   |
| 31         | 29,00   | 26,00   | 25,00   | 24,00   | 24,00   | 24,00   | 23,00   |
| 32         | 30,00   | 26,00   | 25,00   | 24,00   | 24,00   | 24,00   | 24,00   |
| 33         | 31,00   | 27,00   | 25,00   | 25,00   | 24,00   | 24,00   | 24,00   |
| 34         | 32,00   | 27,00   | 26,00   | 25,00   | 24,00   | 24,00   | 24,00   |
| 35         | 33,00   | 28,00   | 26,00   | 25,00   | 25,00   | 24,00   | 24,00   |
| 36         | 34,00   | 28,00   | 26,00   | 25,00   | 25,00   | 24,00   | 24,00   |
| 37         | 35,00   | 29,00   | 27,00   | 26,00   | 25,00   | 25,00   | 24,00   |
| 38         | 36,00   | 29,00   | 27,00   | 26,00   | 25,00   | 25,00   | 24,00   |
| 39         | 37,00   | 30,00   | 27,00   | 26,00   | 25,00   | 25,00   | 25,00   |
| 40         | 38,00   | 30,00   | 28,00   | 26,00   | 26,00   | 25,00   | 25,00   |

**Tableau 91 : Valeurs de consigne**

# *6.7 Régulation de la température*

# **6.7.1 Introduction**

Lorsque le VARIA n'est pas configuré comme régulateur tout-ou-rien, il peut au choix être paramétré comme régulateur P ou PI, la régulation PI étant préférable.

Dans le cas du régulateur proportionnel (régulateur P), la grandeur de commande est adaptée de manière statique à l'écart de réglage.

Le régulateur proportionnel intégral (régulateur PI) est beaucoup plus flexible : il régule de manière dynamique, donc plus rapidement et avec davantage de précision.

Dans l'exemple suivant, afin d'expliquer le fonctionnement des deux régulateurs de température, la pièce à chauffer est comparée à un récipient

La température ambiante correspond au niveau de remplissage du récipient. La puissance du radiateur correspond au débit d'eau. Les pertes de chaleur de la pièce sont représentées par un écoulement d'eau.

Dans notre exemple, on part d'un débit maximal de 4 litres par minute qui représente en même temps la puissance de chauffage maximale du radiateur.

Cette puissance maximale est atteinte pour une grandeur de commande de 100 %. Par conséquent, pour une grandeur commande de 50% seulement, la moitié de la quantité d'eau, c.-à-d. 2 litres par minute, s'écoulerait dans notre récipient.

La bande proportionnelle est de 4 l.

Cela signifie que le thermostat commande avec 100 % tant que la valeur effective est inférieure ou égale à  $(211 - 41) = 171$ .

#### **Problème à résoudre :**

- Quantité de remplissage souhaitée : 21 litres (= valeur de consigne)
- À partir de quel moment le débit d'eau doit-il être réduit pour éviter un débordement ? 4 l avant la quantité de remplissage souhaitée, c.-à-d. 21 l - 4 l = 17 l (= bande proportionnelle)
- Quantité de remplissage de départ 15 l (=valeur effective)
- Les pertes s'élèvent à 1 l/minute

# **6.7.2 Comportement du régulateur P**

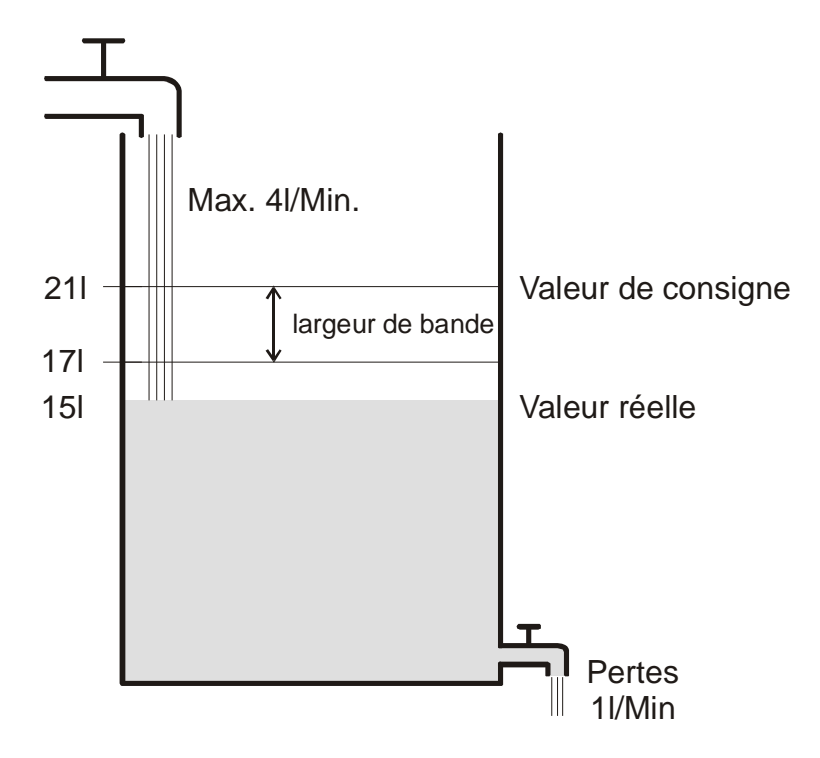

Si la quantité de remplissage est de 15 l, on obtient un écart de réglage de  $211 - 151 = 61$ Comme notre valeur effective se situe en dehors de la bande proportionnelle, le régulateur va commander le débit à 100 %

c.-à-d. à raison de 4 l/minute.

Le débit (= grandeur de commande) est calculé à partir de l'écart de réglage (valeur de consigne – valeur effective) et de la bande proportionnelle. Valeur de réglage = (écart de réglage / bande proportionnelle) x 100

Le tableau ci-dessous illustre le comportement et par conséquent aussi les limites du régulateur P.

#### **Tableau 92**

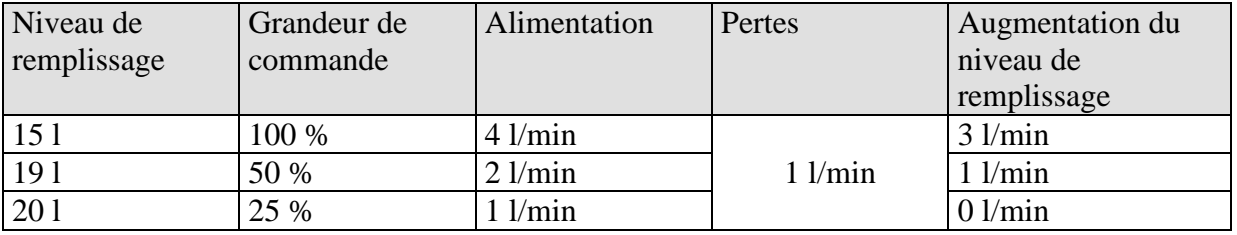

À la dernière ligne, on peut voir que le niveau de remplissage ne peut plus augmenter car le robinet d'arrivée laisse affluer la même quantité d'eau que celle pouvant être évacuée par les pertes.

Par conséquent, on obtient un écart de réglage de 1 l, la valeur de consigne ne peut jamais être atteinte.

Si les pertes étaient plus élevées de 1 l, l'écart de réglage augmenterait de la même valeur et le niveau de remplissage n'atteindrait jamais le seuil de 19 l.

Dans une pièce cela voudrait dire que l'écart de réglage augmente au fur et à mesure que la température extérieure diminue.

#### **Régulateur P comme régulateur de température**

Le régulateur P se comporte de la même manière que dans l'exemple précédent pour la régulation du chauffage.

La température de consigne (21 °C) ne peut jamais être complètement atteinte.

Plus les pertes de chaleur sont importantes, en d'autres termes plus les températures extérieures sont basses, et plus l'écart de réglage restant est élevé.

# **6.7.3 Comportement du régulateur PI**

Contrairement à un régulateur uniquement proportionnel, le régulateur PI fonctionne de manière dynamique.

Avec ce type de régulateur, la grandeur de commande ne reste pas inchangée même si l'écart est constant.

Dans un premier temps, le régulateur PI envoie la même grandeur de commande que le régulateur P, toutefois, plus on met de temps à atteindre la valeur de consigne et plus cette grandeur augmente.

Cette augmentation est effectuée en fonction du temps via ce que l'on appelle le temps d'intégration.

Avec ce mode de calcul, la grandeur de commande arrête d'être modifiée uniquement lorsque la valeur de consigne et la valeur effective sont identiques.

Ainsi pour notre exemple on obtient un équilibre entre l'arrivée et l'évacuation.

#### **Remarque sur la régulation de la température :**

Une bonne régulation dépend de l'adaptation de la bande proportionnelle et du temps d'intégration à la pièce devant être chauffée.

La bande proportionnelle influe sur l'incrément de la modification de la grandeur de commande :

grande bande proportionnelle = incréments plus fins lors de la modification de la grandeur de commande.

Le temps d'intégration influe sur le temps de réaction aux changements de température : longs temps d'intégration = réaction lente.

En cas de mauvaise adaptation, soit la valeur de consigne est dépassée (sur-réglage), soit le régulateur a besoin de trop de temps pour atteindre la valeur de consigne.

En règle générale, on obtient les meilleurs résultats avec les réglages par défaut ou les réglages via le type d'installation.

theben

# *6.8 Régulation continue / tout-ou-rien*

Une régulation tout-ou-rien (à 2 points) ne connaît que 2 états, Marche ou Arrêt. Une régulation continue fonctionne avec une grandeur de commande entre 0 % et 100 % et peut ainsi doser avec précision l'apport en énergie. Cela permet d'obtenir une régulation agréable et précise.

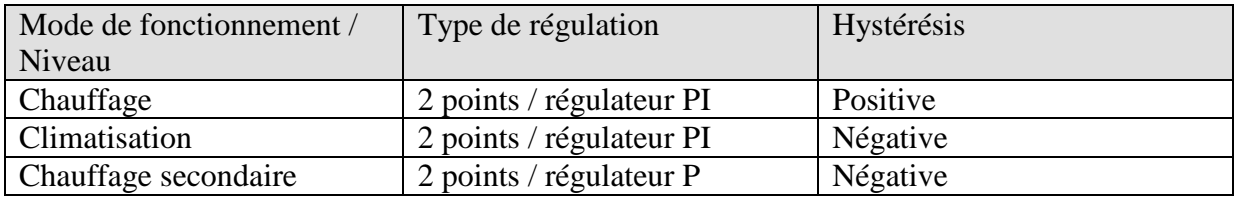

#### **Tableau 93 : Aperçu des fonctions de régulation**

# *6.9 Hystérésis*

L'hystérésis détermine sur un régulateur la différence entre la température de mise en marche et d'extinction. Elle peut aussi bien être positive que négative.

Dans le cas d'une combinaison de régulation de chauffage et de climatisation, elle influe sur l'ampleur de la Zone morte.

Sans hystérésis, le régulateur s'allume et s'éteint sans interruption tant que la température est située dans la plage de la valeur de consigne.

# **6.9.1 Hystérésis négative :**

**Chauffage :** le chauffage fonctionne jusqu'à ce que la valeur de consigne soit atteinte. Ensuite, le chauffage n'est réactivé que lorsque la température est retombée en dessous du seuil « Valeur de consigne - Hystérésis ».

**Climatisation :** la climatisation fonctionne jusqu'à ce que le seuil « Valeur de consigne – Hystérésis » soit atteint.

Elle n'est réenclenchée que lorsque la température est remontée au-dessus de la valeur de consigne.

#### **Exemple de chauffage secondaire :**

Chauffage secondaire avec valeur de consigne 20 °C, hystérésis 0,5 K et température de départ 19 °C.

Le chauffage secondaire est activé et il n'est désactivé que lorsque la valeur de consigne (20 °) est atteinte.

La température baisse et le chauffage secondaire n'est à nouveau activé qu'à 20 °C-0,5 K =  $19.5 °C$ .

#### **Exemple de climatisation :**

Climatisation avec valeur de consigne  $25 \text{ °C}$ , hystérésis =  $1 \text{ °C}$  et température ambiante  $27 °C$ .

La climatisation est enclenchée et ne s'éteint qu'une fois que la température de 24 °C (25 °C - 1 °C) est atteinte.

Dès que la température dépasse 25 °C, elle est réenclenchée.

# **6.9.2 Hystérésis positive**

Le chauffage fonctionne jusqu'à ce que le seuil « Valeur de consigne + Hystérésis » soit atteint.

Il n'est réenclenché que lorsque la température est retombée en dessous de la valeur de consigne.

#### **Exemple de chauffage :**

Chauffage avec valeur de consigne 20 °C, hystérésis = 1 °C et température ambiante 19 °C. Le chauffage est enclenché et ne s'éteint qu'une fois que la température de 21 °C  $(= 20 \degree C + 1 \degree C)$  est atteinte.

Dès que la température tombe en dessous de 20 °C, il est réenclenché.

# *6.10 Zone morte*

La zone morte est une zone tampon entre le mode Chauffage et le mode Climatisation. À l'intérieur de la zone morte, il n'y a ni chauffage ni climatisation.

Sans cette zone tampon, l'installation passerait en permanence de Chauffage à Climatisation et inversement. Il suffirait que la température tombe en dessous de la valeur de consigne pour que le chauffage soit activé et dès que la valeur de consigne serait franchie, la climatisation se mettrait immédiatement en marche, la température chuterait à nouveau en dessous de la valeur de consigne, ce qui enclencherait de nouveau le chauffage.

En fonction du type de régulation, la zone morte peut augmenter de la valeur de l'hystérésis.

## **6.10.1 Cas 1 : Chauffage et climatisation avec régulation continue**

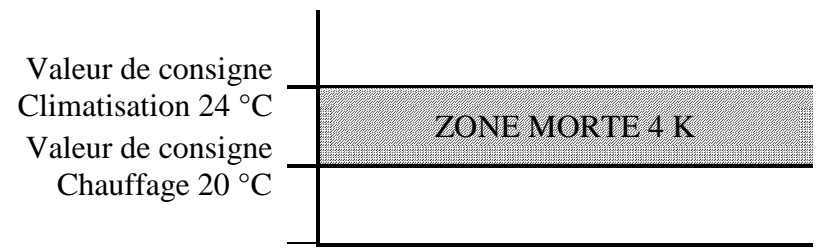

La zone morte (4 K) n'est pas affectée.

## **6.10.2 Cas 2 : Chauffage avec régulation à 2 points et climatisation avec régulation continue**

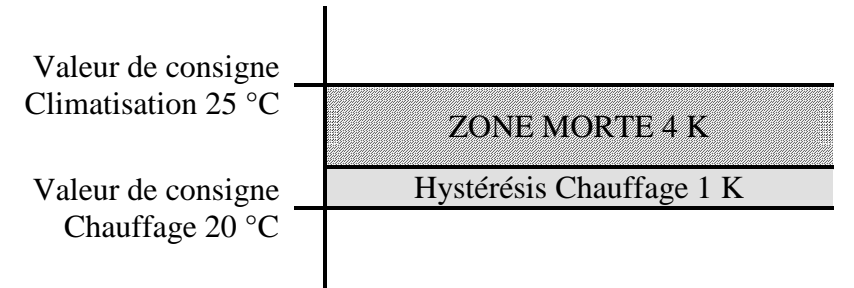

La zone morte (4 K) est augmentée de la valeur de l'hystérésis (1 K) et décale la valeur de consigne pour la climatisation à 25 °C.

## **6.10.3 Cas 3 : Chauffage avec régulation à 2 points et climatisation avec régulation continue**

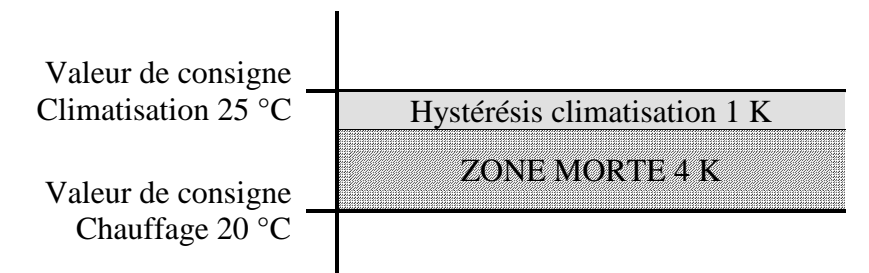

La zone morte (4 K) est augmentée de la valeur de l'hystérésis (1 K) et décale la valeur de consigne pour la climatisation à 25 °C.

# **6.10.4 Cas 4 : Chauffage et climatisation avec régulation à 2 points**

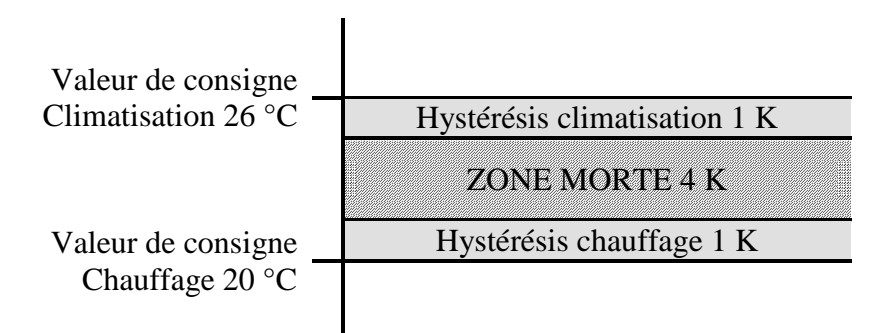

La zone morte (4 K) est augmentée de la valeur des deux hystérésis (2 K) et décale la Valeur de consigne pour la climatisation à 26 °C.

# *6.11Sélection du mode de fonctionnement*

# **6.11.1 Priorités lors de la sélection du mode de fonctionnement**

La sélection du mode de fonctionnement entre Confort, Veille, Nuit et Hors gel peut s'effectuer

de 4 manières différentes :

- Via l'objet 7 *Présélection du mode de fonctionnement*
- Manuellement sur l'appareil sur la page Régulateur temp. ambiante
- Via le programme horaire
- Via la commande de scènes

Il existe 4 possibilités au même niveau de priorité. **En principe : la dernière instruction écrase la précédente.**

**Exception :** le mode Hors gel via contact de fenêtre (obj. 9) est prioritaire sur tous les autres modes de fonctionnement.

En cas de sélection du paramètre *Poussoir de présence*, la règle suivante s'applique :

- 1. Si un nouveau mode de fonctionnement est détecté sur l'objet 7 alors que l'objet de présence est activé (*Présélection du mode de fonctionnement)*, ce dernier est pris en charge et le bouton-poussoir de présence est réinitialisé (uniquement en présence d'un bouton-poussoir de présence).
- 2. La réception du même mode de fonctionnement qu'avant l'état Présence (par ex. par Envoi cyclique) est ignorée.
- 3. Si l'objet de présence est activé en mode Nuit / Hors gel, alors il est réinitialisé après écoulement de la prolongation paramétrée du confort (voir ci-dessous).
- 4. Si l'objet de présence est activé en mode Veille, le mode de fonctionnement Confort est activé sans limitation de temps.

# **6.11.2 Détermination du mode de fonctionnement actuel**

La valeur de consigne actuelle peut être adaptée aux différentes exigences en sélectionnant le mode de fonctionnement.

Le mode de fonctionnement peut être défini par les objets 7 à 9. Il existe deux méthodes :

## **6.11.2.1 Nouveaux modes de fonctionnement**

Si à la page de paramètres Régulation temp. ambiante, *Nouveau :*... a été sélectionné pour le paramètre « *Objets pour sélection mode fonct.* », le mode de fonctionnement actuel peut alors être défini comme suit :

#### **Tableau 94**

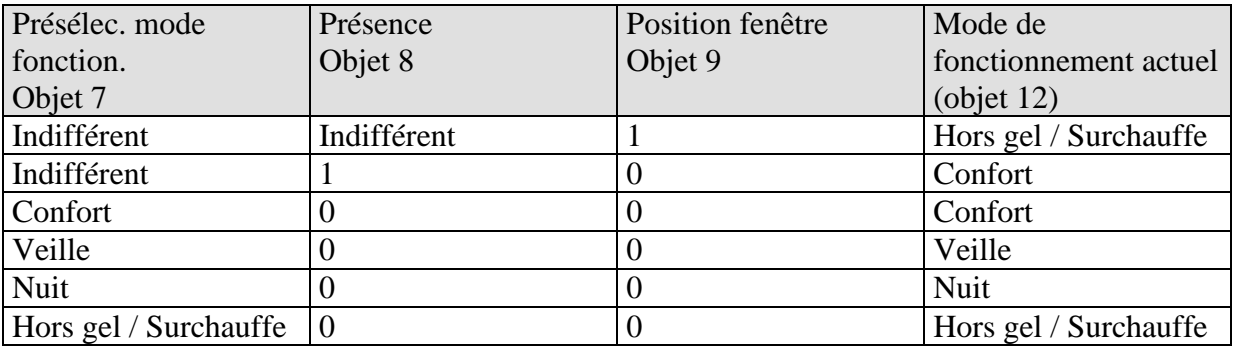

#### **Application classique :**

Grâce à une horloge programmable (par ex. TR 648), le mode de fonctionnement « Veille » ou « Confort » est activé le matin et le mode de fonctionnement « Nuit » est activé le soir via l'objet 7.

Pendant les périodes de vacances, grâce à un autre canal de l'horloge, Hors gel / Surchauffe est sélectionné également via l'objet 7.

L'objet 8 est relié à un détecteur de présence. En cas de détection d'une présence, VARIA passe en mode de fonctionnement Confort (voir tableau).

L'objet 9 est relié par le bus à un contact de fenêtre (entrée binaire). Dès qu'une fenêtre est ouverte, le VARIA passe en mode de fonctionnement Hors gel.

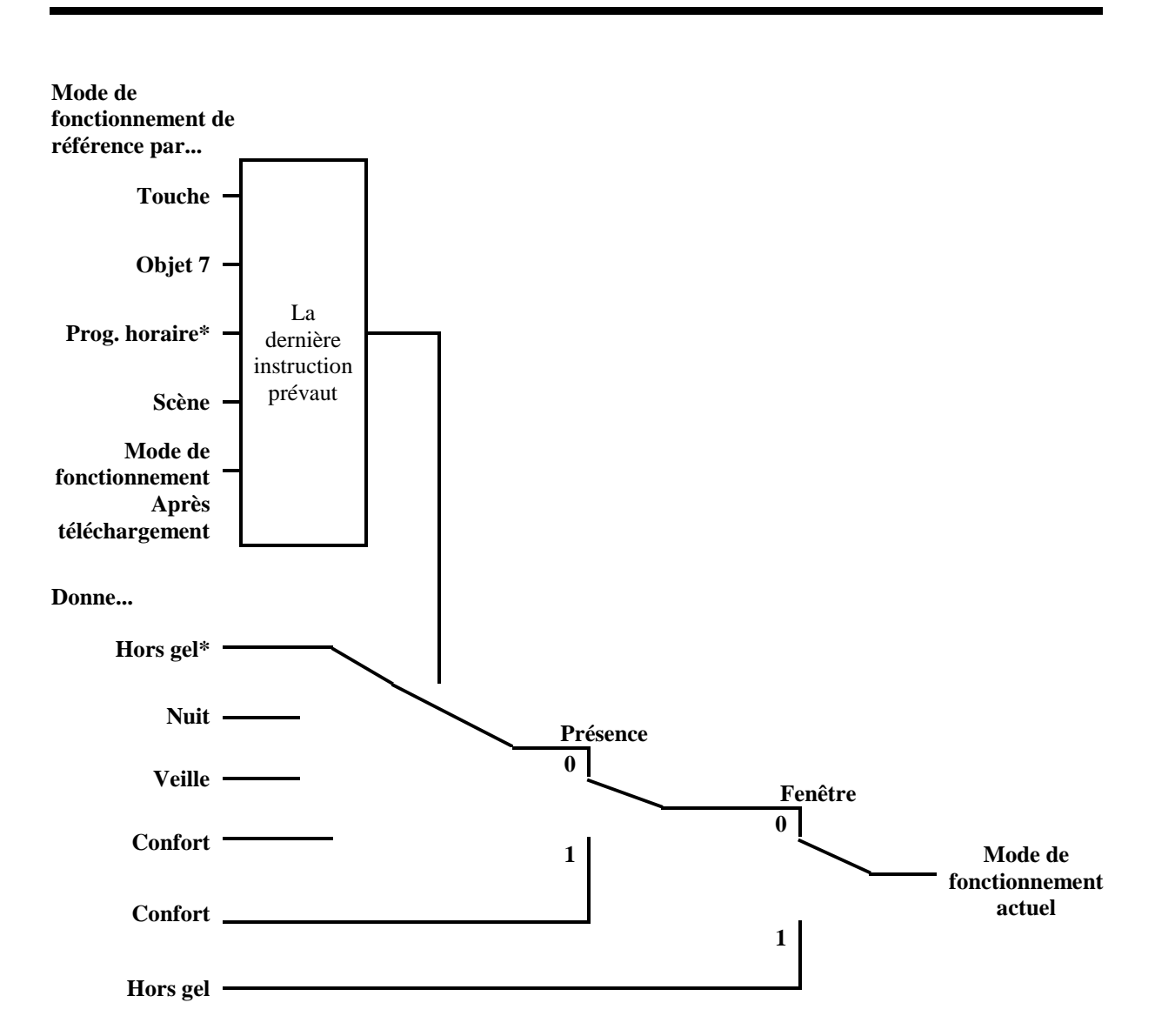

**Écran multifonction VARIA 826 S KNX avec régulateur de température ambiante** 

#### **Figure 10**

**\* Avec un programme de commutation, aucun mode Hors gel possible** 

theben

## **6.11.2.2 Anciens modes de fonctionnement**

Si à la page de paramètres Régulation temp. ambiante, *Ancien :*... a été sélectionné pour le paramètre « *Objets pour sélection mode fonct.* », le mode de fonctionnement actuel peut alors être défini comme suit :

#### **Tableau 95**

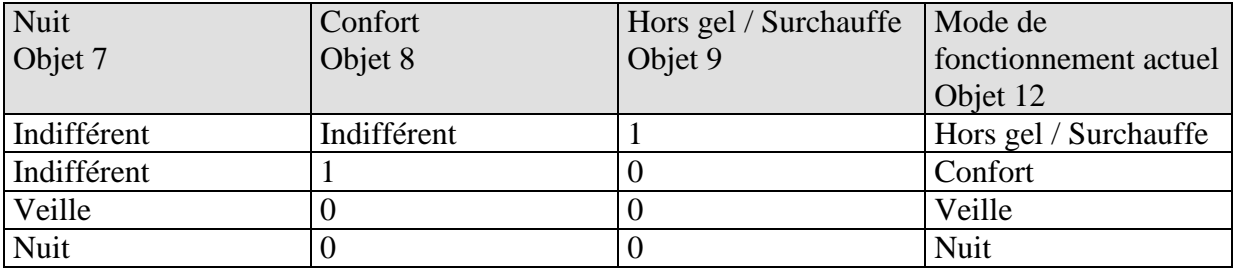

#### **Application classique :**

Grâce à une horloge programmable, le mode de fonctionnement « Veille » est activé le matin et le mode de fonctionnement « Nuit » est activé le soir via l'objet 7.

Pendant la période de vacances, grâce à un autre canal de l'horloge, Hors gel / Surchauffe est sélectionné via l'objet 9.

L'objet 8 (Confort) est relié à un détecteur de présence. Si une présence est détectée, le VARIA passe en mode de fonctionnement Confort (voir tableau).

L'objet 9 est relié à un contact de fenêtre : dès qu'une fenêtre est ouverte, le VARIA passe en mode de fonctionnement Hors gel.

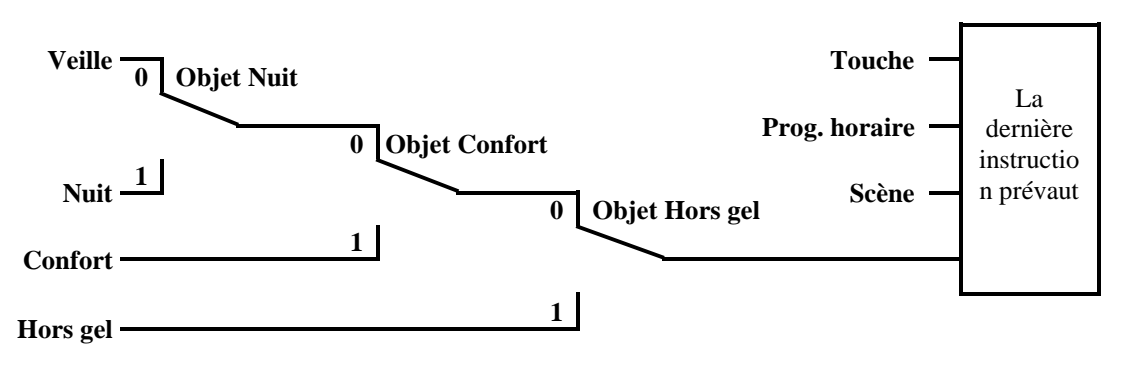

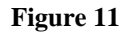

L'ancienne méthode a 2 inconvénients par rapport à la nouvelle :

- 1. Pour passer du mode de fonctionnement Confort en mode de fonctionnement Nuit, 2 télégrammes (le cas échéant 2 canaux d'une horloge) sont nécessaires : l'objet 8 doit être réglé sur « 0 » et l'objet « 7 » sur « 1 ».
- 2. Si alors que « Hors gel / Surchauffe » est sélectionné par l'horloge la fenêtre est ouverte puis refermée, le mode de fonctionnement « Hors gel / Surchauffe » est annulé.

# **6.11.2.3 Détermination de la valeur de consigne**

# *6.11.2.3.1 Calcul de la valeur de consigne en mode Chauffage*

Voir également : Valeur de consigne de base et valeur de consigne actuelle

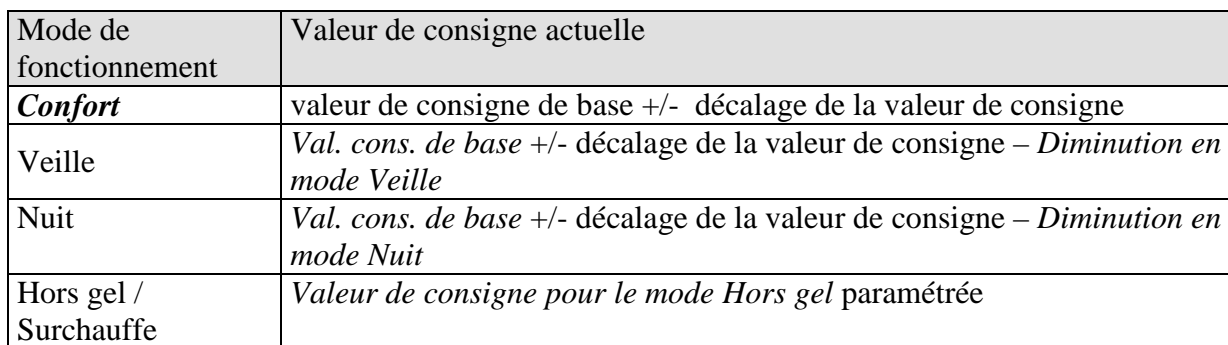

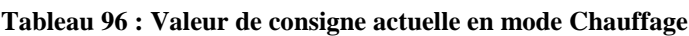

### **Exemple :**

Chauffage en mode de fonctionnement Confort.

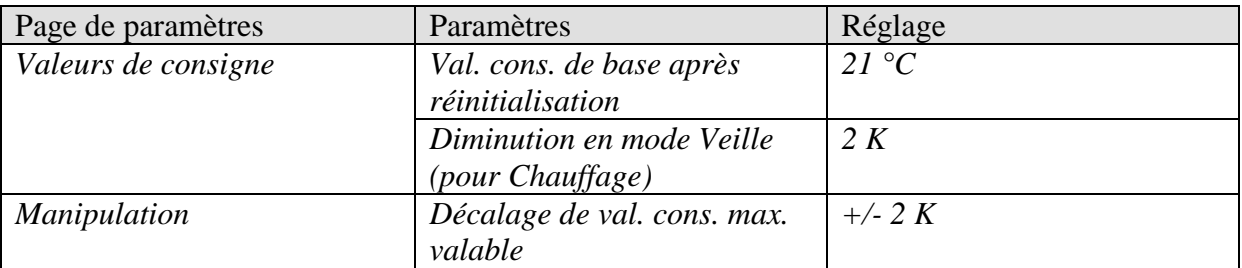

La valeur de consigne a été préalablement augmentée de 1 K via la touche +.

#### **Calcul :**

Valeur de consigne actuelle = valeur de consigne de base + décalage de la valeur de consigne

$$
= 21 \text{ °C} + 1 \text{ K}
$$

$$
= 22 \text{ °C}
$$

En cas de passage en mode Veille, la valeur de consigne actuelle se calcule comme suit :

Valeur de consigne actuelle = valeur de consigne de base + décalage de la valeur de consigne – diminution en mode Veille

$$
= 21 \,^{\circ}\text{C} + 1 \text{ K} - 2 \text{ K} = 20 \,^{\circ}\text{C}
$$

# *6.11.2.3.2 Calcul de la valeur de consigne en mode Climatisation*

| Mode de        | Valeur de consigne actuelle                                           |
|----------------|-----------------------------------------------------------------------|
| fonctionnement |                                                                       |
| Confort        | valeur de consigne de base + Décalage de la val. cons. + Zone morte   |
| Veille         | Valeur de consigne de base + Décalage de la val. cons. + Zone morte + |
|                | Augmentation en mode Veille                                           |
| Nuit           | Val. cons. de base + Décalage de la val. cons. + Zone morte +         |
|                | Augmentation en mode Nuit                                             |
| Hors gel /     | Valeur de consigne pour le mode Surchauffe paramétrée                 |
| Surchauffe     |                                                                       |

**Tableau 97 : Valeur de consigne actuelle en mode Climatisation**

**Exemple :** Climatisation en mode de fonctionnement Confort.

La température ambiante est trop élevée, VARIA est passé en mode Climatisation

#### **Tableau 98**

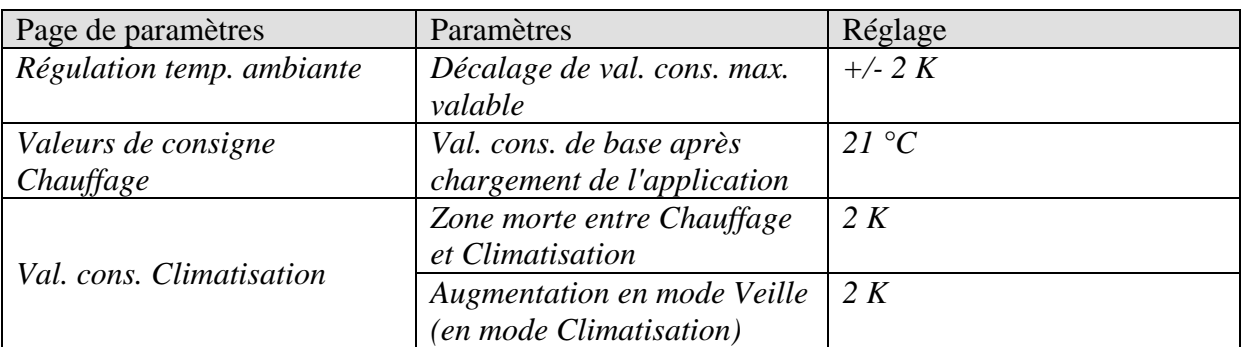

La valeur de consigne a été préalablement réduite de 1 K sur l'appareil.

## **Calcul :**

Valeur de consigne actuelle = *val. cons. de base* + *décalage val. cons.* + *zone morte*  $= 21$  °C - 1 K + 2 K  $= 22 °C$ 

Le passage en mode Veille entraîne une nouvelle augmentation de la valeur de consigne (économies d'énergie) et on obtient la valeur de consigne suivante.

Valeur de consigne = val. cons. de base + décalage val. cons. + zone morte + augmentation en mode Veille

 $= 21 \text{ °C} - 1 \text{ K} + 2 \text{ K} + 2 \text{ K}$  $= 24 \text{ °C}$ 

# *6.12 Décalage de la valeur de consigne*

Sur le VARIA, la valeur de consigne actuelle peut être adaptée de 2 manières.

- Progressivement avec les touches  $+$  et sur la page Régulateur temp. ambiante
- Via l'objet 1 « Décalage manuel de la val. cons. »

La valeur du décalage de la valeur de consigne par rapport à la valeur de consigne de base est envoyée par l'objet 1 à chaque modification à l'aide des touches +/- (par ex. -1,00).

Les limites du décalage sont définies à la page de paramètres *Régulation temp. ambiante* avec le paramètre *Décalage de la val. cons. max. valable* et prévalent pour les deux types de décalage de la valeur de consigne.

| Décalage de val. cons. | Plage de réglage |                 |  |  |
|------------------------|------------------|-----------------|--|--|
| max. valable           | De               |                 |  |  |
| $+/- 1$ K              | $19^{\circ}$ C   | $21 \text{ °C}$ |  |  |
| $+/- 2 K$              | $18^{\circ}$ C   | $22\degree C$   |  |  |
| $+/- 5 K$              | 15 $\degree$ C   | $25 \degree C$  |  |  |

**Tableau 99 : Exemple de décalage de température pour une valeur de consigne de base = 20 °C** 

## **6.12.1 Décalage de température de consigne à l'aide des touches + et -**

- Sélectionner l'affichage de température avec  $\triangleq \overline{\mathbf{v}}$ .
- Régler la valeur de consigne souhaitée avec  $+$  ou  $-$ .
- Valider en appuyant sur OK.

Si la fonction Hotkey est désactivée, la sélection avec les touches  $\triangle \overline{\mathbf{v}}$  peut être ignorée :

Chaque décalage de valeur de consigne via les touches +/- (et confirmé par OK) est envoyé à l'objet 1.

Si un 0 est reçu par l'objet 1, un décalage de température de consigne précédemment saisi est réglé sur 0 K.

# **6.12.2 Décalage de température de consigne via l'objet 1**

Dans ce cas, la valeur de consigne est directement modifiée par l'envoi du décalage souhaité à l'objet 1.

Pour ce faire, la différence (le cas échéant précédée d'un signe moins) par rapport à la valeur de consigne de base est envoyée à l'objet 1 au format EIS5.

**Exemple** de valeur de consigne de base 21°C :

Si l'obj. 1 reçoit la valeur 2,00, la nouvelle valeur de consigne est calculée comme suit :  $21 °C + 2,00 K = 23,00 °C$ .

Ensuite, pour amener la valeur de consigne à 22 °C, la différence par rapport à la valeur de consigne de base (ici 21 °C) est à nouveau envoyée, dans ce cas  $1,00 \text{ K}$  (21 °C + 1,00 K =  $22^{\circ}$ C)

**Le décalage se rapporte toujours à la valeur de consigne de base (comme paramétré) et non à la valeur de consigne actuelle.** 

# *6.13 Valeur de consigne de base et valeur de consigne actuelle*

La **Val. cons. de base** sert de température par défaut pour le mode Confort et de température de référence pour la diminution en mode Veille et Nuit.

La valeur de consigne de base (voir « Valeur de consigne de base après chargement de l'application ») est enregistrée dans l'objet 0 et peut à tout moment être modifiée via le bus en envoyant une nouvelle valeur à [l'objet 0.](#page-16-0)

Après réinitialisation (rétablissement de la connexion bus), la valeur de consigne de base utilisée en dernier est restaurée.

La **Valeur de consigne actuelle** est la valeur de consigne sur laquelle la régulation est réellement effectuée. C'est le résultat de toutes les diminutions ou augmentations dues aux fonctions de régulation liées au mode de fonctionnement.

#### **Exemple :**

Pour une valeur de consigne de base de 22 °C et une diminution en mode Nuit de 4 K, la valeur de consigne actuelle (en mode Nuit) est de :  $22 \text{ °C} - 4 \text{ K} = 18 \text{ °C}$ . La journée (en mode Confort), la valeur de consigne actuelle est de 22 °C (en mode Chauffage).

La formation de la valeur de consigne actuelle en fonction de la valeur de consigne de base peut être observée sur le schéma fonctionnel à la page suivante :

À gauche se trouve la valeur de consigne de base prédéfinie via l'objet 0 ou réglée sur l'appareil.

À droite se trouve la valeur de consigne actuelle, c'est-à-dire la valeur sur laquelle la température ambiante est réellement réglée.

Comme le montre le schéma fonctionnel, la valeur de consigne actuelle dépend du mode de fonctionnement (5) et de la fonction de régulation choisie (4).

Les limitations de valeur de consigne de base (2) empêchent toute définition erronée de la valeur de consigne de base sur

l'objet 0. Ce sont les paramètres suivants :

- *Val. cons. de base min. valable*
- *Val. cons. de base max. valable*

Si, en raison d'un décalage de la valeur de consigne, celle-ci se situe en dehors des valeurs paramétrées pour les modes Hors gel et Surchauffe, les restrictions de sécurité (11) la limite à ces valeurs.

## **6.13.1 Calcul de la valeur de consigne**

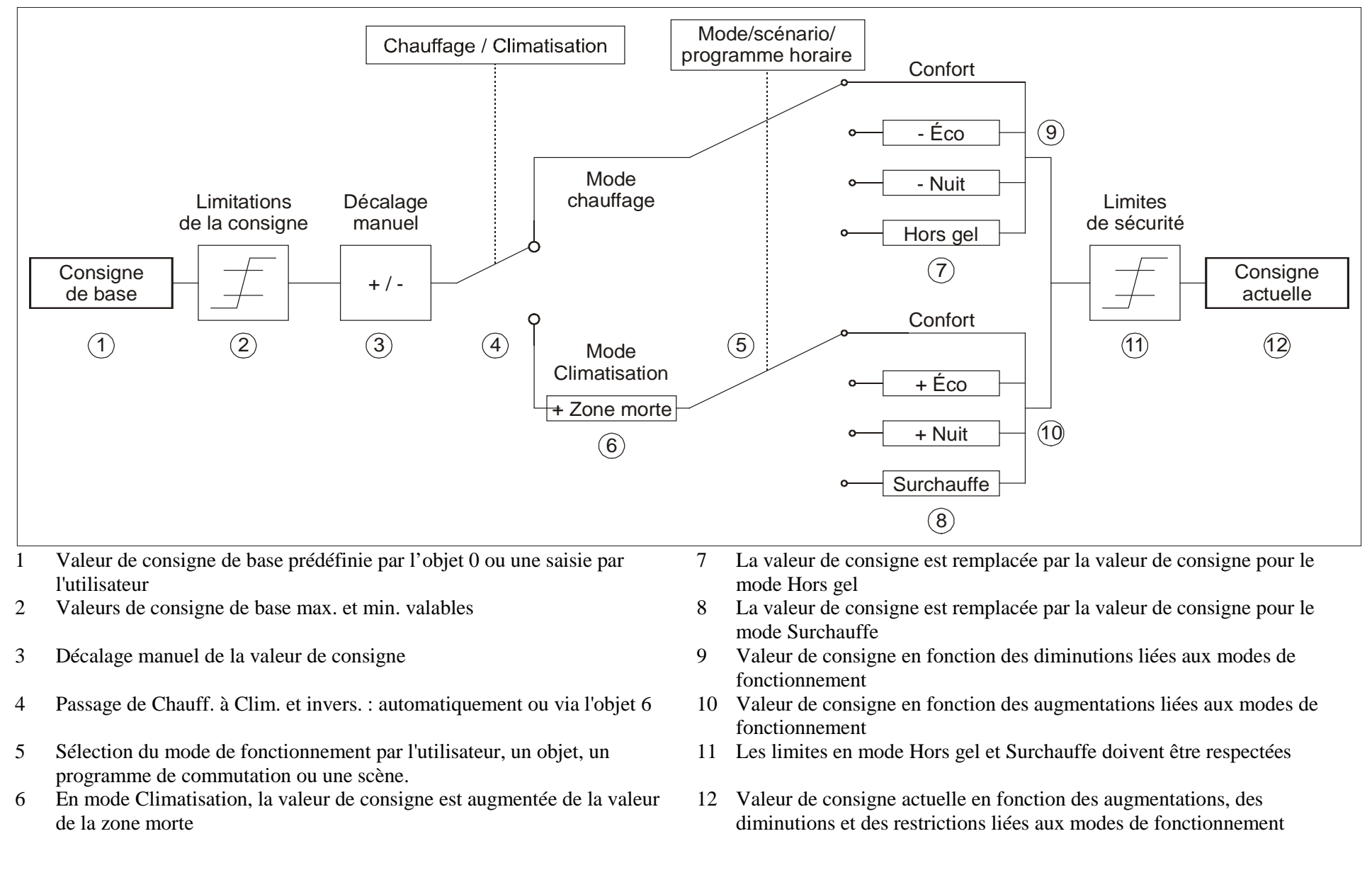

#### **Longueur max.** Eléments de texte **and the constant de la construction** de la construction de la construction de la construction de la construction de la construction de la construction de la construction de la construction de la construc Titre de la page **S A L L E D E S** É J O U R Type d'objet Paramètres Texte<br>saisi saisi Texte pour la ligne **<sup>J</sup> <sup>A</sup> <sup>R</sup> <sup>D</sup> <sup>I</sup> <sup>N</sup> <sup>D</sup> ' <sup>H</sup> <sup>I</sup> <sup>V</sup> <sup>E</sup> <sup>R</sup>** Commutation Texte pour la ligne **P L A F O N N I E R** 1 bit  $\overline{OPT}$  1.001 Texte pour<br>valeur obj.  $= 0$ valeur obj. = 0 **<sup>A</sup> <sup>L</sup> <sup>L</sup> <sup>U</sup> <sup>M</sup> <sup>É</sup>** Texte pour<br>valeur obj. = 1 valeur obj. = 1 **<sup>É</sup> <sup>T</sup> <sup>E</sup> <sup>I</sup> <sup>N</sup> <sup>T</sup>** Pourcentage Texte pour la ligne **F E N E T R E T O I T** 1 octet<br>DPT 5.001 DPT 5.001 Texte si valeur = 0 **<sup>O</sup> <sup>U</sup> <sup>V</sup>** Texte pour<br>Valeur = 1 Valeur = 1 **<sup>F</sup> <sup>E</sup>** <sup>R</sup> CVC Texte pour la ligne **<sup>C</sup> <sup>H</sup> <sup>A</sup> <sup>U</sup> <sup>F</sup> <sup>F</sup> <sup>A</sup> <sup>G</sup> <sup>E</sup>** <sup>1</sup> octet DPT 6.010 Valeur de comptage 0..255 Texte pour la ligne **<sup>C</sup> <sup>O</sup> <sup>M</sup> <sup>P</sup> <sup>T</sup> <sup>E</sup> <sup>U</sup> <sup>R</sup>** <sup>1</sup> octet Unité pour de la production de la commune de la commune de la commune de la commune de la position de la positio Unité pour<br>obj. affiché Variation Texte pour la ligne **É C L A I R A G E** 4 bits DPT 3.007 Texte si valeur obj. = <sup>0</sup> **<sup>M</sup> <sup>A</sup> <sup>R</sup> <sup>C</sup> <sup>H</sup> <sup>E</sup>** Texte si valeur obj. = <sup>1</sup> **<sup>A</sup> <sup>R</sup> <sup>R</sup> <sup>E</sup> <sup>T</sup> Température** Texte pour la ligne **<sup>T</sup> <sup>E</sup> <sup>M</sup> <sup>P</sup> <sup>E</sup> <sup>R</sup> <sup>A</sup> <sup>T</sup> <sup>U</sup> <sup>R</sup> <sup>E</sup>** <sup>2</sup> octets Unité pour de la partie de la comme de la comme de la comme de la comme de la comme de la comme de la posta de obj. affiché **° <sup>C</sup>** EIS 5 Texte pour la ligne **<sup>L</sup> <sup>U</sup> <sup>M</sup> <sup>I</sup> <sup>N</sup> <sup>O</sup> <sup>S</sup> <sup>I</sup> <sup>T</sup> <sup>E</sup>** <sup>2</sup> octets Unité pour de la partie de la comme de la comme de la comme de la comme de la comme de la partie de la partie d obj. affiché **<sup>L</sup> <sup>U</sup> <sup>X</sup>** Valeur de comptage 0..65535 Texte pour la ligne **<sup>V</sup> <sup>I</sup> <sup>S</sup> <sup>I</sup> <sup>T</sup> <sup>E</sup> <sup>U</sup> <sup>R</sup> <sup>S</sup>** <sup>2</sup> octet Unité pour de la production de la production de la production de la production de la production de la productio obj. affiché Scène Texte pour la ligne **<sup>S</sup> <sup>C</sup> <sup>E</sup> <sup>N</sup> <sup>A</sup> <sup>R</sup> <sup>I</sup> <sup>O</sup>** <sup>1</sup> octet  $\blacksquare$  Texte de scène  $\blacksquare$   $\blacksquare$   $\bl$ Store/<br>volets roulants volets roulants Texte pour la ligne **<sup>V</sup> <sup>O</sup> <sup>L</sup> <sup>E</sup> <sup>T</sup> <sup>T</sup> <sup>E</sup> <sup>R</sup> <sup>R</sup> <sup>A</sup> <sup>S</sup> <sup>S</sup> <sup>E</sup>** <sup>1</sup> bit KNX 1.009 / 1.010 Priorité Texte pour la ligne **<sup>P</sup> <sup>R</sup> <sup>I</sup> <sup>O</sup> <sup>R</sup> <sup>I</sup> <sup>T</sup> <sup>E</sup>** <sup>2</sup> bits Texte si « Prio Arrêt, de la constantin de la constantin de la constantin de la constantin de la constantin de la constantin de la constantin de la constantin de la constantin de la constantin de la constantin de la consta Marche, Aucune » Commande<br>progressive progressive Texte pour la ligne **<sup>V</sup> <sup>O</sup> <sup>L</sup> <sup>U</sup> <sup>M</sup> <sup>E</sup>** <sup>1</sup> octet DPT 5.001 Nombre à<br>virquie flottante virgule flottante Texte pour la ligne **<sup>P</sup> <sup>U</sup> <sup>I</sup> <sup>S</sup> <sup>S</sup> <sup>A</sup> <sup>N</sup> <sup>C</sup> <sup>E</sup>** <sup>4</sup> octets DPT 14.xxx

#### *6.14 Longueur maximale du texte en fonction du format de la ligne*

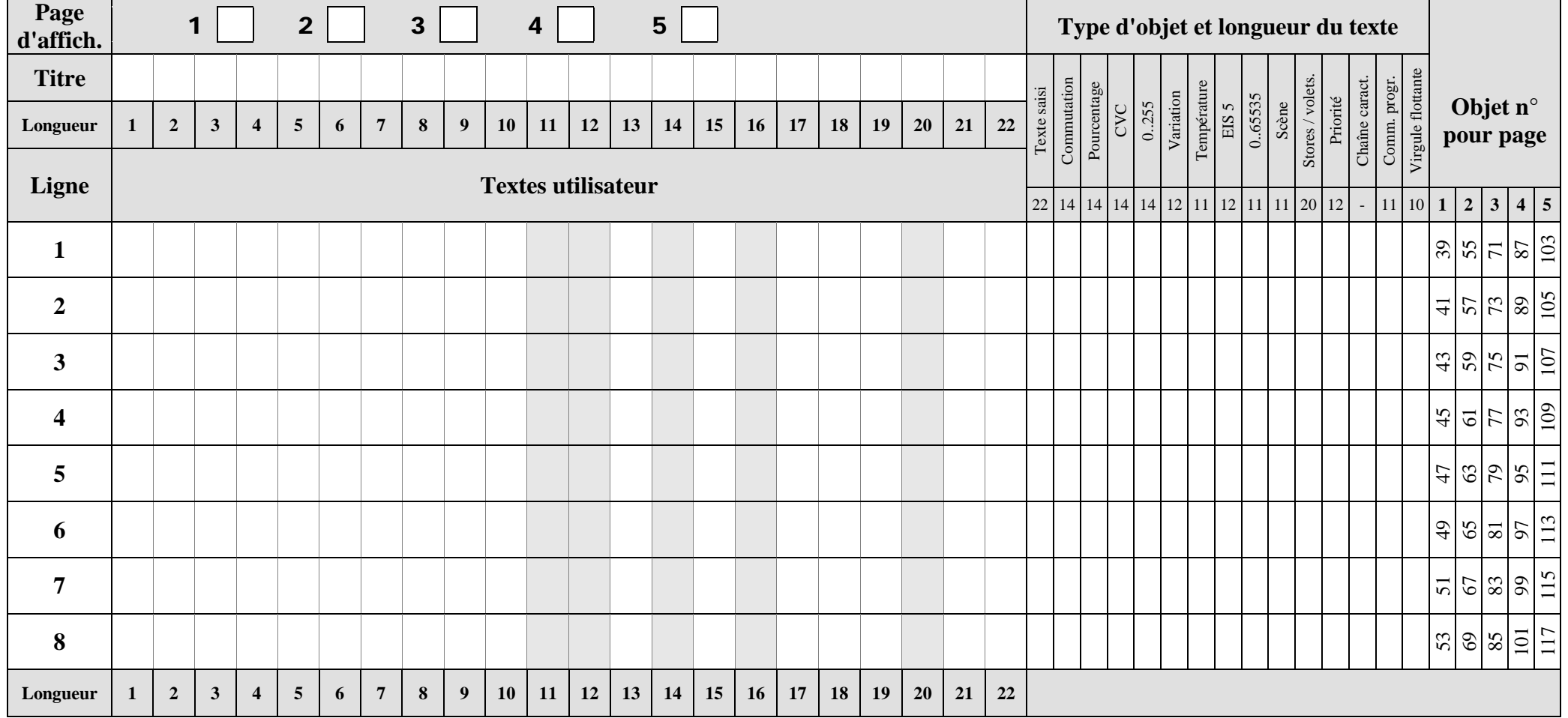

# *6.15 Modèle pour la documentation de l'affectation des pages librement programmables.*

1. Imprimer et copier ce modèle pour chaque page d'affichage nécessaire.

2. Entrer le texte souhaité justifié à gauche pour chaque ligne en respectant la longueur maximale du texte.

3. Pour chaque ligne dans la partie droite du tableau, cocher le type d'objet correct  $\rightarrow$  Facilite le paramétrage ETS.

4. Si nécessaire, pour les valeurs de compteur, saisir l'unité appropriée justifiée à droite (par ex. °C)

5. La longueur de texte maximale d'une ligne figure dans la partie droite du tableau sous le type d'objet.

6. Pour plus de clarté, utiliser éventuellement des lignes vides (*Format de la ligne* = *Texte saisi*).

7. Si la longueur de texte maximale n'est pas suffisante, ajouter des lignes.

**Avant toute saisie de texte dans l'ETS, s'assurer que le paramètre** *Format de la ligne* **est correctement réglé.**

En cas de modification du type d'objet dans l'ETS, le texte de la ligne correspondante est effacé.

Le texte de la ligne s'affiche justifié à gauche, l'unité s'affiche toujours justifiée à gauche à partir de la position 20

# **7 Mode d'emploi**

theben 309604 **VARIA** F VARIA 826 S WH KNX VARIA 826 S BK KNX 8269210 8269211 Mi 84.89.13 86:87  $\triangle$   $\odot$ Notice de montage et ∘∩≜ d'utilisation Menu e Régulateur de température ambiante  $\overline{\mathbf{v}}$   $\Theta$  $\ddot{\mathbf{v}}$  $\vert$  D GB<sup>F</sup> E **NL** VARIA 826 S KNX

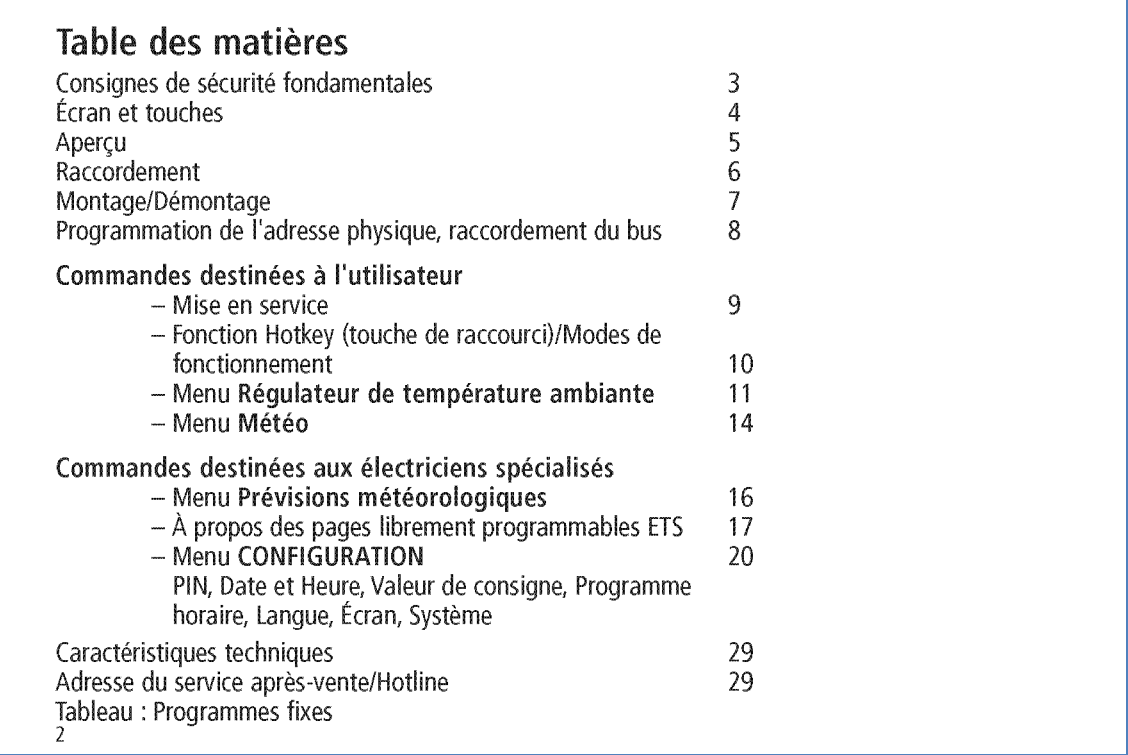

theben

Consignes de sécurité fondamentales F A AVERTISSEMENT Danger de mort, risque d'électrocution ou d'incendie ! >Le montage doit être effectué exclusivement par un électricien spécialisé ! · L'appareil est concu pour être monté au mur dans un boîtier encastré, utilisation dans un environnement normal. L'appareil est conforme à la norme EN 60669-2-1 · Pour poser correctement les câbles de bus et mettre en service les appareils, il convient de respecter les consignes de la norme EN 50428 relatives aux interrupteurs ou matériel d'installation assimilé pour une utilisation dans le domaine de la domotique ! Toute intervention ou modification apportée à l'appareil entraîne la perte de tout droit à la garantie Utilisation conforme à l'usage prévu · VARIA commande toutes les fonctions d'ambiance comme le chauffage, la climatisation, la ventilation, l'éclairage et la protection solaire · Son utilisation se limite uniquement aux locaux fermés et secs (appartement, bureau, jardin d'hiver, etc.) Élimination Procéder à l'élimination de l'appareil selon les directives de protection de l'environnement.

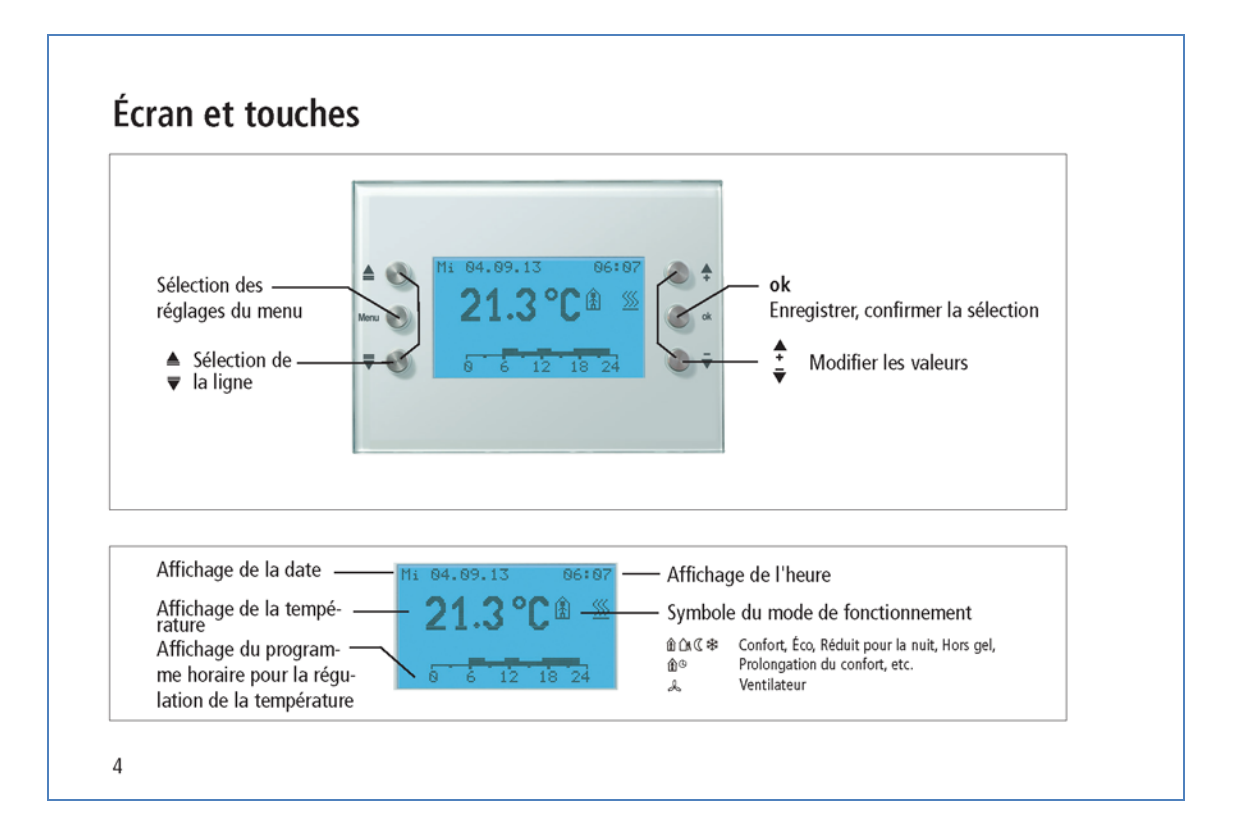

**theber** 

 $\overline{3}$ 

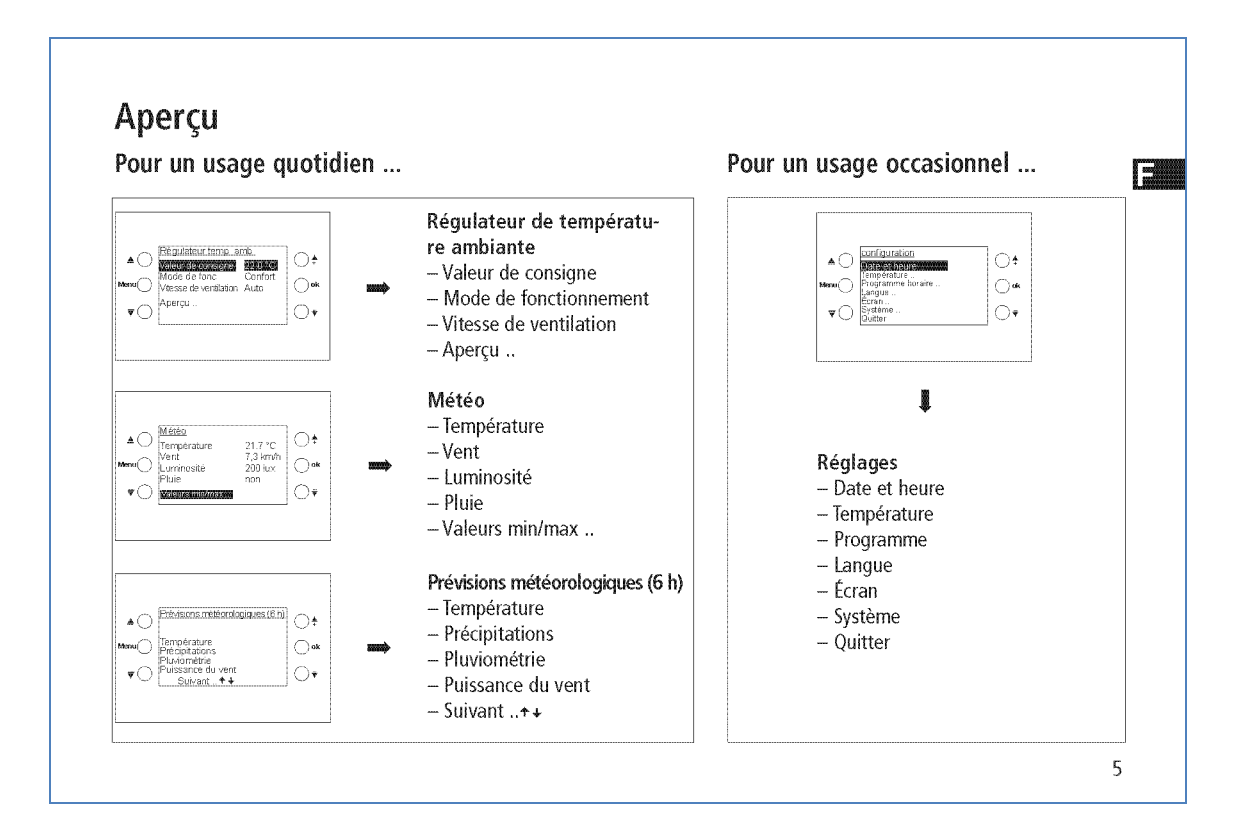

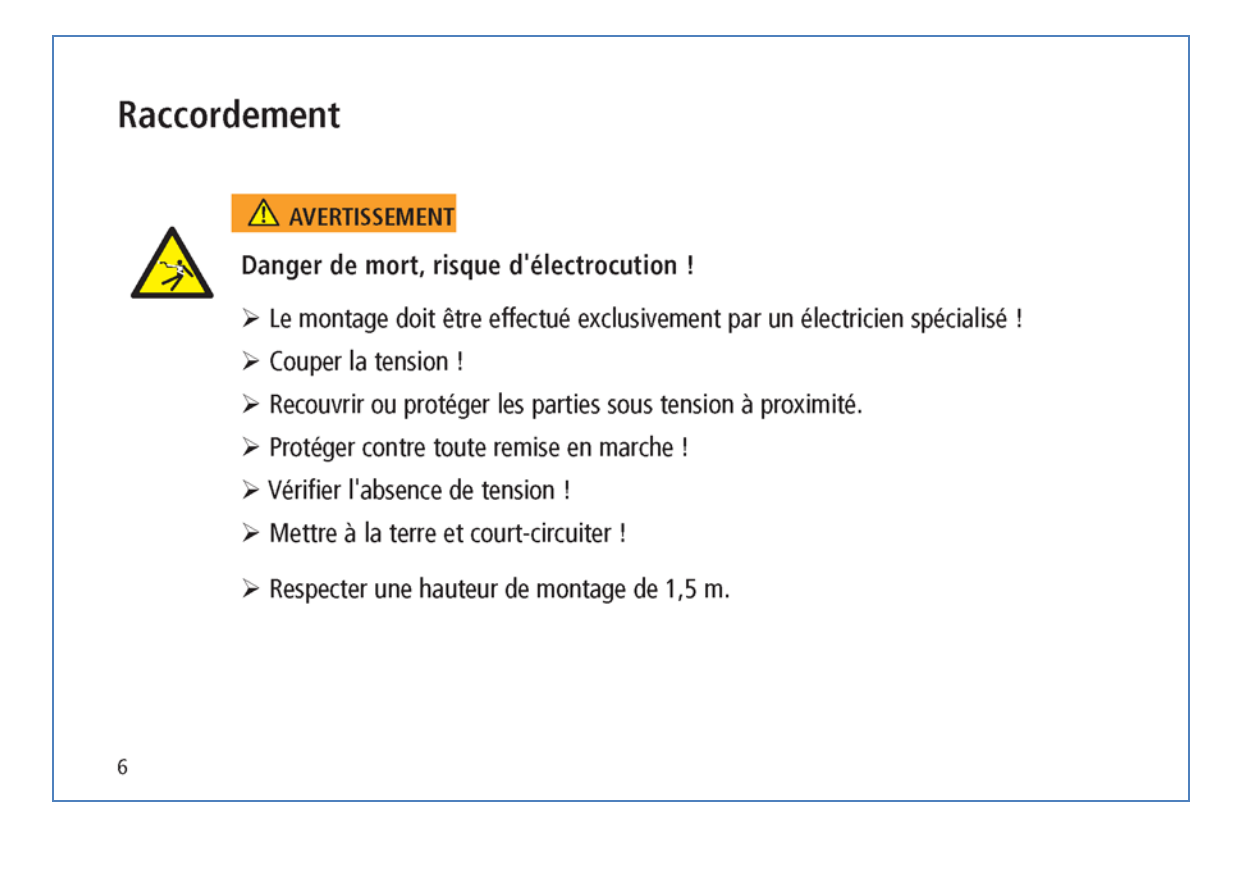

**Theben** 

F

## **Montage**

Les 3 ergots de l'appareil (en haut et en bas) doivent être encliquetés fermement.  $\triangleright$  Retirer la pellicule protectrice.

## Démontage

> À l'aide d'un tournevis, pousser le haut de l'appareil vers le bas pour détacher l'appareil du mur.

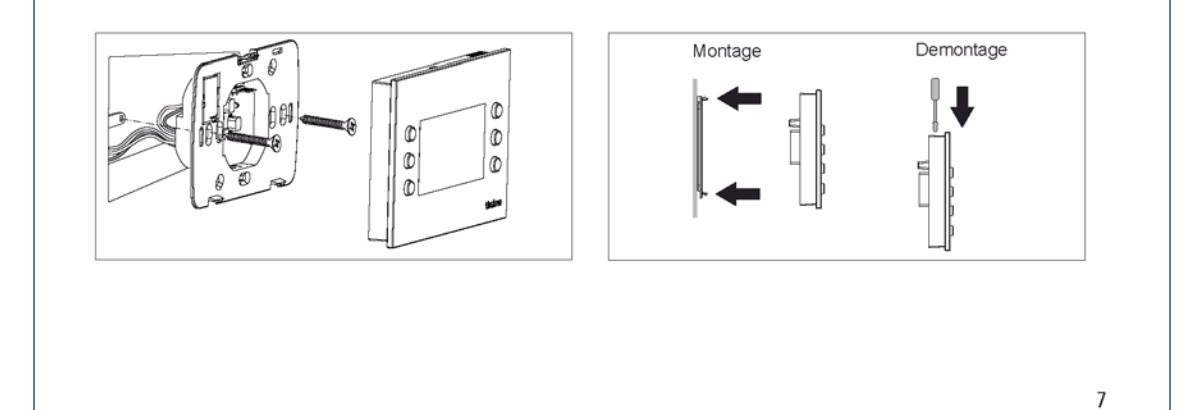

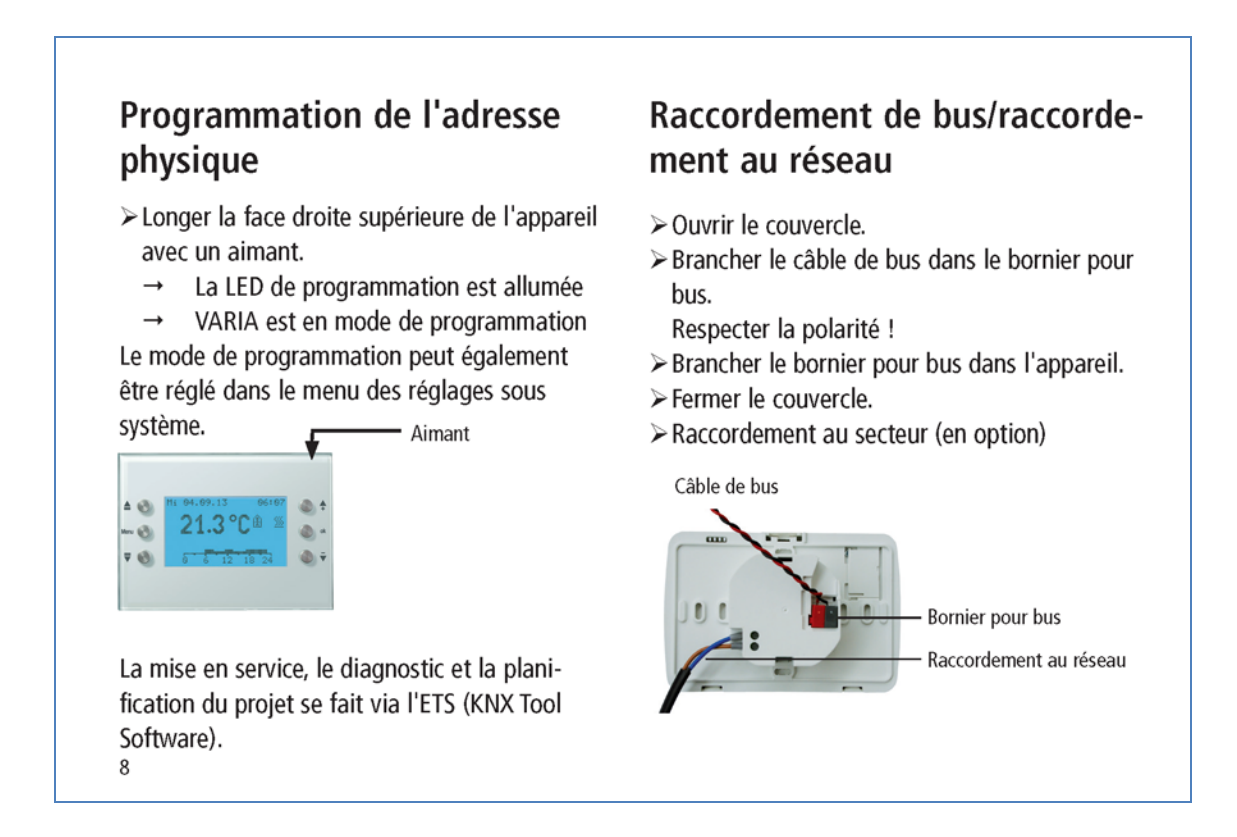

F

# Commandes destinées à l'utilisateur

## Mise en service

La date et l'heure sont préréglés en usine. Vous pouvez afficher différentes pages. L'affichage des pages dépend de la programmation effectuée par l'électricien spécialisé. Pour la description détaillée des fonctions, se reporter au manuel du produit (sur le site www.theben.de).

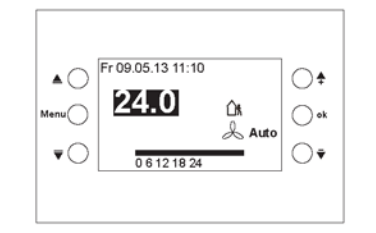

# Accès rapide - Régulation de la température ambiante

Exemple pour une page de favoris/d'apercu

> À l'aide des touches, <sup>↑</sup>  $\bar{\mathbf{v}}$  régler la température ambiante souhaitée.

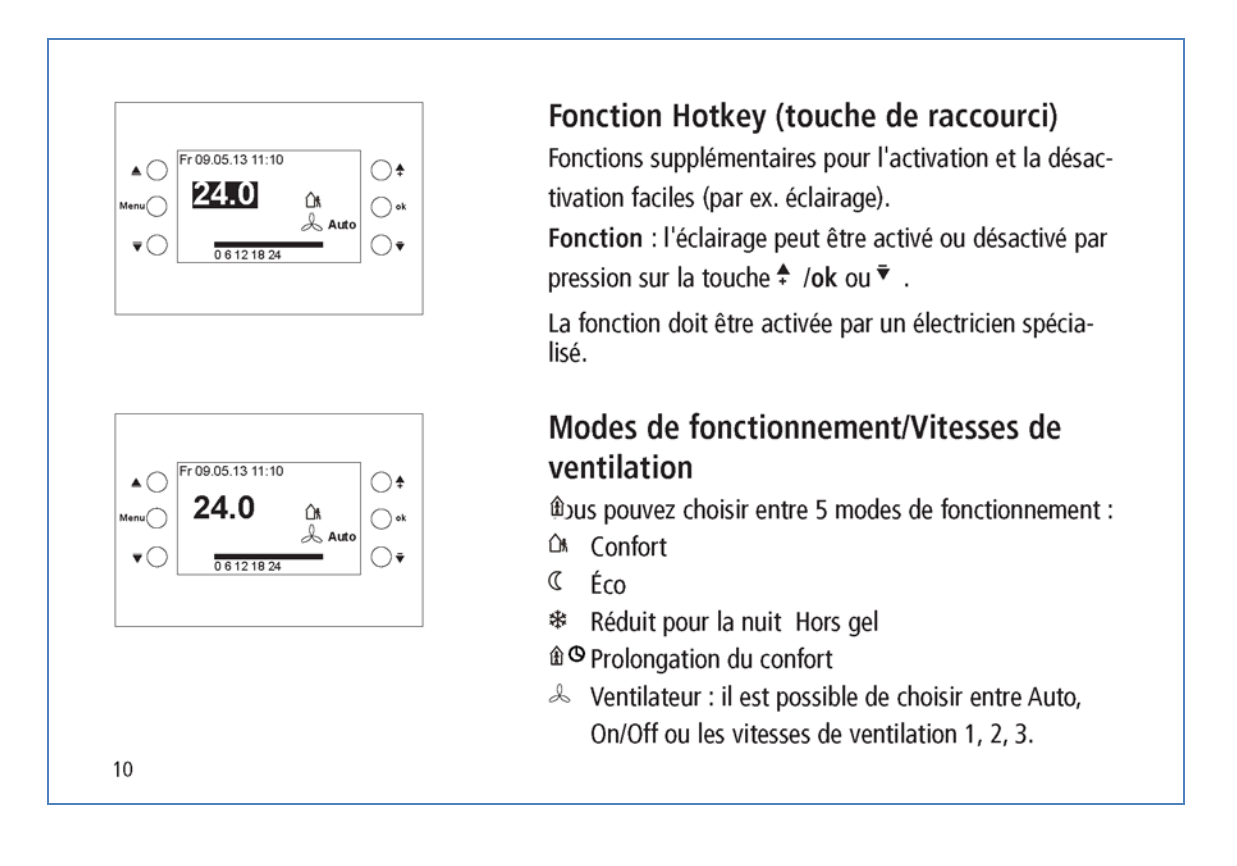

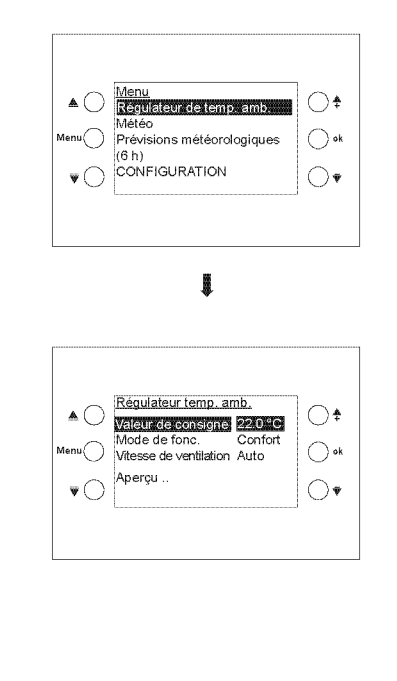

# Menu Régulateur de température ambiante

Modification de la Température ambiante/Valeur de consigne

- > Appuyer sur la touche Menu.
- > Confirmer le Régulateur de température ambiante avec la touche ok.
- souhaitée.
- > Confirmer avec la touche ok.

**TELE** 

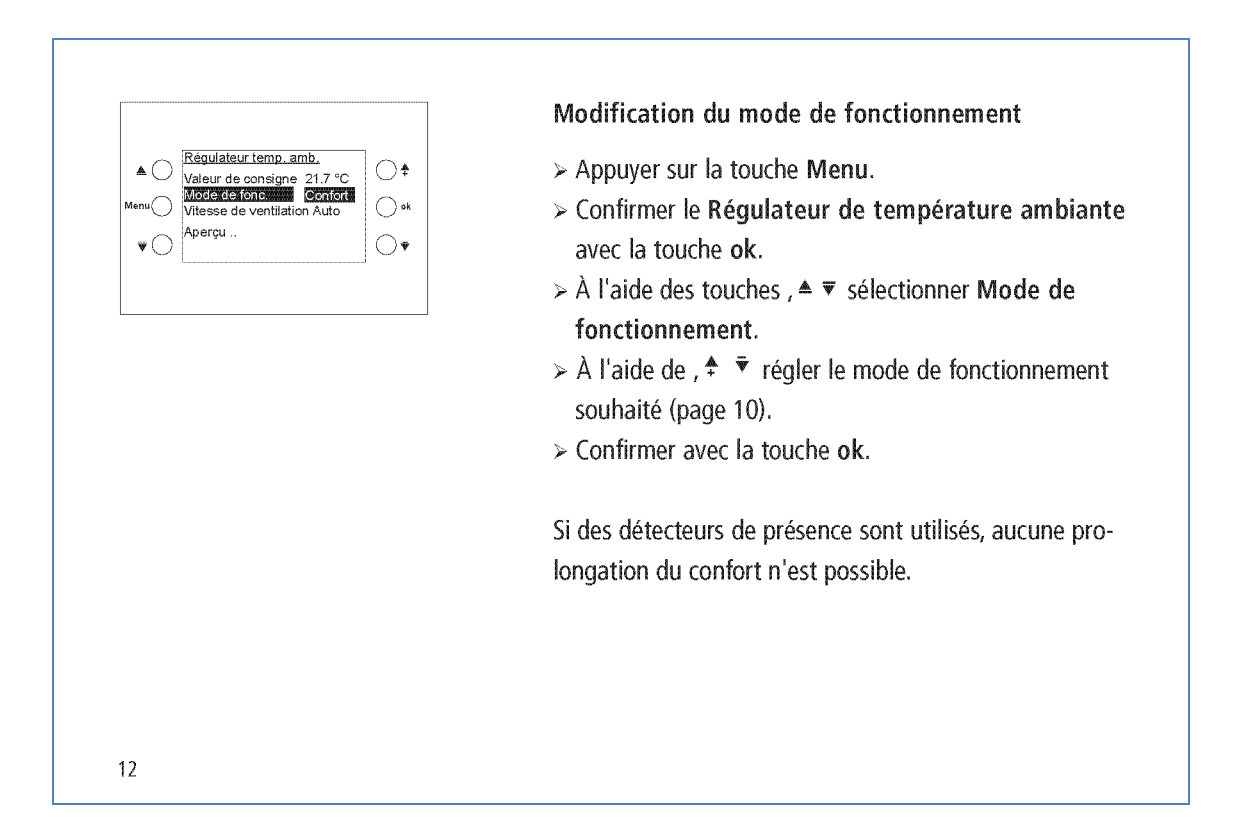

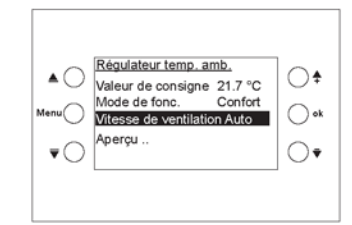

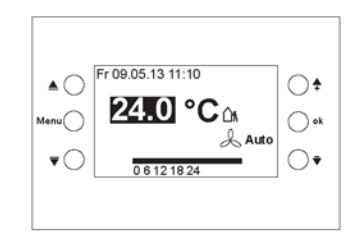

## Modification de la vitesse de ventilation

- > Appuyer sur la touche Menu.
- > Appuyer sur la touche Menu.<br>> Confirmer le Régulateur de température ambiante avec la touche ok.
- > À l'aide des touches, ▲ ▼ choisir la vitesse de ventilation.
- $\triangleright$  À l'aide de  $.$   $\stackrel{\bullet}{\bullet}$   $\stackrel{\bullet}{\bullet}$  la vitesse de ventilation souhaitée. En cas de raccordement d'un actionneur de ventiloconvecteur, ceci apparaît sur l'écran & . Il est possible de choisir entre Auto, On/Off ou les vitesses de ventilation 1, 2, 3.

#### Apercu..

- > Appuyer sur la touche Menu.
- > Confirmer le Régulateur de température ambiante avec la touche ok.
- $\triangleright$  À l'aide des touches  $, \triangle$   $\triangleright$  choisir Apercu ...
- > Confirmer avec la touche ok. La page d'aperçu apparaît.

13

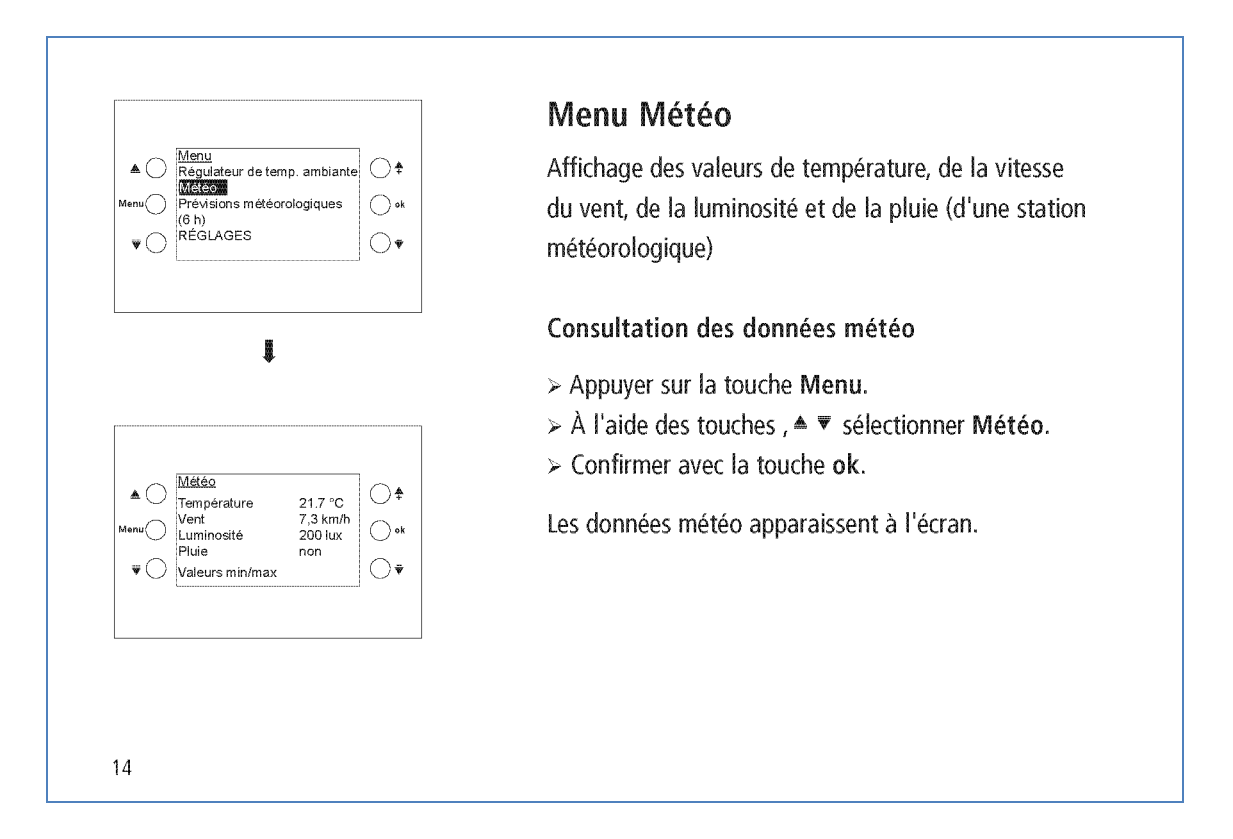

 $\triangle \subset$ 

 $\triangle$   $\cap$ 

Consultation des valeurs min/max Météo > Appuyer sur la touche Menu.  $\bigcirc$ **IEEE** 24.7 %  $21.7 - C$ <br>7,3 km/h<br>200 lux  $\bigcirc$  ok > À l'aide des touches . ▲ ▼ sélectionner Météo. Luminosite .<br>Pluie non  $\bigcirc$  $>$  Confirmer avec la touche ok. > Confirmer les Valeurs min/max avec la touche ok. Les valeurs de température minimale et maximale, le Ä vent et la pluie sont affichés dès le début des enregistrements. Réinitialisation des valeurs min/max s min/max<br>s 23.06.13 15:00<br>Min Max  $\triangleright$  À l'aide de ,  $\blacktriangle \triangleright$  sélectionner Réinitialiser.  $\bigcirc$ > Confirmer avec la touche ok.  $\bigcirc$  ok L'enregistrement est effacé et redémarré.  $\bigcirc$ La fonction Valeurs min/max apparaît uniquement lorsque elle a été sélectionnée par l'électricien spécialisé.

15

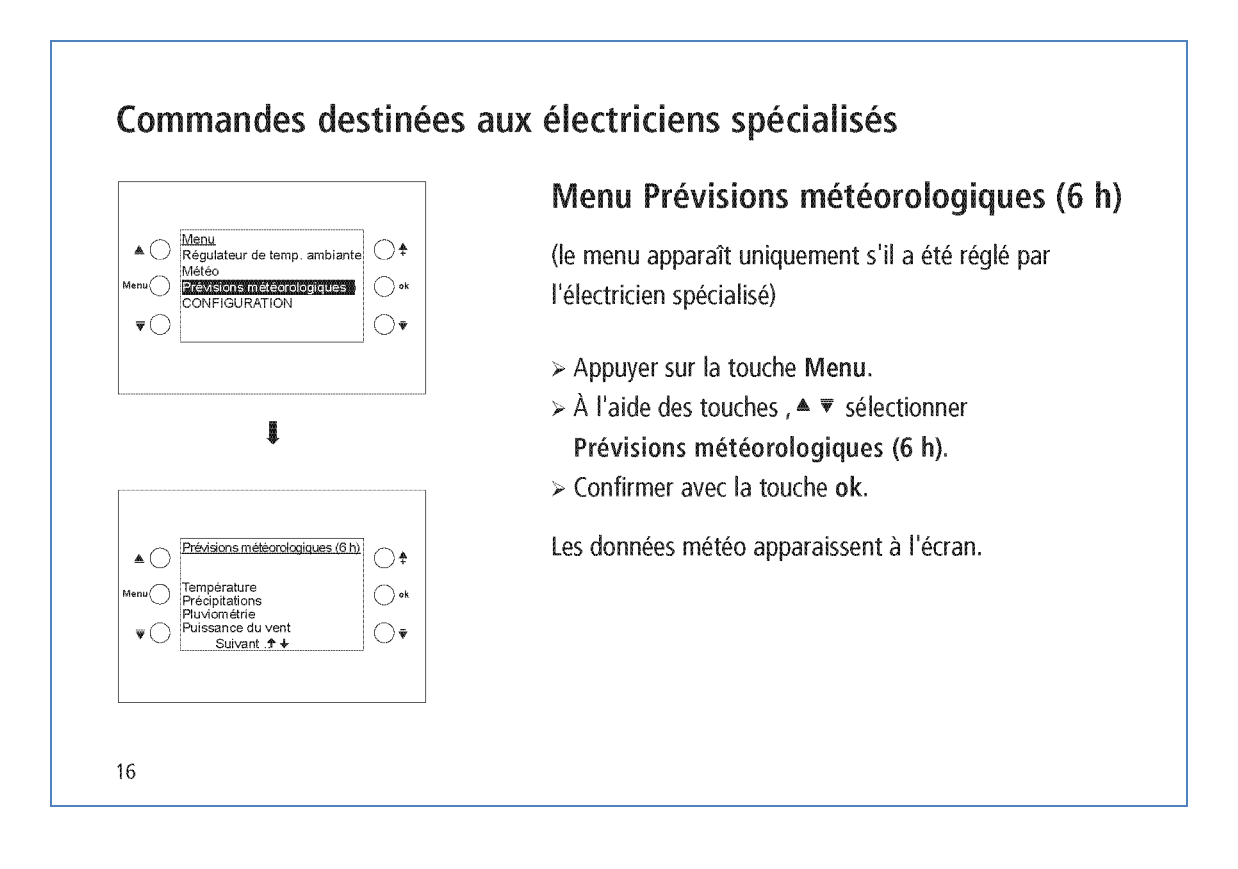
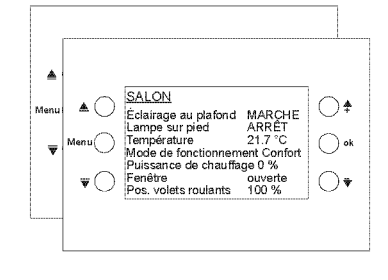

## À propos des pages librement programmables

Affichage des valeurs et commandes de différentes fonctions sur 8 lignes : Ambiance d'éclairage, Systèmes de protection solaire etc. (jusqu'à 40 valeurs/fonctions).

## Les textes sont réglés par l'électricien spécialisé et apparaissent automatiquement à l'écran.

- > Appuyer sur la touche Menu.
- $\triangleright$  À l'aide des touches,  $\blacktriangle \triangleright$  sélectionner par ex. Salon.
- $\triangleright$  Confirmer avec la touche ok.

E

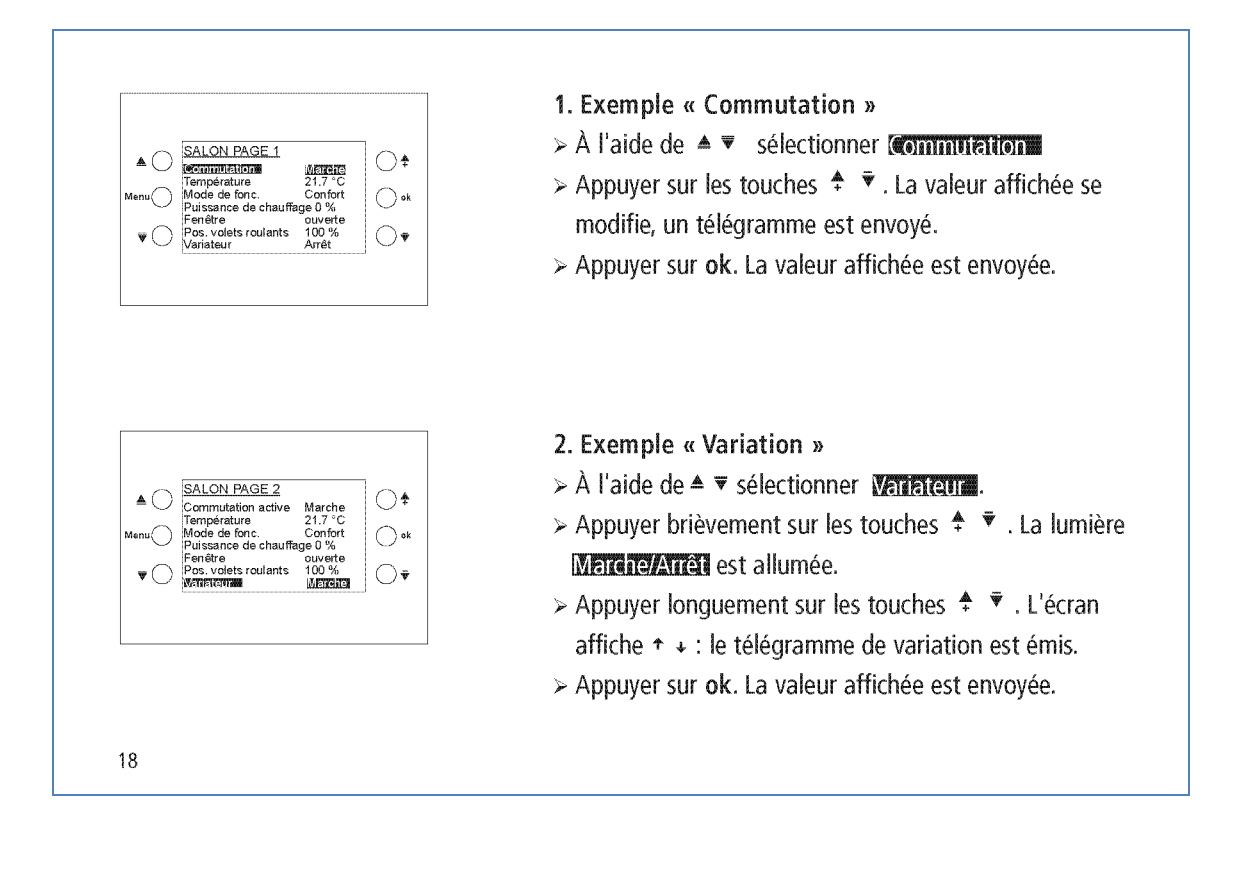

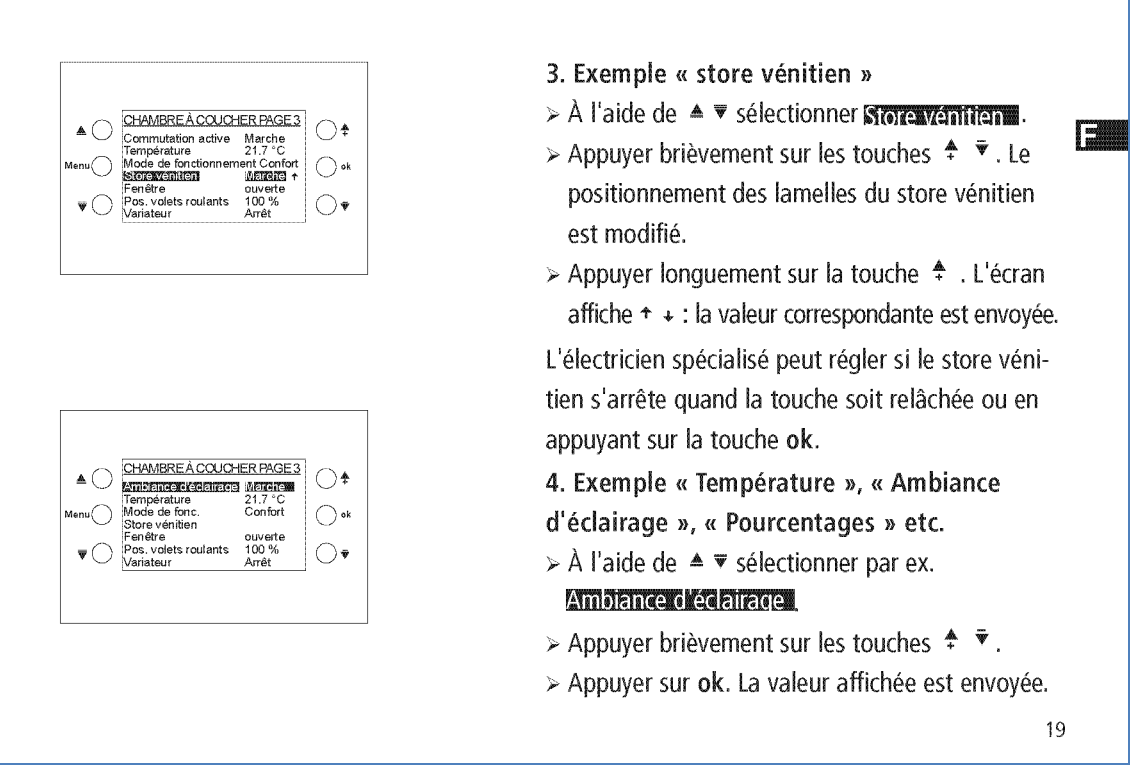

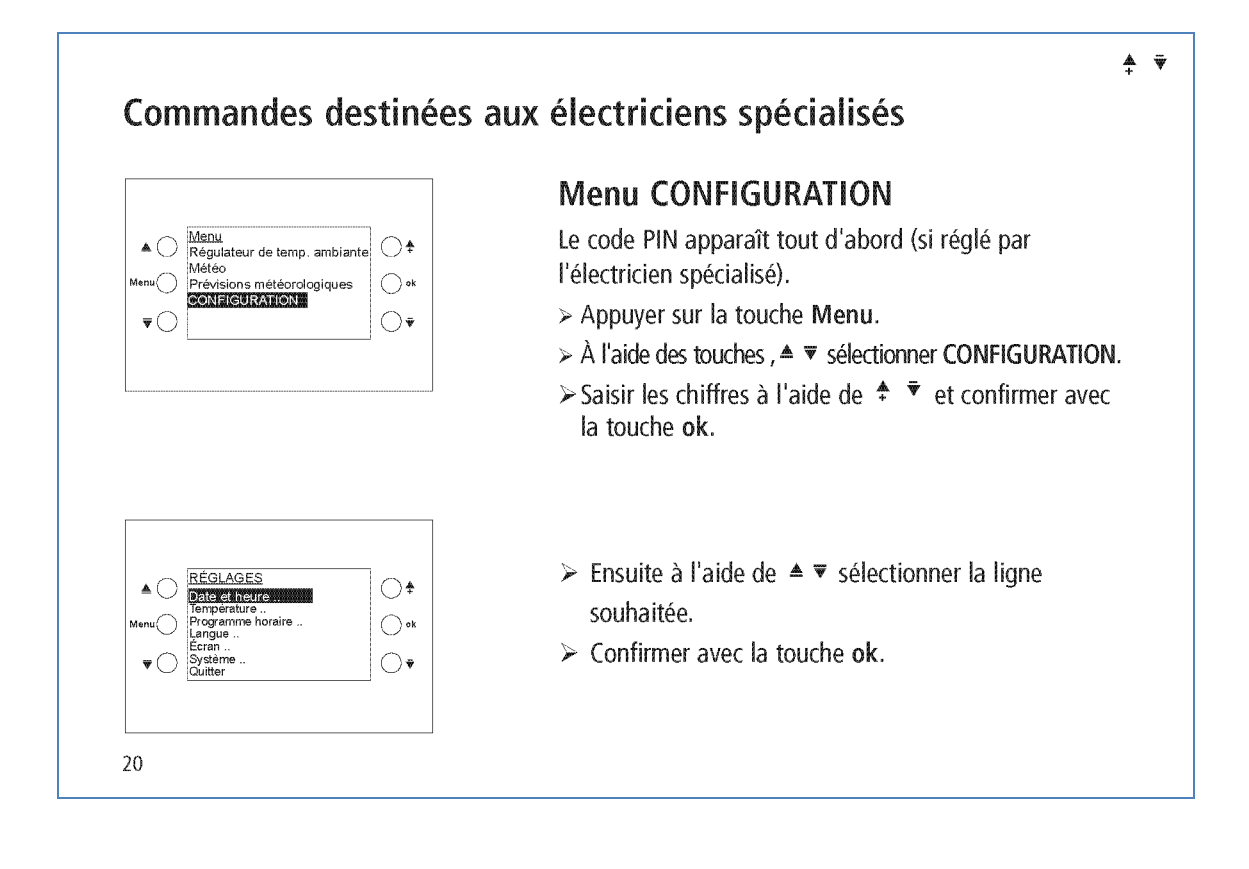

Réglage de Date et Heure.. Date et heur  $\bigcirc$  $\triangle$   $\bigcirc$  $\triangleright$  À l'aide de ,  $\triangleq$   $\triangleright$  sélectionner la ligne souhaitée. F **MILLENE**  $\bigcirc$  ok ⌒  $\triangleright$  Confirmer avec la touche ok. Été-Hiv : UE Retour  $\bigcirc$  $\triangleright$  À l'aide de  $\div$   $\overline{\mathbf{v}}$  modifier la valeur.  $\triangleright$  Confirmer avec la touche ok. Réglage de la Température.. Régler la température ambiante : comparaison avec la température ambiante disponible  $\triangle$   $\bigcirc$ Température<br>Lieme amaiente 2015  $\bigcirc$ Li Chauffage 21.0 °C > À l'aide de , ▲  $\overline{•}$  sélectionner la ligne souhaitée.  $\bigcirc$  ok 1. Chauffage 19.0 °C  $\triangleright$  À l'aide de  $\div$   $\overline{\mathbf{v}}$  modifier la valeur. C Chauffage 16.0 °C  $\bigcirc$  $\triangleright$  Confirmer avec la touche ok. Chaque valeur peut être réglée séparément. Entre les valeurs minimale/maximale, il existe cependant des différences, qui sont adaptées automatiquement le cas échéant.  $21$ 

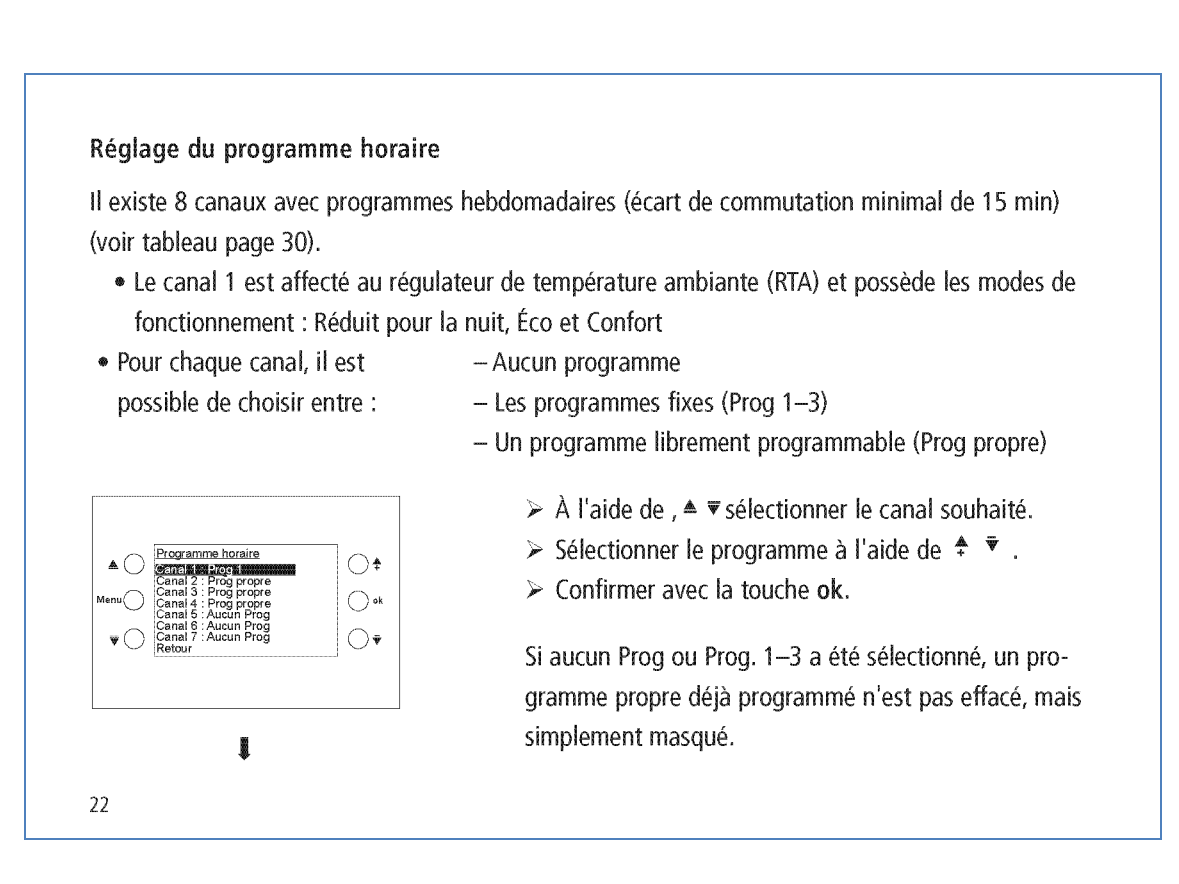

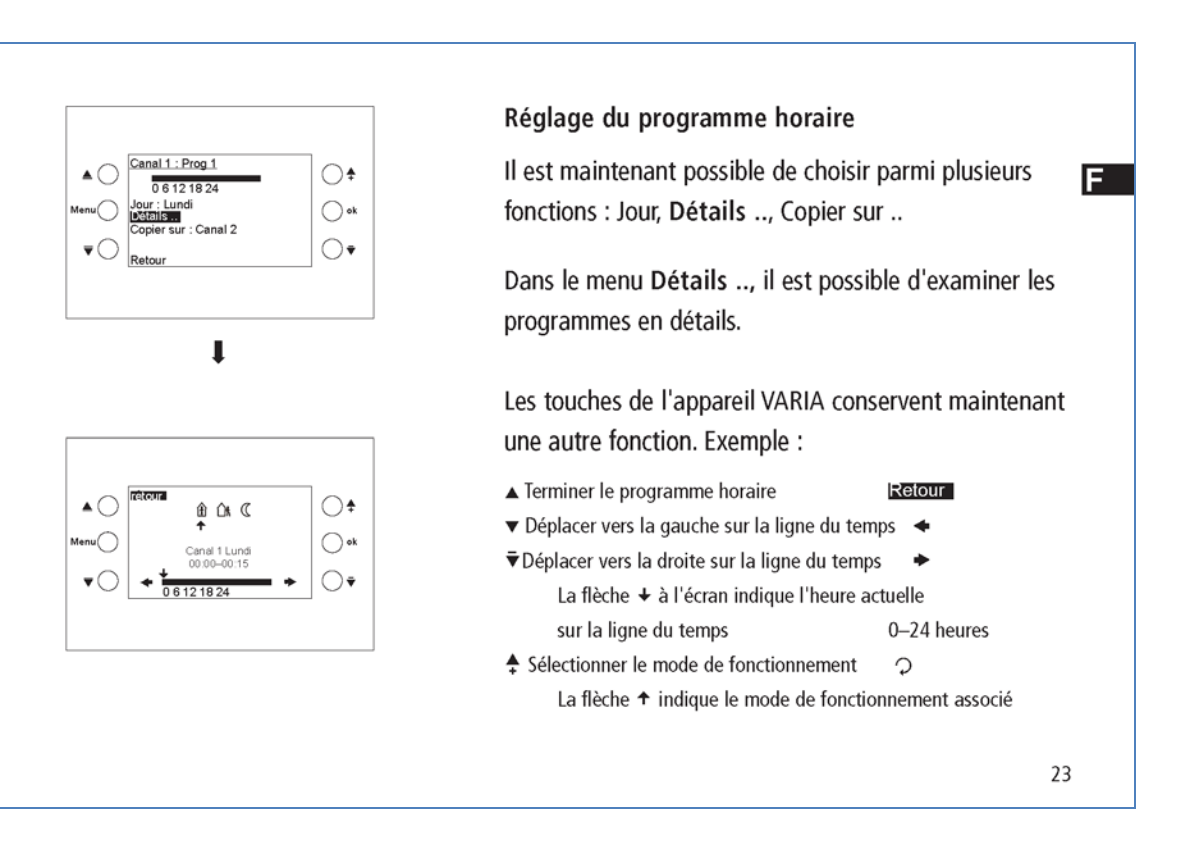

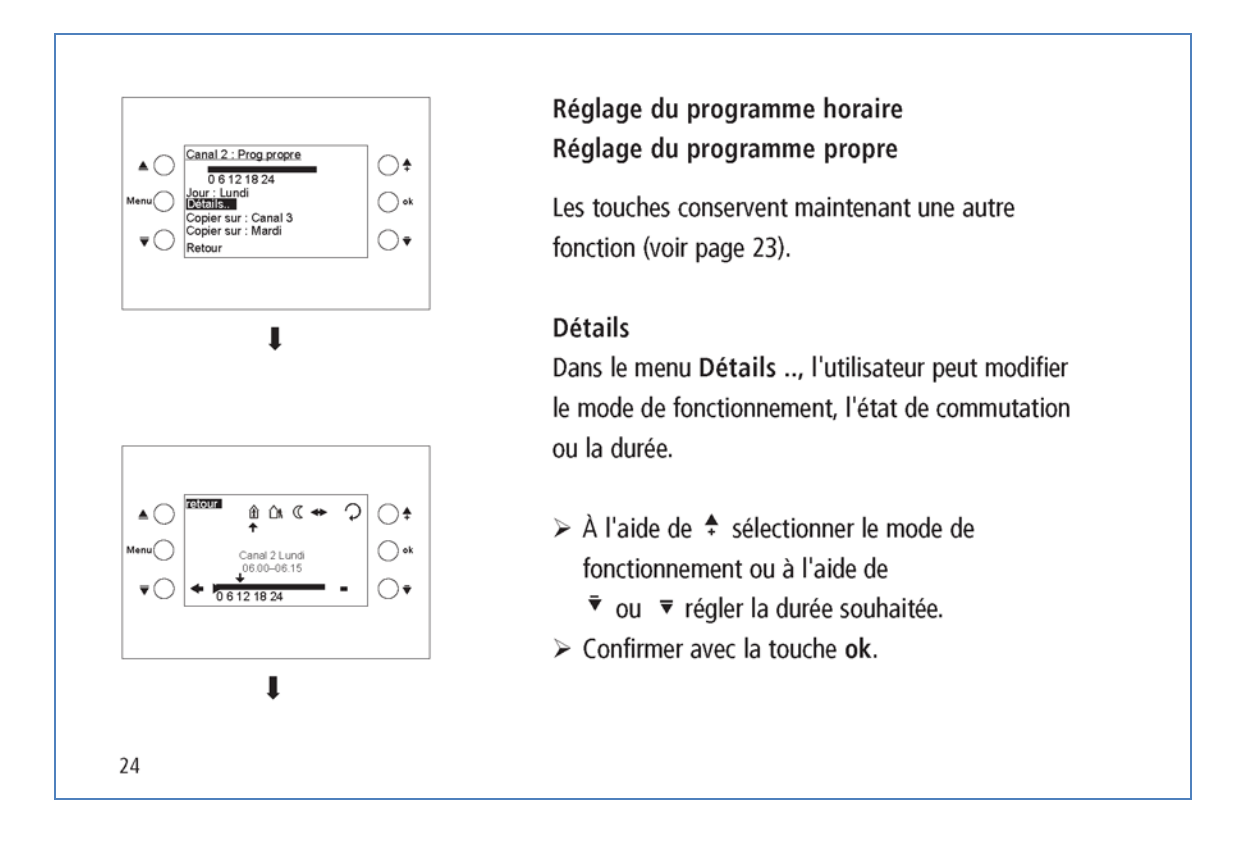

Réglage d'une certaine durée Régler par ex. la durée de 7:00-12:00 heures  $\bigcirc$ E  $\triangle$   $\bigcirc$ **Con** Off (MARCHE)  $\bigcirc$  ok  $\bigcirc$  $06121824$ > À l'aide de la flèche  $\overline{\mathbf{v}}$  régler sur 7:00 heure.  $\triangleright$  A l'aide de  $\stackrel{\bullet}{\text{+}}$ , sélectionner (011.  $\mathbf{I}$ > À l'aide de la flèche  $\bar{\mathbf{v}}$  régler sur 12:00 heure.  $\triangleright$  Confirmer avec la touche ok. C  $\bigcirc$  $\triangle$   $\bigcirc$ On Onli +  $\bigcirc$  ok  $\bigcirc$  $\overline{\mathbf{v}}$   $\cap$ 25

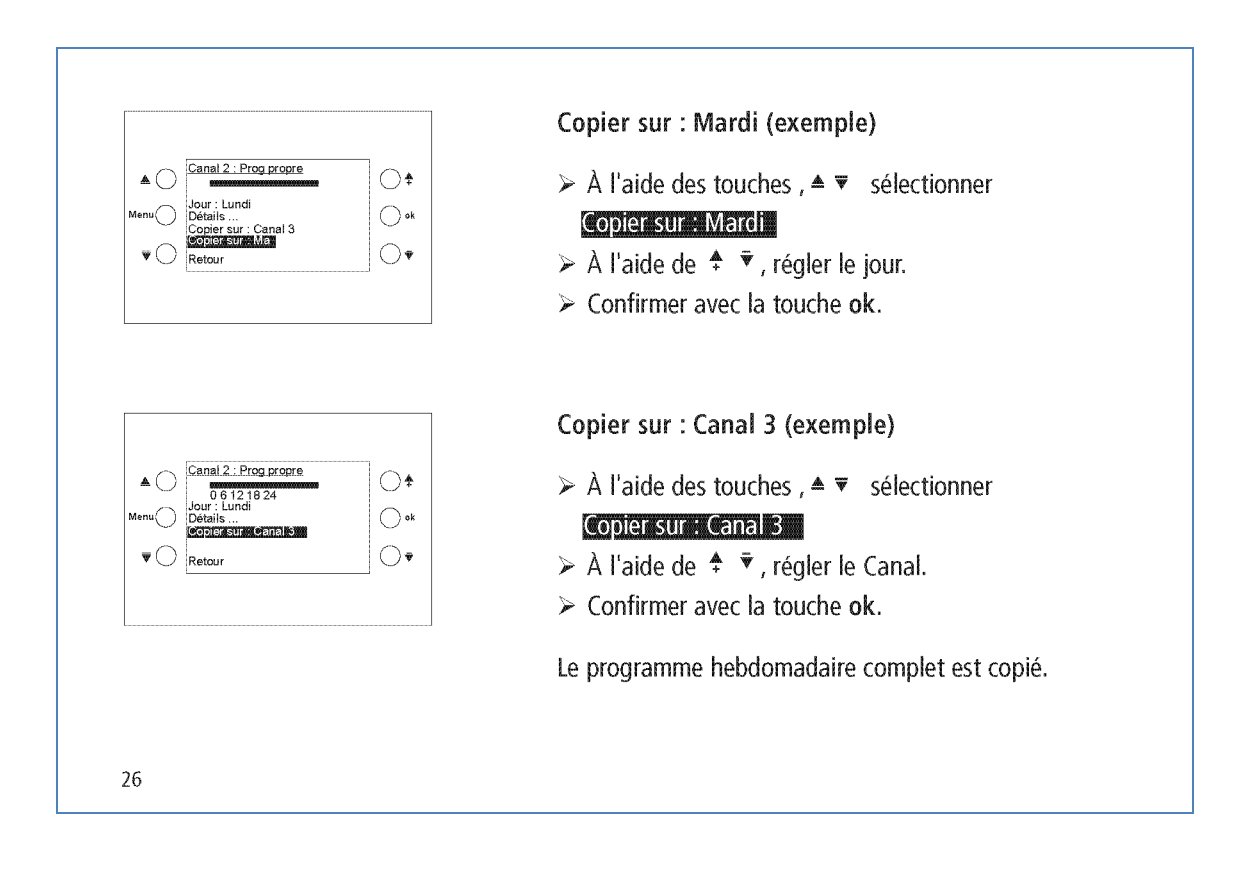

## Version : janv.-17 (sous réserve de modifications) Page 185 sur 187

**Theben** 

Réglage de la langue  $\triangle$   $\bigcirc$   $\frac{\text{Langu}}{\text{Laman}}$ Land  $\bigcirc$ **Film**  $\triangleright$  À l'aide de ,  $\blacktriangle \blacktriangleright$  sélectionner la ligne souhaitée.  $\bigcirc$  ok ╭  $\triangleright$  Confirmer avec la touche ok.  $\bigcirc$ Réglage de l'écran  $\begin{tabular}{c} \bf A & \overbrace{\text{Eram}} \\ \bf Bip touches: Marche \\ \hline 1.5.1 mag touches: Marche \\ \text{Lurvinosté max. : 100 %} \end{tabular}$  $\bigcirc$ > À l'aide de ,  $\blacktriangle \blacktriangledown$  sélectionner la ligne souhaitée.  $\bigcirc$  ok  $\triangleright$  À l'aide de  $\stackrel{\blacktriangle}{\cdot} \cdot \stackrel{\triangleright}{\cdot}$ , modifier la valeur.  $\begin{picture}(120,110) \put(0,0){\line(1,0){10}} \put(15,0){\line(1,0){10}} \put(15,0){\line(1,0){10}} \put(15,0){\line(1,0){10}} \put(15,0){\line(1,0){10}} \put(15,0){\line(1,0){10}} \put(15,0){\line(1,0){10}} \put(15,0){\line(1,0){10}} \put(15,0){\line(1,0){10}} \put(15,0){\line(1,0){10}} \put(15,0){\line(1,0){10}} \put(15,0){\line$  $\bigcirc$  $\triangleright$  Confirmer avec la touche ok.

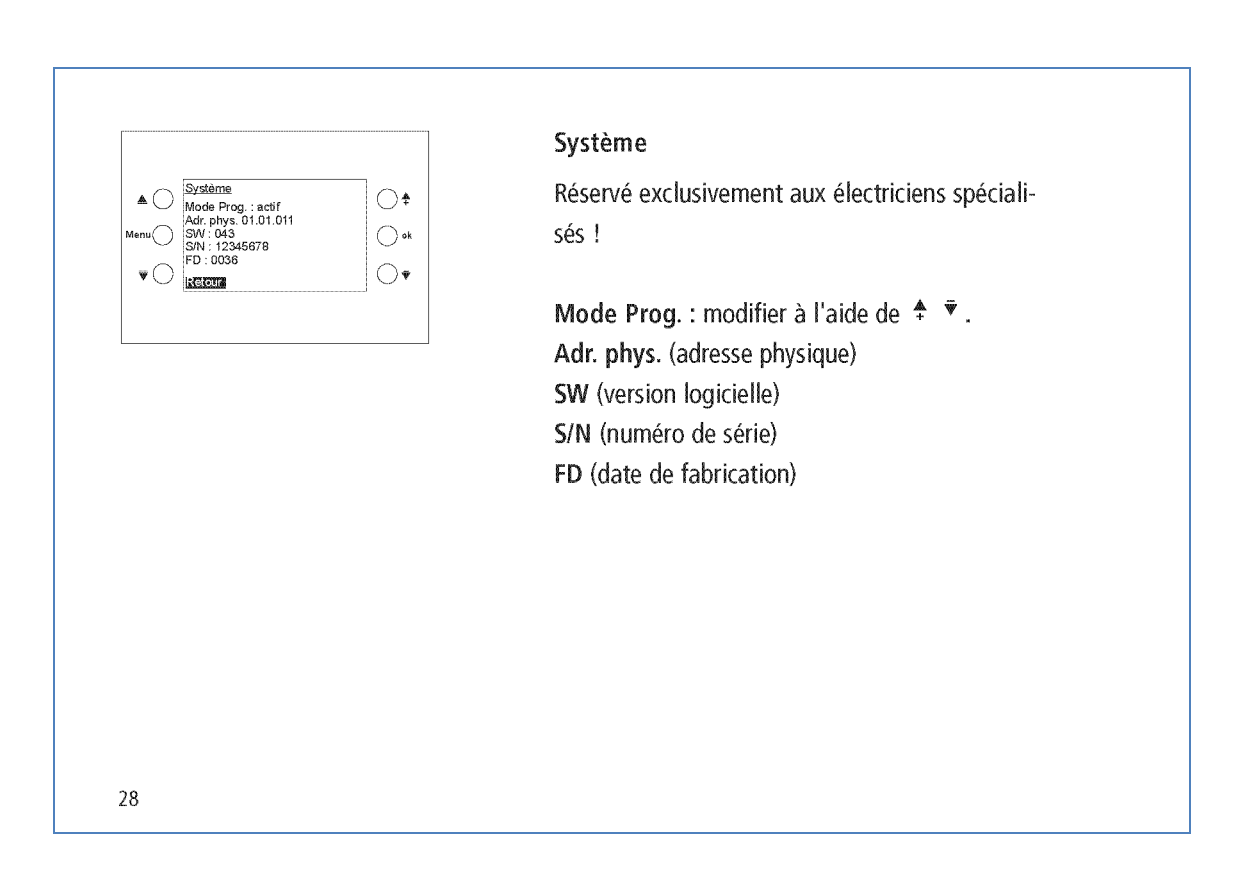

 $27\,$ 

**theben** 

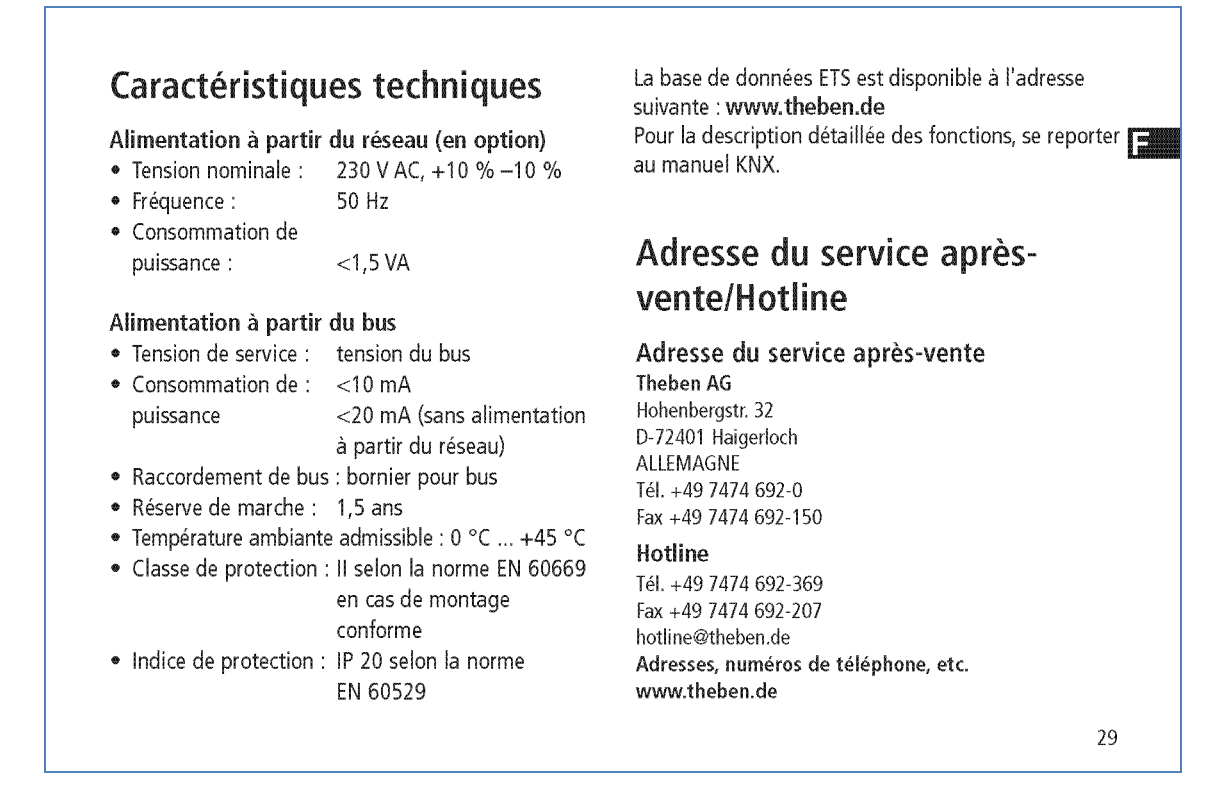

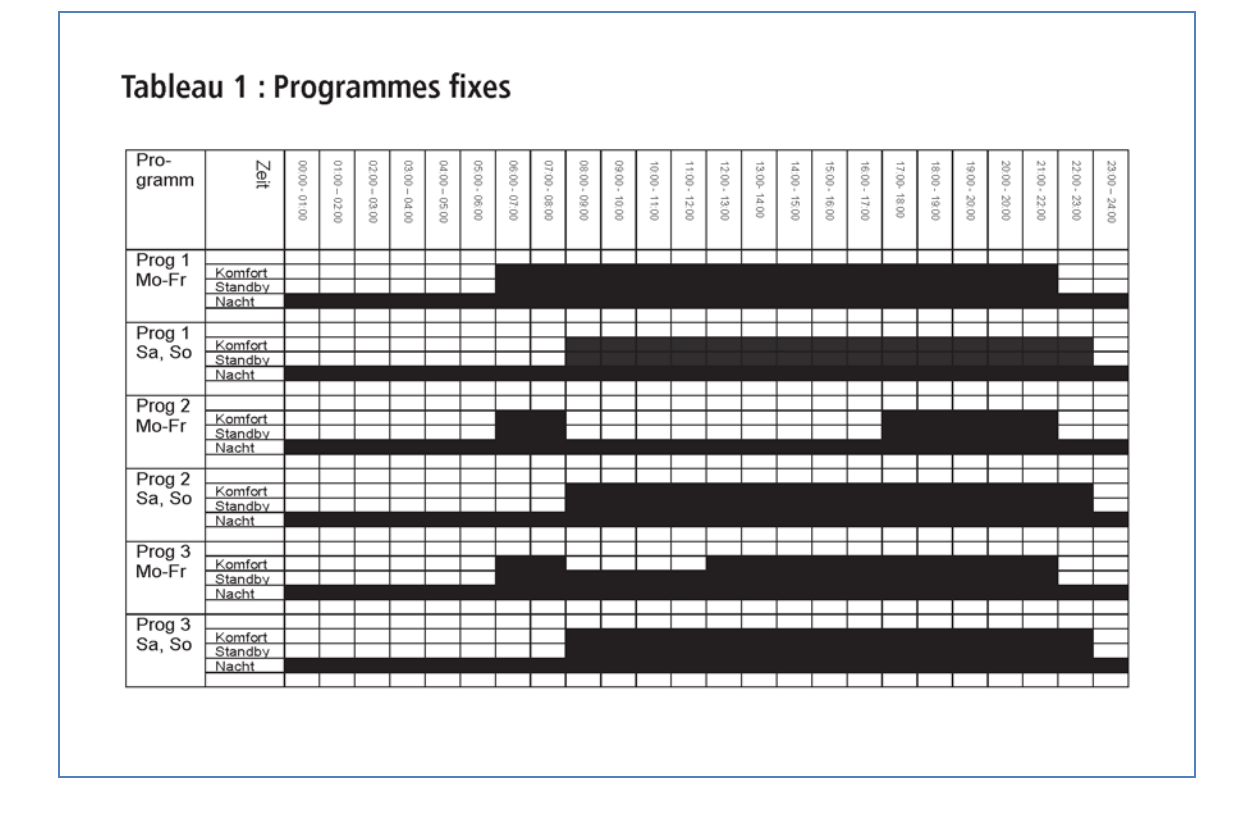